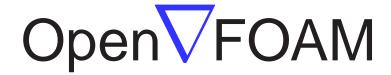

# The Open Source CFD Toolbox

## User Guide

Version 1.7.1 25th August 2010 Copyright © 2000, 2001, 2002, 2003, 2004, 2005, 2006, 2007, 2008, 2009, 2010 OpenCFD Limited.

Permission is granted to copy, distribute and/or modify this document under the terms of the GNU Free Documentation License, Version 1.2 published by the Free Software Foundation; with no Invariant Sections, no Back-Cover Texts and one Front-Cover Text: "Available free from openfoam.org." A copy of the license is included in the section entitled "GNU Free Documentation License".

This document is distributed in the hope that it will be useful, but WITHOUT ANY WARRANTY; without even the implied warranty of MERCHANTABILITY or FITNESS FOR A PARTICULAR PURPOSE.

Typeset in LATEX.

### **GNU Free Documentation License**

Version 1.2, November 2002 Copyright ©2000,2001,2002 Free Software Foundation, Inc.

59 Temple Place, Suite 330, Boston, MA 02111-1307 USA

Everyone is permitted to copy and distribute verbatim copies of this license document, but changing it is not allowed.

#### Preamble

The purpose of this License is to make a manual, textbook, or other functional and useful document "free" in the sense of freedom: to assure everyone the effective freedom to copy and redistribute it, with or without modifying it, either commercially or noncommercially. Secondarily, this License preserves for the author and publisher a way to get credit for their work, while not being considered responsible for modifications made by others.

This License is a kind of "copyleft", which means that derivative works of the document must themselves be free in the same sense. It complements the GNU General Public License, which is a copyleft license designed for free software.

We have designed this License in order to use it for manuals for free software, because free software needs free documentation: a free program should come with manuals providing the same freedoms that the software does. But this License is not limited to software manuals; it can be used for any textual work, regardless of subject matter or whether it is published as a printed book. We recommend this License principally for works whose purpose is instruction or reference.

#### 1. APPLICABILITY AND DEFINITIONS

This License applies to any manual or other work, in any medium, that contains a notice placed by the copyright holder saying it can be distributed under the terms of this License. Such a notice grants a world-wide, royalty-free license, unlimited in duration, to use that work under the conditions stated herein. The "**Document**", below, refers to any such manual or work. Any member of the public is a licensee, and is addressed as "you". You accept the license if you copy, modify or distribute the work in a way requiring permission under copyright law.

A "Modified Version" of the Document means any work containing the Document or a portion of it, either copied verbatim, or with modifications and/or translated into another language.

A "Secondary Section" is a named appendix or a front-matter section of the Document that deals exclusively with the relationship of the publishers or authors of the Document to the Document's overall subject (or to related matters) and contains nothing that could fall directly within that overall subject. (Thus, if the Document is in part a textbook of mathematics, a Secondary Section may not explain any mathematics.) The relationship could be a matter of historical connection with the subject or with related matters, or of legal, commercial, philosophical, ethical or political position regarding them.

The "Invariant Sections" are certain Secondary Sections whose titles are designated, as being those of Invariant Sections, in the notice that says that the Document is released under this License. If a section does not fit the above definition of Secondary then it is not allowed to be designated as Invariant. The Document may contain zero Invariant Sections. If the Document does not identify any Invariant Sections then there are none.

The "Cover Texts" are certain short passages of text that are listed, as Front-Cover Texts or Back-Cover Texts, in the notice that says that the Document is released under this License. A Front-Cover Text may be at most 5 words, and a Back-Cover Text may be at most 25 words.

A "Transparent" copy of the Document means a machine-readable copy, represented in a format whose specification is available to the general public, that is suitable for revising the document straightforwardly with generic text editors or (for images composed of pixels) generic paint programs or (for drawings) some widely available drawing editor, and that is suitable for input to text formatters or for automatic translation to a variety of formats suitable for input to text formatters. A copy made in an otherwise Transparent file format whose markup, or absence of markup, has been arranged to thwart or discourage subsequent modification by readers is not Transparent. An image format is not Transparent if used for any substantial amount of text. A copy that is not "Transparent" is called "Opaque".

Examples of suitable formats for Transparent copies include plain ASCII without markup, Texinfo input format, LaTeX input format, SGML or XML using a publicly available DTD, and standard-conforming simple HTML, PostScript or PDF designed for human modification. Examples of transparent image formats include PNG, XCF and JPG. Opaque formats include proprietary formats that can be read and edited only by proprietary word processors, SGML or XML for which the DTD and/or processing tools are not generally available, and the machine-generated HTML, PostScript or PDF produced by some word processors for output purposes only.

The "Title Page" means, for a printed book, the title page itself, plus such following pages as are needed to hold, legibly, the material this License requires to appear in the title page. For works in formats which do not have any title page as such, "Title Page" means the text near the most prominent appearance of the work's title, preceding the beginning of the body of the text.

A section "Entitled XYZ" means a named subunit of the Document whose title either is precisely XYZ or contains XYZ in parentheses following text that translates XYZ in another language. (Here XYZ stands for a specific section name mentioned below, such as "Acknowledgements", "Dedications", "Endorsements", or "History".) To "Preserve the Title" of such a section when you modify the Document means that it remains a section "Entitled XYZ" according to this definition.

The Document may include Warranty Disclaimers next to the notice which states that this License applies to the Document. These Warranty Disclaimers are considered to be included by reference in this License, but only as regards disclaiming warranties: any other implication that these Warranty Disclaimers may have is void and has no effect on the meaning of this License.

#### 2. VERBATIM COPYING

You may copy and distribute the Document in any medium, either commercially or noncommercially, provided that this License, the copyright notices, and the license notice saying this License applies to the Document are reproduced in all copies, and that you add no other conditions whatsoever to those of this License. You may not use technical measures to obstruct or control the reading or further copying of the copies you make or distribute. However, you may accept compensation in exchange for copies. If you distribute a large enough number of copies you must also follow the conditions in section 3.

You may also lend copies, under the same conditions stated above, and you may publicly display copies.

#### 3. COPYING IN QUANTITY

If you publish printed copies (or copies in media that commonly have printed covers) of the Document, numbering more than 100, and the Document's license notice requires Cover Texts, you must enclose the copies in covers that carry, clearly and legibly, all these Cover Texts: Front-Cover Texts on the front cover, and Back-Cover Texts on the back cover. Both covers must also clearly and legibly identify you as the publisher of these copies. The front cover must present the full title with all words of the title equally prominent and visible. You may add other material on

the covers in addition. Copying with changes limited to the covers, as long as they preserve the title of the Document and satisfy these conditions, can be treated as verbatim copying in other respects.

If the required texts for either cover are too voluminous to fit legibly, you should put the first ones listed (as many as fit reasonably) on the actual cover, and continue the rest onto adjacent pages.

If you publish or distribute Opaque copies of the Document numbering more than 100, you must either include a machine-readable Transparent copy along with each Opaque copy, or state in or with each Opaque copy a computer-network location from which the general network-using public has access to download using public-standard network protocols a complete Transparent copy of the Document, free of added material. If you use the latter option, you must take reasonably prudent steps, when you begin distribution of Opaque copies in quantity, to ensure that this Transparent copy will remain thus accessible at the stated location until at least one year after the last time you distribute an Opaque copy (directly or through your agents or retailers) of that edition to the public.

It is requested, but not required, that you contact the authors of the Document well before redistributing any large number of copies, to give them a chance to provide you with an updated version of the Document.

#### 4. MODIFICATIONS

You may copy and distribute a Modified Version of the Document under the conditions of sections 2 and 3 above, provided that you release the Modified Version under precisely this License, with the Modified Version filling the role of the Document, thus licensing distribution and modification of the Modified Version to whoever possesses a copy of it. In addition, you must do these things in the Modified Version:

- A. Use in the Title Page (and on the covers, if any) a title distinct from that of the Document, and from those of previous versions (which should, if there were any, be listed in the History section of the Document). You may use the same title as a previous version if the original publisher of that version gives permission.
- B. List on the Title Page, as authors, one or more persons or entities responsible for authorship of the modifications in the Modified Version, together with at least five of the principal authors of the Document (all of its principal authors, if it has fewer than five), unless they release you from this requirement.
- C. State on the Title page the name of the publisher of the Modified Version, as the publisher.
- D. Preserve all the copyright notices of the Document.
- E. Add an appropriate copyright notice for your modifications adjacent to the other copyright notices.
- F. Include, immediately after the copyright notices, a license notice giving the public permission to use the Modified Version under the terms of this License, in the form shown in the Addendum below.
- G. Preserve in that license notice the full lists of Invariant Sections and required Cover Texts given in the Document's license notice.
- H. Include an unaltered copy of this License.

- I. Preserve the section Entitled "History", Preserve its Title, and add to it an item stating at least the title, year, new authors, and publisher of the Modified Version as given on the Title Page. If there is no section Entitled "History" in the Document, create one stating the title, year, authors, and publisher of the Document as given on its Title Page, then add an item describing the Modified Version as stated in the previous sentence.
- J. Preserve the network location, if any, given in the Document for public access to a Transparent copy of the Document, and likewise the network locations given in the Document for previous versions it was based on. These may be placed in the "History" section. You may omit a network location for a work that was published at least four years before the Document itself, or if the original publisher of the version it refers to gives permission.
- K. For any section Entitled "Acknowledgements" or "Dedications", Preserve the Title of the section, and preserve in the section all the substance and tone of each of the contributor acknowledgements and/or dedications given therein.
- L. Preserve all the Invariant Sections of the Document, unaltered in their text and in their titles. Section numbers or the equivalent are not considered part of the section titles.
- M. Delete any section Entitled "Endorsements". Such a section may not be included in the Modified Version.
- N. Do not retitle any existing section to be Entitled "Endorsements" or to conflict in title with any Invariant Section.
- O. Preserve any Warranty Disclaimers.

If the Modified Version includes new front-matter sections or appendices that qualify as Secondary Sections and contain no material copied from the Document, you may at your option designate some or all of these sections as invariant. To do this, add their titles to the list of Invariant Sections in the Modified Version's license notice. These titles must be distinct from any other section titles.

You may add a section Entitled "Endorsements", provided it contains nothing but endorsements of your Modified Version by various parties—for example, statements of peer review or that the text has been approved by an organization as the authoritative definition of a standard.

You may add a passage of up to five words as a Front-Cover Text, and a passage of up to 25 words as a Back-Cover Text, to the end of the list of Cover Texts in the Modified Version. Only one passage of Front-Cover Text and one of Back-Cover Text may be added by (or through arrangements made by) any one entity. If the Document already includes a cover text for the same cover, previously added by you or by arrangement made by the same entity you are acting on behalf of, you may not add another; but you may replace the old one, on explicit permission from the previous publisher that added the old one.

The author(s) and publisher(s) of the Document do not by this License give permission to use their names for publicity for or to assert or imply endorsement of any Modified Version.

#### 5. COMBINING DOCUMENTS

You may combine the Document with other documents released under this License, under the terms defined in section 4 above for modified versions, provided that you include in the combination all of the Invariant Sections of all of the original documents, unmodified, and list them all as Invariant Sections of your combined work in its license notice, and that you preserve all their Warranty Disclaimers.

The combined work need only contain one copy of this License, and multiple identical Invariant Sections may be replaced with a single copy. If there are multiple Invariant Sections with the same name but different contents, make the title of each such section unique by adding at the end of it, in parentheses, the name of the original author or publisher of that section if known, or else a unique number. Make the same adjustment to the section titles in the list of Invariant Sections in the license notice of the combined work.

In the combination, you must combine any sections Entitled "History" in the various original documents, forming one section Entitled "History"; likewise combine any sections Entitled "Acknowledgements", and any sections Entitled "Dedications". You must delete all sections Entitled "Endorsements".

#### 6. COLLECTIONS OF DOCUMENTS

You may make a collection consisting of the Document and other documents released under this License, and replace the individual copies of this License in the various documents with a single copy that is included in the collection, provided that you follow the rules of this License for verbatim copying of each of the documents in all other respects.

You may extract a single document from such a collection, and distribute it individually under this License, provided you insert a copy of this License into the extracted document, and follow this License in all other respects regarding verbatim copying of that document.

#### 7. AGGREGATION WITH INDEPENDENT WORKS

A compilation of the Document or its derivatives with other separate and independent documents or works, in or on a volume of a storage or distribution medium, is called an "aggregate" if the copyright resulting from the compilation is not used to limit the legal rights of the compilation's users beyond what the individual works permit. When the Document is included in an aggregate, this License does not apply to the other works in the aggregate which are not themselves derivative works of the Document.

If the Cover Text requirement of section 3 is applicable to these copies of the Document, then if the Document is less than one half of the entire aggregate, the Document's Cover Texts may be placed on covers that bracket the Document within the aggregate, or the electronic equivalent of covers if the Document is in electronic form. Otherwise they must appear on printed covers that bracket the whole aggregate.

#### 8. TRANSLATION

Translation is considered a kind of modification, so you may distribute translations of the Document under the terms of section 4. Replacing Invariant Sections with translations requires special permission from their copyright holders, but you may include translations of some or all Invariant Sections in addition to the original versions of these Invariant Sections. You may include a translation of this License, and all the license notices in the Document, and any Warranty Disclaimers, provided that you also include the original English version of this License and the original versions of those notices and disclaimers. In case of a disagreement between the translation and the original version of this License or a notice or disclaimer, the original version will prevail.

If a section in the Document is Entitled "Acknowledgements", "Dedications", or "History", the requirement (section 4) to Preserve its Title (section 1) will typically require changing the actual title.

#### 9. TERMINATION

You may not copy, modify, sublicense, or distribute the Document except as expressly provided for under this License. Any other attempt to copy, modify, sublicense or distribute the Document is void, and will automatically terminate your rights under this License. However, parties who have

received copies, or rights, from you under this License will not have their licenses terminated so long as such parties remain in full compliance.

#### 10. FUTURE REVISIONS OF THIS LICENSE

The Free Software Foundation may publish new, revised versions of the GNU Free Documentation License from time to time. Such new versions will be similar in spirit to the present version, but may differ in detail to address new problems or concerns. See http://www.gnu.org/copyleft/.

Each version of the License is given a distinguishing version number. If the Document specifies that a particular numbered version of this License "or any later version" applies to it, you have the option of following the terms and conditions either of that specified version or of any later version that has been published (not as a draft) by the Free Software Foundation. If the Document does not specify a version number of this License, you may choose any version ever published (not as a draft) by the Free Software Foundation.

#### **Trademarks**

ANSYS is a registered trademark of ANSYS Inc.

CFX is a registered trademark of Ansys Inc.

CHEMKIN is a registered trademark of Reaction Design Corporation

EnSight is a registered trademark of Computational Engineering International Ltd.

Fieldview is a registered trademark of Intelligent Light

Fluent is a registered trademark of Ansys Inc.

GAMBIT is a registered trademark of Ansys Inc.

Icem-CFD is a registered trademark of Ansys Inc.

I-DEAS is a registered trademark of Structural Dynamics Research Corporation

JAVA is a registered trademark of Sun Microsystems Inc.

Linux is a registered trademark of Linus Torvalds

OpenFOAM is a registered trademark of OpenCFD Ltd

ParaView is a registered trademark of Kitware

STAR-CD is a registered trademark of Computational Dynamics Ltd.

UNIX is a registered trademark of The Open Group

# Contents

| Copyright Notice                                                                                                    |                                                                                      |  |  |
|----------------------------------------------------------------------------------------------------|--------------------------------------------------------------------------------------|--|--|
| GNU Free Documentation Licence  1. APPLICABILITY AND DEFINITIONS 2. VERBATIM COPYING 3. COPYING IN QUANTITY 4. MODIFICATIONS 5. COMBINING DOCUMENTS 6. COLLECTIONS OF DOCUMENTS 7. AGGREGATION WITH INDEPENDENT WORKS 8. TRANSLATION 9. TERMINATION 10. FUTURE REVISIONS OF THIS LICENSE                                                                                                    | U-4 U-4 U-5 U-6 U-7 U-7 U-7                                                          |  |  |
| Trademarks                                                                                                    | U-9                                                                                  |  |  |
| Contents                                                                                                    | U-11                                                                                 |  |  |
| 1 Introduction                                                                                                    | U-17                                                                                 |  |  |
| 2.1 Lid-driven cavity flow .  2.1.1 Pre-processing .  2.1.1.1 Mesh generation .  2.1.1.2 Boundary and initial conditions .  2.1.1.3 Physical properties .  2.1.1.4 Control .  2.1.1.5 Discretisation and linear-solver settings .  2.1.2 Viewing the mesh .  2.1.3 Running an application .  2.1.4 Post-processing .  2.1.4.1 Isosurface and contour plots .  2.1.4.2 Vector plots .  2.1.4.3 Streamline plots .  2.1.5 Increasing the mesh resolution .  2.1.5.1 Creating a new case using an existing case .  2.1.5.2 Creating the finer mesh .  2.1.5.3 Mapping the coarse mesh results onto the fine mesh | U-20 U-20 U-22 U-23 U-24 U-25 U-25 U-27 U-27 U-27 U-27 U-27 U-27 U-29 U-29 U-32 U-32 |  |  |

U-12 Contents

|   |     |                | 2.1.5.4 Control adjustments U-33                              |
|---|-----|----------------|---------------------------------------------------------------|
|   |     |                | 2.1.5.5 Running the code as a background process U-34         |
|   |     |                | 2.1.5.6 Vector plot with the refined mesh U-34                |
|   |     |                | 2.1.5.7 Plotting graphs                                       |
|   |     | 2.1.6          | Introducing mesh grading U-37                                 |
|   |     |                | 2.1.6.1 Creating the graded mesh U-37                         |
|   |     |                | 2.1.6.2 Changing time and time step U-39                      |
|   |     |                | 2.1.6.3 Mapping fields                                        |
|   |     | 2.1.7          | Increasing the Reynolds number U-40                           |
|   |     |                | 2.1.7.1 Pre-processing U-40                                   |
|   |     |                | 2.1.7.2 Running the code                                      |
|   |     | 2.1.8          | High Reynolds number flow U-41                                |
|   |     |                | 2.1.8.1 Pre-processing                                        |
|   |     |                | 2.1.8.2 Running the code                                      |
|   |     | 2.1.9          | Changing the case geometry U-44                               |
|   |     |                | Post-processing the modified geometry U-47                    |
|   | 2.2 | Stress         | analysis of a plate with a hole                               |
|   |     | 2.2.1          | Mesh generation U-48                                          |
|   |     |                | 2.2.1.1 Boundary and initial conditions U-51                  |
|   |     |                | 2.2.1.2 Mechanical properties U-52                            |
|   |     |                | 2.2.1.3 Thermal properties U-52                               |
|   |     |                | 2.2.1.4 Control                                               |
|   |     |                | 2.2.1.5 Discretisation schemes and linear-solver control U-53 |
|   |     | 2.2.2          | Running the code                                              |
|   |     | 2.2.3          | Post-processing                                               |
|   |     | 2.2.4          | Exercises                                                     |
|   |     |                | 2.2.4.1 Increasing mesh resolution                            |
|   |     |                | 2.2.4.2 Introducing mesh grading                              |
|   | 0.0 | D 1:           | 2.2.4.3 Changing the plate size U-58                          |
|   | 2.3 |                | ng of a dam                                                   |
|   |     | 2.3.1<br>2.3.2 | Mesh generationU-58Boundary conditionsU-60                    |
|   |     | 2.3.2 $2.3.3$  | Boundary conditions                                           |
|   |     | 2.3.4          |                                                               |
|   |     | 2.3.4 $2.3.5$  | Fluid properties                                              |
|   |     | 2.3.6          | Time step control                                             |
|   |     | 2.3.7          | Discretisation schemes                                        |
|   |     | 2.3.8          | Linear-solver control                                         |
|   |     | 2.3.9          | Running the code                                              |
|   |     | 2.3.10         | Post-processing                                               |
|   |     | 2.3.11         | Running in parallel U-65                                      |
|   |     |                | Post-processing a case run in parallel U-68                   |
| 6 |     |                |                                                               |
| 3 |     |                | ns and libraries U-71                                         |
|   | 3.1 | _              | rogramming language of OpenFOAM                               |
|   |     | 3.1.1          | Language in general                                           |
|   |     | 3.1.2          |                                                               |
|   |     | 3.1.3          | Equation representation U-72                                  |

Contents U-13

|   |         | 3.1.4 Solver codes                                                                                                    | U-73                                                                                                    |
|---|---------|----------------------------------------------------------------------------------------------------|----------------------------------------------------------------------------------------------------|
|   | 3.2     | Compiling applications and libraries                                                                                                    | U-73                                                                                                    |
|   |         | 3.2.1 Header . <i>H</i> files                                                                                                    | U-73                                                                                                    |
|   |         | 3.2.2 Compiling with wmake                                                                                                    | U-75                                                                                                    |
|   |         | 3.2.2.1 Including headers                                                                                                    | U-75                                                                                                    |
|   |         | 3.2.2.2 Linking to libraries                                                                                                    | U-76                                                                                                    |
|   |         | 3.2.2.3 Source files to be compiled                                                                                                    | U-77                                                                                                    |
|   |         | 3.2.2.4 Running wmake                                                                                                    | U-77                                                                                                    |
|   |         | 3.2.2.5 wmake environment variables                                                                                                    | U-78                                                                                                    |
|   |         | 3.2.3 Removing dependency lists: wclean and rmdepall                                                                                                    | U-78                                                                                                    |
|   |         | 3.2.4 Compilation example: the pisoFoam application                                                                                                    | U-79                                                                                                    |
|   |         | 3.2.5 Debug messaging and optimisation switches                                                                                                    | U-82                                                                                                    |
|   |         | 3.2.6 Linking new user-defined libraries to existing applications                                                                                                    | U-82                                                                                                    |
|   | 3.3     | Running applications                                                                                                    | U-83                                                                                                    |
|   | 3.4     | Running applications in parallel                                                                                                    | U-84                                                                                                    |
|   |         | 3.4.1 Decomposition of mesh and initial field data                                                                                                    | U-84                                                                                                    |
|   |         | 3.4.2 Running a decomposed case                                                                                                    | U-85                                                                                                    |
|   |         | 3.4.3 Distributing data across several disks                                                                                                    | U-87                                                                                                    |
|   |         | 3.4.4 Post-processing parallel processed cases                                                                                                    | U-87                                                                                                    |
|   |         | 3.4.4.1 Reconstructing mesh and data                                                                                                    | U-88                                                                                                    |
|   |         | 3.4.4.2 Post-processing decomposed cases                                                                                                    | U-88                                                                                                    |
|   | 3.5     | Standard solvers                                                                                                    | U-88                                                                                                    |
|   | 3.6     | Standard utilities                                                                                                    | U-92                                                                                                    |
|   | 3.7     | Standard libraries                                                                                                    | U-97                                                                                                    |
|   |         |                                                                                                    |                                                                                                    |
| 1 | One     | on FOAM coses                                                                                                    | [] 10E                                                                                                    |
| 4 | -       |                                                                                                    | U-105                                                                                                    |
| 4 | 4.1     | File structure of OpenFOAM cases                                                                                                    | U-105                                                                                                    |
| 4 | -       | File structure of OpenFOAM cases                                                                                                    | U-105<br>U-106                                                                                                    |
| 4 | 4.1     | File structure of OpenFOAM cases  Basic input/output file format                                                                                                    | U-105<br>U-106<br>U-106                                                                                                    |
| 4 | 4.1     | File structure of OpenFOAM cases  Basic input/output file format  4.2.1 General syntax rules  4.2.2 Dictionaries                                                                                                    | U-105<br>U-106<br>U-106<br>U-107                                                                                                    |
| 4 | 4.1     | File structure of OpenFOAM cases  Basic input/output file format  4.2.1 General syntax rules  4.2.2 Dictionaries  4.2.3 The data file header                                                                                                    | U-105<br>U-106<br>U-106<br>U-107<br>U-107                                                                                                    |
| 4 | 4.1     | File structure of OpenFOAM cases Basic input/output file format 4.2.1 General syntax rules 4.2.2 Dictionaries 4.2.3 The data file header 4.2.4 Lists                                                                                                    | U-105<br>U-106<br>U-106<br>U-107<br>U-107<br>U-108                                                                                                    |
| 4 | 4.1     | File structure of OpenFOAM cases Basic input/output file format 4.2.1 General syntax rules 4.2.2 Dictionaries 4.2.3 The data file header 4.2.4 Lists 4.2.5 Scalars, vectors and tensors                                                                                                    | U-105<br>U-106<br>U-107<br>U-107<br>U-108<br>U-109                                                                                                    |
| 4 | 4.1     | File structure of OpenFOAM cases Basic input/output file format 4.2.1 General syntax rules 4.2.2 Dictionaries 4.2.3 The data file header 4.2.4 Lists 4.2.5 Scalars, vectors and tensors 4.2.6 Dimensional units                                                                                                    | U-105<br>U-106<br>U-107<br>U-107<br>U-108<br>U-109<br>U-109                                                                                           |
| 4 | 4.1     | File structure of OpenFOAM cases Basic input/output file format 4.2.1 General syntax rules 4.2.2 Dictionaries 4.2.3 The data file header 4.2.4 Lists 4.2.5 Scalars, vectors and tensors 4.2.6 Dimensional units 4.2.7 Dimensioned types                                                                                                    | U-105<br>U-106<br>U-107<br>U-107<br>U-108<br>U-109<br>U-109<br>U-110                                                                                  |
| 4 | 4.1     | File structure of OpenFOAM cases Basic input/output file format 4.2.1 General syntax rules 4.2.2 Dictionaries 4.2.3 The data file header 4.2.4 Lists 4.2.5 Scalars, vectors and tensors 4.2.6 Dimensional units 4.2.7 Dimensioned types 4.2.8 Fields                                                                                                    | U-105<br>U-106<br>U-107<br>U-107<br>U-108<br>U-109<br>U-109<br>U-110<br>U-110                                                                         |
| 4 | 4.1 4.2 | File structure of OpenFOAM cases Basic input/output file format 4.2.1 General syntax rules 4.2.2 Dictionaries 4.2.3 The data file header 4.2.4 Lists 4.2.5 Scalars, vectors and tensors 4.2.6 Dimensional units 4.2.7 Dimensioned types 4.2.8 Fields 4.2.9 Directives and macro substitutions                                                                                                    | U-105<br>U-106<br>U-107<br>U-107<br>U-108<br>U-109<br>U-109<br>U-110<br>U-110<br>U-111                                                                |
| 4 | 4.1 4.2 | File structure of OpenFOAM cases Basic input/output file format 4.2.1 General syntax rules 4.2.2 Dictionaries 4.2.3 The data file header 4.2.4 Lists 4.2.5 Scalars, vectors and tensors 4.2.6 Dimensional units 4.2.7 Dimensioned types 4.2.8 Fields 4.2.9 Directives and macro substitutions Time and data input/output control                                                                                                    | U-105<br>U-106<br>U-107<br>U-107<br>U-108<br>U-109<br>U-110<br>U-110<br>U-111<br>U-111                                                                |
| 4 | 4.1 4.2 | File structure of OpenFOAM cases Basic input/output file format 4.2.1 General syntax rules 4.2.2 Dictionaries 4.2.3 The data file header 4.2.4 Lists 4.2.5 Scalars, vectors and tensors 4.2.6 Dimensional units 4.2.7 Dimensioned types 4.2.8 Fields 4.2.9 Directives and macro substitutions Time and data input/output control Numerical schemes                                                                                                    | U-105<br>U-106<br>U-107<br>U-107<br>U-108<br>U-109<br>U-110<br>U-110<br>U-111<br>U-111<br>U-112<br>U-115                                              |
| 4 | 4.1 4.2 | File structure of OpenFOAM cases Basic input/output file format 4.2.1 General syntax rules 4.2.2 Dictionaries 4.2.3 The data file header 4.2.4 Lists 4.2.5 Scalars, vectors and tensors 4.2.6 Dimensional units 4.2.7 Dimensioned types 4.2.8 Fields 4.2.9 Directives and macro substitutions Time and data input/output control Numerical schemes 4.4.1 Interpolation schemes                                                                                                    | U-105<br>U-106<br>U-107<br>U-107<br>U-108<br>U-109<br>U-110<br>U-110<br>U-111<br>U-111<br>U-115<br>U-115                                              |
| 4 | 4.1 4.2 | File structure of OpenFOAM cases Basic input/output file format 4.2.1 General syntax rules 4.2.2 Dictionaries 4.2.3 The data file header 4.2.4 Lists 4.2.5 Scalars, vectors and tensors 4.2.6 Dimensional units 4.2.7 Dimensioned types 4.2.8 Fields 4.2.9 Directives and macro substitutions Time and data input/output control Numerical schemes 4.4.1 Interpolation schemes 4.4.1.1 Schemes for strictly bounded scalar fields                                                                                                    | U-105<br>U-106<br>U-107<br>U-107<br>U-108<br>U-109<br>U-110<br>U-110<br>U-111<br>U-112<br>U-115<br>U-117                                              |
| 4 | 4.1 4.2 | File structure of OpenFOAM cases Basic input/output file format 4.2.1 General syntax rules 4.2.2 Dictionaries 4.2.3 The data file header 4.2.4 Lists 4.2.5 Scalars, vectors and tensors 4.2.6 Dimensional units 4.2.7 Dimensioned types 4.2.8 Fields 4.2.9 Directives and macro substitutions Time and data input/output control Numerical schemes 4.4.1 Interpolation schemes 4.4.1.1 Schemes for strictly bounded scalar fields 4.4.1.2 Schemes for vector fields                                                                                                 | U-105<br>U-106<br>U-107<br>U-107<br>U-108<br>U-109<br>U-110<br>U-110<br>U-111<br>U-111<br>U-115<br>U-117<br>U-117                                     |
| 4 | 4.1 4.2 | File structure of OpenFOAM cases Basic input/output file format 4.2.1 General syntax rules 4.2.2 Dictionaries 4.2.3 The data file header 4.2.4 Lists 4.2.5 Scalars, vectors and tensors 4.2.6 Dimensional units 4.2.7 Dimensioned types 4.2.8 Fields 4.2.9 Directives and macro substitutions Time and data input/output control Numerical schemes 4.4.1 Interpolation schemes 4.4.1.1 Schemes for strictly bounded scalar fields 4.4.1.2 Schemes for vector fields 4.4.2 Surface normal gradient schemes                                                           | U-105<br>U-106<br>U-107<br>U-107<br>U-108<br>U-109<br>U-109<br>U-110<br>U-111<br>U-112<br>U-115<br>U-117<br>U-117<br>U-118<br>U-118                   |
| 1 | 4.1 4.2 | File structure of OpenFOAM cases Basic input/output file format 4.2.1 General syntax rules 4.2.2 Dictionaries 4.2.3 The data file header 4.2.4 Lists 4.2.5 Scalars, vectors and tensors 4.2.6 Dimensional units 4.2.7 Dimensioned types 4.2.8 Fields 4.2.9 Directives and macro substitutions Time and data input/output control Numerical schemes 4.4.1 Interpolation schemes 4.4.1.1 Schemes for strictly bounded scalar fields 4.4.1.2 Schemes for vector fields 4.4.2 Surface normal gradient schemes 4.4.3 Gradient schemes                                    | U-105<br>U-106<br>U-107<br>U-107<br>U-108<br>U-109<br>U-110<br>U-110<br>U-111<br>U-115<br>U-115<br>U-117<br>U-118<br>U-118<br>U-119                   |
| 1 | 4.1 4.2 | File structure of OpenFOAM cases Basic input/output file format 4.2.1 General syntax rules 4.2.2 Dictionaries 4.2.3 The data file header 4.2.4 Lists 4.2.5 Scalars, vectors and tensors 4.2.6 Dimensional units 4.2.7 Dimensioned types 4.2.8 Fields 4.2.9 Directives and macro substitutions Time and data input/output control Numerical schemes 4.4.1 Interpolation schemes 4.4.1.1 Schemes for strictly bounded scalar fields 4.4.1.2 Schemes for vector fields 4.4.2 Surface normal gradient schemes 4.4.3 Gradient schemes 4.4.4 Laplacian schemes            | U-105<br>U-106<br>U-107<br>U-107<br>U-108<br>U-109<br>U-110<br>U-111<br>U-112<br>U-115<br>U-117<br>U-117<br>U-118<br>U-118<br>U-119<br>U-120          |
| 4 | 4.1 4.2 | File structure of OpenFOAM cases Basic input/output file format 4.2.1 General syntax rules 4.2.2 Dictionaries 4.2.3 The data file header 4.2.4 Lists 4.2.5 Scalars, vectors and tensors 4.2.6 Dimensional units 4.2.7 Dimensioned types 4.2.8 Fields 4.2.9 Directives and macro substitutions Time and data input/output control Numerical schemes 4.4.1 Interpolation schemes 4.4.1.1 Schemes for strictly bounded scalar fields 4.4.1.2 Schemes for vector fields 4.4.3 Gradient schemes 4.4.4 Laplacian schemes 4.4.4 Laplacian schemes 4.4.5 Divergence schemes | U-105<br>U-106<br>U-107<br>U-107<br>U-108<br>U-109<br>U-110<br>U-111<br>U-111<br>U-115<br>U-117<br>U-117<br>U-118<br>U-118<br>U-119<br>U-120<br>U-120 |
| 4 | 4.1 4.2 | File structure of OpenFOAM cases Basic input/output file format 4.2.1 General syntax rules 4.2.2 Dictionaries 4.2.3 The data file header 4.2.4 Lists 4.2.5 Scalars, vectors and tensors 4.2.6 Dimensional units 4.2.7 Dimensioned types 4.2.8 Fields 4.2.9 Directives and macro substitutions Time and data input/output control Numerical schemes 4.4.1 Interpolation schemes 4.4.1.1 Schemes for strictly bounded scalar fields 4.4.1.2 Schemes for vector fields 4.4.2 Surface normal gradient schemes 4.4.3 Gradient schemes 4.4.4 Laplacian schemes            | U-105<br>U-106<br>U-107<br>U-107<br>U-108<br>U-109<br>U-110<br>U-111<br>U-112<br>U-115<br>U-117<br>U-117<br>U-118<br>U-118<br>U-119<br>U-120          |

U-14 Contents

|   | 4.5 | Solutio | on and algorithm control                          | U-122          |
|---|-----|---------|---------------------------------------------------|----------------|
|   | 1.0 | 4.5.1   | Linear solver control                             | U-123          |
|   |     | 1.0.1   | 4.5.1.1 Solution tolerances                       | U-123          |
|   |     |         | 4.5.1.2 Preconditioned conjugate gradient solvers | U-124          |
|   |     |         | 4.5.1.3 Smooth solvers                            | U-124          |
|   |     |         | 4.5.1.4 Geometric-algebraic multi-grid solvers    | U-124          |
|   |     | 4.5.2   | · · · · · · · · · · · · · · · · · · ·             | U-125          |
|   |     |         | Solution under-relaxation                         | U-125<br>U-126 |
|   |     | 4.5.3   | PISO and SIMPLE algorithms                        |                |
|   |     | 1 = 1   | 4.5.3.1 Pressure referencing                      | U-127          |
|   |     | 4.5.4   | Other parameters                                  | U-127          |
| 5 | Mes | sh gene | eration and conversion                            | U-129          |
|   | 5.1 | Mesh    | description                                       | U-129          |
|   |     | 5.1.1   | Mesh specification and validity constraints       | U-129          |
|   |     |         | 5.1.1.1 Points                                    | U-130          |
|   |     |         | 5.1.1.2 Faces                                     | U-130          |
|   |     |         | 5.1.1.3 Cells                                     | U-131          |
|   |     |         | 5.1.1.4 Boundary                                  | U-131          |
|   |     | 5.1.2   | The polyMesh description                          | U-131          |
|   |     | 5.1.3   | The cellShape tools                               | U-132          |
|   |     | 5.1.4   | 1- and 2-dimensional and axi-symmetric problems   | U-133          |
|   | 5.2 | Bound   | · · · · · · · · · · · · · · · · · · ·             | U-133          |
|   | 0.2 | 5.2.1   | Specification of patch types in OpenFOAM          | U-133          |
|   |     | 5.2.2   | Base types                                        | U-137          |
|   |     | 5.2.3   | Primitive types                                   | U-138          |
|   |     | 5.2.4   | Derived types                                     | U-138          |
|   | 5.3 |         | generation with the blockMesh utility             | U-139          |
|   | 0.0 | 5.3.1   | Writing a blockMeshDict file                      | U-142          |
|   |     | 0.0.1   |                                                   | U-142          |
|   |     |         |                                                   | U-143          |
|   |     |         | <b>8</b>                                          | U-143<br>U-144 |
|   |     |         | 5.3.1.3 The blocks                                |                |
|   |     | T 2 0   | 5.3.1.4 The patches                               | U-145          |
|   |     | 5.3.2   | Multiple blocks                                   | U-146          |
|   |     | 5.3.3   | Creating blocks with fewer than 8 vertices        | U-148          |
|   | - 1 | 5.3.4   | Running blockMesh                                 | U-148          |
|   | 5.4 |         | generation with the snappyHexMesh utility         | U-148          |
|   |     | 5.4.1   | The mesh generation process of snappyHexMesh      | U-149          |
|   |     | 5.4.2   | Creating the background hex mesh                  | U-150          |
|   |     | 5.4.3   | Cell splitting at feature edges and surfaces      | U-151          |
|   |     | 5.4.4   | Cell removal                                      | U-153          |
|   |     | 5.4.5   | Cell splitting in specified regions               | U-153          |
|   |     | 5.4.6   | Snapping to surfaces                              | U-154          |
|   |     | 5.4.7   | Mesh layers                                       | U-155          |
|   |     | 5.4.8   | Mesh quality controls                             | U-156          |
|   | 5.5 |         | conversion                                        | U-156          |
|   |     | 5.5.1   | fluentMeshToFoam                                  | U-157          |
|   |     | 5.5.2   | starToFoam                                        | U-159          |
|   |     |         | 5.5.2.1 General advice on conversion              | U-159          |

Contents U-15

|   |     |         | 5.5.2.2 Eliminating extraneous data                    | U-159 |
|---|-----|---------|--------------------------------------------------------|-------|
|   |     |         | 5.5.2.3 Removing default boundary conditions           | U-160 |
|   |     |         | 5.5.2.4 Renumbering the model                          | U-161 |
|   |     |         | 5.5.2.5 Writing out the mesh data                      | U-162 |
|   |     |         | 5.5.2.6 Problems with the .vrt file                    | U-162 |
|   |     |         | 5.5.2.7 Converting the mesh to OpenFOAM format         | U-163 |
|   |     | 5.5.3   | gambitToFoam                                           | U-163 |
|   |     | 5.5.4   | ideasToFoam                                            | U-163 |
|   |     | 5.5.5   | cfx4ToFoam                                             | U-164 |
|   | 5.6 | Mappi   | ing fields between different geometries                | U-164 |
|   |     | 5.6.1   | Mapping consistent fields                              | U-164 |
|   |     | 5.6.2   | Mapping inconsistent fields                            | U-165 |
|   |     | 5.6.3   | Mapping parallel cases                                 | U-166 |
| 6 | Pos | t-proc  | essing                                                 | U-167 |
| U | 6.1 | paraFo  |                                                        | U-167 |
|   | 0.1 | 6.1.1   | Overview of paraFoam                                   | U-167 |
|   |     | 6.1.2   | The Properties panel                                   | U-169 |
|   |     | 6.1.3   | The Display panel                                      | U-169 |
|   |     | 6.1.4   | The button toolbars                                    | U-171 |
|   |     | 6.1.4   | Manipulating the view                                  | U-171 |
|   |     | 0.1.0   | 6.1.5.1 View settings                                  | U-171 |
|   |     |         | 6.1.5.2 General settings                               | U-172 |
|   |     | 6.1.6   | Contour plots                                          | U-172 |
|   |     | 0.1.0   | 6.1.6.1 Introducing a cutting plane                    | U-172 |
|   |     | 6.1.7   | Vector plots                                           | U-172 |
|   |     | 0.1.1   | 6.1.7.1 Plotting at cell centres                       | U-173 |
|   |     | 6.1.8   | Streamlines                                            | U-173 |
|   |     | 6.1.9   | Image output                                           | U-173 |
|   |     | 6.1.10  |                                                        | U-173 |
|   | 6.2 |         | processing with Fluent                                 | U-174 |
|   | 6.3 |         | processing with Fieldview                              | U-175 |
|   | 6.4 | _       | processing with EnSight                                | U-176 |
|   | 0.1 | 6.4.1   | Converting data to EnSight format                      | U-176 |
|   |     | 6.4.2   | The ensight74FoamExec reader module                    | U-176 |
|   |     | V       | 6.4.2.1 Configuration of EnSight for the reader module | U-177 |
|   |     |         | 6.4.2.2 Using the reader module                        | U-177 |
|   | 6.5 | Sampl   | ling data                                              | U-178 |
|   | 6.6 |         | oring and managing jobs                                | U-180 |
|   |     | 6.6.1   | The foamJob script for running jobs                    | U-181 |
|   |     | 6.6.2   | The foamLog script for monitoring jobs                 | U-182 |
| 7 | Mo  | dels ar | nd physical properties                                 | U-185 |
| • | 7.1 |         | nophysical models                                      | U-185 |
|   | 1.1 | 7.1.1   | Thermophysical property data                           | U-187 |
|   | 7.2 |         | llence models                                          | U-189 |
|   | 2   | 7.2.1   | Model coefficients                                     | U-190 |
|   |     | 7.2.2   | Wall functions                                         | U-190 |
|   |     |         |                                                        | 0 100 |

U-16 Contents

Index U-193

# Chapter 1

## Introduction

This guide accompanies the release of version 1.7.1 of the Open Source Field Operation and Manipulation (OpenFOAM) C++ libraries. It provides a description of the basic operation of OpenFOAM, first through a set of tutorial exercises in chapter 2 and later by a more detailed description of the individual components that make up OpenFOAM.

OpenFOAM is first and foremost a C++ library, used primarily to create executables, known as applications. The applications fall into two categories: solvers, that are each designed to solve a specific problem in continuum mechanics; and utilities, that are designed to perform tasks that involve data manipulation. The OpenFOAM distribution contains numerous solvers and utilities covering a wide range of problems, as described in chapter 3.

One of the strengths of OpenFOAM is that new solvers and utilities can be created by its users with some pre-requisite knowledge of the underlying method, physics and programming techniques involved.

OpenFOAM is supplied with pre- and post-processing environments. The interface to the pre- and post-processing are themselves OpenFOAM utilities, thereby ensuring consistent data handling across all environments. The overall structure of OpenFOAM is shown in Figure 1.1. The pre-processing and running of OpenFOAM cases is described in chapter 4

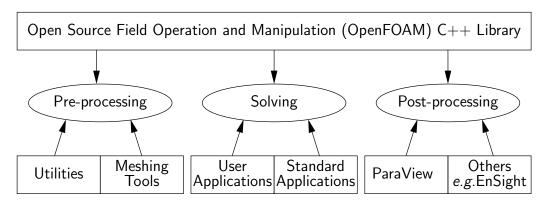

Figure 1.1: Overview of OpenFOAM structure.

In chapter 5, we cover both the generation of meshes using the mesh generator supplied with OpenFOAM and conversion of mesh data generated by third-party products. Post-processing is described in chapter 6.

U-18 Introduction

# Chapter 2

## **Tutorials**

In this chapter we shall describe in detail the process of setup, simulation and post-processing for some OpenFOAM test cases, with the principal aim of introducing a user to the basic procedures of running OpenFOAM. The \$FOAM\_TUTORIALS directory contains many more cases that demonstrate the use of all the solvers and many utilities supplied with Open-FOAM. Before attempting to run the tutorials, the user must first make sure that they have installed OpenFOAM correctly.

The tutorial cases describe the use of the blockMesh pre-processing tool, case setup and running OpenFOAM solvers and post-processing using paraFoam. Those users with access to third-party post-processing tools supported in OpenFOAM have an option: either they can follow the tutorials using paraFoam; or refer to the description of the use of the third-party product in chapter 6 when post-processing is required.

Copies of all tutorials are available from the *tutorials* directory of the OpenFOAM installation. The tutorials are organised into a set of directories according to the type of flow and then subdirectories according to solver. For example, all the icoFoam cases are stored within a subdirectory *incompressible/icoFoam*, where *incompressible* indicates the type of flow. If the user wishes to run a range of example cases, it is recommended that the user copy the *tutorials* directory into their local *run* directory. They can be easily copied by typing:

```
mkdir -p $FOAM_RUN
cp -r $FOAM_TUTORIALS $FOAM_RUN
```

## 2.1 Lid-driven cavity flow

This tutorial will describe how to pre-process, run and post-process a case involving isothermal, incompressible flow in a two-dimensional square domain. The geometry is shown in Figure 2.1 in which all the boundaries of the square are walls. The top wall moves in the x-direction at a speed of 1 m/s while the other 3 are stationary. Initially, the flow will be assumed laminar and will be solved on a uniform mesh using the icoFoam solver for laminar, isothermal, incompressible flow. During the course of the tutorial, the effect of increased mesh resolution and mesh grading towards the walls will be investigated. Finally, the flow Reynolds number will be increased and the pisoFoam solver will be used for turbulent, isothermal, incompressible flow.

U-20 Tutorials

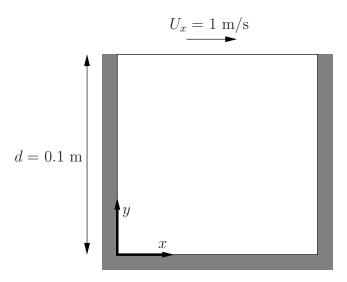

Figure 2.1: Geometry of the lid driven cavity.

## 2.1.1 Pre-processing

Cases are setup in OpenFOAM by editing case files. Users should select an xeditor of choice with which to do this, such as emacs, vi, gedit, kate, nedit, etc. Editing files is possible in OpenFOAM because the I/O uses a dictionary format with keywords that convey sufficient meaning to be understood by even the least experienced users.

A case being simulated involves data for mesh, fields, properties, control parameters, etc. As described in section 4.1, in OpenFOAM this data is stored in a set of files within a case directory rather than in a single case file, as in many other CFD packages. The case directory is given a suitably descriptive name, e.g. the first example case for this tutorial is simply named cavity. In preparation of editing case files and running the first cavity case, the user should change to the case directory

cd \$FOAM\_RUN/tutorials/incompressible/icoFoam/cavity

## 2.1.1.1 Mesh generation

OpenFOAM always operates in a 3 dimensional Cartesian coordinate system and all geometries are generated in 3 dimensions. OpenFOAM solves the case in 3 dimensions by default but can be instructed to solve in 2 dimensions by specifying a 'special' empty boundary condition on boundaries normal to the (3rd) dimension for which no solution is required.

The cavity domain consists of a square of side length d=0.1 m in the x-y plane. A uniform mesh of 20 by 20 cells will be used initially. The block structure is shown in Figure 2.2. The mesh generator supplied with OpenFOAM, blockMesh, generates meshes from a description specified in an input dictionary, blockMeshDict located in the constant/polyMesh directory for a given case. The blockMeshDict entries for this case are as follows:

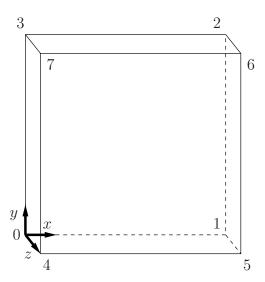

Figure 2.2: Block structure of the mesh for the cavity.

```
{
9
                              2.0;
ascii;
            version
10
11
            format
                              dictionary;
blockMeshDict;
12
            class
13
            object
14
15
16
      convertToMeters 0.1;
17
18
      vertices
19
20
            (0 0 0)
(1 0 0)
(1 1 0)
(0 1 0)
(0 0 0.1)
(1 0 0.1)
(1 1 0.1)
(0 1 0.1)
21
22
23
24
^{25}
26
27
28
     );
29
30
      blocks
31
32
            hex (0 1 2 3 4 5 6 7) (20 20 1) simpleGrading (1 1 1)
33
34
35
      edges
36
37
     (
);
38
39
      patches
40
41
            wall movingWall
42
43
                   (3 7 6 2)
44
45
            wall fixedWalls
46
47
                  (0 4 7 3)
(2 6 5 1)
(1 5 4 0)
48
49
50
            )
51
            empty frontAndBack
52
53
                  (0 3 2 1)
(4 5 6 7)
54
55
56
      );
57
58
      mergePatchPairs
59
      (
60
```

U-22 Tutorials

The file first contains header information in the form of a banner (lines 1-7), then file information contained in a *FoamFile* sub-dictionary, delimited by curly braces  $(\{...\})$ .

For the remainder of the manual:

For the sake of clarity and to save space, file headers, including the banner and FoamFile sub-dictionary, will be removed from verbatim quoting of case files

The file first specifies coordinates of the block vertices; it then defines the blocks (here, only 1) from the vertex labels and the number of cells within it; and finally, it defines the boundary patches. The user is encouraged to consult section 5.3 to understand the meaning of the entries in the blockMeshDict file.

The mesh is generated by running blockMesh on this blockMeshDict file. From within the case directory, this is done, simply by typing in the terminal:

#### blockMesh

The running status of blockMesh is reported in the terminal window. Any mistakes in the blockMeshDict file are picked up by blockMesh and the resulting error message directs the user to the line in the file where the problem occurred. There should be no error messages at this stage.

### 2.1.1.2 Boundary and initial conditions

Once the mesh generation is complete, the user can look at this initial fields set up for this case. The case is set up to start at time t=0 s, so the initial field data is stored in a  $\theta$  sub-directory of the *cavity* directory. The  $\theta$  sub-directory contains 2 files, p and  $\theta$ , one for each of the pressure  $\theta$  and velocity  $\theta$  fields whose initial values and boundary conditions must be set. Let us examine file  $\theta$ :

```
[0 \ 2 \ -2 \ 0 \ 0 \ 0 \ 0];
     dimensions
17
18
     internalField
                         uniform 0;
20
     boundaryField
21
          movingWall
23
24
                                   zeroGradient;
25
26
27
          fixedWalls
28
29
                                   zeroGradient;
               type
30
31
          frontAndBack
34
               type
                                   empty;
35
36
     }
37
38
```

There are 3 principal entries in field data files:

dimensions specifies the dimensions of the field, here *kinematic* pressure, *i.e.*  $m^2 s^{-2}$  (see section 4.2.6 for more information);

internalField the internal field data which can be uniform, described by a single value; or nonuniform, where all the values of the field must be specified (see section 4.2.8 for more information);

boundaryField the boundary field data that includes boundary conditions and data for all the boundary patches (see section 4.2.8 for more information).

For this case cavity, the boundary consists of walls only, split into 2 patches named: (1) fixedWalls for the fixed sides and base of the cavity; (2) movingWall for the moving top of the cavity. As walls, both are given a zeroGradient boundary condition for p, meaning "the normal gradient of pressure is zero". The frontAndBack patch represents the front and back planes of the 2D case and therefore must be set as empty.

In this case, as in most we encounter, the initial fields are set to be uniform. Here the pressure is kinematic, and as an incompressible case, its absolute value is not relevant, so is set to uniform 0 for convenience.

The user can similarly examine the velocity field in the 0/U file. The dimensions are those expected for velocity, the internal field is initialised as uniform zero, which in the case of velocity must be expressed by 3 vector components, *i.e.*uniform (0 0 0) (see section 4.2.5 for more information).

The boundary field for velocity requires the same boundary condition for the frontAnd-Back patch. The other patches are walls: a no-slip condition is assumed on the fixedWalls, hence a fixedValue condition with a value of uniform (0 0 0). The top surface moves at a speed of 1 m/s in the x-direction so requires a fixedValue condition also but with uniform (1 0 0).

#### 2.1.1.3 Physical properties

The physical properties for the case are stored in dictionaries whose names are given the suffix ... Properties, located in the Dictionaries directory tree. For an icoFoam case, the only property that must be specified is the kinematic viscosity which is stored from the transportProperties dictionary. The user can check that the kinematic viscosity is set correctly by opening the transportProperties dictionary to view/edit its entries. The keyword for kinematic viscosity is nu, the phonetic label for the Greek symbol  $\nu$  by which it is represented in equations. Initially this case will be run with a Reynolds number of 10, where the Reynolds number is defined as:

$$Re = \frac{d|\mathbf{U}|}{\nu} \tag{2.1}$$

where d and  $|\mathbf{U}|$  are the characteristic length and velocity respectively and  $\nu$  is the kinematic viscosity. Here  $d=0.1~\mathrm{m}$ ,  $|\mathbf{U}|=1~\mathrm{m\,s^{-1}}$ , so that for Re=10,  $\nu=0.01~\mathrm{m^2\,s^{-1}}$ . The correct file entry for kinematic viscosity is thus specified below:

U-24 Tutorials

#### 2.1.1.4 Control

Input data relating to the control of time and reading and writing of the solution data are read in from the *controlDict* dictionary. The user should view this file; as a case control file, it is located in the *system* directory.

The start/stop times and the time step for the run must be set. OpenFOAM offers great flexibility with time control which is described in full in section 4.3. In this tutorial we wish to start the run at time t=0 which means that OpenFOAM needs to read field data from a directory named 0— see section 4.1 for more information of the case file structure. Therefore we set the startFrom keyword to startTime and then specify the startTime keyword to be 0.

For the end time, we wish to reach the steady state solution where the flow is circulating around the cavity. As a general rule, the fluid should pass through the domain 10 times to reach steady state in laminar flow. In this case the flow does not pass through this domain as there is no inlet or outlet, so instead the end time can be set to the time taken for the lid to travel ten times across the cavity, *i.e.* 1 s; in fact, with hindsight, we discover that 0.5 s is sufficient so we shall adopt this value. To specify this end time, we must specify the stopAt keyword as endTime and then set the endTime keyword to 0.5.

Now we need to set the time step, represented by the keyword deltaT. To achieve temporal accuracy and numerical stability when running icoFoam, a Courant number of less than 1 is required. The Courant number is defined for one cell as:

$$Co = \frac{\delta t |\mathbf{U}|}{\delta x} \tag{2.2}$$

where  $\delta t$  is the time step,  $|\mathbf{U}|$  is the magnitude of the velocity through that cell and  $\delta x$  is the cell size in the direction of the velocity. The flow velocity varies across the domain and we must ensure Co < 1 everywhere. We therefore choose  $\delta t$  based on the worst case: the maximum Co corresponding to the combined effect of a large flow velocity and small cell size. Here, the cell size is fixed across the domain so the maximum Co will occur next to the lid where the velocity approaches  $1 \text{ m s}^{-1}$ . The cell size is:

$$\delta x = \frac{d}{n} = \frac{0.1}{20} = 0.005 \text{ m} \tag{2.3}$$

Therefore to achieve a Courant number less than or equal to 1 throughout the domain the time step deltaT must be set to less than or equal to:

$$\delta t = \frac{Co \ \delta x}{|\mathbf{U}|} = \frac{1 \times 0.005}{1} = 0.005 \ s$$
 (2.4)

As the simulation progresses we wish to write results at certain intervals of time that we can later view with a post-processing package. The writeControl keyword presents several options for setting the time at which the results are written; here we select the timeStep option which specifies that results are written every nth time step where the value n is specified under the writeInterval keyword. Let us decide that we wish to write our results at times  $0.1, 0.2, \ldots, 0.5$  s. With a time step of 0.005 s, we therefore need to output results at every 20th time time step and so we set writeInterval to 20.

OpenFOAM creates a new directory named after the current time, e.g. 0.1 s, on each occasion that it writes a set of data, as discussed in full in section 4.1. In the icoFoam solver, it writes out the results for each field, U and p, into the time directories. For this case, the entries in the controlDict are shown below:

```
application
                    icoFoam;
18
19
    startFrom
                    startTime;
20
^{21}
22
    startTime
                    0;
23
    stopAt
                    endTime;
24
25
26
    endTime
                    0.5;
27
    deltaT
                    0.005;
28
29
    writeControl
                    timeStep;
30
31
    writeInterval
                    20;
32
33
    purgeWrite
                    0;
34
35
    writeFormat
                    ascii;
36
37
    writePrecision 6;
38
    writeCompression uncompressed;
40
41
    timeFormat
                    general;
42
43
    timePrecision
    runTimeModifiable yes;
46
47
48
    // ***********************************//
```

#### 2.1.1.5 Discretisation and linear-solver settings

The user specifies the choice of finite volume discretisation schemes in the *fvSchemes* dictionary in the *system* directory. The specification of the linear equation solvers and tolerances and other algorithm controls is made in the *fvSolution* dictionary, similarly in the *system* directory. The user is free to view these dictionaries but we do not need to discuss all their entries at this stage except for pRefCell and pRefValue in the *PISO* sub-dictionary of the *fvSolution* dictionary. In a closed incompressible system such as the cavity, pressure is relative: it is the pressure range that matters not the absolute values. In cases such as this, the solver sets a reference level by pRefValue in cell pRefCell. In this example both are set to 0. Changing either of these values will change the absolute pressure field, but not, of course, the relative pressures or velocity field.

## 2.1.2 Viewing the mesh

Before the case is run it is a good idea to view the mesh to check for any errors. The mesh is viewed in paraFoam, the post-processing tool supplied with OpenFOAM. The paraFoam post-processing is started by typing in the terminal from within the case directory

```
paraFoam
```

Alternatively, it can be launched from another directory location with an optional -case argument giving the case directory, e.g.

```
paraFoam -case $FOAM_RUN/tutorials/incompressible/icoFoam/cavity
```

This launches the ParaView window as shown in Figure 6.1. In the Pipeline Browser, the user can see that ParaView has opened cavity.OpenFOAM, the module for the cavity case.

U-26 Tutorials

Before clicking the Apply button, the user needs to select some geometry from the Region Status and panel. Because the case is small, it is easiest to select all the data by checking the box adjacent to the Region Status panel title, which automatically checks all individual components within the respective panel. The user should then click the Apply button to load the geometry into ParaView. There are some general settings are applied as described in section 6.1.5.1. Please consult this section about these settings.

The user should then open the Display panel that controls the visual representation of the selected module. Within the Display panel the user should do the following as shown in Figure 2.3: (1) set Color by Solid Color; (2) click Set Solid Color and select an appropriate colour *e.g.* black (for a white background); (3) in the Style panel, select Wireframe from the Representation menu. The background colour can be set by selecting View Settings... from Edit in the top menu panel.

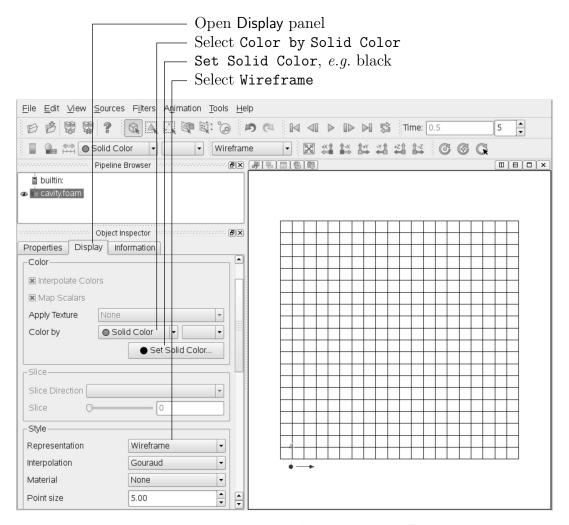

Figure 2.3: Viewing the mesh in paraFoam.

Especially the first time the user starts ParaView, it is recommended that they manipulate the view as described in section 6.1.5. In particular, since this is a 2D case, it is recommended that Use Parallel Projection is selected in the General panel of View Settings window selected from the Edit menu. The Orientation Axes can be toggled on and off in the Annotation window or moved by drag and drop with the mouse.

## 2.1.3 Running an application

Like any UNIX/Linux executable, OpenFOAM applications can be run in two ways: as a foreground process, *i.e.* one in which the shell waits until the command has finished before giving a command prompt; as a background process, one which does not have to be completed before the shell accepts additional commands.

On this occasion, we will run icoFoam in the foreground. The icoFoam solver is executed either by entering the case directory and typing

icoFoam

at the command prompt, or with the optional -case argument giving the case directory, e.g.

icoFoam -case \$FOAM\_RUN/tutorials/incompressible/icoFoam/cavity

The progress of the job is written to the terminal window. It tells the user the current time, maximum Courant number, initial and final residuals for all fields.

## 2.1.4 Post-processing

As soon as results are written to time directories, they can be viewed using paraFoam. Return to the paraFoam window and select the Properties panel for the cavity.OpenFOAM case module. If the correct window panels for the case module do not seem to be present at any time, please ensure that: cavity.OpenFOAM is highlighted in blue; eye button alongside it is switched on to show the graphics are enabled;

To prepare paraFoam to display the data of interest, we must first load the data at the required run time of 0.5 s. If the case was run while ParaView was open, the output data in time directories will not be automatically loaded within ParaView. To load the data the user should select Update GUI in the Properties window and then click the green Apply button. The time data will be loaded into ParaView.

#### 2.1.4.1 Isosurface and contour plots

To view pressure, the user should open the Display panel since it that controls the visual representation of the selected module. To make a simple plot of pressure, the user should select the following, as described in detail in Figure 2.4: in the Style panel, select Surface from the Representation menu; in the Color panel, select Color by  $\circ p$  and Rescale to Data Range. Now in order to view the solution at t=0.5 s, the user can use the VCR Controls or Current Time Controls to change the current time to 0.5. These are located in the toolbars below the menus at the top of the ParaView window, as shown in Figure 6.4. The pressure field solution has, as expected, a region of low pressure at the top left of the cavity and one of high pressure at the top right of the cavity as shown in Figure 2.5.

With the point icon (°P) the pressure field is interpolated across each cell to give a continuous appearance. Instead if the user selects the cell icon, ®P, from the Color by menu, a single value for pressure will be attributed to each cell so that each cell will be denoted by a single colour with no grading.

A colour bar can be included by either by clicking the Toggle Color Legend Visibility button in the Active Variable Controls toolbar, or by selecting Show Color Legend from the

U-28 Tutorials

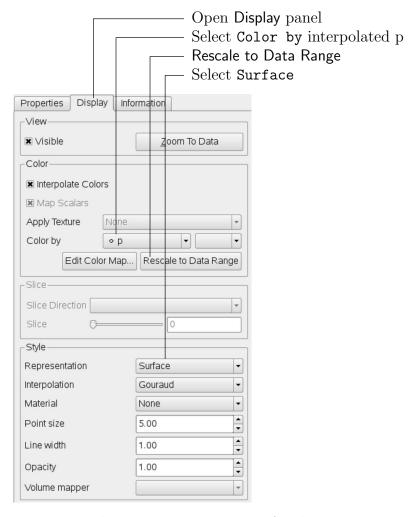

Figure 2.4: Displaying pressure contours for the cavity case.

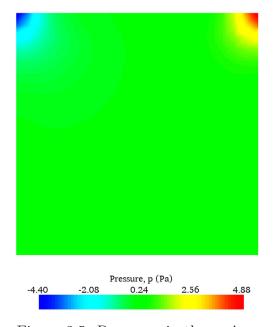

Figure 2.5: Pressures in the cavity case.

View menu. Clicking the Edit Color Map button, either in the Active Variable Controls toolbar or in the Color panel of the Display window, the user can set a range of attributes of the colour bar, such as text size, font selection and numbering format for the scale. The colour bar can be located in the image window by drag and drop with the mouse.

New versions of ParaView default to using a colour scale of blue to white to red rather than the more common blue to green to red (rainbow). Therefore the first time that the user executes ParaView, they may wish to change the colour scale. This can be done by selecting Choose Preset in the Color Scale Editor and selecting Blue to Red Rainbow. After clicking the OK confirmation button, the user can click the Make Default button so that ParaView will always adopt this type of colour bar.

If the user rotates the image, they can see that they have now coloured the complete geometry surface by the pressure. In order to produce a genuine contour plot the user should first create a cutting plane, or 'slice', through the geometry using the Slice filter as described in section 6.1.6.1. The cutting plane should be centred at (0.05, 0.05, 0.005) and its normal should be set to (0,0,1). Having generated the cutting plane, the contours can be created using by the Contour filter described in section 6.1.6.

## 2.1.4.2 Vector plots

Before we start to plot the vectors of the flow velocity, it may be useful to remove other modules that have been created, e.g. using the Slice and Contour filters described above. These can: either be deleted entirely, by highlighting the relevant module in the Pipeline Browser and clicking Delete in their respective Properties panel; or, be disabled by toggling the eye button for the relevant module in the Pipeline Browser.

We now wish to generate a vector glyph for velocity at the centre of each cell. We first need to filter the data to cell centres as described in section 6.1.7.1. With the cavity.OpenFOAM module highlighted in the Pipeline Browser, the user should select Cell Centers from the Filter menu and then click Apply.

With these Centers highlighted in the Pipeline Browser, the user should then select Glyph from the Filter menu. The Properties window panel should appear as shown in Figure 2.6. In the resulting Properties panel, the velocity field, U, is automatically selected in the vectors menu, since it is the only vector field present. By default the Scale Mode for the glyphs will be Vector Magnitude of velocity but, since the we may wish to view the velocities throughout the domain, the user should instead select off and Set Scale Factor to 0.005. On clicking Apply, the glyphs appear but, probably as a single colour, e.g. white. The user should colour the glyphs by velocity magnitude which, as usual, is controlled by setting Color by U in the Display panel. The user should also select Show Color Legend in Edit Color Map. The output is shown in Figure 2.7, in which uppercase Times Roman fonts are selected for the Color Legend headings and the labels are specified to 2 fixed significant figures by deselecting Automatic Label Format and entering %-#6.2f in the Label Format text box. The background colour is set to white in the General panel of View Settings as described in section 6.1.5.1.

#### 2.1.4.3 Streamline plots

Again, before the user continues to post-process in ParaView, they should disable modules such as those for the vector plot described above. We now wish to plot a streamlines of velocity as described in section 6.1.8.

U-30 Tutorials

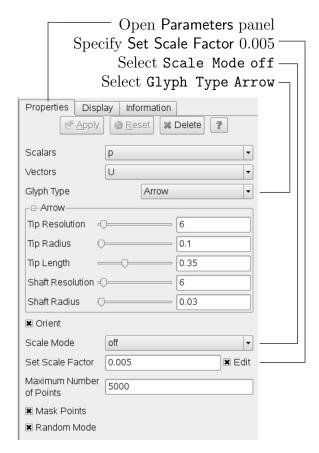

Figure 2.6: Properties panel for the Glyph filter.

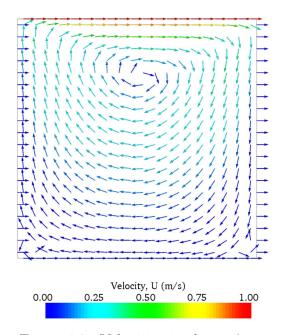

Figure 2.7: Velocities in the cavity case.

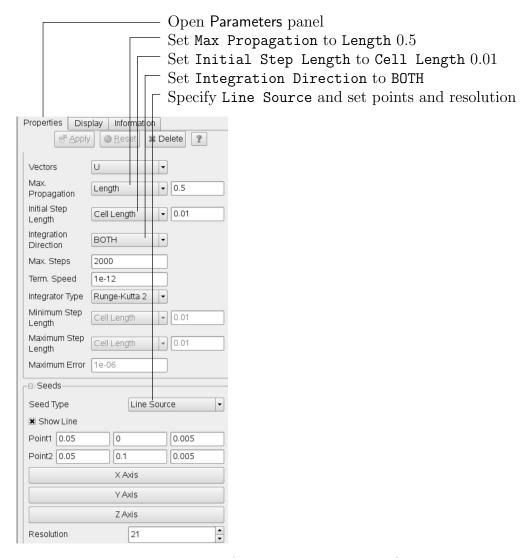

Figure 2.8: Properties panel for the Stream Tracer filter.

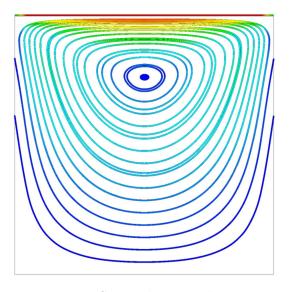

Figure 2.9: Streamlines in the cavity case.

U-32 Tutorials

With the cavity.OpenFOAM module highlighted in the Pipeline Browser, the user should then select Stream Tracer from the Filter menu and then click Apply. The Properties window panel should appear as shown in Figure 2.8. The Seed points should be specified along a Line Source running vertically through the centre of the geometry, *i.e.* from (0.05, 0, 0.005) to (0.05, 0.1, 0.005). For the image in this guide we used: a point Resolution of 21; Max Propagation by Length 0.5; Initial Step Length by Cell Length 0.01; and, Integration Direction BOTH. The Runge-Kutta 2 IntegratorType was used with default parameters.

On clicking Apply the tracer is generated. The user should then select Tube from the Filter menu to produce high quality streamline images. For the image in this report, we used: Num. sides 6; Radius 0.0003; and, Radius factor 10. The streamtubes are coloured by velocity magnitude. On clicking Apply the image in Figure 2.9 should be produced.

## 2.1.5 Increasing the mesh resolution

The mesh resolution will now be increased by a factor of two in each direction. The results from the coarser mesh will be mapped onto the finer mesh to use as initial conditions for the problem. The solution from the finer mesh will then be compared with those from the coarser mesh.

### 2.1.5.1 Creating a new case using an existing case

We now wish to create a new case named cavityFine that is created from cavity. The user should therefore clone the cavity case and edit the necessary files. First the user should create a new case directory at the same directory level as the cavity case, e.g.

```
cd $FOAM_RUN/tutorials/incompressible/icoFoam
mkdir cavityFine
```

The user should then copy the base directories from the cavity case into cavityFine, and then enter the cavityFine case.

```
cp -r cavity/constant cavityFine
cp -r cavity/system cavityFine
cd cavityFine
```

### 2.1.5.2 Creating the finer mesh

We now wish to increase the number of cells in the mesh by using blockMesh. The user should open the blockMeshDict file in an editor and edit the block specification. The blocks are specified in a list under the blocks keyword. The syntax of the block definitions is described fully in section 5.3.1.3; at this stage it is sufficient to know that following hex is first the list of vertices in the block, then a list (or vector) of numbers of cells in each direction. This was originally set to (20 20 1) for the cavity case. The user should now change this to (40 40 1) and save the file. The new refined mesh should then be created by running blockMesh as before.

#### 2.1.5.3 Mapping the coarse mesh results onto the fine mesh

The mapFields utility maps one or more fields relating to a given geometry onto the corresponding fields for another geometry. In our example, the fields are deemed 'consistent' because the geometry and the boundary types, or conditions, of both source and target fields are identical. We use the <code>-consistent</code> command line option when executing mapFields in this example.

The field data that mapFields maps is read from the time directory specified by startFrom/startTime in the *controlDict* of the target case, *i.e.* those **into which** the results are being mapped. In this example, we wish to map the final results of the coarser mesh from case cavity onto the finer mesh of case cavityFine. Therefore, since these results are stored in the 0.5 directory of cavity, the startTime should be set to 0.5 s in the *controlDict* dictionary and startFrom should be set to startTime.

The case is ready to run mapFields. Typing mapFields -help quickly shows that map-Fields requires the source case directory as an argument. We are using the -consistent option, so the utility is executed from withing the *cavityFine* directory by

```
mapFields ../cavity -consistent
```

The utility should run with output to the terminal including:

```
Source: ".." "cavity"
Target: "." "cavityFine"

Create databases as time

Source time: 0.5
Target time: 0.5
Create meshes

Source mesh size: 400 Target mesh size: 1600

Consistently creating and mapping fields for time 0.5
   interpolating p
   interpolating U
```

#### 2.1.5.4 Control adjustments

To maintain a Courant number of less that 1, as discussed in section 2.1.1.4, the time step must now be halved since the size of all cells has halved. Therefore deltaT should be set to to 0.0025 s in the controlDict dictionary. Field data is currently written out at an interval of a fixed number of time steps. Here we demonstrate how to specify data output at fixed intervals of time. Under the writeControl keyword in controlDict, instead of requesting output by a fixed number of time steps with the timeStep entry, a fixed amount of run time can be specified between the writing of results using the runTime entry. In this case the user should specify output every 0.1 and therefore should set writeInterval to 0.1 and writeControl to runTime. Finally, since the case is starting with a the solution obtained on the coarse mesh we only need to run it for a short period to achieve reasonable convergence to steady-state. Therefore the endTime should be set to 0.7 s. Make sure these settings are correct and then save the file.

U-34 Tutorials

## 2.1.5.5 Running the code as a background process

The user should experience running icoFoam as a background process, redirecting the terminal output to a *log* file that can be viewed later. From the *cavityFine* directory, the user should execute:

```
icoFoam > log &
cat log
```

### 2.1.5.6 Vector plot with the refined mesh

The user can open multiple cases simultaneously in ParaView; essentially because each new case is simply another module that appears in the Pipeline Browser. There is one minor inconvenience when opening a new case in ParaView because there is a prerequisite that the selected data is a file with a name that has an extension. However, in OpenFOAM, each case is stored in a multitude of files with no extensions within a specific directory structure. The solution, that the paraFoam script performs automatically, is to create a dummy file with the extension <code>.OpenFOAM</code>— hence, the cavity case module is called <code>cavity.OpenFOAM</code>.

However, if the user wishes to open another case directly from within ParaView, they need to create such a dummy file. For example, to load the cavityFine case the file would be created by typing at the command prompt:

```
cd $FOAM_RUN/tutorials/incompressible/icoFoam
touch cavityFine/cavityFine.OpenFOAM
```

Now the cavityFine case can be loaded into ParaView by selecting Open from the File menu, and having navigated the directory tree, selecting cavityFine.OpenFOAM. The user can now make a vector plot of the results from the refined mesh in ParaView. The plot can be compared with the cavity case by enabling glyph images for both case simultaneously.

## 2.1.5.7 Plotting graphs

The user may wish to visualise the results by extracting some scalar measure of velocity and plotting 2-dimensional graphs along lines through the domain. OpenFOAM is well equipped for this kind of data manipulation. There are numerous utilities that do specialised data manipulations, and some, simpler calculations are incorporated into a single utility foamCalc. As a utility, it is unique in that it is executed by

```
foamCalc <calcType> <fieldName1 ... fieldNameN>
```

The calculator operation is specified in <calcType>; at the time of writing, the following operations are implemented: addSubtract; randomise; div; components; mag; magGrad; magSqr; interpolate. The user can obtain the list of <calcType> by deliberately calling one that does not exist, so that foamCalc throws up an error message and lists the types available, e.g.

```
>> foamCalc xxxx
Selecting calcType xxxx
    unknown calcType type xxxx, constructor not in hash table
    Valid calcType selections are:
```

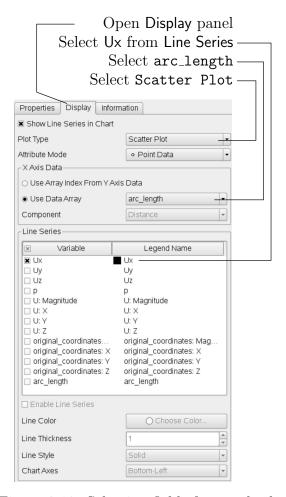

Figure 2.10: Selecting fields for graph plotting.

```
8
(randomise
magSqr
magGrad
addSubtract
div
mag
interpolate
components
)
```

The components and mag calcTypes provide useful scalar measures of velocity. When "foamCalc components U" is run on a case, say *cavity*, it reads in the velocity vector field from each time directory and, in the corresponding time directories, writes scalar fields  $\mathtt{Ux}$ ,  $\mathtt{Uy}$  and  $\mathtt{Uz}$  representing the x, y and z components of velocity. Similarly "foamCalc mag U" writes a scalar field magU to each time directory representing the magnitude of velocity.

The user can run foamCalc with the components calcType on both cavity and cavityFine cases. For example, for the cavity case the user should do into the *cavity* directory and execute foamCalc as follows:

cd \$FOAM\_RUN/tutorials/incompressible/icoFoam/cavity
foamCalc components U

U-36 Tutorials

The individual components can be plotted as a graph in ParaView. It is quick, convenient and has reasonably good control over labelling and formatting, so the printed output is a fairly good standard. However, to produce graphs for publication, users may prefer to write raw data and plot it with a dedicated graphing tool, such as gnuplot or Grace/xmgr. To do this, we recommend using the sample utility, described in section 6.5 and section 2.2.3.

Before commencing plotting, the user needs to load the newly generated Ux, Uy and Uz fields into ParaView. To do this, the user should check the Update GUI button at the top of the Properties panel of the base module they are working on, e.g.cavity.OpenFOAM. Clicking Apply will then cause the new fields to be loaded into ParaView which will appear in the Vol Field Status window. Ensure the new fields are selected and the changes are applied, i.e. click Apply again if necessary. Also, data is interpolated incorrectly at boundaries if the boundary regions are selected in the Region Status panel. Therefore the user should deselect the patches in the Region Status panel, i.e.movingWall, fixedWall and frontAndBack, and apply the changes.

Now, in order to display a graph in ParaView the user should select the module of interest, e.g.cavity.OpenFOAM and apply the Plot Over Line filter from the Filter->Data Analysis menu. This opens up a new XY Plot window beside the existing 3D View window. A ProbeLine module is created in which the user can specify the end points of the line in the Properties panel. In this example, the user should position the line vertically up the centre of the domain, i.e. from (0.05, 0, 0.005) to (0.05, 0.1, 0.005), in the Point1 and Point2 text boxes. The Resolution can be set to 100.

On clicking Apply, a graph is generated in the XY Plot window. In the Display panel, the user should choose Scatter Plot from the Plot Type menu, with Attribute Mode Point Data. The Use Data Array option can be selected for the X Axis Data, taking the arc\_length option so that the x-axis of the graph represents distance from the base of the cavity.

The user can choose the fields to be displayed in the Line Series panel of the Display window. From the list of scalar fields to be displayed, it can be seen that the magnitude and components of vector fields are available by default, e.g. displayed as U:X, so that it was not necessary to create Ux using foamCalc. Nevertheless, the user should deselect all series except Ux (or U:x). A square colour box in the adjacent column to the selected series indicates the line colour. The user can edit this most easily by a double click of the mouse over that selection.

In order to format the graph, the user should move over to the XY Plot itself. Now, with the cursor over the graph, the user can click the right mouse-button and select Properties from the small floating menu produced. A Chart Options window appears with General settings for title and legend and menus for each axis. The menu for each axis can be expanded by a double click to reveal individual menus for Layout and Title, one for each axis. The user can set font, colour and alignment of the axes titles, and has several options for axis range and labels in linear or logarithmic scales.

Figure 2.11 is a graph produced using ParaView. The user can produce a graph however he/she wishes. For information, the graph in Figure 2.11 was produced with the options for axes of: Standard type of Notation; Specify Axis Range selected; titles in Sans Serif 12 font. The graph is displayed as a set of points rather than a line by activating the Enable Line Series button in the Display window. Note: if this button appears to be inactive by being "greyed out", it can be made active by selecting and deselecting the sets of variables in the Line Series panel. Once the Enable Line Series button is selected, the Line Style and

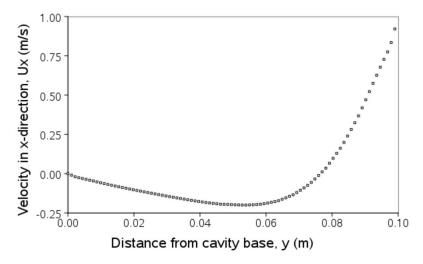

Figure 2.11: Plotting graphs in paraFoam.

Marker Style can be adjusted to the user's preference.

## 2.1.6 Introducing mesh grading

The error in any solution will be more pronounced in regions where the form of the true solution differ widely from the form assumed in the chosen numerical schemes. For example a numerical scheme based on linear variations of variables over cells can only generate an exact solution if the true solution is itself linear in form. The error is largest in regions where the true solution deviates greatest from linear form, *i.e.* where the change in gradient is largest. Error decreases with cell size.

It is useful to have an intuitive appreciation of the form of the solution before setting up any problem. It is then possible to anticipate where the errors will be largest and to grade the mesh so that the smallest cells are in these regions. In the cavity case the large variations in velocity can be expected near a wall and so in this part of the tutorial the mesh will be graded to be smaller in this region. By using the same number of cells, greater accuracy can be achieved without a significant increase in computational cost.

A mesh of  $20 \times 20$  cells with grading towards the walls will be created for the lid-driven cavity problem and the results from the finer mesh of section 2.1.5.2 will then be mapped onto the graded mesh to use as an initial condition. The results from the graded mesh will be compared with those from the previous meshes. Since the changes to the *blockMeshDict* dictionary are fairly substantial, the case used for this part of the tutorial, cavityGrade, is supplied in the  $FOAM_RUN/tutorials/incompressible/icoFoam$  directory.

#### 2.1.6.1 Creating the graded mesh

The mesh now needs 4 blocks as different mesh grading is needed on the left and right and top and bottom of the domain. The block structure for this mesh is shown in Figure 2.12. The user can view the blockMeshDict file in the constant/polyMesh subdirectory of cavityGrade; for completeness the key elements of the blockMeshDict file are also reproduced below. Each block now has 10 cells in the x and y directions and the ratio between largest and smallest cells is 2.

17 convertToMeters 0.1;

18

U-38 Tutorials

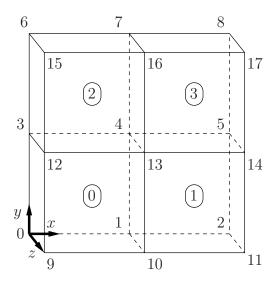

Figure 2.12: Block structure of the graded mesh for the cavity (block numbers encircled).

```
vertices
19
              (0 0 0)

(0.5 0 0)

(1 0 0)

(0 0.5 0)

(0 0.5 0.5 0)

(0 1 0.5 0)

(0 1 0)

(0 5 1 0)

(1 1 0)

(0 0 0.1)

(0 0 0.1)

(0 0.5 0.1)

(1 0 0.5 0.1)

(1 0.5 0.5 0.1)

(1 0.5 0.1)

(1 0.5 0.1)

(1 0.5 0.1)

(1 0.5 1 0.1)

(1 1 0.1)
20
21
22
23
24
^{25}
26
27
28
29
30
31
32
33
34
35
36
37
       );
39
40
       blocks
41
42
              hex (0 1 4 3 9 10 13 12) (10 10 1) simpleGrading (2 2 1)
43
              hex (1 2 5 4 10 11 14 13) (10 10 1) simpleGrading (0.5 2 1)
44
              hex (3 4 7 6 12 13 16 15) (10 10 1) simpleGrading (2 0.5 1)
45
              hex (4 5 8 7 13 14 17 16) (10 10 1) simpleGrading (0.5 0.5 1)
46
47
       );
48
       edges
49
50
       );
51
52
       patches
53
54
55
              wall movingWall
56
                      (6 15 16 7)
(7 16 17 8)
57
58
59
              wall fixedWalls
60
61
                     (3 12 15 6)
(0 9 12 3)
(0 1 10 9)
(1 2 11 10)
(2 5 14 11)
(5 8 17 14)
62
63
64
65
66
67
68
              empty frontAndBack
69
70
```

Once familiar with the *blockMeshDict* file for this case, the user can execute *blockMesh* from the command line. The graded mesh can be viewed as before using paraFoam as described in section 2.1.2.

#### 2.1.6.2 Changing time and time step

The highest velocities and smallest cells are next to the lid, therefore the highest Courant number will be generated next to the lid, for reasons given in section 2.1.1.4. It is therefore useful to estimate the size of the cells next to the lid to calculate an appropriate time step for this case.

When a nonuniform mesh grading is used, blockMesh calculates the cell sizes using a geometric progression. Along a length l, if n cells are requested with a ratio of R between the last and first cells, the size of the smallest cell,  $\delta x_s$ , is given by:

$$\delta x_s = l \frac{r-1}{\alpha r - 1} \tag{2.5}$$

where r is the ratio between one cell size and the next which is given by:

$$r = R^{\frac{1}{n-1}} \tag{2.6}$$

and

$$\alpha = \begin{cases} R & \text{for } R > 1, \\ 1 - r^{-n} + r^{-1} & \text{for } R < 1. \end{cases}$$
 (2.7)

For the cavityGrade case the number of cells in each direction in a block is 10, the ratio between largest and smallest cells is 2 and the block height and width is 0.05 m. Therefore the smallest cell length is 3.45 mm. From Equation 2.2, the time step should be less than 3.45 ms to maintain a Courant of less than 1. To ensure that results are written out at convenient time intervals, the time step deltaT should be reduced to 2.5 ms and the writeInterval set to 40 so that results are written out every 0.1 s. These settings can be viewed in the cavityGrade/system/controlDict file.

The startTime needs to be set to that of the final conditions of the case cavityFine, *i.e.*0.7. Since cavity and cavityFine converged well within the prescribed run time, we can set the run time for case cavityGrade to 0.1 s, *i.e.* the endTime should be 0.8.

U-40 Tutorials

#### 2.1.6.3 Mapping fields

As in section 2.1.5.3, use mapFields to map the final results from case cavityFine onto the mesh for case cavityGrade. Enter the *cavityGrade* directory and execute mapFields by:

```
cd $FOAM_RUN/tutorials/incompressible/icoFoam/cavityGrade
mapFields ../cavityFine -consistent
```

Now run icoFoam from the case directory and monitor the run time information. View the converged results for this case and compare with other results using post-processing tools described previously in section 2.1.5.6 and section 2.1.5.7.

## 2.1.7 Increasing the Reynolds number

The cases solved so far have had a Reynolds number of 10. This is very low and leads to a stable solution quickly with only small secondary vortices at the bottom corners of the cavity. We will now increase the Reynolds number to 50, at which point the solution takes a noticeably longer time to converge. The coarsest mesh in case cavity will be used initially. The user should make a copy of the cavity case and name it cavityHighRe by typing:

```
cd $FOAM_RUN/tutorials/incompressible/icoFoam
cp -r cavity cavityHighRe
```

#### 2.1.7.1 Pre-processing

Enter the the cavityHighRe case and edit the transportProperties dictionary. Since the Reynolds number is required to be increased by a factor of 10, decrease the kinematic viscosity by a factor of 10, i.e. to  $1 \times 10^{-3}$  m<sup>2</sup> s<sup>-1</sup>. We can now run this case by restarting from the solution at the end of the cavity case run. To do this we can use the option of setting the startFrom keyword to latestTime so that icoFoam takes as its initial data the values stored in the directory corresponding to the most recent time, i.e. 0.5. The endTime should be set to 2 s.

#### 2.1.7.2 Running the code

Run icoFoam for this case from the case directory and view the run time information. When running a job in the background, the following UNIX commands can be useful:

nohup enables a command to keep running after the user who issues the command has logged out;

nice changes the priority of the job in the kernel's scheduler; a niceness of -20 is the highest priority and 19 is the lowest priority.

This is useful, for example, if a user wishes to set a case running on a remote machine and does not wish to monitor it heavily, in which case they may wish to give it low priority on the machine. In that case the nohup command allows the user to log out of a remote machine he/she is running on and the job continues running, while nice can set the priority to 19. For our case of interest, we can execute the command in this manner as follows:

```
cd $FOAM_RUN/tutorials/incompressible/icoFoam/cavityHighRe
nohup nice -n 19 icoFoam > log &
cat log
```

In previous runs you may have noticed that icoFoam stops solving for velocity U quite quickly but continues solving for pressure p for a lot longer or until the end of the run. In practice, once icoFoam stops solving for U and the initial residual of p is less than the tolerance set in the fvSolution dictionary (typically  $10^{-6}$ ), the run has effectively converged and can be stopped once the field data has been written out to a time directory. For example, at convergence a sample of the log file from the run on the cavityHighRe case appears as follows in which the velocity has already converged after 1.62 s and initial pressure residuals are small; No Iterations 0 indicates that the solution of U has stopped:

```
Time = 1.63
     Courant Number mean: 0.108642 max: 0.818175 DILUPBiCG: Solving for Ux, Initial residual = 7.86044e-06, Final residual = 7.86044e-06,
     DILUPBiCG: Solving for Uy, Initial residual = 9.4171e-06, Final residual = 9.4171e-06,
     No Iterations 0 DICPCG: Solving for p, Initial residual = 3.54721e-06, Final residual = 7.13506e-07,
     No Iterations 4 time step continuity errors : sum local = 6.46788e-09, global = -9.44516e-19,
     cumulative = 1.04595e-17
DICPCG: Solving for p, Initial residual = 2.15824e-06, Final residual = 9.95068e-07,
     No Iterations 3
     time step continuity errors : sum local = 8.67501e-09, global = 7.54182e-19,
     cumulative = 1.12136e-17
ExecutionTime = 1.02 s ClockTime = 1 s
18
     Time = 1.635
     Courant Number mean: 0.108643 max: 0.818176 DILUPBiCG: Solving for Ux, Initial residual = 7.6728e-06, Final residual = 7.6728e-06,
     DILUPBiCG: Solving for Uy, Initial residual = 9.19442e-06, Final residual = 9.19442e-06,
     No Iterations 0
25
                Solving for p, Initial residual = 3.13107e-06, Final residual = 8.60504e-07,
     No Iterations 4 time step continuity errors : sum local = 8.15435e-09, global = -5.84817e-20,
     cumulative = 1.11552e-17
     DICPCG: Solving for p, Initial residual = 2.16689e-06, Final residual = 5.27197e-07,
     No Iterations 14
     time step continuity errors : sum local = 3.45666e-09, global = -5.62297e-19,
     cumulative = 1.05929e-17
     ExecutionTime = 1.02 s ClockTime = 1 s
```

# 2.1.8 High Reynolds number flow

View the results in paraFoam and display the velocity vectors. The secondary vortices in the corners have increased in size somewhat. The user can then increase the Reynolds number further by decreasing the viscosity and then rerun the case. The number of vortices increases so the mesh resolution around them will need to increase in order to resolve the more complicated flow patterns. In addition, as the Reynolds number increases the time to convergence increases. The user should monitor residuals and extend the endTime accordingly to ensure convergence.

The need to increase spatial and temporal resolution then becomes impractical as the flow moves into the turbulent regime, where problems of solution stability may also occur. Of course, many engineering problems have very high Reynolds numbers and it is infeasible to bear the huge cost of solving the turbulent behaviour directly. Instead Reynolds-averaged stress (RAS) turbulence models are used to solve for the mean flow behaviour and calculate the statistics of the fluctuations. The standard  $k - \varepsilon$  model with wall functions will be used in this tutorial to solve the lid-driven cavity case with a Reynolds number of  $10^4$ .

U-42 Tutorials

Two extra variables are solved for: k, the turbulent kinetic energy; and,  $\varepsilon$ , the turbulent dissipation rate. The additional equations and models for turbulent flow are implemented into a OpenFOAM solver called pisoFoam.

#### 2.1.8.1 Pre-processing

Change directory to the cavity case in the  $FOAM_RUN/tutorials/incompressible/pisoFoam/ras$  directory (N.B: the **pisoFoam/ras** directory). Generate the mesh by running blockMesh as before. Mesh grading towards the wall is not necessary when using the standard  $k - \varepsilon$  model with wall functions since the flow in the near wall cell is modelled, rather than having to be resolved.

From version 1.6 onwards, a range of wall function models is available in OpenFOAM that are applied as boundary conditions on individual patches. This enables different wall function models to be applied to different wall regions. The choice of wall function models are specified through the turbulent viscosity field,  $\nu_t$  in the 0/nut file:

```
17
                    [0 \ 2 \ -1 \ 0 \ 0 \ 0 \ 0];
18
    dimensions
19
    internalField
                    uniform 0;
20
21
    boundaryField
22
23
        movingWall
24
25
            type
value
                            nutWallFunction;
26
                            uniform 0;
28
        fixedWalls
29
30
                            nutWallFunction;
            type
31
            value
                            uniform 0;
32
33
        frontAndBack
34
35
            type
                            empty;
36
37
    }
38
39
```

This case uses standard wall functions, specified by the nutWallFunction keyword entry one the movingWall and fixedWalls patches. Other wall function models include the rough wall functions, specified though the nutRoughWallFunction keyword.

The user should now open the field files for k and  $\varepsilon$  (0/k and 0/epsilon) and examine their boundary conditions. For a wall boundary condition,  $\varepsilon$  is assigned a epsilonWallFunction boundary condition and a kqRwallFunction boundary condition is assigned to k. The latter is a generic boundary condition that can be applied to any field that are of a turbulent kinetic energy type, e.g. k, q or Reynolds Stress R. The initial values for k and  $\varepsilon$  are set using an estimated fluctuating component of velocity  $\mathbf{U}'$  and a turbulent length scale, l. k and  $\varepsilon$  are defined in terms of these parameters as follows:

$$k = \frac{1}{2} \overline{\mathbf{U}' \cdot \mathbf{U}'} \tag{2.8}$$

$$\varepsilon = \frac{C_{\mu}^{0.75} k^{1.5}}{l} \tag{2.9}$$

where  $C_{\mu}$  is a constant of the  $k-\varepsilon$  model equal to 0.09. For a Cartesian coordinate system,

k is given by:

$$k = \frac{1}{2}(U_x'^2 + U_y'^2 + U_z'^2) \tag{2.10}$$

where  $U_x'^2$ ,  $U_y'^2$  and  $U_z'^2$  are the fluctuating components of velocity in the x, y and z directions respectively. Let us assume the initial turbulence is isotropic, *i.e.*  $U_x'^2 = U_y'^2 = U_z'^2$ , and equal to 5% of the lid velocity and that l, is equal to 20% of the box width, 0.1 m, then k and  $\varepsilon$  are given by:

$$U'_x = U'_y = U'_z = \frac{5}{100} 1 \text{ m s}^{-1}$$
 (2.11)

$$\Rightarrow k = \frac{3}{2} \left( \frac{5}{100} \right)^2 \text{ m}^2 \text{ s}^{-2} = 3.75 \times 10^{-3} \text{ m}^2 \text{ s}^{-2}$$
 (2.12)

$$\varepsilon = \frac{C_{\mu}^{0.75} k^{1.5}}{l} \approx 7.65 \times 10^{-4} \text{ m}^2 \text{s}^{-3}$$
 (2.13)

These form the initial conditions for k and  $\varepsilon$ . The initial conditions for U and p are (0,0,0) and 0 respectively as before.

Prior to version 1.6 of OpenFOAM, the type of turbulence modelling method, e.g. RAS or large-eddy simulation (LES), was declared within each solver. This resulted in a lot of duplication of code in solver applications, where for most solvers that used RAS turbulence modelling, there would be an equivalent LES solver.

From version 1.6 however, the choice of turbulence modelling method is selectable at run-time through the simulationType keyword in *turbulenceProperties* dictionary. The user can view this file in the *constant* directory:

The options for simulationType are laminar, RASModel and LESModel. With RASModel selected in this case, the choice of RAS modelling is specified in a RASProperties file, also in the constant directory. The turbulence model is selected by the RASModel entry from a long list of available models that are listed in Table 3.9. The kEpsilon model should be selected which is is the standard  $k - \varepsilon$  model; the user should also ensure that turbulence calculation is switched on.

The coefficients for each turbulence model are stored within the respective code with a set of default values. Setting the optional switch called printCoeffs to on will make the default values be printed to standard output, *i.e.* the terminal, when the model is called at run time. The coefficients are printed out as a sub-dictionary whose name is that of the model name with the word Coeffs appended, *e.g.* kEpsilonCoeffs in the case of the kEpsilon model. The coefficients of the model, *e.g.* kEpsilon, can be modified by optionally including that sub-dictionary within the RASProperties dictionary and adjusting values accordingly.

The user should next set the laminar kinematic viscosity in the *transportProperties* dictionary. To achieve a Reynolds number of  $10^4$ , a kinematic viscosity of  $10^{-5}$  m is required based on the Reynolds number definition given in Equation 2.1.

Finally the user should set the startTime, stopTime, deltaT and the writeInterval in the *controlDict*. Set deltaT to 0.005 s to satisfy the Courant number restriction and the endTime to 10 s.

U-44 Tutorials

#### 2.1.8.2 Running the code

Execute pisoFoam by entering the case directory and typing "pisoFoam". In this case, where the viscosity is low, the boundary layer next to the moving lid is very thin and the cells next to the lid are comparatively large so the velocity at their centres are much less than the lid velocity. In fact, after  $\approx 100$  time steps it becomes apparent that the velocity in the cells adjacent to the lid reaches an upper limit of around  $0.2~{\rm m\,s^{-1}}$  hence the maximum Courant number does not rise much above 0.2. It is sensible to increase the solution time by increasing the time step to a level where the Courant number is much closer to 1. Therefore reset deltaT to  $0.02~{\rm s}$  and, on this occasion, set startFrom to latestTime. This instructs pisoFoam to read the start data from the latest time directory, i.e.10.0. The endTime should be set to  $20~{\rm s}$  since the run converges a lot slower than the laminar case. Restart the run as before and monitor the convergence of the solution. View the results at consecutive time steps as the solution progresses to see if the solution converges to a steady-state or perhaps reaches some periodically oscillating state. In the latter case, convergence may never occur but this does not mean the results are inaccurate.

## 2.1.9 Changing the case geometry

A user may wish to make changes to the geometry of a case and perform a new simulation. It may be useful to retain some or all of the original solution as the starting conditions for the new simulation. This is a little complex because the fields of the original solution are not consistent with the fields of the new case. However the mapFields utility can map fields that are inconsistent, either in terms of geometry or boundary types or both.

As an example, let us go to the cavityClipped case in the *icoFoam* directory which consists of the standard cavity geometry but with a square of length 0.04 m removed from the bottom right of the cavity, according to the *blockMeshDict* below:

```
convertToMeters 0.1;
18
     vertices
19
20
           (0\ 0\ 0)
21
           (0.6 0 0)
(0 0.4 0)
22
23
           (0.6 \ 0.4 \ 0)
24
           (1 0.4 0)
(0 1 0)
(0.6 1 0)
25
26
27
           (1\ 1\ 0)
28
29
           (0\ 0\ 0.1)
30
           (0.6 0 0.1)
(0 0.4 0.1)
31
32
           (0.6 \ 0.4 \ 0.1)
33
           (1 \ 0.4 \ 0.1)
34
           (0 1 0.1)
(0.6 1 0.1)
(1 1 0.1)
35
36
37
38
     );
39
40
     blocks
41
42
           hex (0 1 3 2 8 9 11 10) (12 8 1) simpleGrading (1 1 1)
43
          hex (2 3 6 5 10 11 14 13) (12 12 1) simpleGrading (1 1 1)
44
           hex (3 4 7 6 11 12 15 14) (8 12 1) simpleGrading (1 1 1)
45
     );
46
47
     edges
48
49
50
```

```
patches
52
53
         wall lid
54
55
              (5 13 14 6)
(6 14 15 7)
56
57
59
         wall fixedWalls
60
              (0 8 10 2)
(2 10 13 5)
(7 15 12 4)
61
62
63
                 12
64
                    11
                 11 9
65
                 9 8 0)
66
67
         empty frontAndBack
68
69
              (0 2 3 1)
(2 5 6 3)
(3 6 7 4)
(8 9 11 10)
70
71
72
73
              (10 11 14 13)
74
              (11 \ 12 \ 15 \ 14)
75
         )
76
    );
77
78
79
    mergePatchPairs
80
81
    );
82
        83
```

Generate the mesh with blockMesh. The patches are set accordingly as in previous cavity cases. For the sake of clarity in describing the field mapping process, the upper wall patch is renamed lid, previously the movingWall patch of the original cavity.

In an inconsistent mapping, there is no guarantee that all the field data can be mapped from the source case. The remaining data must come from field files in the target case itself. Therefore field data must exist in the time directory of the target case before mapping takes place. In the cavityClipped case the mapping is set to occur at time 0.5 s, since the startTime is set to 0.5 s in the controlDict. Therefore the user needs to copy initial field data to that directory, e.g. from time 0:

```
cd FOAM_RUN/tutorials/incompressible/icoFoam/cavityClipped cp -r 0 0.5
```

Before mapping the data, the user should view the geometry and fields at 0.5 s.

Now we wish to map the velocity and pressure fields from cavity onto the new fields of cavityClipped. Since the mapping is inconsistent, we need to edit the *mapFieldsDict* dictionary, located in the *system* directory. The dictionary contains 2 keyword entries: patchMap and cuttingPatches. The patchMap list contains a mapping of patches from the source fields to the target fields. It is used if the user wishes a patch in the target field to inherit values from a corresponding patch in the source field. In cavityClipped, we wish to inherit the boundary values on the lid patch from movingWall in cavity so we must set the patchMap as:

```
patchMap
(
    lid movingWall
);
```

U-46 Tutorials

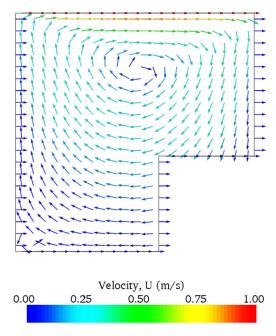

Figure 2.13: cavity solution velocity field mapped onto cavityClipped.

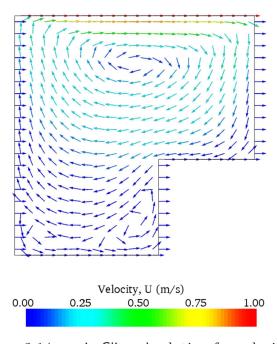

Figure 2.14: cavityClipped solution for velocity field.

The cuttingPatches list contains names of target patches whose values are to be mapped from the source internal field through which the target patch cuts. In this case we will include the fixedWalls to demonstrate the interpolation process.

```
cuttingPatches
(
    fixedWalls
);
```

Now the user should run mapFields, from within the *cavityClipped* directory:

```
mapFields ../cavity
```

The user can view the mapped field as shown in Figure 2.13. The boundary patches have inherited values from the source case as we expected. Having demonstrated this, however, we actually wish to reset the velocity on the fixedWalls patch to (0,0,0). Edit the U field, go to the fixedWalls patch and change the field from nonuniform to uniform (0,0,0). The nonuniform field is a list of values that requires deleting in its entirety. Now run the case with icoFoam.

## 2.1.10 Post-processing the modified geometry

Velocity glyphs can be generated for the case as normal, first at time 0.5 s and later at time 0.6 s, to compare the initial and final solutions. In addition, we provide an outline of the geometry which requires some care to generate for a 2D case. The user should select Extract Block from the Filter menu and, in the Parameter panel, highlight the patches of interest, namely the lid and fixedWalls. On clicking Apply, these items of geometry can be displayed by selecting Wireframe in the Display panel. Figure 2.14 displays the patches in black and shows vortices forming in the bottom corners of the modified geometry.

# 2.2 Stress analysis of a plate with a hole

This tutorial describes how to pre-process, run and post-process a case involving linearelastic, steady-state stress analysis on a square plate with a circular hole at its centre. The plate dimensions are: side length 4 m and radius R=0.5 m. It is loaded with a uniform traction of  $\sigma=10\,$  kPa over its left and right faces as shown in Figure 2.15. Two symmetry planes can be identified for this geometry and therefore the solution domain need only cover a quarter of the geometry, shown by the shaded area in Figure 2.15.

The problem can be approximated as 2-dimensional since the load is applied in the plane of the plate. In a Cartesian coordinate system there are two possible assumptions to take in regard to the behaviour of the structure in the third dimension: (1) the plane stress condition, in which the stress components acting out of the 2D plane are assumed to be negligible; (2) the plane strain condition, in which the strain components out of the 2D plane are assumed negligible. The plane stress condition is appropriate for solids whose third dimension is thin as in this case; the plane strain condition is applicable for solids where the third dimension is thick.

U-48 Tutorials

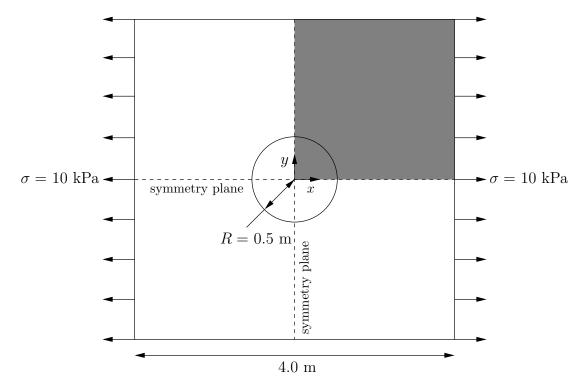

Figure 2.15: Geometry of the plate with a hole.

An analytical solution exists for loading of an infinitely large, thin plate with a circular hole. The solution for the stress normal to the vertical plane of symmetry is

$$(\sigma_{xx})_{x=0} = \begin{cases} \sigma \left( 1 + \frac{R^2}{2y^2} + \frac{3R^4}{2y^4} \right) & \text{for } |y| \ge R \\ 0 & \text{for } |y| < R \end{cases}$$
 (2.14)

Results from the simulation will be compared with this solution. At the end of the tutorial, the user can: investigate the sensitivity of the solution to mesh resolution and mesh grading; and, increase the size of the plate in comparison to the hole to try to estimate the error in comparing the analytical solution for an infinite plate to the solution of this problem of a finite plate.

# 2.2.1 Mesh generation

The domain consists of four blocks, some of which have arc-shaped edges. The block structure for the part of the mesh in the x-y plane is shown in Figure 2.16. As already mentioned in section 2.1.1.1, all geometries are generated in 3 dimensions in OpenFOAM even if the case is to be as a 2 dimensional problem. Therefore a dimension of the block in the z direction has to be chosen; here, 0.5 m is selected. It does not affect the solution since the traction boundary condition is specified as a stress rather than a force, thereby making the solution independent of the cross-sectional area.

The user should change into the plateHole case in the  $FOAM_RUN/tutorials/stress-Analysis/solidDisplacementFoam$  directory and open the constant/polyMesh/blockMeshDict file in an editor, as listed below

```
17 convertToMeters 1;
18
```

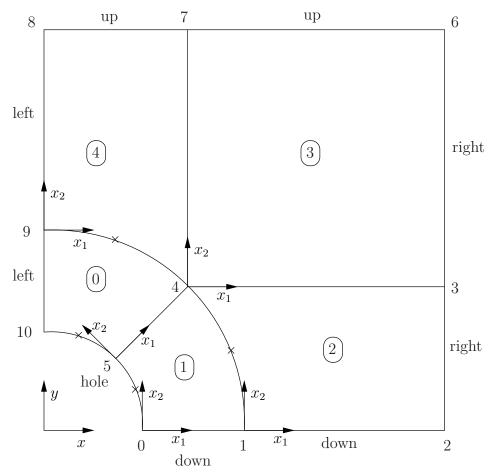

Figure 2.16: Block structure of the mesh for the plate with a hole.

```
vertices
19
              (0.5 0 0)

(1 0 0)

(2 0 0)

(2 0.707107 0)

(0.707107 0.707107 0)

(0.353553 0.353553 0)

(2 2 0)

(0.707107 2 0)

(0 2 0)

(0 1 0)

(0 0.5 0)

(0.5 0 0.5)

(1 0 0.5)

(2 0 0.5)

(2 0 0.5)

(2 0 0.707107 0.5)

(0.707107 0.707107 0.5)
20
21
22
23
24
25
26
27
28
29
30
31
32
33
34
35
               (2 0.707107 0.5)
(0.707107 0.707107 0.5)
(0.353553 0.353553 0.5)
(2 2 0.5)
(0.707107 2 0.5)
(0 2 0.5)
(0 1 0.5)
36
37
38
39
40
41
               (0\ 0.5\ 0.5)
42
       );
43
44
       blocks
45
46
               hex (5 4 9 10 16 15 20 21) (10 10 1) simpleGrading (1 1 1)
47
              hex (0 1 4 5 11 12 15 16) (10 10 1) simpleGrading (1 1 1)
48
49
              hex (1 2 3 4 12 13 14 15) (20 10 1) simpleGrading (1 1 1)
              hex (4 3 6 7 15 14 17 18) (20 20 1) simpleGrading (1 1 1)
50
              hex (9 4 7 8 20 15 18 19) (10 20 1) simpleGrading (1 1 1)
51
       );
52
53
```

U-50 Tutorials

```
54
       edges
       (
55
              arc 0 5 (0.469846 0.17101 0)
56
             arc 5 10 (0.17101 0.469846 0)
arc 1 4 (0.939693 0.34202 0)
arc 4 9 (0.34202 0.939693 0)
57
58
59
             arc 11 16 (0.469846 0.17101 0.5)
arc 16 21 (0.17101 0.469846 0.5)
arc 12 15 (0.939693 0.34202 0.5)
61
62
              arc 15 20 (0.34202 0.939693 0.5)
63
       );
64
65
       patches
66
67
              symmetryPlane left
68
69
                     (8 9 20 19)
 70
                     (9 10 21 20)
71
72
              patch right
73
74
                     (2 \ 3 \ 14 \ 13)
75
                     (3 6 17 14)
76
              symmetryPlane down
78
79
                    (0 1 12 11)
(1 2 13 12)
80
81
82
              patch up
83
84
                     (781918)
85
                     (6 7 18 17)
86
 87
              patch hole
88
 89
                     (10 5 16 21)
90
                     (5 \ 0 \ 11 \ 16)
91
92
              empty frontAndBack
93
94
                    (10 9 4 5)
(5 4 1 0)
(1 4 3 2)
(4 7 6 3)
(4 9 8 7)
(21 16 15
95
96
97
98
99
                          16 15 20)
11 12 15)
100
101
                          13 14 15)
14 17 18)
102
103
                     (15
                          18 19 20)
104
105
       );
106
107
       mergePatchPairs
108
109
       );
110
```

Until now, we have only specified straight edges in the geometries of previous tutorials but here we need to specify curved edges. These are specified under the edges keyword entry which is a list of non-straight edges. The syntax of each list entry begins with the type of curve, including arc, simpleSpline, polyLine etc., described further in section 5.3.1. In this example, all the edges are circular and so can be specified by the arc keyword entry. The following entries are the labels of the start and end vertices of the arc and a point vector through which the circular arc passes.

The blocks in this *blockMeshDict* do not all have the same orientation. As can be seen in Figure 2.16 the  $x_2$  direction of block 0 is equivalent to the  $-x_1$  direction for block 4. This means care must be taken when defining the number and distribution of cells in each block so that the cells match up at the block faces.

6 patches are defined: one for each side of the plate, one for the hole and one for the front and back planes. The left and down patches are both a symmetry plane. Since this is a geometric constraint, it is included in the definition of the mesh, rather than being purely a specification on the boundary condition of the fields. Therefore they are defined as such using a special symmetryPlane type as shown in the blockMeshDict.

The frontAndBack patch represents the plane which is ignored in a 2D case. Again this is a geometric constraint so is defined within the mesh, using the empty type as shown in the blockMeshDict. For further details of boundary types and geometric constraints, the user should refer to section 5.2.1.

The remaining patches are of the regular patch type. The mesh should be generated using blockMesh and can be viewed in paraFoam as described in section 2.1.2. It should appear as in Figure 2.17.

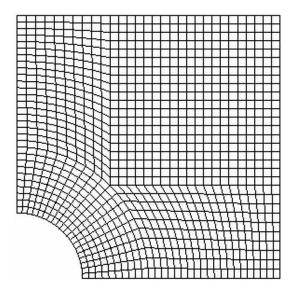

Figure 2.17: Mesh of the hole in a plate problem.

#### 2.2.1.1 Boundary and initial conditions

Once the mesh generation is complete, the initial field with boundary conditions must be set. For a stress analysis case without thermal stresses, only displacement D needs to be set. The  $\theta/D$  is as follows:

```
[0 1 0 0 0 0 0];
    dimensions
17
18
    internalField
                       uniform (0 0 0);
19
20
    boundaryField
21
22
         left
23
24
                                symmetryPlane;
              type
25
26
27
28
                                tractionDisplacement;
              type
29
                                uniform ( 10000 0 0 );
30
             traction
             pressure
                                uniform 0;
31
                                uniform (0 0 0);
32
              value
33
         down
34
```

U-52 Tutorials

```
symmetryPlane;
36
           type
       up
38
39
                          tractionDisplacement;
40
           type
41
           traction
                          uniform (000);
                          uniform 0;
           pressure
42
                          uniform (0 0 0);
           value
43
44
       hole
45
46
                          tractionDisplacement;
47
           type
                          uniform ( 0 0 0 );
           traction
48
                          uniform 0;
           pressure
49
                          uniform (0 0 0);
           value
50
51
       frontAndBack
52
53
           type
                          empty;
54
55
   }
56
57
```

Firstly, it can be seen that the displacement initial conditions are set to (0,0,0) m. The left and down patches **must** be both of symmetryPlane type since they are specified as such in the mesh description in the constant/polyMesh/boundary file. Similarly the frontAndBack patch is declared empty.

The other patches are traction boundary conditions, set by a specialist traction boundary type. The traction boundary conditions are specified by a linear combination of: (1) a boundary traction vector under keyword traction; (2) a pressure that produces a traction normal to the boundary surface that is defined as negative when pointing out of the surface, under keyword pressure. The up and hole patches are zero traction so the boundary traction and pressure are set to zero. For the right patch the traction should be (1e4,0,0) Pa and the pressure should be 0 Pa.

#### 2.2.1.2 Mechanical properties

The physical properties for the case are set in the *mechanicalProperties* dictionary in the *constant* directory. For this problem, we need to specify the mechanical properties of steel given in Table 2.1. In the mechanical properties dictionary, the user must also set planeStress to yes.

| Property        | Units                | Keyword | Value              |
|-----------------|----------------------|---------|--------------------|
| Density         | ${ m kg}{ m m}^{-3}$ | rho     | 7854               |
| Young's modulus | Pa                   | E       | $2 \times 10^{11}$ |
| Poisson's ratio | —                    | nu      | 0.3                |

Table 2.1: Mechanical properties for steel

#### 2.2.1.3 Thermal properties

The temperature field variable T is present in the solidDisplacementFoam solver since the user may opt to solve a thermal equation that is coupled with the momentum equation through the thermal stresses that are generated. The user specifies at run time whether OpenFOAM should solve the thermal equation by the thermalStress switch in the thermalProperties

dictionary. This dictionary also sets the thermal properties for the case, e.g. for steel as listed in Table 2.2.

| Property                 | Units                | Keyword | Value                |
|--------------------------|----------------------|---------|----------------------|
| Specific heat capacity   | $\rm Jkg^{-1}K^{-1}$ | С       | 434                  |
| Thermal conductivity     | ${ m Wm^{-1}K^{-1}}$ | k       | 60.5                 |
| Thermal expansion coeff. | $\mathrm{K}^{-1}$    | alpha   | $1.1 \times 10^{-5}$ |

Table 2.2: Thermal properties for steel

In this case we do not want to solve for the thermal equation. Therefore we must set the thermalStress keyword entry to no in the thermalProperties dictionary.

#### 2.2.1.4 Control

As before, the information relating to the control of the solution procedure are read in from the *controlDict* dictionary. For this case, the startTime is 0 s. The time step is not important since this is a steady state case; in this situation it is best to set the time step deltaT to 1 so it simply acts as an iteration counter for the steady-state case. The endTime, set to 100, then acts as a limit on the number of iterations. The writeInterval can be set to 20.

The *controlDict* entries are as follows:

```
application
                       solidDisplacementFoam;
19
    startFrom
                       startTime;
20
21
    startTime
                       0;
22
23
    stopAt
                       endTime;
24
25
    endTime
                       100;
26
27
    deltaT
                       1;
28
29
    writeControl
                       timeStep;
30
31
    writeInterval
                       20;
32
33
    purgeWrite
                       0;
34
35
    writeFormat
                       ascii;
36
37
    writePrecision 6;
38
39
    writeCompression uncompressed;
40
41
    timeFormat
                       general;
43
    timePrecision
                       6;
44
45
    graphFormat
46
                       raw;
    runTimeModifiable yes;
48
49
50
```

#### 2.2.1.5 Discretisation schemes and linear-solver control

Let us turn our attention to the *fvSchemes* dictionary. Firstly, the problem we are analysing is steady-state so the user should select SteadyState for the time derivatives in timeScheme.

U-54 Tutorials

This essentially switches off the time derivative terms. Not all solvers, especially in fluid dynamics, work for both steady-state and transient problems but solidDisplacementFoam does work, since the base algorithm is the same for both types of simulation.

The momentum equation in linear-elastic stress analysis includes several explicit terms containing the gradient of displacement. The calculations benefit from accurate and smooth evaluation of the gradient. Normally, in the finite volume method the discretisation is based on Gauss's theorem The Gauss method is sufficiently accurate for most purposes but, in this case, the least squares method will be used. The user should therefore open the fvSchemes dictionary in the system directory and ensure the leastSquares method is selected for the grad(U) gradient discretisation scheme in the gradSchemes sub-dictionary:

```
d2dt2Schemes
18
19
        default
                       steadyState;
20
21
22
    gradSchemes
23
24
        default
                       leastSquares;
25
26
        grad(D)
                        leastSquares;
                       leastSquares;
27
        grad(T)
    }
28
29
    divSchemes
30
31
        default
                       none;
32
                       Gauss linear;
        div(sigmaD)
33
    }
34
35
    laplacianSchemes
36
37
        default.
                       none;
        laplacian(DD,D) Gauss linear corrected;
39
        laplacian(DT,T) Gauss linear corrected;
40
    }
41
42
    interpolationSchemes
43
44
        default
                       linear;
45
    }
46
47
    snGradSchemes
48
49
50
        default
                       none;
    }
51
52
    fluxRequired
53
54
        default
                       no:
55
56
        D
                       yes;
57
                        no;
60
```

The fvSolution dictionary in the system directory controls the linear equation solvers and algorithms used in the solution. The user should first look at the solvers sub-dictionary and notice that the choice of solver for D is GAMG. The solver tolerance should be set to  $10^{-6}$  for this problem. The solver relative tolerance, denoted by relTol, sets the required reduction in the residuals within each iteration. It is uneconomical to set a tight (low) relative tolerance within each iteration since a lot of terms in each equation are explicit and are updated as part of the segregated iterative procedure. Therefore a reasonable value for the relative tolerance is 0.01, or possibly even higher, say 0.1, or in some cases even 0.9 (as in this case).

```
solvers
18
19
         D
20
21
22
              solver
                                 1e-06;
              tolerance
23
                                 0.9;
              relTol
24
              smoother
                                GaussSeidel;
25
26
              cacheAgglomeration true;
              nCellsInCoarsestLevel 20;
27
28
              agglomerator
                                faceAreaPair;
              mergeLevels
29
         }
30
31
         T
{
32
33
                                 GAMG
34
              solver
              tolerance
                                 1e-06;
35
                                 0.9;
              relTol
36
              smoother
                                 GaussSeidel;
37
              cacheAgglomeration true;
38
              nCellsĬnCoarsestLevel 20;
39
                                 faceAreaPair;
40
              agglomerator
41
              mergeLevels
         }
42
    }
43
44
    stressAnalysis
45
46
         compactNormalStress yes;
47
         nCorrectors
                            1;
1e-06:
48
49
50
52
```

The fvSolution dictionary contains a sub-dictionary, stressAnalysis that contains some control parameters specific to the application solver. Firstly there is nCorrectors which specifies the number of outer loops around the complete system of equations, including traction boundary conditions within each time step. Since this problem is steady-state, we are performing a set of iterations towards a converged solution with the 'time step' acting as an iteration counter. We can therefore set nCorrectors to 1.

The D keyword specifies a convergence tolerance for the outer iteration loop, *i.e.* sets a level of initial residual below which solving will cease. It should be set to the desired solver tolerance specified earlier,  $10^{-6}$  for this problem.

# 2.2.2 Running the code

The user should run the code here in the background from the command line as specified below, so he/she can look at convergence information in the log file afterwards.

cd \$FOAM\_RUN/tutorials/stressAnalysis/solidDisplacementFoam/plateHole solidDisplacementFoam > log &

The user should check the convergence information by viewing the generated log file which shows the number of iterations and the initial and final residuals of the displacement in each direction being solved. The final residual should always be less than 0.9 times the initial residual as this iteration tolerance set. Once both initial residuals have dropped below the convergence tolerance of  $10^{-6}$  the run has converged and can be stopped by killing the batch job.

U-56 Tutorials

## 2.2.3 Post-processing

Post processing can be performed as in section 2.1.4. The solidDisplacementFoam solver outputs the stress field  $\sigma$  as a symmetric tensor field sigma. This is consistent with the way variables are usually represented in OpenFOAM solvers by the mathematical symbol by which they are represented; in the case of Greek symbols, the variable is named phonetically.

For post-processing individual scalar field components,  $\sigma_{xx}$ ,  $\sigma_{xy}$  etc., can be generated by running the foamCalc utility as before in section 2.1.5.7, this time on sigma:

```
foamCalc components sigma
```

Components named sigmaxx, sigmaxy etc. are written to time directories of the case. The  $\sigma_{xx}$  stresses can be viewed in paraFoam as shown in Figure 2.18.

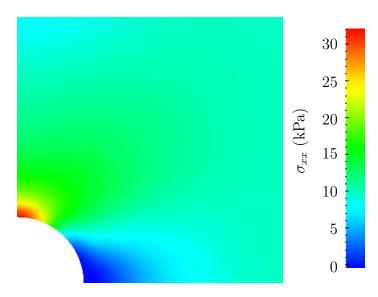

Figure 2.18:  $\sigma_{xx}$  stress field in the plate with hole.

We would like to compare the analytical solution of Equation 2.14 to our solution. We therefore must output a set of data of  $\sigma_{xx}$  along the left edge symmetry plane of our domain. The user may generate the required graph data using the sample utility. The utility uses a sampleDict dictionary located in the system directory, whose entries are summarised in Table 6.3. The sample line specified in sets is set between (0.0, 0.5, 0.25) and (0.0, 2.0, 0.25), and the fields are specified in the fields list:

```
interpolationScheme cellPoint;
18
19
     setFormat
                            raw;
20
21
     sets
22
           leftPatch
24
25
                            uniform;
                 type
26
27
                start ( 0 0.5 0.25
end ( 0 2 0.25 );
nPoints 100;
                              0 0.5 0.25 ):
28
29
30
31
     );
32
33
     surfaces
                            ();
34
35
```

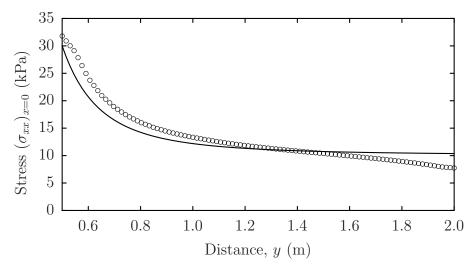

Numerical prediction • Analytical solution —

Figure 2.19: Normal stress along the vertical symmetry  $(\sigma_{xx})_{x=0}$ 

The user should execute sample as normal. The writeFormat is raw 2 column format. The data is written into files within time subdirectories of a sets directory, e.g. the data at t = 100 s is found within the file  $sets/100/leftPatch\_sigmaxx.xy$ . In an application such as GnuPlot, one could type the following at the command prompt would be sufficient to plot both the numerical data and analytical solution:

```
plot [0.5:2] [0:] 'sets/100/leftPatch_sigmaxx.xy',
1e4*(1+(0.125/(x**2))+(0.09375/(x**4)))
```

An example plot is shown in Figure 2.19.

#### 2.2.4 Exercises

The user may wish to experiment with solidDisplacementFoam by trying the following exercises:

#### 2.2.4.1 Increasing mesh resolution

Increase the mesh resolution in each of the x and y directions. Use mapFields to map the final coarse mesh results from section 2.2.3 to the initial conditions for the fine mesh.

#### 2.2.4.2 Introducing mesh grading

Grade the mesh so that the cells near the hole are finer than those away from the hole. Design the mesh so that the ratio of sizes between adjacent cells is no more than 1.1 and so that the ratio of cell sizes between blocks is similar to the ratios within blocks. Mesh grading is described in section 2.1.6. Again use mapFields to map the final coarse mesh results from

U-58
Tutorials

section 2.2.3 to the initial conditions for the graded mesh. Compare the results with those from the analytical solution and previous calculations. Can this solution be improved upon using the same number of cells with a different solution?

#### 2.2.4.3 Changing the plate size

The analytical solution is for an infinitely large plate with a finite sized hole in it. Therefore this solution is not completely accurate for a finite sized plate. To estimate the error, increase the plate size while maintaining the hole size at the same value.

# 2.3 Breaking of a dam

In this tutorial we shall solve a problem of simplified dam break in 2 dimensions using the interFoam. The feature of the problem is a transient flow of two fluids separated by a sharp interface, or free surface. The two-phase algorithm in interFoam is based on the volume of fluid (VOF) method in which a specie transport equation is used to determine the relative volume fraction of the two phases, or phase fraction  $\alpha_1$ , in each computational cell. Physical properties are calculated as weighted averages based on this fraction. The nature of the VOF method means that an interface between the species is not explicitly computed, but rather emerges as a property of the phase fraction field. Since the phase fraction can have any value between 0 and 1, the interface is never sharply defined, but occupies a volume around the region where a sharp interface should exist.

The test setup consists of a column of water at rest located behind a membrane on the left side of a tank. At time t=0 s, the membrane is removed and the column of water collapses. During the collapse, the water impacts an obstacle at the bottom of the tank and creates a complicated flow structure, including several captured pockets of air. The geometry and the initial setup is shown in Figure 2.20.

## 2.3.1 Mesh generation

The user should go to the damBreak case in their \$FOAM\_RUN/tutorials/multiphase/inter-Foam/laminar directory. Generate the mesh running blockMesh as described previously. The damBreak mesh consist of 5 blocks; the blockMeshDict entries are given below.

```
convertToMeters 0.146;
17
18
      vertices
19
20
21
              (2 \ 0 \ 0)
22
              (2.16438 0 0)
23
             (4 0 0)
(0 0.32876 0)
25
             (2 \ 0.32876 \ 0)
26
             (2.16438 0.32876 0)
(4 0.32876 0)
(0 4 0)
(2 4 0)
27
             (2.16436 0.32
(4 0.32876 0)
(0 4 0)
(2 4 0)
(2.146438 4 0)
28
29
30
31
                 4 0)
0 0.1)
32
33
                 0 0.1)
.16438 0 0.1)
34
35
                 0 0.1)
36
                 0.32876 0.1)
37
                 0.32876 0.1)
38
             (2.16438 0.32876 0.1)
39
                 0.32876 0.1)
```

2.3 Breaking of a dam U-59

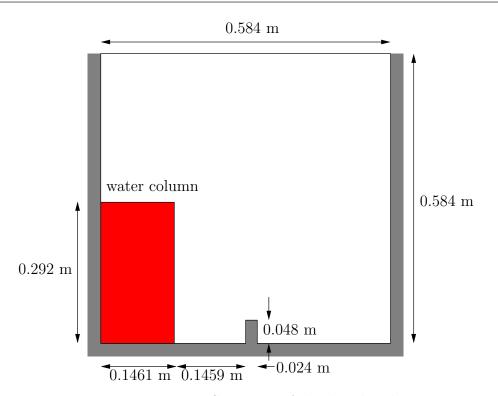

Figure 2.20: Geometry of the dam break.

```
(0 4 0.1)
(2 4 0.1)
(2.16438 4 0.1)
41
42
43
          (4 \ 4 \ 0.1)
44
    );
45
46
    blocks
47
48
          hex (0 1 5 4 12 13 17 16) (23 8 1) simpleGrading (1 1 1)
49
          hex (2 3 7 6 14 15 19 18) (19 8 1) simpleGrading (1 1 1)
50
         hex (4 5 9 8 16 17 21 20) (23 42 1) simpleGrading (1 1 1)
51
          hex (5 6 10 9 17 18 22 21) (4 42 1) simpleGrading (1 1 1)
52
         hex (6 7 11 10 18 19 23 22) (19 42 1) simpleGrading (1 1 1)
53
54
     );
55
     edges
56
57
    );
58
59
60
    patches
61
          wall leftWall
62
63
               (0 12 16 4)
64
               (4 16 20 8)
65
66
67
          wall rightWall
68
               (7 19 15 3)
69
               (11 23 19 7)
70
71
          wall lowerWall
72
73
               (0 1 13 12)
(1 5 17 13)
(5 6 18 17)
(2 14 18 6)
(2 3 15 14)
74
75
76
77
78
79
          patch atmosphere
80
81
               (8 20 21 9)
82
```

U-60 Tutorials

## 2.3.2 Boundary conditions

The user can examine the boundary geometry generated by blockMesh by viewing the boundary file in the constant/polyMesh directory. The file contains a list of 5 boundary patches: leftWall, rightWall, lowerWall, atmosphere and defaultFaces. The user should notice the type of the patches. The atmosphere is a standard patch, i.e. has no special attributes, merely an entity on which boundary conditions can be specified. The defaultFaces patch is empty since the patch normal is in the direction we will not solve in this 2D case. The leftWall, rightWall and lowerWall patches are each a wall. Like the plain patch, the wall type contains no geometric or topological information about the mesh and only differs from the plain patch in that it identifies the patch as a wall, should an application need to know, e.g. to apply special wall surface modelling.

A good example is that the interFoam solver includes modelling of surface tension at the contact point between the interface and wall surface. The models are applied by specifying the alphaContactAngle boundary condition on the alpha1 ( $\alpha_1$ ) field. With it, the user must specify the following: a static contact angle, theta0  $\theta_0$ ; leading and trailing edge dynamic contact angles, thetaA  $\theta_A$  and thetaR  $\theta_R$  respectively; and a velocity scaling function for dynamic contact angle, uTheta.

In this tutorial we would like to ignore surface tension effects between the wall and interface. We can do this by setting the static contact angle,  $\theta_0 = 90^{\circ}$  and the velocity scaling function to 0. However, the simpler option which we shall choose here is to specify a zeroGradient type on alpha1, rather than use the alphaContactAngle boundary condition.

The top boundary is free to the atmosphere so needs to permit both outflow and inflow according to the internal flow. We therefore use a combination of boundary conditions for pressure and velocity that does this while maintaining stability. They are:

- totalPressure which is a fixedValue condition calculated from specified total pressure p0 and local velocity U;
- pressureInletOutletVelocity, which applies zeroGradient on all components, except where there is inflow, in which case a fixedValue condition is applied to the *tangential* component;
- inletOutlet, which is a zeroGradient condition when flow outwards, fixedValue when flow is inwards.

At all wall boundaries, the buoyantPressure boundary condition is applied to the pressure field, which calculates the normal gradient from the local density gradient.

The defaultFaces patch representing the front and back planes of the 2D problem, is, as usual, an empty type.

## 2.3.3 Setting initial field

Unlike the previous cases, we shall now specify a non-uniform initial condition for the phase fraction  $\alpha_1$  where

$$\alpha_1 = \begin{cases} 1 & \text{for the liquid phase} \\ 0 & \text{for the gas phase} \end{cases}$$
 (2.15)

This will be done by running the setFields utility. It requires a setFieldsDict dictionary, located in the system directory, whose entries for this case are shown below.

```
defaultFieldValues
18
19
        volScalarFieldValue alpha1 0
20
   );
21
22
   regions
23
24
       boxToCell
25
           box (0 0 -1) (0.1461 0.292 1); fieldValues
27
28
29
               volScalarFieldValue alpha1 1
30
31
       }
32
   );
33
                       *********************
```

The defaultFieldValues sets the default value of the fields, *i.e.* the value the field takes unless specified otherwise in the regions sub-dictionary. That sub-dictionary contains a list of subdictionaries containing fieldValues that override the defaults in a specified region. The region is expressed in terms of a topoSetSource that creates a set of points, cells or faces based on some topological constraint. Here, boxToCell creates a bounding box within a vector minimum and maximum to define the set of cells of the liquid region. The phase fraction  $\alpha_1$  is defined as 1 in this region.

The user should execute setFields as any other utility is executed. Using paraFoam, check that the initial alpha1 field corresponds to the desired distribution as in Figure 2.21.

# 2.3.4 Fluid properties

Let us examine the *transportProperties* file in the *constant* directory. It dictionary contains the material properties for each fluid, separated into two subdictionaries *phase1* and *phase2*. The transport model for each phase is selected by the transportModel keyword. The user should select Newtonian in which case the kinematic viscosity is single valued and specified under the keyword nu. The viscosity parameters for the other models, *e.g.*CrossPowerLaw, are specified within subdictionaries with the generic name < model> Coeffs, *i.e.* CrossPowerLawCoeffs in this example. The density is specified under the keyword rho.

The surface tension between the two phases is specified under the keyword sigma. The values used in this tutorial are listed in Table 2.3.

Gravitational acceleration is uniform across the domain and is specified in a file named g in the *constant* directory. Unlike a normal field file, e.g. U and p, g is a uniformDimensionedVectorField and so simply contains a set of dimensions and a value that represents  $(0,9.81,0)~\mathrm{m\,s^{-2}}$  for this tutorial:

U-62 Tutorials

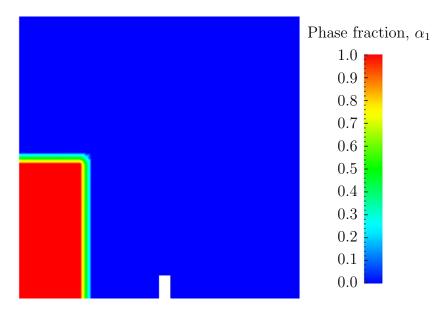

Figure 2.21: Initial conditions for phase fraction alpha1.

| phase1 properties         |                               |       |                       |  |  |
|---------------------------|-------------------------------|-------|-----------------------|--|--|
| Kinematic viscosity       | ${ m m}^2{ m s}^{-1}$         | nu    | $1.0 \times 10^{-6}$  |  |  |
| Density                   | ${\rm kgm^{-3}}$              | rho   | $1.0 \times 10^{3}$   |  |  |
|                           |                               |       |                       |  |  |
| phase2 properties         |                               |       |                       |  |  |
| Kinematic viscosity       | $\mathrm{m}^2\mathrm{s}^{-1}$ | nu    | $1.48 \times 10^{-5}$ |  |  |
| Density                   | ${\rm kgm^{-3}}$              | rho   | 1.0                   |  |  |
|                           |                               |       |                       |  |  |
| Properties of both phases |                               |       |                       |  |  |
| Surface tension           | ${ m Nm^{-1}}$                | sigma | 0.07                  |  |  |

Table 2.3: Fluid properties for the damBreak tutorial

## 2.3.5 Turbulence modelling

As in the cavity example, the choice of turbulence modelling method is selectable at run-time through the simulationType keyword in *turbulenceProperties* dictionary. In this example, we wish to run without turbulence modelling so we set laminar:

## 2.3.6 Time step control

Time step control is an important issue in free surface tracking since the surface-tracking algorithm is considerably more sensitive to the Courant number Co than in standard fluid flow calculations. Ideally, we should not exceed an upper limit  $Co \approx 0.5$  in the region of the interface. In some cases, where the propagation velocity is easy to predict, the user should specify a fixed time-step to satisfy the Co criterion. For more complex cases, this is considerably more difficult. interFoam therefore offers automatic adjustment of the time step as standard in the controlDict. The user should specify adjustTimeStep to be on and the the maximum Co for the phase fields, maxAlphaCo, and other fields, maxCo, to be 0.5. The upper limit on time step maxDeltaT can be set to a value that will not be exceeded in this simulation, e.g. 1.0.

By using automatic time step control, the steps themselves are never rounded to a convenient value. Consequently if we request that OpenFOAM saves results at a fixed number of time step intervals, the times at which results are saved are somewhat arbitrary. However even with automatic time step adjustment, OpenFOAM allows the user to specify that results are written at fixed times; in this case OpenFOAM forces the automatic time stepping procedure to adjust time steps so that it 'hits' on the exact times specified for write output. The user selects this with the adjustableRunTime option for writeControl in the controlDict dictionary. The controlDict dictionary entries should be:

```
application
                    interFoam;
18
19
    startFrom
                    startTime;
20
21
    startTime
22
23
    stopAt
                    endTime;
24
25
26
    endTime
                    1;
27
28
    deltaT
                    0.001;
29
    writeControl
                    adjustableRunTime;
30
31
    writeInterval
                    0.05;
32
33
    purgeWrite
                    0;
34
35
    writeFormat
                    ascii;
36
37
    writePrecision
38
39
    writeCompression uncompressed;
40
41
    timeFormat
                    general;
42
43
    timePrecision
44
45
    runTimeModifiable yes;
46
47
    adjustTimeStep yes;
48
49
    maxCo
50
    maxAlphaCo
51
52
53
    maxDeltaT
54
```

#### 2.3.7 Discretisation schemes

The free surface treatment in OpenFOAM does not account for the effects of turbulence. This is a consequence of the fact that the Reynolds averaged approach to turbulence mod-

U-64 Tutorials

elling does not match the notion of an infinitesimally thin interface between air and water. As a consequence, all free surface simulations can be viewed as a direct numerical simulation (DNS) of fluid flow. DNS is associated with certain requirements on the mesh size, far beyond the mesh resolution of our test case.

This solver uses the multidimensional universal limiter for explicit solution (MULES) method, created by OpenCFD, to maintain boundedness of the phase fraction independent of underlying numerical scheme, mesh structure, etc. The choice of schemes for convection are therfore not restricted to those that are strongly stable or bounded, e.g. upwind differencing.

The convection schemes settings are made in the divSchemes sub-dictionary of the fvSchemes dictionary. In this example, the convection term in the momentum equation  $(\nabla \cdot (\rho UU))$ , denoted by the div(rho\*phi,U) keyword, uses Gauss limitedLinearV 1.0 to produce good accuracy. The limited linear schemes require a coefficient  $\phi$  as described in section 4.4.1. Here, we have opted for best stability with  $\phi = 1.0$ . The  $\nabla \cdot (U\alpha_1)$  term, represented by the div(phi,alpha) keyword uses the vanLeer scheme. The  $\nabla \cdot (U_{rb}\alpha_1)$  term, represented by the div(phirb,alpha) keyword, can similarly use the vanLeer scheme, but generally produces smoother interfaces using the specialised interfaceCompression scheme.

The other discretised terms use commonly employed schemes so that the *fvSchemes* dictionary entries should therefore be:

```
17
18
     ddtSchemes
19
         default
                            Euler;
20
21
22
     gradSchemes
23
24
         default
                            Gauss linear;
25
26
27
     divSchemes
28
29
         div(rho*phi,U) Gauss limitedLinearV 1;
30
         div(phi,alpha) Gauss vanLeer;
31
         div(phirb,alpha) Gauss interfaceCompression;
32
    }
33
34
    laplacianSchemes
35
     {
36
         default
                            Gauss linear corrected;
37
    }
38
39
     interpolationSchemes
40
     {
41
         default
                            linear;
42
    }
43
44
     snGradSchemes
45
46
         default
                            corrected;
47
     }
48
49
    fluxRequired
50
51
         default
                            no;
52
53
         p_rgh;
         pcorr;
54
55
         alpha1;
    }
56
57
58
```

2.3 Breaking of a dam U-65

#### 2.3.8 Linear-solver control

In the  $\mathit{fvSolution}$ , the  $\mathit{PISO}$  sub-dictionary contains elements that are specific to interFoam. There are the usual correctors to the momentum equation but also correctors to a PISO loop around the  $\alpha_1$  phase equation. Of particular interest are the nAlphaSubCycles and cAlpha keywords. nAlphaSubCycles represents the number of sub-cycles within the  $\alpha_1$  equation; sub-cycles are additional solutions to an equation within a given time step. It is used to enable the solution to be stable without reducing the time step and vastly increasing the solution time. Here we specify 2 sub-cycles, which means that the  $\alpha_1$  equation is solved in  $2\times$  half length time steps within each actual time step.

The cAlpha keyword is a factor that controls the compression of the interface where: 0 corresponds to no compression; 1 corresponds to conservative compression; and, anything larger than 1, relates to enhanced compression of the interface. We generally recommend a value of 1.0 which is employed in this example.

## 2.3.9 Running the code

Running of the code has been described in detail in previous tutorials. Try the following, that uses tee, a command that enables output to be written to both standard output and files:

```
cd $FOAM_RUN/tutorials/multiphase/interFoam/laminar/damBreak
interFoam | tee log
```

The code will now be run interactively, with a copy of output stored in the log file.

## 2.3.10 Post-processing

Post-processing of the results can now be done in the usual way. The user can monitor the development of the phase fraction alpha1 in time; Figure 2.22.

# 2.3.11 Running in parallel

The results from the previous example are generated using a fairly coarse mesh. We now wish to increase the mesh resolution and re-run the case. The new case will typically take a few hours to run with a single processor so, should the user have access to multiple processors, we can demonstrate the parallel processing capability of OpenFOAM.

The user should first make a copy of the damBreak case, e.g. by

```
cd $FOAM_RUN/tutorials/multiphase/interFoam/laminar
mkdir damBreakFine
cp -r damBreak/0 damBreakFine
cp -r damBreak/system damBreakFine
cp -r damBreak/constant damBreakFine
```

Enter the new case directory and change the blocks description in the blockMeshDict dictionary to

U-66 Tutorials

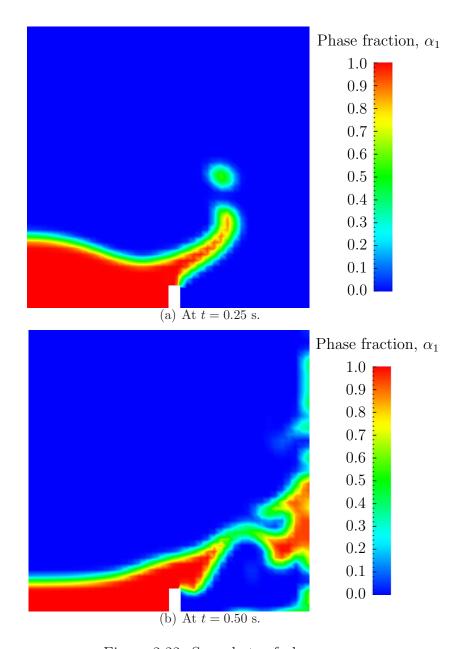

Figure 2.22: Snapshots of phase  $\alpha_1$ .

```
blocks
(
hex (0 1 5 4 12 13 17 16) (46 10 1) simpleGrading (1 1 1)
hex (2 3 7 6 14 15 19 18) (40 10 1) simpleGrading (1 1 1)
hex (4 5 9 8 16 17 21 20) (46 76 1) simpleGrading (1 2 1)
hex (5 6 10 9 17 18 22 21) (4 76 1) simpleGrading (1 2 1)
hex (6 7 11 10 18 19 23 22) (40 76 1) simpleGrading (1 2 1)
);
```

Here, the entry is presented as printed from the *blockMeshDict* file; in short the user must change the mesh densities, *e.g.* the 46–10–1 entry, and some of the mesh grading entries to 1–2–1. Once the dictionary is correct, generate the mesh.

As the mesh has now changed from the damBreak example, the user must re-initialise the phase field alpha1 in the  $\theta$  time directory since it contains a number of elements that is inconsistent with the new mesh. Note that there is no need to change the U and p\_rgh fields since they are specified as uniform which is independent of the number of elements in the field. We wish to initialise the field with a sharp interface, i.e. it elements would have  $\alpha_1 = 1$  or  $\alpha_1 = 0$ . Updating the field with mapFields may produce interpolated values  $0 < \alpha_1 < 1$  at the interface, so it is better to rerun the setFields utility. There is a backup copy of the initial uniform  $\alpha_1$  field named  $\theta$ /alpha1.org that the user should copy to  $\theta$ /alpha1 before running setFields:

```
cd $FOAM_RUN/tutorials/multiphase/interFoam/laminar/damBreakFine
cp -r 0/alpha1.org 0/alpha1
setFields
```

The method of parallel computing used by OpenFOAM is known as domain decomposition, in which the geometry and associated fields are broken into pieces and allocated to separate processors for solution. The first step required to run a parallel case is therefore to decompose the domain using the decomposePar utility. There is a dictionary associated with decomposePar named decomposeParDict which is located in the system directory of the tutorial case; also, like with many utilities, a default dictionary can be found in the directory of the source code of the specific utility, i.e. in \$FOAM\_UTILITIES/parallelProcessing/decomposePar for this case.

The first entry is numberOfSubdomains which specifies the number of subdomains into which the case will be decomposed, usually corresponding to the number of processors available for the case.

In this tutorial, the method of decomposition should be simple and the corresponding simpleCoeffs should be edited according to the following criteria. The domain is split into pieces, or subdomains, in the x, y and z directions, the number of subdomains in each direction being given by the vector  $\mathbf{n}$ . As this geometry is 2 dimensional, the 3rd direction, z, cannot be split, hence  $n_z$  must equal 1. The  $n_x$  and  $n_y$  components of  $\mathbf{n}$  split the domain in the x and y directions and must be specified so that the number of subdomains specified by  $n_x$  and  $n_y$  equals the specified numberOfSubdomains, i.e.  $n_x n_y = \text{numberOfSubdomains}$ . It is beneficial to keep the number of cell faces adjoining the subdomains to a minimum so, for a square geometry, it is best to keep the split between the x and y directions should be fairly even. The delta keyword should be set to 0.001.

U-68
Tutorials

For example, let us assume we wish to run on 4 processors. We would set numberOfSubdomains to 4 and  $\mathbf{n} = (2, 2, 1)$ . When running decomposePar, we can see from the screen messages that the decomposition is distributed fairly even between the processors.

The user should consult section 3.4 for details of how to run a case in parallel; in this tutorial we merely present an example of running in parallel. We use the openMPI implementation of the standard message-passing interface (MPI). As a test here, the user can run in parallel on a single node, the local host only, by typing:

```
mpirun -np 4 interFoam -parallel > log &
```

The user may run on more nodes over a network by creating a file that lists the host names of the machines on which the case is to be run as described in section 3.4.2. The case should run in the background and the user can follow its progress by monitoring the *log* file as usual.

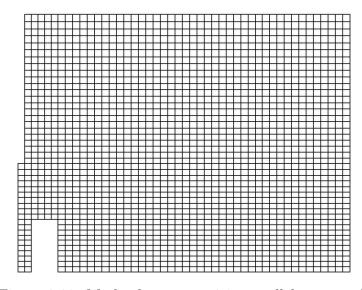

Figure 2.23: Mesh of processor 2 in parallel processed case.

# 2.3.12 Post-processing a case run in parallel

Once the case has completed running, the decomposed fields and mesh must be reassembled for post-processing using the reconstructPar utility. Simply execute it from the command line. The results from the fine mesh are shown in Figure 2.24. The user can see that the resolution of interface has improved significantly compared to the coarse mesh.

The user may also post-process a segment of the decomposed domain individually by simply treating the individual processor directory as a case in its own right. For example if the user starts paraFoam by

```
paraFoam -case processor1
```

then processor1 will appear as a case module in ParaView. Figure 2.23 shows the mesh from processor 1 following the decomposition of the domain using the simple method.

2.3 Breaking of a dam U-69

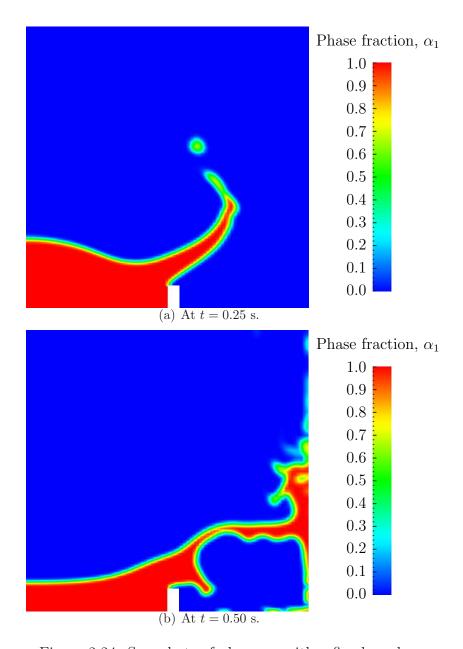

Figure 2.24: Snapshots of phase  $\alpha_1$  with refined mesh.

U-70 Tutorials

# Chapter 3

# Applications and libraries

We should reiterate from the outset that OpenFOAM is a C++ library used primarily to create executables, known as *applications*. OpenFOAM is distributed with a large set of precompiled applications but users also have the freedom to create their own or modify existing ones. Applications are split into two main categories:

solvers that are each designed to solve a specific problem in computational continuum mechanics;

utilities that perform simple pre-and post-processing tasks, mainly involving data manipulation and algebraic calculations.

OpenFOAM is divided into a set of precompiled libraries that are dynamically linked during compilation of the solvers and utilities. Libraries such as those for physical models are supplied as source code so that users may conveniently add their own models to the libraries. This chapter gives an overview of solvers, utilities and libraries, their creation, modification, compilation and execution.

# 3.1 The programming language of OpenFOAM

In order to understand the way in which the OpenFOAM library works, some background knowledge of C++, the base language of OpenFOAM, is required; the necessary information will be presented in this chapter. Before doing so, it is worthwhile addressing the concept of language in general terms to explain some of the ideas behind object-oriented programming and our choice of C++ as the main programming language of OpenFOAM.

# 3.1.1 Language in general

The success of verbal language and mathematics is based on efficiency, especially in expressing abstract concepts. For example, in fluid flow, we use the term "velocity field", which has meaning without any reference to the nature of the flow or any specific velocity data. The term encapsulates the idea of movement with direction and magnitude and relates to other physical properties. In mathematics, we can represent velocity field by a single symbol, e.g. U, and express certain concepts using symbols, e.g. "the field of velocity magnitude" by  $|\mathbf{U}|$ . The advantage of mathematics over verbal language is its greater efficiency, making it possible to express complex concepts with extreme clarity.

The problems that we wish to solve in continuum mechanics are not presented in terms of intrinsic entities, or types, known to a computer, e.g. bits, bytes, integers. They are usually presented first in verbal language, then as partial differential equations in 3 dimensions of space and time. The equations contain the following concepts: scalars, vectors, tensors, and fields thereof; tensor algebra; tensor calculus; dimensional units. The solution to these equations involves discretisation procedures, matrices, solvers, and solution algorithms. The topics of tensor mathematics and numerics are the subjects of chapter 1 and chapter 2 of the Programmer's Guide.

## 3.1.2 Object-orientation and C++

Progamming languages that are object-oriented, such as C++, provide the mechanism—classes—to declare types and associated operations that are part of the verbal and mathematical languages used in science and engineering. Our velocity field introduced earlier can be represented in programming code by the symbol U and "the field of velocity magnitude" can be mag(U). The velocity is a vector field for which there should exist, in an object-oriented code, a vectorField class. The velocity field U would then be an instance, or object, of the vectorField class; hence the term object-oriented.

The clarity of having objects in programming that represent physical objects and abstract entities should not be underestimated. The class structure concentrates code development to contained regions of the code, *i.e.* the classes themselves, thereby making the code easier to manage. New classes can be derived or inherit properties from other classes, *e.g.* the vectorField can be derived from a vector class and a Field class. C++ provides the mechanism of template classes such that the template class Field<Type> can represent a field of any <Type>, *e.g.*scalar, vector, tensor. The general features of the template class are passed on to any class created from the template. Templating and inheritance reduce duplication of code and create class hierarchies that impose an overall structure on the code.

# 3.1.3 Equation representation

A central theme of the OpenFOAM design is that the solver applications, written using the OpenFOAM classes, have a syntax that closely resembles the partial differential equations being solved. For example the equation

$$\frac{\partial \rho \mathbf{U}}{\partial t} + \nabla \cdot \phi \mathbf{U} - \nabla \cdot \mu \nabla \mathbf{U} = -\nabla p$$

is represented by the code

```
solve
(
    fvm::ddt(rho, U)
    + fvm::div(phi, U)
    - fvm::laplacian(mu, U)
    ==
    - fvc::grad(p)
);
```

This and other requirements demand that the principal programming language of Open-FOAM has object-oriented features such as inheritance, template classes, virtual functions and operator overloading. These features are not available in many languages that purport to be object-orientated but actually have very limited object-orientated capability, such as FORTRAN-90. C++, however, possesses all these features while having the additional advantage that it is widely used with a standard specification so that reliable compilers are available that produce efficient executables. It is therefore the primary language of OpenFOAM.

#### 3.1.4 Solver codes

Solver codes are largely procedural since they are a close representation of solution algorithms and equations, which are themselves procedural in nature. Users do not need a deep knowledge of object-orientation and C++ programming to write a solver but should know the principles behind object-orientation and classes, and to have a basic knowledge of some C++ code syntax. An understanding of the underlying equations, models and solution method and algorithms is far more important.

There is often little need for a user to immerse themselves in the code of any of the OpenFOAM classes. The essence of object-orientation is that the user should not have to; merely the knowledge of the class' existence and its functionality are sufficient to use the class. A description of each class, its functions etc. is supplied with the OpenFOAM distribution in HTML documentation generated with Doxygen at \$WM\_PROJECT\_DIR/-doc/Doxygen/html/index.html.

## 3.2 Compiling applications and libraries

Compilation is an integral part of application development that requires careful management since every piece of code requires its own set instructions to access dependent components of the OpenFOAM library. In UNIX/Linux systems these instructions are often organised and delivered to the compiler using the standard UNIXmake utility. OpenFOAM, however, is supplied with the wmake compilation script that is based on make but is considerably more versatile and easier to use; wmake can, in fact, be used on any code, not simply the OpenFOAM library. To understand the compilation process, we first need to explain certain aspects of C++ and its file structure, shown schematically in Figure 3.1. A class is defined through a set of instructions such as object construction, data storage and class member functions. The file containing the class definition takes a .C extension, e.g. a class nc would be written in the file nc.C. This file can be compiled independently of other code into a binary executable library file known as a shared object library with the .so file extension, i.e.nc.so. When compiling a piece of code, say newApp.C, that uses the nc class, nc.C need not be recompiled, rather newApp.C calls nc.so at runtime. This is known as dynamic linking.

#### 3.2.1 Header *H* files

As a means of checking errors, the piece of code being compiled must know that the classes it uses and the operations they perform actually exist. Therefore each class requires a class declaration, contained in a header file with a .H file extension, e.g.nc.H, that includes the names of the class and its functions. This file is included at the beginning of any piece

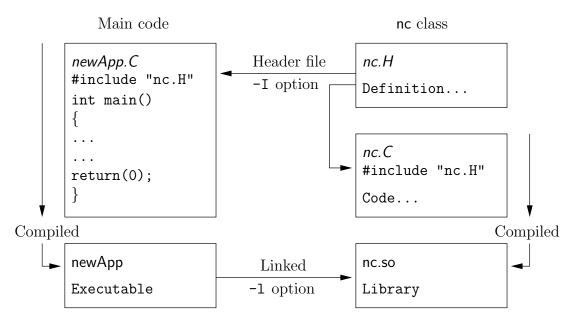

Figure 3.1: Header files, source files, compilation and linking

of code using the class, including the class declaration code itself. Any piece of  $\mathcal{C}$  code can resource any number of classes and must begin with all the  $\mathcal{H}$  files required to declare these classes. The classes in turn can resource other classes and begin with the relevant  $\mathcal{H}$  files. By searching recursively down the class hierarchy we can produce a complete list of header files for all the classes on which the top level  $\mathcal{C}$  code ultimately depends; these  $\mathcal{H}$  files are known as the *dependencies*. With a dependency list, a compiler can check whether the source files have been updated since their last compilation and selectively compile only those that need to be.

Header files are included in the code using # include statements, e.g.

#### # include "otherHeader.H";

causes the compiler to suspend reading from the current file to read the file specified. Any self-contained piece of code can be put into a header file and included at the relevant location in the main code in order to improve code readability. For example, in most OpenFOAM applications the code for creating fields and reading field input data is included in a file createFields.H which is called at the beginning of the code. In this way, header files are not solely used as class declarations. It is wmake that performs the task of maintaining file dependency lists amongst other functions listed below.

- Automatic generation and maintenance of file dependency lists, *i.e.* lists of files which are included in the source files and hence on which they depend.
- Multi-platform compilation and linkage, handled through appropriate directory structure.
- Multi-language compilation and linkage, e.g. C, C++, Java.
- Multi-option compilation and linkage, e.g. debug, optimised, parallel and profiling.
- Support for source code generation programs, e.g. lex, yacc, IDL, MOC.

- Simple syntax for source file lists.
- Automatic creation of source file lists for new codes.
- Simple handling of multiple shared or static libraries.
- Extensible to new machine types.
- Extremely portable, works on any machine with: make; sh, ksh or csh; lex, cc.
- Has been tested on Apollo, SUN, SGI, HP (HPUX), Compaq (DEC), IBM (AIX), Cray, Ardent, Stardent, PC Linux, PPC Linux, NEC, SX4, Fujitsu VP1000.

#### 3.2.2 Compiling with wmake

OpenFOAM applications are organised using a standard convention that the source code of each application is placed in a directory whose name is that of the application. The top level source file takes the application name with the .C extension. For example, the source code for an application called newApp would reside is a directory newApp and the top level file would be newApp.C as shown in Figure 3.2. The directory must also contain a Make

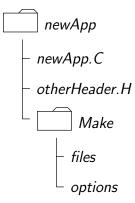

Figure 3.2: Directory structure for an application

subdirectory containing 2 files, options and files, that are described in the following sections.

#### 3.2.2.1 Including headers

The compiler searches for the included header files in the following order, specified with the -I option in wmake:

- 1. the \$WM\_PROJECT\_DIR/src/OpenFOAM/InInclude directory;
- 2. a local InInclude directory, i.e.newApp/InInclude;
- 3. the local directory, *i.e.newApp*;
- 4. platform dependent paths set in files in the \$WM\_PROJECT\_DIR/wmake/rules/\$WM\_-ARCH/ directory, e.g./usr/X11/include and \$(MPICH\_ARCH\_PATH)/include;
- 5. other directories specified explicitly in the *Make/options* file with the -I option.

The *Make/options* file contains the full directory paths to locate header files using the syntax:

```
EXE_INC = \
    -I<directoryPath1> \
    -I<directoryPath2> \
    ...
    -I<directoryPathN>
```

Notice first that the directory names are preceded by the -I flag and that the syntax uses the \ to continue the EXE\_INC across several lines, with no \ after the final entry.

#### 3.2.2.2 Linking to libraries

The compiler links to shared object library files in the following directory **paths**, specified with the -L option in wmake:

- 1. the **\$FOAM\_LIBBIN** directory;
- 2. platform dependent paths set in files in the \$WM\_DIR/rules/\$WM\_ARCH/ directory, e.g./usr/X11/lib and \$(MPICH\_ARCH\_PATH)/lib;
- 3. other directories specified in the *Make/options* file.

The actual library files to be linked must be specified using the -1 option and removing the lib prefix and .so extension from the library file name, e.g.libnew.so is included with the flag -lnew. By default, wmake loads the following libraries:

- 1. the libOpenFOAM.so library from the \$FOAM\_LIBBIN directory;
- 2. platform dependent libraries specified in set in files in the \$WM\_DIR/rules/\$WM\_ARCH/directory, e.g.libm.so from /usr/X11/lib and liblam.so from \$(LAM\_ARCH\_PATH)/lib;
- 3. other libraries specified in the *Make/options* file.

The *Make/options* file contains the full directory paths and library names using the syntax:

```
EXE_LIBS = \
   -L<libraryPath1> \
   -L<libraryPath2> \
   ...
   -L<libraryPathN> \
   -l<library1> \
   -l<library2> \
   ...
   -l<libraryN>
```

Let us reiterate that the directory paths are preceded by the <code>-L</code> flag, the library names are preceded by the <code>-l</code> flag.

#### 3.2.2.3 Source files to be compiled

The compiler requires a list of .C source files that must be compiled. The list must contain the main .C file but also any other source files that are created for the specific application but are not included in a class library. For example, users may create a new class or some new functionality to an existing class for a particular application. The full list of .C source files must be included in the Make/files file. As might be expected, for many applications the list only includes the name of the main .C file, e.g.newApp.C in the case of our earlier example.

The *Make/files* file also includes a full path and name of the compiled executable, specified by the EXE = syntax. Standard convention stipulates the name is that of the application, *i.e.*newApp in our example. The OpenFOAM release offers two useful choices for path: standard release applications are stored in *\$FOAM\_APPBIN*; applications developed by the user are stored in *\$FOAM\_USER\_APPBIN*.

If the user is developing their own applications, we recommend they create an applications subdirectory in their \$WM\_PROJECT\_USER\_DIR\$ directory containing the source code for personal OpenFOAM applications. As with standard applications, the source code for each OpenFOAM application should be stored within its own directory. The only difference between a user application and one from the standard release is that the Make/files file should specify that the user's executables are written into their \$FOAM\_USER\_APPBIN directory. The Make/files file for our example would appear as follows:

```
newApp.C

EXE = $(FOAM_USER_APPBIN)/newApp
```

#### 3.2.2.4 Running wmake

The wmake script is executed by typing:

```
wmake <optionalArguments> <optionalDirectory>
```

The <optionalDirectory> is the directory path of the application that is being compiled. Typically, wmake is executed from within the directory of the application being compiled, in which case <optionalDirectory> can be omitted.

If a user wishes to build an application executable, then no <optionalArguments> are required. However <optionalArguments> may be specified for building libraries etc. as described in Table 3.1.

| Argument | Type of compilation                                       |
|----------|-----------------------------------------------------------|
| lib      | Build a statically-linked library                         |
| libso    | Build a dynamically-linked library                        |
| libo     | Build a statically-linked object file library             |
| jar      | Build a JAVA archive                                      |
| exe      | Build an application independent of the specified project |

Table 3.1: Optional compilation arguments to wmake.

#### 3.2.2.5 wmake environment variables

For information, the environment variable settings used by wmake are listed in Table 3.2.

| Main paths            |                                                            |
|-----------------------|------------------------------------------------------------|
| \$WM_PROJECT_INST_DIR | Full path to installation directory,                       |
|                       | e.g.\$HOME/OpenFOAM                                        |
| \$WM_PROJECT          | Name of the project being compiled: OpenFOAM               |
| \$WM_PROJECT_VERSION  | Version of the project being compiled: 1.7.1               |
| \$WM_PROJECT_DIR      | Full path to locate binary executables of OpenFOAM         |
|                       | release, e.g.\$HOME/OpenFOAM/OpenFOAM-1.7.1                |
| \$WM_PROJECT_USER_DIR | Full path to locate binary executables of the user         |
|                       | e.g.\$HOME/OpenFOAM/\${USER}-1.7.1                         |
| Other paths/settings  |                                                            |
| \$WM_ARCH             | Machine architecture: Linux, SunOS                         |
| \$WM_ARCH_OPTION      | 32 or 64 bit architecture                                  |
| \$WM_COMPILER         | Compiler being used: Gcc43 - gcc 4.4.3, ICC - Intel        |
| \$WM_COMPILER_DIR     | Compiler installation directory                            |
| \$WM_COMPILER_BIN     | Compiler installation binaries $$WM\_COMPILER\_BIN/bin$$   |
| \$WM_COMPILER_LIB     | Compiler installation libraries $$WM\_COMPILER\_BIN/lib$$  |
| \$WM_COMPILE_OPTION   | Compilation option: Debug - debugging, Opt optimisation.   |
| \$WM_DIR              | Full path of the <i>wmake</i> directory                    |
| \$WM_JAVAC_OPTION     | Compilation option for JAVA: Debug - debugging, Opt        |
|                       | optimisation.                                              |
| \$WM_LINK_LANGUAGE    | Compiler used to link libraries and executables. In multi- |
|                       | language projects a \$WM_LINK_LANGUAGE is set to the       |
|                       | primary language.                                          |
| \$WM_MPLIB            | Parallel communications library: LAM, MPI, MPICH, PVM      |
| \$WM_OPTIONS          | = \$WM_ARCH\$WM_COMPILER                                   |
|                       | \$WM_COMPILE_OPTION\$WM_MPLIB                              |
|                       | e.g.linuxGcc3OptMPICH                                      |
| \$WM_PRECISION_OPTION | Precision of the compiled binares, SP, single precision or |
|                       | DP, double precision                                       |
| \$WM_PROJECT_LANGUAGE | Programming language of project, e.g.c++                   |
|                       |                                                            |
|                       |                                                            |

Table 3.2: Environment variable settings for wmake.

## 3.2.3 Removing dependency lists: wclean and rmdepall

On execution, wmake builds a dependency list file with a .dep file extension, e.g.newApp.dep in our example, and a list of files in a Make/\$WM\_OPTIONS directory. If the user wishes to remove these files, perhaps after making code changes, the user can run the wclean script by typing:

```
wclean <optionalArguments> <optionalDirectory>
```

Again, the <optionalDirectory> is a path to the directory of the application that is being compiled. Typically, wclean is executed from within the directory of the application, in which case the path can be omitted.

If a user wishes to remove the dependency files and files from the *Make* directory, then no <optionalArguments> are required. However if lib is specified in <optionalArguments> a local *InInclude* directory will be deleted also.

An additional script, rmdepall removes all dependency .dep files recursively down the directory tree from the point at which it is executed. This can be useful when updating OpenFOAM libraries.

## 3.2.4 Compilation example: the pisoFoam application

The source code for application pisoFoam is in the \$FOAM\_APP/solvers/incompressible/pisoFoam directory and the top level source file is named pisoFoam. C. The pisoFoam. C source code is:

```
2
               / F ield | OpenFOAM: The Open Source CFD Toolbox / O peration | Copyright (C) 1991-2010 OpenCFD Ltd.
           / F ield
3
4
                    M anipulation |
6
8
         This file is part of OpenFOAM.
9
10
         OpenFOAM is free software: you can redistribute it and/or modify it under the terms of the GNU General Public License as published by the Free Software Foundation, either version 3 of the License, or
11
12
13
         (at your option) any later version.
14
15
         OpenFOAM is distributed in the hope that it will be useful, but WITHOUT ANY WARRANTY; without even the implied warranty of MERCHANTABILITY or FITNESS FOR A PARTICULAR PURPOSE. See the GNU General Public License
16
17
19
20
         You should have received a copy of the GNU General Public License
21
         along with OpenFOAM. If not, see <a href="http://www.gnu.org/licenses/">http://www.gnu.org/licenses/</a>.
22
23
    Application
24
25
         pisoFoam
26
27
         Transient solver for incompressible flow.
28
29
         Turbulence modelling is generic, i.e. laminar, RAS or LES may be selected.
30
31
     \*-----*/
32
33
     #include "fvCFD.H"
34
    #include "singlePhaseTransportModel.H"
#include "turbulenceModel.H"
35
36
37
    39
    int main(int argc, char *argv[])
40
41
         #include "setRootCase.H"
42
43
         #include "createTime.H"
44
         #include "createMesh.H"
#include "createFields.H"
45
         #include "initContinuityErrs.H"
47
48
         49
```

```
Info<< "\nStarting time loop\n" << endl;</pre>
51
52
          while (runTime.loop())
53
54
              Info<< "Time = " << runTime.timeName() << nl << endl;</pre>
55
56
              #include "readPISOControls.H"
#include "CourantNo.H"
58
59
               // Pressure-velocity PISO corrector
60
61
                   // Momentum predictor
62
63
64
                   fvVectorMatrix UEqn
65
                       fvm::ddt(U)
66
                     + fvm::div(phi, U)
67
                       turbulence->divDevReff(U)
68
69
                   );
70
                   UEqn.relax();
71
72
73
                   if (momentumPredictor)
                        solve(UEqn == -fvc::grad(p));
75
76
                   // --- PISO loop
78
79
                   for (int corr=0; corr<nCorr; corr++)</pre>
80
81
                       volScalarField rUA = 1.0/UEqn.A();
82
83
                       U = rUA*UEqn.H();
84
                       phi = (fvc::interpolate(U) & mesh.Sf())
85
                            + fvc::ddtPhiCorr(rUA, U, phi);
86
                       adjustPhi(phi, U, p);
88
89
                        // Non-orthogonal pressure corrector loop
90
                       for (int nonOrth=0; nonOrth<=nNonOrthCorr; nonOrth++)</pre>
91
92
                            // Pressure corrector
93
94
95
                            fvScalarMatrix pEqn
96
                                 fvm::laplacian(rUA, p) == fvc::div(phi)
97
                            );
98
99
                            pEqn.setReference(pRefCell, pRefValue);
100
101
                            if
102
103
104
                                 corr == nCorr-1
                             && nonOrth == nNonOrthCorr
105
                            )
{
106
107
                                 pEqn.solve(mesh.solver("pFinal"));
108
109
                            else
110
111
                                 pEqn.solve();
112
                            }
113
114
                            if (nonOrth == nNonOrthCorr)
115
116
                                 phi -= pEqn.flux();
117
118
                       }
119
120
                        #include "continuityErrs.H"
121
122
                        U -= rUA*fvc::grad(p);
123
124
                       U.correctBoundaryConditions();
                   }
125
              }
126
127
              turbulence->correct();
128
```

```
129
          runTime.write();
130
131
           Info<< "ExecutionTime = " << runTime.elapsedCpuTime() << " s"</pre>
132
              << " ClockTime = " << runTime.elapsedClockTime() << " s"
133
              << nl << endl;
134
       }
136
       Info<< "End\n" << endl;</pre>
137
138
       return 0;
139
    }
140
141
142
```

The code begins with a brief description of the application contained within comments over 1 line (//) and multiple lines (/\*...\*/). Following that, the code contains several # include statements, e.g.# include "fvCFD.H", which causes the compiler to suspend reading from the current file, pisoFoam.C to read the fvCFD.H.

pisoFoam resources the incompressibleRASModels, incompressibleLESModels and incompressibleTransportModels libraries and therefore requires the necessary header files, specified by the EXE\_INC = -I... option, and links to the libraries with the EXE\_LIBS = -1... option. The *Make/options* therefore contains the following:

```
-I\$(LIB\_SRC)/turbulenceModels/incompressible/turbulenceModel \
        -I$(LIB_SRC)/transportModels \
3
        -I$(LIB_SRC)/transportModels/incompressible/singlePhaseTransportModel \
4
        -I$(LIB_SRC)/finiteVolume/lnInclude
    EXE\_LIBS = \setminus
        -lincompressibleRASModels \
8
        -lincompressibleLESModels \
9
10
        -lincompressibleTransportModels \
        -lfiniteVolume \
11
        -lmeshTools
```

pisoFoam contains only the *pisoFoam.C* source and the executable is written to the *\$FOAM\_APPBIN* directory as all standard applications are. The *Make/files* therefore contains:

```
pisoFoam.C

EXE = $(FOAM_APPBIN)/pisoFoam
```

The user can compile pisoFoam by going to the \$FOAM\_CFD/pisoFoam directory and typing:

wmake

The code should compile and produce a message similar to the following

```
Making dependency list for source file pisoFoam.C

SOURCE_DIR=.

SOURCE=pisoFoam.C;
g++ -DFOAM_EXCEPTION -Dlinux -DlinuxOptMPICH
-DscalarMachine -DoptSolvers -DPARALLEL -DUSEMPI -Wall -02 -DNoRepository
-ftemplate-depth-17 -I.../OpenFOAM/OpenFOAM-1.7.1/src/OpenFOAM/lnInclude
-IlnInclude
-I.
......
-lmpich -L/usr/X11/lib -lm
-o .../OpenFOAM/OpenFOAM-1.7.1/applications/bin/linuxOptMPICH/pisoFoam
```

The user can now try recompiling and will receive a message similar to the following to say that the executable is up to date and compiling is not necessary:

```
make: Nothing to be done for 'allFiles'.
make: 'Make/linuxOptMPICH/dependencies' is up to date.

make: '.../OpenFOAM/OpenFOAM-1.7.1/applications/bin/linuxOptMPICH/pisoFoam' is up to date.
```

The user can compile the application from scratch by removing the dependency list with

wclean

and running wmake.

## 3.2.5 Debug messaging and optimisation switches

OpenFOAM provides a system of messaging that is written during runtime, most of which are to help debugging problems encountered during running of a OpenFOAM case. The switches are listed in the \$WM\_PROJECT\_DIR/etc/controlDict file; should the user wish to change the settings they should make a copy to their \$HOME directory, i.e.\$HOME/-.OpenFOAM/1.7.1/controlDict file. The list of possible switches is extensive and can be viewed by running the foamDebugSwitches application. Most of the switches correspond to a class or range of functionality and can be switched on by their inclusion in the controlDict file, and by being set to 1. For example, OpenFOAM can perform the checking of dimensional units in all calculations by setting the dimensionSet switch to 1. There are some switches that control messaging at a higher level than most, listed in Table 3.3.

In addition, there are some switches that control certain operational and optimisation issues. These switches are also listed in Table 3.3. Of particular importance is fileModificationSkew. OpenFOAM scans the write time of data files to check for modification. When running over a NFS with some disparity in the clock settings on different machines, field data files appear to be modified ahead of time. This can cause a problem if OpenFOAM views the files as newly modified and attempting to re-read this data. The fileModificationSkew keyword is the time in seconds that OpenFOAM will subtract from the file write time when assessing whether the file has been newly modified.

## 3.2.6 Linking new user-defined libraries to existing applications

The situation may arise that a user creates a new library, say new, and wishes the features within that library to be available across a range of applications. For example, the user may create a new boundary condition, compiled into new, that would need to be recognised by a range of solver applications, pre- and post-processing utilities, mesh tools, etc. Under normal circumstances, the user would need to recompile every application with the new linked to it.

Instead there is a simple mechanism to link one or more shared object libraries dynamically at run-time in OpenFOAM. Simply add the optional keyword entry libs to the *controlDict* file for a case and enter the full names of the libraries within a list (as quoted string entries). For example, if a user wished to link the libraries new1 and new2 at run-time, they would simply need to add the following to the case *controlDict* file:

| High level debugging switches - sub-dictionary DebugSwitches |                                                                   |  |
|--------------------------------------------------------------|-------------------------------------------------------------------|--|
| level                                                        | Overall level of debugging messaging for OpenFOAM 3 levels 0,     |  |
|                                                              | 1, 2                                                              |  |
| lduMatrix                                                    | Messaging for solver convergence during a run - 3 levels 0, 1, 2  |  |
|                                                              |                                                                   |  |
| Optimisation switches - sub-dictionary OptimisationSwitches  |                                                                   |  |
| fileModific-                                                 | A time in seconds that should be set higher than the maximum      |  |
| ationSkew                                                    | delay in NFS updates and clock difference for running OpenFOAM    |  |
|                                                              | over a NFS.                                                       |  |
| nProcsSimpleSum                                              | Optimises global sum for parallel processing; sets number of pro- |  |
|                                                              | cessors above which hierarchical sum is performed rather than a   |  |
|                                                              | linear sum (default 16)                                           |  |

Table 3.3: Runtime message switches.

```
libs
(
    "libnew1.so"
    "libnew2.so"
);
```

## 3.3 Running applications

Each application is designed to be executed from a terminal command line, typically reading and writing a set of data files associated with a particular case. The data files for a case are stored in a directory named after the case as described in section 4.1; the directory name with full path is here given the generic name < caseDir>.

For any application, the form of the command line entry for any can be found by simply entering the application name at the command line with the -help option, e.g. typing

```
blockMesh -help
```

returns the usage

The arguments in square brackets, [ ], are optional flags. If the application is executed from within a case directory, it will operate on that case. Alternatively, the -case <caseDir> option allows the case to be specified directly so that the application can be executed from anywhere in the filing system.

Like any UNIX/Linux executable, applications can be run as as a background process, *i.e.* one which does not have to be completed before the user can give the shell additional commands. If the user wished to run the blockMesh example as a background process and output the case progress to a *log* file, they could enter:

blockMesh > log &

## 3.4 Running applications in parallel

This section describes how to run OpenFOAM in parallel on distributed processors. The method of parallel computing used by OpenFOAM is known as domain decomposition, in which the geometry and associated fields are broken into pieces and allocated to separate processors for solution. The process of parallel computation involves: decomposition of mesh and fields; running the application in parallel; and, post-processing the decomposed case as described in the following sections. The parallel running uses the public domain openMPI implementation of the standard message passing interface (MPI).

## 3.4.1 Decomposition of mesh and initial field data

The mesh and fields are decomposed using the decomposePar utility. The underlying aim is to break up the domain with minimal effort but in such a way to guarantee a fairly economic solution. The geometry and fields are broken up according to a set of parameters specified in a dictionary named decomposeParDict that must be located in the system directory of the case of interest. An example decomposeParDict dictionary can be copied from the interFoam/damBreak tutorial if the user requires one; the dictionary entries within it are reproduced below:

```
numberOfSubdomains 4;
18
19
    method
                        simple;
20
21
     simpleCoeffs
22
23
     {
                             (221);
0.001;
^{24}
          delta
26
27
     hierarchicalCoeffs
28
29
                             ( 1 1 1 );
0.001;
30
          delta
31
                             xyz;
32
33
34
    metisCoeffs
35
36
          processorWeights ( 1 1 1 1 );
37
38
39
    manualCoeffs
40
41
                             "";
          dataFile
42
43
44
     distributed
                        no;
45
                        ();
     roots
48
49
```

The user has a choice of four methods of decomposition, specified by the method keyword as described below.

simple Simple geometric decomposition in which the domain is split into pieces by direction, e.g. 2 pieces in the x direction, 1 in y etc.

hierarchical Hierarchical geometric decomposition which is the same as simple except the user specifies the order in which the directional split is done, e.g. first in the y-direction, then the x-direction etc.

scotch Scotch decomposition which requires no geometric input from the user and attempts to minimise the number of processor boundaries. The user can specify a weighting for the decomposition between processors, through an optional processorWeights keyword which can be useful on machines with differing performance between processors. There is also an optional keyword entry strategy that controls the decomposition strategy through a complex string supplied to Scotch. For more information, see the source code file: \$FOAM\_SRC/decompositionMethods/decompositionMethods/scotchDecomp/scotchDecomp.C

metis METIS decomposition is similar to Scotch, but the library is non-free for commercial use, so will be discontinued in favour of Scotch in future releases of OpenFOAM.

manual Manual decomposition, where the user directly specifies the allocation of each cell to a particular processor.

For each method there are a set of coefficients specified in a sub-dictionary of *decompositionDict*, named *<method>Coeffs* as shown in the dictionary listing. The full set of keyword entries in the *decomposeParDict* dictionary are explained in Table 3.4.

The decomposePar utility is executed in the normal manner by typing

#### decomposePar

On completion, a set of subdirectories will have been created, one for each processor, in the case directory. The directories are named processorN where  $N=0,1,\ldots$  represents a processor number and contains a time directory, containing the decomposed field descriptions, and a constant/polyMesh directory containing the decomposed mesh description.

## 3.4.2 Running a decomposed case

A decomposed OpenFOAM case is run in parallel using the openMPI implementation of MPI.

openMPI can be run on a local multiprocessor machine very simply but when running on machines across a network, a file must be created that contains the host names of the machines. The file can be given any name and located at any path. In the following description we shall refer to such a file by the generic name, including full path, <machines>.

The <machines> file contains the names of the machines listed one machine per line. The names must correspond to a fully resolved hostname in the /etc/hosts file of the machine on which the openMPI is run. The list must contain the name of the machine running the openMPI. Where a machine node contains more than one processor, the node name may be followed by the entry cpu=n where n is the number of processors openMPI should run on that node.

| numberOfSubdomains   | Total number of subdomains                                                                                                    | N                                                      |
|----------------------|----------------------------------------------------------------------------------------------------|--------------------------------------------------------|
| method               | Method of decomposition                                                                                                    | <pre>simple/ hierarchical/ scotch/ metis manual/</pre> |
| simpleCoeffs entries | 5                                                                                                    |                                                        |
| n                    | Number of subdomains in $x, y, z$                                                                                                    | $(n_x \ n_y \ n_z)$                                    |
| delta                | Cell skew factor                                                                                                    | Typically, $10^{-3}$                                   |
| hierarchicalCoeffs   | entries                                                                                                    |                                                        |
| n                    | Number of subdomains in $x, y, z$                                                                                                    | $(n_x \ n_y \ n_z)$                                    |
| delta                | Cell skew factor                                                                                                    | Typically, $10^{-3}$                                   |
| order                | Order of decomposition                                                                                                    | xyz/xzy/yxz                                            |
| scotchCoeffs entries | S                                                                                                    |                                                        |
| processorWeights     | List of weighting factors for allocation of cells to processors; <wt1> is the weighting factor for processor 1, etc.; weights are normalised so can take any range of values.</wt1> | ( <wt1><wtn>)</wtn></wt1>                              |
| strategy             | Decomposition strategy; defaults to "b"                                                                                                    |                                                        |
| metisCoeffs entries  |                                                                                                    |                                                        |
| processorWeights     | As above                                                                                                    | $(< wt1 > \ldots < wtN >)$                             |
| manualCoeffs entries | S                                                                                                    |                                                        |
| dataFile             | Name of file containing data of allocation of cells to processors                                                                                                    | " <filename>"</filename>                               |
| Distributed data en  | atries (optional) — see section 3.4.3                                                                                                    |                                                        |
| distributed          | Is the data distributed across several disks?                                                                                                    | yes/no                                                 |
| roots                | Root paths to case directories; <rt1> is the root path for node 1, etc.</rt1>                                                                                                    | ( <rt1><rtn>)</rtn></rt1>                              |

Table 3.4: Keywords in *decompositionDict* dictionary.

For example, let us imagine a user wishes to run openMPI from machine aaa on the following machines: aaa; bbb, which has 2 processors; and ccc. The <machines> would contain:

aaa
bbb cpu=2
ccc

An application is run in parallel using mpirun.

where: <nProcs> is the number of processors; <foamExec> is the executable, e.g.icoFoam; and, the output is redirected to a file named log. For example, if icoFoam is run on 4 nodes, specified in a file named machines, on the cavity tutorial in the \$FOAM\_RUN/tutorials/incompressible/icoFoam directory, then the following command should be executed:

```
mpirun --hostfile machines -np 4 icoFoam -parallel > log &
```

## 3.4.3 Distributing data across several disks

Data files may need to be distributed if, for example, if only local disks are used in order to improve performance. In this case, the user may find that the root path to the case directory may differ between machines. The paths must then be specified in the *decomposeParDict* dictionary using distributed and roots keywords. The distributed entry should read

```
distributed yes;
```

and the roots entry is a list of root paths, <root0>, <root1>, ..., for each node

```
roots
<nRoots>
(
    "<root0>"
    "<root1>"
    ...
);
```

where <nRoots> is the number of roots.

Each of the *processorN* directories should be placed in the case directory at each of the root paths specified in the *decomposeParDict* dictionary. The *system* directory and *files* within the *constant* directory must also be present in each case directory. Note: the files in the *constant* directory are needed, but the *polyMesh* directory is not.

## 3.4.4 Post-processing parallel processed cases

When post-processing cases that have been run in parallel the user has two options:

- reconstruction of the mesh and field data to recreate the complete domain and fields, which can be post-processed as normal;
- post-processing each segment of decomposed domain individually.

#### 3.4.4.1 Reconstructing mesh and data

After a case has been run in parallel, it can be reconstructed for post-processing. The case is reconstructed by merging the sets of time directories from each *processorN* directory into a single set of time directories. The reconstructPar utility performs such a reconstruction by executing the command:

#### reconstructPar

When the data is distributed across several disks, it must be first copied to the local case directory for reconstruction.

#### 3.4.4.2 Post-processing decomposed cases

The user may post-process decomposed cases using the paraFoam post-processor, described in section 6.1. The whole simulation can be post-processed by reconstructing the case or alternatively it is possible to post-process a segment of the decomposed domain individually by simply treating the individual processor directory as a case in its own right.

#### 3.5 Standard solvers

The solvers with the OpenFOAM distribution are in the \$FOAM\_SOLVERS\$ directory, reached quickly by typing app at the command line. This directory is further subdivided into several directories by category of continuum mechanics, e.g. incompressible flow, combustion and solid body stress analysis. Each solver is given a name that is reasonably descriptive, e.g.icoFoam solves incompressible, laminar flow. The current list of solvers distributed with OpenFOAM is given in Table 3.5.

| laplacianFoam          | Solves a simple Laplace equation, e.g. for thermal diffusion     |
|------------------------|------------------------------------------------------------------|
|                        | in a solid                                                       |
| potentialFoam          | Simple potential flow solver which can be used to generate       |
|                        | starting fields for full Navier-Stokes codes                     |
| scalarTransportFoam    | Solves a transport equation for a passive scalar                 |
|                        |                                                                  |
| Incompressible flow    |                                                                  |
| boundaryFoam           | Steady-state solver for 1D turbulent flow, typically to generate |
|                        | boundary layer conditions at an inlet, for use in a simulation   |
| channelFoam            | Incompressible LES solver for flow in a channel                  |
| icoFoam                | Transient solver for incompressible, laminar flow of Newtonian   |
|                        | fluids                                                           |
| non Newtonian Ico Foam | Transient solver for incompressible, laminar flow of non-        |
|                        | Newtonian fluids                                                 |
| pimpleDyMFoam          | Transient solver for incompressible, flow of Newtonian flu-      |
|                        | ids on a moving mesh using the PIMPLE (merged PISO-              |
|                        |                                                                  |
|                        | SIMPLE) algorithm                                                |

3.5 Standard solvers U-89

Continued from previous page

pimpleFoam

Large time-step transient solver for incompressible, flow using the PIMPLE (merged PISO-SIMPLE) algorithm

pisoFoam

Transient solver for incompressible flow

Steady-state solver for incompressible, turbulent flow with implicit or explicit porosity treatment

ShallowWaterFoam

Transient solver for inviscid shallow-water equations with rotation

Steady-state solver for incompressible, turbulent flow

Steady-state solver for incompressible, turbulent flow

#### Compressible flow

| rhoCentralFoam         | Density-based compressible flow solver based on central-       |
|------------------------|----------------------------------------------------------------|
|                        | upwind schemes of Kurganov and Tadmor                          |
| ${\sf rhoPimpleFoam}$  | Transient solver for laminar or turbulent flow of compressible |
|                        | fluids for HVAC and similar applications                       |
| rhoPisoFoam            | Transient PISO solver for compressible, laminar or turbulent   |
|                        | flow                                                           |
| rhoPorousMRFPimple-    | Transient solver for laminar or turbulent flow of compressible |
| Foam                   | fluids with support for porous media and MRF for HVAC and      |
|                        | similar applications                                           |
| rho Porous Simple Foam | Steady-state solver for turbulent flow of compressible fluids  |
|                        | with RANS turbulence modelling, and implicit or explicit       |
|                        | porosity treatment                                             |
| rhoSimpleFoam          | Steady-state SIMPLE solver for laminar or turbulent RANS       |
|                        | flow of compressible fluids                                    |
| sonicDyMFoam           | Transient solver for trans-sonic/supersonic, laminar or turbu- |
|                        | lent flow of a compressible gas with mesh motion               |
| sonicFoam              | Transient solver for trans-sonic/supersonic, laminar or turbu- |
|                        | lent flow of a compressible gas                                |
| sonicLiquidFoam        | Transient solver for trans-sonic/supersonic, laminar flow of a |
|                        | compressible liquid                                            |
|                        |                                                                |

#### Multiphase flow

| bubbleFoam             | Solver for a system of 2 incompressible fluid phases with one  |
|------------------------|----------------------------------------------------------------|
|                        | phase dispersed, e.g. gas bubbles in a liquid                  |
| cavitatingFoam         | Transient cavitation code based on the homogeneous equi-       |
|                        | librium model from which the compressibility of the liq-       |
|                        | uid/vapour "mixture" is obtained                               |
| compressible InterFoam | Solver for 2 compressible, isothermal immiscible fluids using  |
|                        | a VOF (volume of fluid) phase-fraction based interface cap-    |
|                        | turing approach                                                |
| interFoam              | Solver for 2 incompressible, isothermal immiscible fluids us-  |
|                        | ing a VOF (volume of fluid) phase-fraction based interface     |
|                        | capturing approach                                             |
| interMixingFoam        | Solver for 3 incompressible fluids, two of which are miscible, |
|                        | using a VOF method to capture the interface                    |
|                        | Continued on next page                                         |

Continued from previous page

interPhaseChangeFoamSolver for 2 incompressible, isothermal immiscible fluids with

phase-change (e.g. cavitation). Uses a VOF (volume of fluid)

phase-fraction based interface capturing approach

multiphaseInterFoam Solver for n incompressible fluids which captures the interfaces

and includes surface-tension and contact-angle effects for each

phase

settlingFoam Solver for 2 incompressible fluids for simulating the settling

of the dispersed phase

twoLiquidMixingFoam Solver for mixing 2 incompressible fluids

twoPhaseEulerFoam Solver for a system of 2 incompressible fluid phases with one

phase dispersed, e.g. gas bubbles in a liquid

#### Direct numerical simulation (DNS)

dnsFoam Direct numerical simulation solver for boxes of isotropic turbulence

#### Combustion

| coldEngineFoam   | Solver for cold-flow in internal combustion engines         |
|------------------|-------------------------------------------------------------|
| dieselEngineFoam | Solver for diesel engine spray and combustion               |
| dieselFoam       | Solver for diesel spray and combustion                      |
| engineFoam       | Solver for internal combustion engines                      |
| fireFoam         | Transient Solver for Fires and turbulent diffusion flames   |
| PDRFoam          | Solver for compressible premixed/partially-premixed combus- |
|                  | tion with turbulence modelling                              |
| reactingFoam     | Solver for combustion with chemical reactions               |
| rhoReactingFoam  | Solver for combustion with chemical reactions using density |
|                  | based thermodynamics package                                |
| XiFoam           | Solver for compressible premixed/partially-premixed combus- |
|                  | tion with turbulence modelling                              |
|                  | <u> </u>                                                    |

#### Heat transfer and buoyancy-driven flows

|                         | v v                                                             |
|-------------------------|-----------------------------------------------------------------|
| buoyantBoussinesq-      | Transient solver for buoyant, turbulent flow of incompressible  |
| PimpleFoam              | fluids                                                          |
| buoyantBoussinesqSim-   | Steady-state solver for buoyant, turbulent flow of incompress-  |
| pleFoam                 | ible fluids                                                     |
| buoyantPimpleFoam       | Transient solver for buoyant, turbulent flow of compressible    |
|                         | fluids for ventilation and heat-transfer                        |
| buoyantSimpleFoam       | Steady-state solver for buoyant, turbulent flow of compressible |
|                         | fluids                                                          |
| buoyantSimpleRadiation- | Steady-state solver for buoyant, turbulent flow of compressible |
| Foam                    | fluids, including radiation, for ventilation and heat-transfer  |
| chtMultiRegionFoam      | Combination of heatConductionFoam and buoyantFoam for           |
|                         | conjugate heat transfer between a solid region and fluid re-    |
|                         | gion                                                            |
| chtMultiRegionSimple-   | Steady-state version of chtMultiRegionFoam                      |
| Foam                    |                                                                 |

3.5 Standard solvers U-91

#### Continued from previous page

| Particle-tracking fl | lows |
|----------------------|------|
|----------------------|------|

| coalChemistryFoam     | Transient solver for: - compressible, - turbulent flow, with -   |
|-----------------------|------------------------------------------------------------------|
|                       | coal and limestone parcel injections, - energy source, and -     |
|                       | combustion                                                       |
| porousExplicitSource- | Transient PISO solver for compressible, laminar or turbulent     |
| ReactingParcelFoam    | flow with reacting multiphase Lagrangian parcels for porous      |
|                       | media, including explicit sources for mass, momentum and         |
|                       | energy                                                           |
| reactingParcelFoam    | Transient PISO solver for compressible, laminar or turbulent     |
|                       | flow with reacting Lagrangian parcels                            |
| uncoupledKinematic-   | Transient solver for the passive transport of a single kinematic |
| ParcelFoam            | particle could                                                   |

## Molecular dynamics methods

| mdEquilibrationFoam | Equilibrates and/or preconditions molecular dynamics sys- |
|---------------------|-----------------------------------------------------------|
|                     | tems                                                      |
| mdFoam              | Molecular dynamics solver for fluid dynamics              |

## Direct simulation Monte Carlo methods

| dsmcFoam | Direct simulation Monte Carlo (DSMC) solver for 3D, tran- |
|----------|-----------------------------------------------------------|
|          | sient, multi- species flows                               |

## Electromagnetics

| Solver for electrostatics                                   |
|-------------------------------------------------------------|
| Solver for magnetohydrodynamics (MHD): incompressible,      |
| laminar flow of a conducting fluid under the influence of a |
| magnetic field                                              |
|                                                             |

#### Stress analysis of solids

| Stress analysis of st |                                                                 |
|-----------------------|-----------------------------------------------------------------|
| solidDisplacement-    | Transient segregated finite-volume solver of linear-elastic,    |
| Foam                  | small-strain deformation of a solid body, with optional ther-   |
|                       | mal diffusion and thermal stresses                              |
| solidEquilibriumDis-  | Steady-state segregated finite-volume solver of linear-elastic, |
| placementFoam         | small-strain deformation of a solid body, with optional ther-   |
|                       | mal diffusion and thermal stresses                              |
|                       |                                                                 |
|                       |                                                                 |

| Finance       |                                                        |
|---------------|--------------------------------------------------------|
| financialFoam | Solves the Black-Scholes equation to price commodities |
|               | Table 3.5: Standard library solvers.                   |

## 3.6 Standard utilities

The utilities with the OpenFOAM distribution are in the \$FOAM\_UTILITIES directory, reached quickly by typing util at the command line. Again the names are reasonably descriptive, e.g.ideasToFoam converts mesh data from the format written by I-DEAS to the OpenFOAM format. The current list of utilities distributed with OpenFOAM is given in Table 3.6.

| Pre-processing           |                                                                  |
|--------------------------|------------------------------------------------------------------|
| applyBoundaryLayer       | Apply a simplified boundary-layer model to the velocity and      |
|                          | turbulence fields based on the $1/7$ th power-law                |
| applyWallFunction-       | Updates OpenFOAM RAS cases to use the new (v1.6) wall            |
| BoundaryConditions       | function framework                                               |
| boxTurb                  | Makes a box of turbulence which conforms to a given energy       |
|                          | spectrum and is divergence free                                  |
| change Dictionary        | Utility to change dictionary entries, e.g. can be used to change |
|                          | the patch type in the field and polyMesh/boundary files          |
| dsmcInitialise           | Initialise a case for dsmcFoam by reading the initialisation     |
|                          | dictionary system/dsmcInitialise                                 |
| engineSwirl              | Generates a swirling flow for engine calulations                 |
| foam Upgrade Fv Solution | Simple tool to upgrade the syntax of system/fvSolution::solvers  |
| mapFields                | Maps volume fields from one mesh to another, reading and         |
|                          | interpolating all fields present in the time directory of both   |
|                          | cases. Parallel and non-parallel cases are handled without the   |
|                          | need to reconstruct them first                                   |
| mdInitialise             | Initialises fields for a molecular dynamics (MD) simulation      |
| setFields                | Selects a cell set through a dictionary                          |
| Mesh generation          |                                                                  |
| blockMesh                | A multi-block mesh generator                                     |
| extrude2DMesh            | Takes 2D mesh (all faces 2 points only, no front and back        |
| 0.00.0000                | faces) and creates a 3D mesh by extruding with specified         |
|                          | thickness                                                        |
| extrudeMesh              | Extrude mesh from existing patch (by default outwards facing     |
|                          | normals; optional flips faces) or from patch read from file      |
| snappyHexMesh            | Automatic split hex mesher. Refines and snaps to surface         |
|                          |                                                                  |
| Mesh conversion          |                                                                  |
| ansysToFoam              | Converts an ANSYS input mesh file, exported from I-DEAS,         |
|                          | to OpenFOAM format                                               |
| cfx4ToFoam               | Converts a CFX 4 mesh to OpenFOAM format                         |
| fluent 3DMesh To Foam    | Converts a Fluent mesh to OpenFOAM format                        |
| fluent Mesh To Foam      | Converts a Fluent mesh to OpenFOAM format including mul-         |
|                          | tiple region and region boundary handling                        |
| foamMeshToFluent         | Writes out the OpenFOAM mesh in Fluent mesh format               |
| foam To Star Mesh        | Reads an OpenFOAM mesh and writes a PROSTAR (v4)                 |
|                          | bnd/cel/vrt format                                               |
|                          | Continued on next page                                           |

3.6 Standard utilities U-93

Continued from previous page

gambitToFoam Converts a GAMBIT mesh to OpenFOAM format

gmshToFoam Reads .msh file as written by Gmsh ideasUnvToFoam I-Deas unv format mesh conversion

kivaToFoam Converts a KIVA grid to OpenFOAM format

mshToFoam Converts .msh file generated by the Adventure system netgenNeutralToFoam Converts neutral file format as written by Netgen v4.4

plot3dToFoam Plot3d mesh (ascii/formatted format) converter

polyDualMesh Calculate the dual of a polyMesh. Adheres to all the feature

and patch edges

sammToFoam Converts a STAR-CD SAMM mesh to OpenFOAM format star4ToFoam Converts a STAR-CD (v4) PROSTAR mesh into OpenFOAM

format

starToFoam Converts a STAR-CD PROSTAR mesh into OpenFOAM for-

 $_{
m mat}$ 

tetgenToFoam Converts .ele and .node and .face files, written by tetgen writeMeshObj For mesh debugging: writes mesh as three separate OBJ files

which can be viewed with e.g. javaview

#### Mesh manipulation

attachMesh Attach topologically detached mesh using prescribed mesh

modifiers

autoPatch Divides external faces into patches based on (user supplied)

feature angle

cellSet Selects a cell set through a dictionary

checkMesh Checks validity of a mesh

createBaffles Makes internal faces into boundary faces. Does not duplicate

points, unlike mergeOrSplitBaffles

createPatch Utility to create patches out of selected boundary faces. Faces

come either from existing patches or from a faceSet

deformedGeom Deforms a polyMesh using a displacement field U and a scaling

factor supplied as an argument

faceSet Selects a face set through a dictionary

flattenMesh Flattens the front and back planes of a 2D cartesian mesh insideCells Picks up cells with cell centre 'inside' of surface. Requires

surface to be closed and singly connected

mergeMeshes Merge two meshes

mergeOrSplitBaffles Detects faces that share points (baffles). Either merge them

or duplicate the points

mirrorMesh Mirrors a mesh around a given plane

moveDynamicMesh Mesh motion and topological mesh changes utility moveEngineMesh Solver for moving meshes for engine calculations.

moveMesh Solver for moving meshes

objToVTK Read obj line (not surface!) file and convert into vtk

pointSet Selects a point set through a dictionary refineMesh Utility to refine cells in multiple directions

Continued from previous page

renumberMesh Renumbers the cell list in order to reduce the bandwidth,

reading and renumbering all fields from all the time directories  $\,$ 

rotateMesh Rotates the mesh and fields from the direction  $n_1$  to the direction

tion  $n_2$ 

setSet Manipulate a cell/face/point/ set or zone interactively

setsToZones Add pointZones/faceZones/cellZones to the mesh from similar

named pointSets/faceSets/cellSets

splitMesh Splits mesh by making internal faces external. Uses attachDe-

tach

splitMeshRegions Splits mesh into multiple regions

stitchMesh 'Stitches' a mesh

subsetMesh Selects a section of mesh based on a cellSet

transformPoints Transforms the mesh points in the polyMesh directory accord-

ing to the translate, rotate and scale options

zipUpMesh Reads in a mesh with hanging vertices and zips up the cells

to guarantee that all polyhedral cells of valid shape are closed

#### Other mesh tools

| autoRefineMesh    | Utility to refine cells near to a surface                    |
|-------------------|--------------------------------------------------------------|
| collapseEdges     | Collapse short edges and combines edges that are in line     |
| combinePatchFaces | Checks for multiple patch faces on same cell and combines    |
|                   | them. These result from e.g. refined neighbouring cells get- |
|                   | ting removed, leaving 4 exposed faces with same owner        |
| modifyMesh        | Manipulates mesh elements                                    |
| refineHexMesh     | Refines a hex mesh by 2x2x2 cell splitting                   |
| refinementLevel   | Tries to figure out what the refinement level is on refined  |
|                   | cartesian meshes. Run before snapping                        |
| refineWallLayer   | Utility to refine cells next to patches                      |
| removeFaces       | Utility to remove faces (combines cells on both sides)       |
| selectCells       | Select cells in relation to surface                          |
| splitCells        | Utility to split cells with flat faces                       |

#### Post-processing graphics

| ensightFoamReader | EnSight library module to read OpenFOAM data directly   |
|-------------------|---------------------------------------------------------|
|                   | without translation                                     |
| fieldview9Reader  | Reader module for Fieldview 9 to read OpenFOAM mesh and |
|                   | data                                                    |
| PV3FoamReader     | ParaView 3 reader module                                |
| PVFoamReader      | ParaView reader module                                  |

#### Post-processing data converters

| foamDataToFluent      | Translates OpenFOAM data to Fluent format              |
|-----------------------|--------------------------------------------------------|
| foamToEnsight         | Translates OpenFOAM data to EnSight format             |
| foam To Ensight Parts | Translates OpenFOAM data to Ensight format. An Ensight |
|                       | part is created for each cellZone and patch            |

3.6 Standard utilities U-95

Continued from previous page

foamToFieldview9 Write out the OpenFOAM mesh in Version 3.0 Fieldview-UNS

format (binary)

foamToGMV Translates foam output to GMV readable files

foamToTecplot360 Tecplot binary file format writer foamToVTK Legacy VTK file format writer

smapToFoam Translates a STAR-CD SMAP data file into OpenFOAM field

format

Post-processing velocity fields

| Со             | Configurable graph drawing program                               |
|----------------|------------------------------------------------------------------|
| enstrophy      | Calculates and writes the enstrophy of the velocity field U      |
| flowType       | Calculates and writes the flowType of velocity field U           |
| Lambda2        | Calculates and writes the second largest eigenvalue of the sum   |
|                | of the square of the symmetrical and anti-symmetrical parts      |
|                | of the velocity gradient tensor                                  |
| Mach           | Calculates and optionally writes the local Mach number from      |
|                | the velocity field U at each time                                |
| Pe             | Calculates and writes the Pe number as a surfaceScalar-          |
|                | Field obtained from field phi                                    |
| Q              | Calculates and writes the second invariant of the velocity gra-  |
|                | dient tensor                                                     |
| streamFunction | Calculates and writes the stream function of velocity field U    |
|                | at each time                                                     |
| uprime         | Calculates and writes the scalar field of uprime $(\sqrt{2k/3})$ |
| vorticity      | Calculates and writes the vorticity of velocity field U          |

#### Post-processing stress fields

stressComponents

Calculates and writes the scalar fields of the six components of the stress tensor sigma for each time

#### Post-processing scalar fields

pPrime2 Calculates and writes the scalar field of pPrime2  $([p - \overline{p}]^2)$  at each time

#### Post-processing at walls

| wallGradU       | Calculates and writes the gradient of U at the wall              |
|-----------------|------------------------------------------------------------------|
| wallHeatFlux    | Calculates and writes the heat flux for all patches as the       |
|                 | boundary field of a volScalarField and also prints the inte-     |
|                 | grated flux for all wall patches                                 |
| wallShearStress | Calculates and writes the wall shear stress, for the specified   |
|                 | times                                                            |
| yPlusLES        | Calculates and reports yPlus for all wall patches, for the spec- |
|                 | ified times                                                      |
| yPlusRAS        | Calculates and reports yPlus for all wall patches, for the spec- |
|                 | ified times when using RAS turbulence models                     |
|                 | Continued on next page                                           |

Continued from previous page

| Post-pro  | cessing | turbu | lence  |
|-----------|---------|-------|--------|
| I OSC-PIO | Cessing | uunu  | ICIICE |

| createTurbulenceFields | Creates a full set of turbulence fields                     |
|------------------------|-------------------------------------------------------------|
| R                      | Calculates and writes the Reynolds stress R for the current |
|                        | time step                                                   |

## Post-processing patch data

| patchAverage   | Calculates the average of the specified field over the specified              |
|----------------|-------------------------------------------------------------------------------|
| patchIntegrate | patch Calculates the integral of the specified field over the specified patch |

## Post-processing Lagrangian simulation

| particleTracks | Generates a VTK file of particle tracks for cases that were |
|----------------|-------------------------------------------------------------|
|                | computed using a tracked-parcel-type cloud                  |

## Sampling post-processing

| probeLocations | Probe locations                                                |
|----------------|----------------------------------------------------------------|
| sample         | Sample field data with a choice of interpolation schemes, sam- |
|                | pling options and write formats                                |

## Miscellaneous post-processing

| dsmcFieldsCalc         | Calculate intensive fields (U and T) from averaged extensive    |
|------------------------|-----------------------------------------------------------------|
|                        | fields from a DSMC calculation                                  |
| engineCompRatio        | Calculate the geometric compression ratio. Note that if you     |
|                        | have valves and/or extra volumes it will not work, since it     |
|                        | calculates the volume at BDC and TCD                            |
| execFlowFunctionObject | s Execute the set of functionObjects specified in the selected  |
|                        | dictionary (which defaults to system/controlDict) for the se-   |
|                        | lected set of times                                             |
| pdfPlot                | Generates an .obj file to plot a probability distribution func- |
|                        | tion                                                            |
| postChannel            | Post-processes data from channel flow calculations              |
| ptot                   | For each time: calculate the total pressure                     |
| wdot                   | Calculates and writes wdot for each time                        |
| writeCellCentres       | Write the three components of the cell centres as volScalar-    |
|                        | Fields so they can be used in postprocessing in thresholding    |

## Parallel processing

| decomposePar          | Automatically decomposes a mesh and fields of a case for    |
|-----------------------|-------------------------------------------------------------|
|                       | parallel execution of OpenFOAM                              |
| reconstructPar        | Reconstructs a mesh and fields of a case that is decomposed |
|                       | for parallel execution of OpenFOAM                          |
| reconstructParMesh    | Reconstructs a mesh using geometric information only        |
| redistribute Mesh Par | Redistributes existing decomposed mesh and fields according |
|                       | to the current settings in the decomposeParDict file        |
|                       | Continued on next page                                      |
|                       |                                                             |

3.7 Standard libraries U-97

Continued from previous page

| Thermop | hysica | l-related | utilities |
|---------|--------|-----------|-----------|
|         |        |           |           |

| adiabaticFlameT                | Calculates the adiabatic flame temperature for a given fuel                              |
|--------------------------------|------------------------------------------------------------------------------------------|
|                                | over a range of unburnt temperatures and equivalence ratios                              |
| chemkinToFoam                  | Converts CHEMKIN 3 thermodynamics and reaction data files                                |
|                                | into OpenFOAM format                                                                     |
| equilibriumCO                  | Calculates the equilibrium level of carbon monoxide                                      |
| equilibriumFlameT              | Calculates the equilibrium flame temperature for a given fuel                            |
|                                | and pressure for a range of unburnt gas temperatures and                                 |
|                                | equivalence ratios; the effects of dissociation on O <sub>2</sub> , H <sub>2</sub> O and |
|                                | $CO_2$ are included                                                                      |
| IFCLookUpTableGen              | Calculate the the infinitely-fast chemistry relationships in                             |
|                                | function of ft. for a given fuel. The output is given in moles                           |
| ${\sf mixtureAdiabaticFlameT}$ | Calculates the adiabatic flame temperature for a given mix-                              |
|                                | ture at a given temperature                                                              |

#### **Error** estimation

| estimateScalarError     | Estimates the error in the solution for a scalar transport equa- |
|-------------------------|------------------------------------------------------------------|
| estilliates calai E1101 | 1 1                                                              |
|                         | tion in the standard form                                        |
| icoErrorEstimate        | Estimates error for the incompressible laminar CFD applica-      |
|                         | tion icoFoam                                                     |
| icoMomentError          | Estimates error for the incompressible laminar CFD applica-      |
|                         | tion icoFoam                                                     |
| moment Scalar Error     | Estimates the error in the solution for a scalar transport equa- |
|                         | tion in the standard form                                        |

#### Miscellaneous utilities

| expandDictionary    | Read the dictionary provided as an argument, expand the       |
|---------------------|---------------------------------------------------------------|
|                     | macros etc. and write the resulting dictionary to standard    |
|                     | output                                                        |
| foamDebugSwitches   | Write out all library debug switches                          |
| foam Format Convert | Converts all IOobjects associated with a case into the format |
|                     | specified in the <i>controlDict</i>                           |
| foamInfoExec        | Interrogates a case and prints information to screen          |
| patchSummary        | Writes fields and boundary condition info for each patch at   |
|                     | each requested time instance                                  |
|                     |                                                               |

Table 3.6: Standard library utilities.

## 3.7 Standard libraries

The libraries with the OpenFOAM distribution are in the \$FOAM\_LIB/\$WM\_OPTIONS directory, reached quickly by typing lib at the command line. Again, the names are prefixed by lib and reasonably descriptive, e.g.incompressibleTransportModels contains the library of incompressible transport models. For ease of presentation, the libraries are separated into

two types:

General libraries those that provide general classes and associated functions listed in Table 3.7;

Model libraries those that specify models used in computational continuum mechanics, listed in Table 3.8, Table 3.9 and Table 3.10.

#### Library of basic OpenEOAM tools Open FOAM

| Library of basic OpenFOAM tools — OpenFOAM |                                                 |  |
|--------------------------------------------|-------------------------------------------------|--|
| algorithms                                 | Algorithms                                      |  |
| containers                                 | Container classes                               |  |
| db                                         | Database classes                                |  |
| dimensionedTypes                           | dimensioned <type> class and derivatives</type> |  |
| dimensionSet                               | dimensionSet class                              |  |
| fields                                     | Field classes                                   |  |
| global                                     | Global settings                                 |  |
| graph                                      | graph class                                     |  |
| interpolations                             | Interpolation schemes                           |  |
| matrices                                   | Matrix classes                                  |  |
| memory                                     | Memory management tools                         |  |
| meshes                                     | Mesh classes                                    |  |
| primitives                                 | Primitive classes                               |  |
|                                            |                                                 |  |

## Finite volume method library — finiteVolume

| cfdTools      | CFD tools                                                  |
|---------------|------------------------------------------------------------|
| fields        | Volume, surface and patch field classes; includes boundary |
|               | conditions                                                 |
| finiteVolume  | Finite volume discretisation                               |
| fvMatrices    | Matrices for finite volume solution                        |
| fvMesh        | Meshes for finite volume discretisation                    |
| interpolation | Field interpolation and mapping                            |
| surfaceMesh   | Mesh surface data for finite volume discretisation         |
|               | Mesh volume (cell) data for finite volume discretisation   |

#### Post-processing libraries

| fieldFunctionObjects   | Field function objects including field averaging, min/max, etc. |
|------------------------|-----------------------------------------------------------------|
| foamCalcFunctions      | Functions for the foamCalc utility                              |
| forces                 | Tools for post-processing force/lift/drag data with function    |
|                        | objects                                                         |
| postCalc               | For using functionality of a function object as a post-         |
|                        | processing activity                                             |
| sampling               | Tools for sampling field data at prescribed locations in a do-  |
|                        | main                                                            |
| systemCall             | General function object for making system calls while running   |
| -                      | a case                                                          |
| utilityFunctionObjects | Utility function objects                                        |
| , , ,                  | Continued on next page                                          |

3.7 Standard libraries U-99

#### Continued from previous page

#### Solution and mesh manipulation libraries

| Library of functionality for the snappyHexMesh utility     |
|------------------------------------------------------------|
| For solving systems with moving meshes                     |
| Library for a finite volume mesh that can move and undergo |
| topological changes                                        |
| For handling edge-based mesh descriptions                  |
| Error estimation tools                                     |
| Finite volume mesh motion solvers                          |
| Solvers for ordinary differential equations                |
| Tools for handling a OpenFOAM mesh                         |
| Library for handling surface meshes of different formats   |
| For handling standard triangulated surface-based mesh de-  |
| scriptions                                                 |
|                                                            |

Topological changes functionality (largely redundant)

## Lagrangian particle tracking libraries

| coalCombustion         | Coal dust combustion modelling                             |
|------------------------|------------------------------------------------------------|
| dieselSpray            | Diesel spray and injection modelling                       |
| dsmc                   | Direct simulation Monte Carlo method modelling             |
| lagrangian             | Basic Lagrangian, or particle-tracking, solution scheme    |
| lagrangianIntermediate | Particle-tracking kinematics, thermodynamics, multispecies |
|                        | reactions, particle forces, etc.                           |
| potential              | Intermolecular potentials for molecular dynamics           |
| molecule               | Molecule classes for molecular dynamics                    |
| molecularMeasurements  | For making measurements in molecular dynamics              |
| solidParticle          | Solid particle implementation                              |
|                        |                                                            |

#### Miscellaneous libraries

topoChangerFvMesh

| conversion            | Tools for mesh and data conversions                         |
|-----------------------|-------------------------------------------------------------|
| decomposition Methods | Tools for domain decomposition                              |
| engine                | Tools for engine calculations                               |
| MGridGenGAMG-         | Library for cell agglomeration using the MGridGen algorithm |
| Agglomeration         |                                                             |
| OSspecific            | Operating system specific functions                         |
| randomProcesses       | Tools for analysing and generating random processes         |

Table 3.7: Shared object libraries for general use.

# Basic thermophysical models — basicThermophysicalModels hPsiThermo General thermophysical model calculation based on enthalpy h and compressibility $\psi$

|             | $\psi$                                               |       |
|-------------|------------------------------------------------------|-------|
| hsPsiThermo | General thermophysical model calculation based on se | ensi- |
|             |                                                      |       |

ble enthalpy  $h_s$  and compressibility  $\psi$ 

Continued from previous page

ePsiThermo General thermophysical model calculation based on inter-

nal energy e and compressibility  $\psi$ 

hRhoThermo General thermophysical model calculation based on en-

thalpy h

hRhoThermo General thermophysical model calculation based on sensi-

ble enthalpy  $h_s$ 

pureMixture General thermophysical model calculation for passive gas

mixtures

Reaction models — reactionThermophysicalModels

hPsiMixtureThermo Calculates enthalpy for combustion mixture based on en-

thalpy h and  $\psi$ 

hsPsiMixtureThermo Calculates enthalpy for combustion mixture based on sen-

sible enthalpy  $h_s$  and  $\psi$ 

hRhoMixtureThermo Calculates enthalpy for combustion mixture based on en-

thalpy h and  $\rho$ 

hsRhoMixtureThermo Calculates enthalpy for combustion mixture based on sen-

sible enthalpy  $h_s$  and  $\rho$ 

hhuMixtureThermo Calculates enthalpy for unburnt gas and combustion mix-

ture

homogeneousMixture Combustion mixture based on normalised fuel mass frac-

tion b

inhomogeneousMixture Combustion mixture based on b and total fuel mass fraction

 $f_{+}$ 

veryInhomogeneousMixture Combustion mixture based on b,  $f_t$  and unburnt fuel mass

fraction  $f_u$ 

dieselMixture Combustion mixture based on  $f_t$  and  $f_u$ 

basicMultiComponent- Basic mixture based on multiple components

Mixture

multiComponentMixture Derived mixture based on multiple components

reacting Mixture Combustion mixture using thermodynamics and reaction

schemes

egrMixture Exhaust gas recirculation mixture

Radiation models — radiation

P1 P1 model

fvDOM Finite volume discrete ordinate method

Laminar flame speed models — laminarFlameSpeedModels

constLaminarFlameSpeed Constant laminar flame speed

GuldersLaminarFlameSpeed Gülder's laminar flame speed model

3.7 Standard libraries U-101

Continued from previous page

Gulder's laminar flame speed model with exhaust gas re-

FlameSpeed circulation modelling

Barotropic compressibility models — barotropicCompressibilityModels

linearLinear compressibility modelChungChung compressibility modelWallisWallis compressibility model

Thermophysical properties of gaseous species — specie

icoPolynomial Incompressible polynomial equation of state, e.q. for liquids

perfect Gas Perfect gas equation of state

eConstThermo Constant specific heat  $c_p$  model with evaluation of internal

energy e and entropy s

hConstThermo Constant specific heat  $c_p$  model with evaluation of enthalpy

h and entropy s

hPolynomialThermo  $c_p$  evaluated by a function with coefficients from polynomi-

als, from which h, s are evaluated

janafThermo  $c_p$  evaluated by a function with coefficients from JANAF

thermodynamic tables, from which h, s are evaluated

specieThermo Thermophysical properties of species, derived from  $c_p$ , h

and/or s

constTransport Constant transport properties

polynomialTransport Polynomial based temperature-dependent transport prop-

erties

sutherlandTransport Sutherland's formula for temperature-dependent transport

properties

Functions/tables of thermophysical properties — thermophysicalFunctions

NSRDSfunctions National Standard Reference Data System (NSRDS) -

American Institute of Chemical Engineers (AICHE) data

compilation tables

APIfunctions American Petroleum Institute (API) function for vapour

mass diffusivity

Probability density functions — pdf

RosinRammler Rosin-Rammler distribution

normal Normal distribution
uniform Uniform distribution
exponential Exponential distribution
general General distribution

Chemistry model — chemistry Model

chemistryModelChemical reaction modelchemistrySolverChemical reaction solver

#### Continued from previous page

#### Other libraries

liquids Thermophysical properties of liquids

liquidMixture Thermophysical properties of liquid mixtures

solids Thermophysical properties of solids

solidMixture Thermophysical properties of solid mixtures

Table 3.8: Libraries of thermophysical models.

#### RAS turbulence models for incompressible fluids — incompressibleRASModels

laminar Dummy turbulence model for laminar flow

k<br/>Epsilon Standard high- $Re \ k - \varepsilon$  model k Omega Standard high- $Re \ k - \omega$  model

kOmegaSST  $k-\omega$ -SST model RNGkEpsilon RNG  $k-\varepsilon$  model

Nonlinear KEShih Non-linear Shih  $k-\varepsilon$  model Lien Cubic KE Lien cubic  $k-\varepsilon$  model

qZeta  $q - \zeta$  model

LRR Launder-Reece-Rodi RSTM

Launder-Gibson RSTM with wall-reflection terms

realizable KE Realizable  $k - \varepsilon$  model

Spalart-Allmaras 1-eqn mixing-length model

#### RAS turbulence models for compressible fluids — compressibleRASModels

laminar Dummy turbulence model for laminar flow

 $\begin{array}{ll} \mathsf{kEpsilon} & \operatorname{Standard} \ k - \varepsilon \ \operatorname{model} \\ \mathsf{kOmegaSST} & k - \omega - SST \ \operatorname{model} \\ \mathsf{RNGkEpsilon} & \operatorname{RNG} \ k - \varepsilon \ \operatorname{model} \end{array}$ 

Launder-Sharma low- $Re \ k - \varepsilon$  model

 $\begin{array}{ll} \mathsf{LRR} & \mathsf{Launder\text{-}Reece\text{-}Rodi\ RSTM} \\ \mathsf{Launder\text{-}Gibson\ RSTM} & \mathsf{Launder\text{-}Gibson\ RSTM} \\ \mathsf{realizableKE} & \mathsf{Realizable}\ k-\varepsilon \ \mathsf{model} \end{array}$ 

Spalart-Allmaras 1-eqn mixing-length model

#### Large-eddy simulation (LES) filters — LESfilters

laplaceFilterLaplace filterssimpleFilterSimple filteranisotropicFilterAnisotropic filter

#### Large-eddy simulation deltas — LESdeltas

PrandtlDelta Prandtl delta

cubeRootVolDelta Cube root of cell volume delta

3.7 Standard libraries U-103

Continued from previous page

smoothDelta Smoothing of delta

#### Incompressible LES turbulence models — incompressible LES Models

Smagorinsky model

Smagorinsky model with 3-D filter

dynSmagorinskyDynamic SmagorinskyscaleSimilarityScale similarity model

mixedSmagorinsky Mixed Smagorinsky/scale similarity model

dyn MixedSmagorinsky Dynamic mixed Smagorinsky/scale similarity model k<br/>OmegaSST  $k-\omega$ -SST scale adaptive simulation (SAS) model

oneEqEddy k-equation eddy-viscosity model

dynOneEqEddy Dynamic k-equation eddy-viscosity model

locDynOneEqEddy Localised dynamic k-equation eddy-viscosity model

spectEddyViscSpectral eddy viscosity modelLRDDiffStressLRR differential stress modelDeardorffDiffStressDeardorff differential stress model

Spalart-Allmaras model

Spalart-Allmaras delayed detached eddy simulation

(DDES) model

SpalartAllmaras improved DDES (IDDES) model

#### Compressible LES turbulence models — compressible LES Models

Smagorinsky model

oneEqEddy k-equation eddy-viscosity model

 $\begin{array}{ll} \mathsf{dynOneEqEddy} & \mathsf{Dynamic} \ k\text{-equation eddy-viscosity model} \\ \mathsf{lowReOneEqEddy} & \mathsf{Low-}Re \ k\text{-equation eddy-viscosity model} \\ \end{array}$ 

Deardorff DiffStress Deardorff differential stress model

Spalart-Allmaras 1-eqn mixing-length model

Table 3.9: Libraries of RAS and LES turbulence models.

#### Transport models for incompressible fluids — incompressible Transport Models

NewtonianLinear viscous fluid modelCrossPowerLawCross Power law nonlinear viscous modelBirdCarreauBird-Carreau nonlinear viscous modelHerschelBulkleyHerschel-Bulkley nonlinear viscous modelpowerLawPower-law nonlinear viscous model

interfaceProperties Models for the interface, e.q. contact angle, in multiphase

simulations

Table 3.10: Shared object libraries of transport models.

# Chapter 4

# OpenFOAM cases

This chapter deals with the file structure and organisation of OpenFOAM cases. Normally, a user would assign a name to a case, e.g. the tutorial case of flow in a cavity is simply named cavity. This name becomes the name of a directory in which all the case files and subdirectories are stored. The case directories themselves can be located anywhere but we recommend they are within a run subdirectory of the user's project directory, i.e.\$HOME/OpenFOAM/\${USER}-1.7.1 as described at the beginning of chapter 2. One advantage of this is that the \$FOAM\_RUN environment variable is set to \$HOME/OpenFOAM/\${USER}-1.7.1/run by default; the user can quickly move to that directory by executing a preset alias, run, at the command line.

The tutorial cases that accompany the OpenFOAM distribution provide useful examples of the case directory structures. The tutorials are located in the \$FOAM\_TUTORIALS directory, reached quickly by executing the tut alias at the command line. Users can view tutorial examples at their leisure while reading this chapter.

## 4.1 File structure of OpenFOAM cases

The basic directory structure for a OpenFOAM case, that contains the minimum set of files required to run an application, is shown in Figure 4.1 and described as follows:

- A constant directory that contains a full description of the case mesh in a subdirectory polyMesh and files specifying physical properties for the application concerned, e.g. transportProperties.
- A system directory for setting parameters associated with the solution procedure itself. It contains at least the following 3 files: controlDict where run control parameters are set including start/end time, time step and parameters for data output; fvSchemes where discretisation schemes used in the solution may be selected at run-time; and, fvSolution where the equation solvers, tolerances and other algorithm controls are set for the run.
- The 'time' directories containing individual files of data for particular fields. The data can be: either, initial values and boundary conditions that the user must specify to define the problem; or, results written to file by OpenFOAM. Note that the OpenFOAM fields must always be initialised, even when the solution does not strictly require it, as in steady-state problems. The name of each time directory is based on the simulated

U-106 OpenFOAM cases

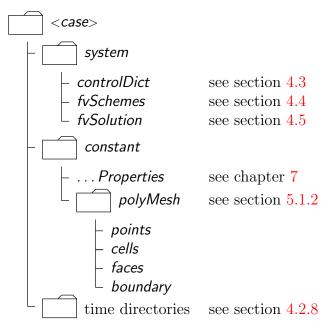

Figure 4.1: Case directory structure

time at which the data is written and is described fully in section 4.3. It is sufficient to say now that since we usually start our simulations at time t=0, the initial conditions are usually stored in a directory named 0 or 0.000000e+00, depending on the name format specified. For example, in the cavity tutorial, the velocity field  $\mathbf{U}$  and pressure field p are initialised from files 0/U and 0/p respectively.

## 4.2 Basic input/output file format

OpenFOAM needs to read a range of data structures such as strings, scalars, vectors, tensors, lists and fields. The input/output (I/O) format of files is designed to be extremely flexible to enable the user to modify the I/O in OpenFOAM applications as easily as possible. The I/O follows a simple set of rules that make the files extremely easy to understand, in contrast to many software packages whose file format may not only be difficult to understand intuitively but also not be published anywhere. The description of the OpenFOAM file format is described in the following sections.

## 4.2.1 General syntax rules

The format follows the following some general principles of C++ source code.

- Files have free form, with no particular meaning assigned to any column and no need to indicate continuation across lines.
- Lines have no particular meaning except to a // comment delimiter which makes OpenFOAM ignore any text that follows it until the end of line.
- A comment over multiple lines is done by enclosing the text between /\* and \*/ delimiters.

#### 4.2.2 Dictionaries

OpenFOAM uses *dictionaries* as the most common means of specifying data. A dictionary is an entity that contains as set data entries that can be retrieved by the I/O by means of *keywords*. The keyword entries follow the general format

```
<keyword> <dataEntry1> ... <dataEntryN>;
```

Most entries are single data entries of the form:

```
<keyword> <dataEntry>;
```

Most OpenFOAM data files are themselves dictionaries containing a set of keyword entries. Dictionaries provide the means for organising entries into logical categories and can be specified hierarchically so that any dictionary can itself contain one or more dictionary entries. The format for a dictionary is to specify the dictionary name followed the the entries enclosed in curly braces {} as follows

```
<dictionaryName>
{
     ... keyword entries ...
}
```

#### 4.2.3 The data file header

All data files that are read and written by OpenFOAM begin with a dictionary named FoamFile containing a standard set of keyword entries, listed in Table 4.1. The table

| Keyword  | Description                         | Entry                                  |
|----------|-------------------------------------|----------------------------------------|
| version  | I/O format version                  | 2.0                                    |
| format   | Data format                         | ascii / binary                         |
| location | Path to the file, in ""             | (optional)                             |
| class    | OpenFOAM class constructed from the | typically dictionary or a              |
|          | data file concerned                 | $\mathrm{field},\ e.g.$ volVectorField |
| object   | Filename                            | $e.g.\mathtt{controlDict}$             |

Table 4.1: Header keywords entries for data files.

provides brief descriptions of each entry, which is probably sufficient for most entries with the notable exception of class. The class entry is the name of the C++ class in the OpenFOAM library that will be constructed from the data in the file. Without knowledge of the underlying code which calls the file to be read, and knowledge of the OpenFOAM classes, the user will probably be unable to surmise the class entry correctly. However, most data files with simple keyword entries are read into an internal dictionary class and therefore the class entry is dictionary in those cases.

The following example shows the use of keywords to provide data for a case using the types of entry described so far. The extract, from an *fvSolution* dictionary file, contains 2 dictionaries, *solvers* and *PISO*. The *solvers* dictionary contains multiple data entries for

U-108 OpenFOAM cases

solver and tolerances for each of the pressure and velocity equations, represented by the p and U keywords respectively; the PISO dictionary contains algorithm controls.

```
solvers
19
        р
{
20
21
                           PCG;
DIC;
            solver
22
            preconditioner
23
                            1e-06;
24
            tolerance
25
            relTol
        }
27
28
29
                            PBiCG;
            solver
30
            preconditioner
                           DILU;
1e-05;
            tolerance
32
33
            relTol
34
    }
35
36
    PISO 
37
38
        nCorrectors
39
        nNonOrthogonalCorrectors 0;
40
        pRefCell
                        0;
0;
41
        pRefValue
42
43
44
45
```

#### 4.2.4 Lists

OpenFOAM applications contain lists, e.g. a list of vertex coordinates for a mesh description. Lists are commonly found in I/O and have a format of their own in which the entries are contained within round braces ( ). There is also a choice of format preceding the round braces:

simple the keyword is followed immediately by round braces

**numbered** the keyword is followed by the number of elements <n> in the list

**token identifier** the keyword is followed by a class name identifier Label<Type> where <Type> states what the list contains, *e.g.* for a list of scalar elements is

```
<listName>
List<scalar>
```

Note that <scalar> in List<scalar> is not a generic name but the actual text that should be entered.

The simple format is a convenient way of writing a list. The other formats allow the code to read the data faster since the size of the list can be allocated to memory in advance of reading the data. The simple format is therefore preferred for short lists, where read time is minimal, and the other formats are preferred for long lists.

# 4.2.5 Scalars, vectors and tensors

A scalar is a single number represented as such in a data file. A vector is a VectorSpace of rank 1 and dimension 3, and since the number of elements is always fixed to 3, the simple List format is used. Therefore a vector (1.0, 1.1, 1.2) is written:

```
(1.0 \ 1.1 \ 1.2)
```

In OpenFOAM, a tensor is a VectorSpace of rank 2 and dimension 3 and therefore the data entries are always fixed to 9 real numbers. Therefore the identity tensor, described in section 1.3.7 of the Programmer's Guide, can be written:

```
1 0 0
0 1 0
0 0 1
```

This example demonstrates the way in which OpenFOAM ignores the line return is so that the entry can be written over multiple lines. It is treated no differently to listing the numbers on a single line:

```
(10001001)
```

## 4.2.6 Dimensional units

In continuum mechanics, properties are represented in some chosen units, e.g. mass in kilograms (kg), volume in cubic metres (m³), pressure in Pascals (kg m⁻¹ s⁻²). Algebraic operations must be performed on these properties using consistent units of measurement; in particular, addition, subtraction and equality are only physically meaningful for properties of the same dimensional units. As a safeguard against implementing a meaningless operation, OpenFOAM attaches dimensions to field data and physical properties and performs dimension checking on any tensor operation.

The I/O format for a dimensionSet is 7 scalars delimited by square brackets, e.q.

U-110 OpenFOAM cases

| No. | Property           | SI unit               | USCS unit           |
|-----|--------------------|-----------------------|---------------------|
| 1   | Mass               | kilogram (kg)         | pound-mass (lbm)    |
| 2   | Length             | metre (m)             | foot (ft)           |
| 3   | Time               | second                | . (s) — — —         |
| 4   | Temperature        | Kelvin (K)            | degree Rankine (°R) |
| 5   | Quantity           | kilogram-mole (kgmol) | pound-mole (lbmol)  |
| 6   | Current            | ampere                | (A) ————            |
| 7   | Luminous intensity | ———— candela          | $(cd) \qquad$       |

Table 4.2: Base units for SI and USCS

 $[0\ 2\ -1\ 0\ 0\ 0\ 0]$ 

where each of the values corresponds to the power of each of the base units of measurement listed in Table 4.2. The table gives the base units for the Système International (SI) and the United States Customary System (USCS) but OpenFOAM can be used with any system of units. All that is required is that the *input data is correct for the chosen set of units*. It is particularly important to recognise that OpenFOAM requires some dimensioned physical constants, e.g. the Universal Gas Constant R, for certain calculations, e.g. thermophysical modelling. These dimensioned constants are specified in a DimensionedConstant sub-dictionary of main controlDict file of the OpenFOAM installation (\$WM\_PROJECT\_DIR/etc/controlDict). By default these constants are set in SI units. Those wishing to use the USCS or any other system of units should modify these constants to their chosen set of units accordingly.

# 4.2.7 Dimensioned types

Physical properties are typically specified with their associated dimensions. These entries have the format that the following example of a dimensionedScalar demonstrates:

The first nu is the keyword; the second nu is the word name stored in class word, usually chosen to be the same as the keyword; the next entry is the dimensionSet and the final entry is the scalar value.

#### **4.2.8** Fields

Much of the I/O data in OpenFOAM are tensor fields, e.g. velocity, pressure data, that are read from and written into the time directories. OpenFOAM writes field data using keyword entries as described in Table 4.3.

The data begins with an entry for its dimensions. Following that, is the internalField, described in one of the following ways.

Uniform field a single value is assigned to all elements within the field, taking the form:

internalField uniform <entry>;

| Keyword       | Description             | Example                           |
|---------------|-------------------------|-----------------------------------|
| dimensions    | Dimensions of field     | [1 1 -2 0 0 0 0]                  |
| internalField | Value of internal field | uniform (1 0 0)                   |
| boundaryField | Boundary field          | see file listing in section 4.2.8 |

Table 4.3: Main keywords used in field dictionaries.

Nonuniform field each field element is assigned a unique value from a list, taking the following form where the token identifier form of list is recommended:

```
internalField nonuniform <List>;
```

The boundaryField is a dictionary containing a set of entries whose names correspond to each of the names of the boundary patches listed in the boundary file in the polyMesh directory. Each patch entry is itself a dictionary containing a list of keyword entries. The compulsory entry, type, describes the patch field condition specified for the field. The remaining entries correspond to the type of patch field condition selected and can typically include field data specifying initial conditions on patch faces. A selection of patch field conditions available in OpenFOAM are listed in Table 5.3 and Table 5.4 with a description and the data that must be specified with it. Example field dictionary entries for velocity U are shown below:

```
dimensions
                  [0 \ 1 \ -1 \ 0 \ 0 \ 0 \ 0];
18
   internalField
                  uniform (0 0 0):
19
20
21
   boundaryField
22
       movingWall
23
       {
24
           type
                         fixedValue;
25
                         uniform (1 0 0);
26
           value
27
28
       fixedWalls
29
30
           type
                         fixedValue:
31
                         uniform (0 0 0);
32
           value
33
34
       frontAndBack
36
           type
                          empty;
37
38
39
40
```

## 4.2.9 Directives and macro substitutions

There is additional file syntax that offers great flexibility for the setting up of OpenFOAM case files, namely directives and macro substitutions. Directives are commands that can be contained within case files that begin with the hash (#) symbol. Macro substitutions begin with the dollar (\$) symbol.

At present there are 2 directive commands available in OpenFOAM:

#include "<fileName>" reads the file of name <fileName>;

U-112 OpenFOAM cases

#inputMode has two options: merge, which merges keyword entries in successive dictionaries, so that a keyword entry specified in one place will be overridden by a later specification of the same keyword entry; overwrite, which overwrites the contents of an entire dictionary; generally, use merge.

For example, let us say a user wishes to set an initial value of pressure once to be used as the internal field and initial value at a boundary. We could create a file, *e.g.* named *initialConditions*, which contains the following entries:

```
pressure 1e+05;
#inputMode merge
```

In order to use this pressure for both the internal and initial boundary fields, the user would simply include the following macro substitutions in the pressure field file p:

```
#include "initialConditions"
internalField uniform $pressure;
boundaryField
{
    patch1
    {
       type fixedValue;
      value $internalField;
    }
}
```

This is a fairly trivial example that simply demonstrates how this functionality works. However, the functionality can be used in many, more powerful ways particularly as a means of generalising case data to suit the user's needs. For example, if a user has a set of cases that require the same RAS turbulence model settings, a single file can be created with those settings which is simply included in the *RASProperties* file of each case. Macro substitutions can extend well beyond a single value so that, for example, sets of boundary conditions can be predefined and called by a single macro. The extent to which such functionality can be used is almost endless.

# 4.3 Time and data input/output control

The OpenFOAM solvers begin all runs by setting up a database. The database controls I/O and, since output of data is usually requested at intervals of time during the run, time is an inextricable part of the database. The *controlDict* dictionary sets input parameters *essential* for the creation of the database. The keyword entries in *controlDict* are listed in Table 4.4. Only the time control and writeInterval entries are truly compulsory, with the database taking default values indicated by † in Table 4.4 for any of the optional entries that are omitted.

Time control

| Continued from previous page |                                            |  |  |
|------------------------------|--------------------------------------------|--|--|
| startFrom                    | Controls the start time of the simulation. |  |  |

firstTime Earliest time step from the set of time directories.
 startTime Time specified by the startTime keyword entry.
 latestTime Most recent time step from the set of time directories.

startTime Start time for the simulation with startFrom startTime;

stopAt Controls the end time of the simulation.

- endTime Time specified by the endTime keyword entry.

- writeNow Stops simulation on completion of current time step and writes

data.

- noWriteNow Stops simulation on completion of current time step and does not

write out data.

- nextWrite Stops simulation on completion of next scheduled write time, spec-

ified by writeControl.

endTime End time for the simulation when stopAt endTime; is specified.

deltaT Time step of the simulation.

## Data writing

writeControl Controls the timing of write output to file.

- timeStep† Writes data every writeInterval time steps.

- runTime Writes data every writeInterval seconds of simulated time.

- adjustableRunTime Writes data every writeInterval seconds of simulated time, adjusting the time steps to coincide with the writeInterval if

necessary — used in cases with automatic time step adjustment.

- cpuTime Writes data every writeInterval seconds of CPU time.

- clockTime Writes data out every writeInterval seconds of real time.

writeInterval Scalar used in conjunction with writeControl described above.

purgeWrite

Integer representing a limit on the number of time directories that are stored by overwriting time directories on a cyclic basis. Example of  $t_0 = 5$ s,  $\Delta t = 1$ s and purgeWrite 2;: data written into 2 directories, 6 and 7, before returning to write the data at 8 s in 6, data at 9 s into 7, etc.

To disable the time directory limit, specify purgeWrite 0;†
For steady-state solutions, results from previous iterations can be continuously overwritten by specifying purgeWrite 1;

writeFormat Specifies the format of the data files.

- ascii† ASCII format, written to writePrecision significant figures.

- binary Binary format.

writePrecision Integer used in conjunction with writeFormat described above, 6†

by default

Continued on next page

U-114 OpenFOAM cases

### Continued from previous page

writeCompression Specifies the compression of the data files.

uncompressed No compression.†compressed gzip compression.

timeFormat Choice of format of the naming of the time directories.

- fixed  $\pm m.dddddd$  where the number of ds is set by timePrecision. - scientific  $\pm m.dddddde \pm xx$  where the number of ds is set by timePrecision. - general† Specifies scientific format if the exponent is less than -4 or

greater than or equal to that specified by timePrecision.

timePrecision Integer used in conjunction with timeFormat described above, 6†

by default

graphFormat Format for graph data written by an application.

- raw† Raw ASCII format in columns.

gnuplot Data in gnuplot format.
 xmgr Data in Grace/xmgr format.

- jplot Data in jPlot format.

## Data reading

runTimeModifiable yes†/no switch for whether dictionaries, e.g.controlDict, are reread by OpenFOAM at the beginning of each time step.

## Run-time loadable functionality

| libs      | List of additional libraries (on \$LD_LIBRARY_PATH) to be loaded      |
|-----------|-----------------------------------------------------------------------|
|           | at run-time, e.g.( "libUser1.so" "libUser2.so" )                      |
| functions | List of functions, e.g. probes to be loaded at run-time; see examples |
|           | in \$FOAM_TUTORIALS                                                   |

<sup>†</sup> denotes default entry if associated keyword is omitted.

Table 4.4: Keyword entries in the *controlDict* dictionary.

Example entries from a *controlDict* dictionary are given below:

```
17
    application
                      icoFoam;
18
19
    startFrom
                      startTime;
20
    startTime
                      0;
22
23
    stopAt
                      endTime;
24
25
    endTime
                      0.5;
26
    deltaT
                      0.005;
29
    writeControl
                      timeStep;
30
31
    writeInterval
                      20;
```

4.4 Numerical schemes U-115

```
33
    purgeWrite
                       0;
34
35
    writeFormat
                       ascii;
36
37
38
    writePrecision
39
    writeCompression uncompressed;
40
41
42
    timeFormat
                       general;
43
    timePrecision
44
45
    runTimeModifiable yes;
46
47
48
```

# 4.4 Numerical schemes

The *fvSchemes* dictionary in the *system* directory sets the numerical schemes for terms, such as derivatives in equations, that appear in applications being run. This section describes how to specify the schemes in the *fvSchemes* dictionary; a description of the numerics of the schemes is in section 2.4 of the Programmer's Guide.

The terms that must typically be assigned a numerical scheme in *fvSchemes* range from derivatives, *e.g.* gradient  $\nabla$ , and interpolations of values from one set of points to another. The aim in OpenFOAM is to offer an unrestricted choice to the user. For example, while linear interpolation is effective in many cases, OpenFOAM offers complete freedom to choose from a wide selection of interpolation schemes for all interpolation terms.

The derivative terms further exemplify this freedom of choice. The user first has a choice of discretisation practice where standard Gaussian finite volume integration is the common choice. Gaussian integration is based on summing values on cell faces, which must be interpolated from cell centres. The user again has a completely free choice of interpolation scheme, with certain schemes being specifically designed for particular derivative terms, especially the convection divergence  $\nabla \cdot$  terms.

The set of terms, for which numerical schemes must be specified, are subdivided within the *fvSchemes* dictionary into the categories listed in Table 4.5. Each keyword in Table 4.5 is the name of a sub-dictionary which contains terms of a particular type, *e.g.*gradSchemes contains all the gradient derivative terms such as grad(p) (which represents  $\nabla p$ ). Further examples can be seen in the extract from an *fvSchemes* dictionary below:

| Keyword              | Category of mathematical terms                                                      |
|----------------------|-------------------------------------------------------------------------------------|
| interpolationSchemes | Point-to-point interpolations of values                                             |
| ${	t snGradSchemes}$ | Component of gradient normal to a cell face                                         |
| gradSchemes          | Gradient $\nabla$                                                                   |
| divSchemes           | Divergence $\nabla$ •                                                               |
| laplacianSchemes     | Laplacian $\nabla^2$                                                                |
| timeScheme           | First and second time derivatives $\partial/\partial t$ , $\partial^2/\partial^2 t$ |
| fluxRequired         | Fields which require the generation of a flux                                       |

Table 4.5: Main keywords used in *fvSchemes*.

U-116 OpenFOAM cases

```
{
19
        default
                         Euler:
20
    }
21
22
    gradSchemes
23
24
        default
                         Gauss linear;
26
        grad(p)
                         Gauss linear;
27
28
    divSchemes
29
30
        default.
                         none:
31
        div(phi,U)
32
                         Gauss linear;
33
34
    laplacianSchemes
35
36
37
        default.
                         none;
        laplacian(nu,U) Gauss linear corrected;
38
        laplacian((1|A(U)),p) Gauss linear corrected;
39
    }
40
42
    interpolationSchemes
43
    {
        default
                         linear;
44
        interpolate(HbyA) linear;
45
    }
46
47
    snGradSchemes
48
49
        default
                         corrected;
50
    }
51
52
    fluxRequired
53
54
        default
                         no;
55
56
57
58
                       ***********************
```

The example shows that the *fvSchemes* dictionary contains the following:

- 6... Schemes subdictionaries containing keyword entries for each term specified within including: a default entry; other entries whose names correspond to a word identifier for the particular term specified, e.g.grad(p) for  $\nabla p$
- a *fluxRequired* sub-dictionary containing fields for which the flux is generated in the application, *e.g.*p in the example.

If a default scheme is specified in a particular ... Schemes sub-dictionary, it is assigned to all of the terms to which the sub-dictionary refers, e.g. specifying a default in gradSchemes sets the scheme for all gradient terms in the application, e.g.  $\nabla p$ ,  $\nabla U$ . When a default is specified, it is not necessary to specify each specific term itself in that sub-dictionary, i.e. the entries for grad(p), grad(U) in this example. However, if any of these terms are included, the specified scheme overrides the default scheme for that term.

Alternatively the user may insist on no default scheme by the none entry. In this instance the user is obliged to specify all terms in that sub-dictionary individually. Setting default to none may appear superfluous since default can be overridden. However, specifying none forces the user to specify all terms individually which can be useful to remind the user which terms are actually present in the application.

The following sections describe the choice of schemes for each of the categories of terms in Table 4.5.

4.4 Numerical schemes U-117

# 4.4.1 Interpolation schemes

The *interpolationSchemes* sub-dictionary contains terms that are interpolations of values typically from cell centres to face centres. A *selection* of interpolation schemes in OpenFOAM are listed in Table 4.6, being divided into 4 categories: 1 category of general schemes; and, 3 categories of schemes used primarily in conjunction with Gaussian discretisation of convection (divergence) terms in fluid flow, described in section 4.4.5. It is *highly unlikely* that the user would adopt any of the convection-specific schemes for general field interpolations in the *interpolationSchemes* sub-dictionary, but, as valid interpolation schemes, they are described here rather than in section 4.4.5. Note that additional schemes such as UMIST are available in OpenFOAM but only those schemes that are generally recommended are listed in Table 4.6.

A general scheme is simply specified by quoting the keyword and entry, e.g. a linear scheme is specified as default by:

```
default linear;
```

The convection-specific schemes calculate the interpolation based on the flux of the flow velocity. The specification of these schemes requires the name of the flux field on which the interpolation is based; in most OpenFOAM applications this is phi, the name commonly adopted for the surfaceScalarField velocity flux  $\phi$ . The 3 categories of convection-specific schemes are referred to in this text as: general convection; normalised variable (NV); and, total variation diminishing (TVD). With the exception of the blended scheme, the general convection and TVD schemes are specified by the scheme and flux, e.g. an upwind scheme based on a flux phi is specified as default by:

```
default upwind phi;
```

Some TVD/NVD schemes require a coefficient  $\psi$ ,  $0 \le \psi \le 1$  where  $\psi = 1$  corresponds to TVD conformance, usually giving best convergence and  $\psi = 0$  corresponds to best accuracy. Running with  $\psi = 1$  is generally recommended. A limitedLinear scheme based on a flux phi with  $\psi = 1.0$  is specified as default by:

```
default limitedLinear 1.0 phi;
```

#### 4.4.1.1 Schemes for strictly bounded scalar fields

There are enhanced versions of some of the limited schemes for scalars that need to be strictly bounded. To bound between user-specified limits, the scheme name should be preprended by the word limited and followed by the lower and upper limits respectively. For example, to bound the vanLeer scheme strictly between -2 and 3, the user would specify:

```
default limitedVanLeer -2.0 3.0;
```

There are specialised versions of these schemes for scalar fields that are commonly bounded between 0 and 1. These are selected by adding 01 to the name of the scheme. For example, to bound the vanLeer scheme strictly between 0 and 1, the user would specify:

U-118 OpenFOAM cases

## default vanLeer01;

Strictly bounded versions are available for the following schemes: limitedLinear, vanLeer, Gamma, limitedCubic, MUSCL and SuperBee.

#### 4.4.1.2 Schemes for vector fields

There are improved versions of some of the limited schemes for vector fields in which the limited is formulated to take into account the direction of the field. These schemes are selected by adding V to the name of the general scheme, *e.g.*limitedLinearV for limitedLinear. 'V' versions are available for the following schemes: limitedLinearV, vanLeerV, GammaV, limitedCubicV and SFCDV.

| Centred schemes       |                                               |
|-----------------------|-----------------------------------------------|
| linear                | Linear interpolation (central differencing)   |
| cubicCorrection       | Cubic scheme                                  |
| midPoint              | Linear interpolation with symmetric weighting |
|                       |                                               |
| Upwinded convection   | on schemes                                    |
| upwind                | Upwind differencing                           |
| linearUpwind          | Linear upwind differencing                    |
| skewLinear            | Linear with skewness correction               |
| QUICK                 | Quadratic upwind differencing                 |
|                       |                                               |
| TVD schemes           |                                               |
| limitedLinear         | limited linear differencing                   |
| vanLeer               | van Leer limiter                              |
| MUSCL                 | MUSCL limiter                                 |
| limitedCubic          | Cubic limiter                                 |
|                       |                                               |
| NVD schemes           |                                               |
| SFCD                  | Self-filtered central differencing            |
| $\texttt{Gamma}~\psi$ | Gamma differencing                            |

Table 4.6: Interpolation schemes.

# 4.4.2 Surface normal gradient schemes

The *snGradSchemes* sub-dictionary contains surface normal gradient terms. A surface normal gradient is evaluated at a cell face; it is the component, normal to the face, of the gradient of values at the centres of the 2 cells that the face connects. A surface normal gradient may be specified in its own right and is also required to evaluate a Laplacian term using Gaussian integration.

4.4 Numerical schemes U-119

The available schemes are listed in Table 4.7 and are specified by simply quoting the keyword and entry, with the exception of limited which requires a coefficient  $\psi, 0 \le \psi \le 1$  where

$$\psi = \begin{cases} 0 & \text{corresponds to uncorrected,} \\ 0.333 & \text{non-orthogonal correction} \leq 0.5 \times \text{orthogonal part,} \\ 0.5 & \text{non-orthogonal correction} \leq \text{orthogonal part,} \\ 1 & \text{corresponds to corrected.} \end{cases}$$

$$(4.1)$$

A limited scheme with  $\psi = 0.5$  is therefore specified as default by:

default limited 0.5;

| Scheme                    | Description                             |
|---------------------------|-----------------------------------------|
| corrected                 | Explicit non-orthogonal correction      |
| uncorrected               | No non-orthogonal correction            |
| $\mathtt{limited}\; \psi$ | Limited non-orthogonal correction       |
| bounded                   | Bounded correction for positive scalars |
| fourth                    | Fourth order                            |

Table 4.7: Surface normal gradient schemes.

## 4.4.3 Gradient schemes

The *gradSchemes* sub-dictionary contains gradient terms. The discretisation scheme for each term can be selected from those listed in Table 4.8.

| Discretisation scheme                             | Description                                      |
|---------------------------------------------------|--------------------------------------------------|
| Gauss <interpolationscheme></interpolationscheme> | Second order, Gaussian integration               |
| leastSquares                                      | Second order, least squares                      |
| fourth                                            | Fourth order, least squares                      |
| cellLimited < gradScheme>                         | Cell limited version of one of the above schemes |
| ${\tt faceLimited} < {\tt gradScheme} >$          | Face limited version of one of the above schemes |

Table 4.8: Discretisation schemes available in *gradSchemes*.

The discretisation scheme is sufficient to specify the scheme completely in the cases of leastSquares and fourth, e.g.

#### grad(p) leastSquares;

The Gauss keyword specifies the standard finite volume discretisation of Gaussian integration which requires the interpolation of values from cell centres to face centres. Therefore, the Gauss entry must be followed by the choice of interpolation scheme from Table 4.6. It would be extremely unusual to select anything other than general interpolation schemes and in most cases the linear scheme is an effective choice, *e.g.* 

U-120 OpenFOAM cases

```
grad(p) Gauss linear;
```

Limited versions of any of the 3 base gradient schemes — Gauss, leastSquares and fourth — can be selected by preceding the discretisation scheme by cellLimited (or faceLimited), e.g. a cell limited Gauss scheme

```
grad(p) cellLimited Gauss linear 1;
```

# 4.4.4 Laplacian schemes

The *laplacianSchemes* sub-dictionary contains Laplacian terms. Let us discuss the syntax of the entry in reference to a typical Laplacian term found in fluid dynamics,  $\nabla \cdot (\nu \nabla \mathbf{U})$ , given the word identifier laplacian(nu,U). The Gauss scheme is the only choice of discretisation and requires a selection of both an interpolation scheme for the diffusion coefficient, *i.e.*  $\nu$  in our example, and a surface normal gradient scheme, *i.e.*  $\nabla \mathbf{U}$ . To summarise, the entries required are:

```
Gauss <interpolationScheme> <snGradScheme>
```

The interpolation scheme is selected from Table 4.6, the typical choices being from the general schemes and, in most cases, linear. The surface normal gradient scheme is selected from Table 4.7; the choice of scheme determines numerical behaviour as described in Table 4.9. A typical entry for our example Laplacian term would be:

laplacian(nu,U) Gauss linear corrected;

| Scheme                    | Numerical behaviour                    |
|---------------------------|----------------------------------------|
| corrected                 | Unbounded, second order, conservative  |
| uncorrected               | Bounded, first order, non-conservative |
| $\mathtt{limited}\; \psi$ | Blend of corrected and uncorrected     |
| bounded                   | First order for bounded scalars        |
| fourth                    | Unbounded, fourth order, conservative  |

Table 4.9: Behaviour of surface normal schemes used in *laplacianSchemes*.

# 4.4.5 Divergence schemes

The *divSchemes* sub-dictionary contains divergence terms. Let us discuss the syntax of the entry in reference to a typical convection term found in fluid dynamics  $\nabla \cdot (\rho UU)$ , which in OpenFOAM applications is commonly given the identifier div(phi,U), where phi refers to the flux  $\phi = \rho U$ .

The Gauss scheme is only choice of discretisation and requires a selection of the interpolation scheme for the dependent field, i.e. U in our example. To summarise, the entries required are:

4.4 Numerical schemes U-121

#### Gauss <interpolationScheme>

The interpolation scheme is selected from the full range of schemes in Table 4.6, both general and convection-specific. The choice critically determines numerical behaviour as described in Table 4.10. The syntax here for specifying convection-specific interpolation schemes does not include the flux as it is already known for the particular term, i.e. for div(phi,U), we know the flux is phi so specifying it in the interpolation scheme would only invite an inconsistency. Specification of upwind interpolation in our example would therefore be:

## div(phi,U) Gauss upwind;

| Scheme         | Numerical behaviour                                 |
|----------------|-----------------------------------------------------|
| linear         | Second order, unbounded                             |
| skewLinear     | Second order, (more) unbounded, skewness correction |
| cubicCorrected | Fourth order, unbounded                             |
| upwind         | First order, bounded                                |
| linearUpwind   | First/second order, bounded                         |
| QUICK          | First/second order, bounded                         |
| TVD schemes    | First/second order, bounded                         |
| SFCD           | Second order, bounded                               |
| NVD schemes    | First/second order, bounded                         |

Table 4.10: Behaviour of interpolation schemes used in divSchemes.

## 4.4.6 Time schemes

The first time derivative  $(\partial/\partial t)$  terms are specified in the *ddtSchemes* sub-dictionary. The discretisation scheme for each term can be selected from those listed in Table 4.11.

There is an off-centering coefficient  $\psi$  with the CrankNicholson scheme that blends it with the Euler scheme. A coefficient of  $\psi=1$  corresponds to pure CrankNicholson and and  $\psi=0$  corresponds to pure Euler. The blending coefficient can help to improve stability in cases where pure CrankNicholson are unstable.

| Scheme                       | Description                         |
|------------------------------|-------------------------------------|
| Euler                        | First order, bounded, implicit      |
| ${\tt Crank Nicholson}~\psi$ | Second order, bounded, implicit     |
| backward                     | Second order, implicit              |
| steadyState                  | Does not solve for time derivatives |

Table 4.11: Discretisation schemes available in *ddtSchemes*.

When specifying a time scheme it must be noted that an application designed for transient problems will not necessarily run as steady-state and visa versa. For example the solution will not converge if steadyState is specified when running icoFoam, the transient,

U-122 OpenFOAM cases

laminar incompressible flow code; rather, simpleFoam should be used for steady-state, incompressible flow.

Any second time derivative  $(\partial^2/\partial t^2)$  terms are specified in the *d2dt2Schemes* sub-dictionary. Only the Euler scheme is available for *d2dt2Schemes*.

## 4.4.7 Flux calculation

The *fluxRequired* sub-dictionary lists the fields for which the flux is generated in the application. For example, in many fluid dynamics applications the flux is generated after solving a pressure equation, in which case the *fluxRequired* sub-dictionary would simply be entered as follows, p being the word identifier for pressure:

```
fluxRequired
{
    p;
}
```

# 4.5 Solution and algorithm control

The equation solvers, tolerances and algorithms are controlled from the *fvSolution* dictionary in the *system* directory. Below is an example set of entries from the *fvSolution* dictionary required for the *icoFoam* solver.

```
17
    solvers
18
19
20
21
                                 PCG;
              solver
22
              preconditioner
                                 DIC;
                                 1e-Ó6;
              tolerance
24
              relTol
25
         }
26
27
         U
28
              solver
                                 PBiCG;
30
              preconditioner
                                 DILU;
31
                                 1e-05:
              tolerance
32
33
              relTol
         }
34
    }
35
36
    PISO
37
38
         nCorrectors
39
         nNonOrthogonalCorrectors 0;
40
                            0;
         pRefCell
41
42
         pRefValue
43
```

fvSolution contains a set of subdictionaries that are specific to the solver being run. However, there is a small set of standard subdictionaries that cover most of those used by the standard solvers. These subdictionaries include solvers, relaxationFactors, PISO and SIMPLE which are described in the remainder of this section.

## 4.5.1 Linear solver control

The first sub-dictionary in our example, and one that appears in all solver applications, is solvers. It specifies each linear-solver that is used for each discretised equation; it is emphasised that the term *linear*-solver refers to the method of number-crunching to solve the set of linear equations, as opposed to *application* solver which describes the set of equations and algorithms to solve a particular problem. The term 'linear-solver' is abbreviated to 'solver' in much of the following discussion; we hope the context of the term avoids any ambiguity.

The syntax for each entry within *solvers* uses a keyword that is the word relating to the variable being solved in the particular equation. For example, icoFoam solves equations for velocity U and pressure p, hence the entries for U and p. The keyword is followed by a dictionary containing the type of solver and the parameters that the solver uses. The solver is selected through the solver keyword from the choice in OpenFOAM, listed in Table 4.12. The parameters, including tolerance, relTol, preconditioner, etc. are described in following sections.

| Solver                                            | Keyword              |  |
|---------------------------------------------------|----------------------|--|
| Preconditioned (bi-)conjugate gradient            | PCG/PBiCG†           |  |
| Solver using a smoother                           | ${\tt smoothSolver}$ |  |
| Generalised geometric-algebraic multi-grid        | GAMG                 |  |
| †PCG for symmetric matrices, PBiCG for asymmetric |                      |  |

Table 4.12: Linear solvers.

The solvers distinguish between symmetric matrices and asymmetric matrices. The symmetry of the matrix depends on the structure of the equation being solved and, while the user may be able to determine this, it is not essential since OpenFOAM will produce an error message to advise the user if an inappropriate solver has been selected, e.g.

```
--> FOAM FATAL IO ERROR : Unknown asymmetric matrix solver PCG Valid asymmetric matrix solvers are : 3 (
PBiCG smoothSolver GAMG )
```

#### 4.5.1.1 Solution tolerances

The sparse matrix solvers are iterative, *i.e.* they are based on reducing the equation residual over a succession of solutions. The residual is ostensibly a measure of the error in the solution so that the smaller it is, the more accurate the solution. More precisely, the residual is evaluated by substituting the current solution into the equation and taking the magnitude of the difference between the left and right hand sides; it is also normalised in to make it independent of the scale of problem being analysed.

U-124 OpenFOAM cases

Before solving an equation for a particular field, the initial residual is evaluated based on the current values of the field. After each solver iteration the residual is re-evaluated. The solver stops if *either* of the following conditions are reached:

- the residual falls below the *solver tolerance*, tolerance;
- the ratio of current to initial residuals falls below the *solver relative tolerance*, relTol;

The solver tolerance should represents the level at which the residual is small enough that the solution can be deemed sufficiently accurate. The solver relative tolerance limits the relative improvement from initial to final solution. It is quite common to set the solver relative tolerance to 0 to force the solution to converge to the solver tolerance. The tolerances, tolerance and relTol must be specified in the dictionaries for all solvers.

## 4.5.1.2 Preconditioned conjugate gradient solvers

There are a range of options for preconditioning of matrices in the conjugate gradient solvers, represented by the **preconditioner** keyword in the solver dictionary. The preconditioners are listed in Table 4.13.

| Preconditioner                                         | Keyword  |
|--------------------------------------------------------|----------|
| Diagonal incomplete-Cholesky (symmetric)               | DIC      |
| Faster diagonal incomplete-Cholesky (DIC with caching) | FDIC     |
| Diagonal incomplete-LU (asymmetric)                    | DILU     |
| Diagonal                                               | diagonal |
| Geometric-algebraic multi-grid                         | GAMG     |
| No preconditioning                                     | none     |

Table 4.13: Preconditioner options.

#### 4.5.1.3 Smooth solvers

The solvers that use a smoother require the smoother to be specified. The smoother options are listed in Table 4.14. Generally GaussSeidel is the most reliable option, but for bad matrices DIC can offer better convergence. In some cases, additional post-smoothing using GaussSeidel is further beneficial, *i.e.* the method denoted as DICGaussSeidel

| Smoother                                                   | Keyword        |
|------------------------------------------------------------|----------------|
| Gauss-Seidel                                               | GaussSeidel    |
| Diagonal incomplete-Cholesky (symmetric)                   | DIC            |
| Diagonal incomplete-Cholesky with Gauss-Seidel (symmetric) | DICGaussSeidel |

Table 4.14: Smoother options.

The user must also pecify the number of sweeps, by the nSweeps keyword, before the residual is recalculated, following the tolerance parameters.

## 4.5.1.4 Geometric-algebraic multi-grid solvers

The generalised method of geometric-algebraic multi-grid (GAMG) uses the principle of: generating a quick solution on a mesh with a small number of cells; mapping this solution onto a finer mesh; using it as an initial guess to obtain an accurate solution on the fine mesh. GAMG is faster than standard methods when the increase in speed by solving first on coarser meshes outweighs the additional costs of mesh refinement and mapping of field data. In practice, GAMG starts with the mesh specified by the user and coarsens/refines the mesh in stages. The user is only required to specify an approximate mesh size at the most coarse level in terms of the number of cells nCoarsestCells.

The agglomeration of cells is performed by the algorithm specified by the agglomerator keyword. Presently we recommend the faceAreaPair method. It is worth noting there is an MGridGen option that requires an additional entry specifying the shared object library for MGridGen:

geometricGamgAgglomerationLibs ("libMGridGenGamgAgglomeration.so");

In the experience of OpenCFD, the MGridGen method offers no obvious benefit over the faceAreaPair method. For all methods, agglomeration can be optionally cached by the cacheAgglomeration switch.

Smoothing is specified by the smoother as described in section 4.5.1.3. The number of sweeps used by the smoother at different levels of mesh density are specified by the nPreSweeps, nPostSweeps and nFinestSweeps keywords. The nPreSweeps entry is used as the algorithm is coarsening the mesh, nPostSweeps is used as the algorithm is refining, and nFinestSweeps is used when the solution is at its finest level.

The mergeLevels keyword controls the speed at which coarsening or refinement levels is performed. It is often best to do so only at one level at a time, *i.e.* set mergeLevels 1. In some cases, particularly for simple meshes, the solution can be safely speeded up by coarsening/refining two levels at a time, *i.e.* setting mergeLevels 2.

# 4.5.2 Solution under-relaxation

A second sub-dictionary of fvSolution that is often used in OpenFOAM is relaxationFactors which controls under-relaxation, a technique used for improving stability of a computation, particularly in solving steady-state problems. Under-relaxation works by limiting the amount which a variable changes from one iteration to the next, either by modifying the solution matrix and source prior to solving for a field or by modifying the field directly. An under-relaxation factor  $\alpha$ ,  $0 < \alpha \le 1$  specifies the amount of under-relaxation, ranging from none at all for  $\alpha = 1$  and increasing in strength as  $\alpha \to 0$ . The limiting case where  $\alpha = 0$  represents a solution which does not change at all with successive iterations. An optimum choice of  $\alpha$  is one that is small enough to ensure stable computation but large enough to move the iterative process forward quickly; values of  $\alpha$  as high as 0.9 can ensure stability in some cases and anything much below, say, 0.2 are prohibitively restrictive in slowing the iterative process.

The user can specify the relaxation factor for a particular field by specifying first the word associated with the field, then the factor. The user can view the relaxation factors used in a tutorial example of simpleFoam for incompressible, laminar, steady-state flows.

U-126 OpenFOAM cases

```
17
    solvers
18
19
20
21
                               PCG;
             solver
22
                               DIC;
1e-06;
             preconditioner
24
             tolerance
             relTol
                               0.01;
25
         }
26
27
         U
28
29
                               PBiCG;
             solver
30
                               DILU;
1e-05;
             preconditioner
31
             tolerance
32
                               0.1;
33
             relTol
         }
34
36
37
             solver
                               PBiCG;
38
                               DILU;
1e-05;
             preconditioner
39
40
             tolerance
41
             relTol
                               0.1;
         }
42
43
         epsilon
44
45
                               PBiCG;
             solver
46
             preconditioner
                               DILU;
47
48
             tolerance
                               1e-05;
             relTol
                               0.1;
49
         }
50
51
52
53
                               PBiCG;
54
             solver
             preconditioner
                               DILU;
55
             tolerance
                                1e-05;
56
             relTol
                               0.1;
57
58
59
         nuTilda
60
61
                               PBiCG;
             solver
62
             preconditioner tolerance
                               DILU;
1e-05;
63
64
                               0.1;
65
             relTol
         }
66
    }
67
68
    SIMPLE
69
70
         nNonOrthogonalCorrectors 0;
71
    }
72
73
74
    relaxationFactors
75
                           0.3;
         g
U
76
77
                           0.7;
0.7;
0.7;
0.7;
0.7;
         k
78
79
         epsilon
         nuTilda
81
82
83
84
```

# 4.5.3 PISO and SIMPLE algorithms

Most fluid dynamics solver applications in OpenFOAM use the pressure-implicit splitoperator (PISO) or semi-implicit method for pressure-linked equations (SIMPLE) algorithms. These algorithms are iterative procedures for solving equations for velocity and pressure, PISO being used for transient problems and SIMPLE for steady-state. Both algorithms are based on evaluating some initial solutions and then correcting them. SIMPLE only makes 1 correction whereas PISO requires more than 1, but typically not more than 4. The user must therefore specify the number of correctors in the PISO dictionary by the nCorrectors keyword as shown in the example on page U-122.

An additional correction to account for mesh non-orthogonality is available in both SIMPLE and PISO in the standard OpenFOAM solver applications. A mesh is orthogonal if, for each face within it, the face normal is parallel to the vector between the centres of the cells that the face connects, e.g. a mesh of hexahedral cells whose faces are aligned with a Cartesian coordinate system. The number of non-orthogonal correctors is specified by the nNonOrthogonalCorrectors keyword as shown in the examples above and on page U-122. The number of non-orthogonal correctors should correspond to the mesh for the case being solved, i.e. 0 for an orthogonal mesh and increasing with the degree of non-orthogonality up to, say, 20 for the most non-orthogonal meshes.

#### 4.5.3.1 Pressure referencing

In a closed incompressible system, pressure is relative: it is the pressure range that matters not the absolute values. In these cases, the solver sets a reference level of pRefValue in cell pRefCell where p is the name of the pressure solution variable. Where the pressure is p\_rgh, the names are p\_rhgRefValue and p\_rhgRefCell respectively. These entries are generally stored in the PISO/SIMPLE sub-dictionary and are used by those solvers that require them when the case demands it. If ommitted, the solver will not run, but give a message to alert the user to the problem.

# 4.5.4 Other parameters

The *fvSolutions* dictionaries in the majority of standard OpenFOAM solver applications contain no other entries than those described so far in this section. However, in general the *fvSolution* dictionary may contain any parameters to control the solvers, algorithms, or in fact anything. For a given solver, the user can look at the source code to find the parameters required. Ultimately, if any parameter or sub-dictionary is missing when an solver is run, it will terminate, printing a detailed error message. The user can then add missing parameters accordingly.

U-128 OpenFOAM cases

# Chapter 5

# Mesh generation and conversion

This chapter describes all topics relating to the creation of meshes in OpenFOAM: section 5.1 gives an overview of the ways a mesh may be described in OpenFOAM; section 5.3 covers the blockMesh utility for generating simple meshes of blocks of hexahedral cells; section 5.4 covers the snappyHexMesh utility for generating complex meshes of hexahedral and splithexahedral cells automatically from triangulated surface geometries; section 5.5 describes the options available for conversion of a mesh that has been generated by a third-party product into a format that OpenFOAM can read.

# 5.1 Mesh description

This section provides a specification of the way the OpenFOAM C++ classes handle a mesh. The mesh is an integral part of the numerical solution and must satisfy certain criteria to ensure a valid, and hence accurate, solution. During any run, OpenFOAM checks that the mesh satisfies a fairly stringent set of validity constraints and will cease running if the constraints are not satisfied. The consequence is that a user may experience some frustration in 'correcting' a large mesh generated by third-party mesh generators before OpenFOAM will run using it. This is unfortunate but we make no apology for OpenFOAM simply adopting good practice to ensure the mesh is valid; otherwise, the solution is flawed before the run has even begun.

By default OpenFOAM defines a mesh of arbitrary polyhedral cells in 3-D, bounded by arbitrary polygonal faces, *i.e.* the cells can have an unlimited number of faces where, for each face, there is no limit on the number of edges nor any restriction on its alignment. A mesh with this general structure is known in OpenFOAM as a polyMesh. It is described in further detail in section 2.3 of the Programmer's Guide, but it is sufficient to mention here that this type of mesh offers great freedom in mesh generation and manipulation in particular when the geometry of the domain is complex or changes over time. The price of absolute mesh generality is, however, that it can be difficult to convert meshes generated using conventional tools. The OpenFOAM library therefore provides cellShape tools to manage conventional mesh formats based on sets of pre-defined cell shapes.

# 5.1.1 Mesh specification and validity constraints

Before describing the OpenFOAM mesh format, polyMesh, and the cellShape tools, we will first set out the validity constraints used in OpenFOAM. The conditions that a mesh must

satisfy are:

#### 5.1.1.1 Points

A point is a location in 3-D space, defined by a vector in units of metres (m). The points are compiled into a list and each point is referred to by a label, which represents its position in the list, starting from zero. The point list cannot contain two different points at an exactly identical position nor any point that is not part at least one face.

#### 5.1.1.2 Faces

A face is an ordered list of points, where a point is referred to by its label. The ordering of point labels in a face is such that each two neighbouring points are connected by an edge, *i.e.* you follow points as you travel around the circumference of the face. Faces are compiled into a list and each face is referred to by its label, representing its position in the list. The direction of the face normal vector is defined by the right-hand rule, *i.e.* looking towards a face, if the numbering of the points follows an anti-clockwise path, the normal vector points towards you, as shown in Figure 5.1.

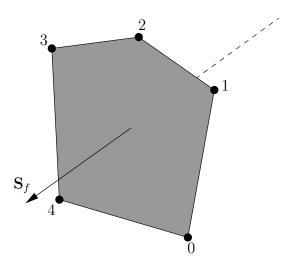

Figure 5.1: Face area vector from point numbering on the face

There are two types of face:

Internal faces Those faces that connect two cells (and it can never be more than two). For each internal face, the ordering of the point labels is such that the face normal points into the cell with the larger label, *i.e.* for cells 2 and 5, the normal points into 5;

**Boundary faces** Those belonging to one cell since they coincide with the boundary of the domain. A boundary face is therefore addressed by one cell(only) and a boundary patch. The ordering of the point labels is such that the face normal points outside of the computational domain.

Faces are generally expected to be convex; at the very least the face centre needs to be inside the face. Faces are allowed to be warped, i.e. not all points of the face need to be coplanar.

5.1 Mesh description U-131

#### 5.1.1.3 Cells

A cell is a list of faces in arbitrary order. Cells must have the properties listed below.

**Contiguous** The cells must completely cover the computational domain and are must not overlap one another.

Convex Every cell must be convex and its cell centre inside the cell.

Closed Every cell must be *closed*, both geometrically and topologically where:

- geometrical closedness requires that when all face area vectors are oriented to point outwards of the cell, their sum should equal the zero vector to machine accuracy;
- topological closedness requires that all the edges in a cell are used by exactly two faces of the cell in question.

Orthogonality For all internal faces of the mesh, we define the centre-to-centre vector as that connecting the centres of the 2 cells that it adjoins oriented from the the centre of the cell with smaller label to the centre of the cell with larger label. The orthogonality constraint requires that for each internal face, the angle between the face area vector, oriented as described above, and the centre-to-centre vector must always be less than 90°.

# 5.1.1.4 Boundary

A boundary is a list of patches, each of which is associated with a boundary condition. A patch is a list of face labels which clearly must contain only boundary faces and no internal faces. The boundary is required to be closed, *i.e.* the sum all boundary face area vectors equates to zero to machine tolerance.

# 5.1.2 The polyMesh description

The *constant* directory contains a full description of the case polyMesh in a subdirectory *polyMesh*. The polyMesh description is based around faces and, as already discussed, internal cells connect 2 cells and boundary faces address a cell and a boundary patch. Each face is therefore assigned an 'owner' cell and 'neighbour' cell so that the connectivity across a given face can simply be described by the owner and neighbour cell labels. In the case of boundaries, the connected cell is the owner and the neighbour is assigned the label '-1'. With this in mind, the I/O specification consists of the following files:

**points** a list of vectors describing the cell vertices, where the first vector in the list represents vertex 0, the second vector represents vertex 1, etc.;

faces a list of faces, each face being a list of indices to vertices in the points list, where again, the first entry in the list represents face 0, etc.;

owner a list of owner cell labels, the index of entry relating directly to the index of the face, so that the first entry in the list is the owner label for face 0, the second entry is the owner label for face 1, etc;

neighbour a list of neighbour cell labels;

boundary a list of patches, containing a dictionary entry for each patch, declared using the patch name, e.g.

```
movingWall
{
    type patch;
    nFaces 20;
    startFace 760;
}
```

The startFace is the index into the face list of the first face in the patch, and nFaces is the number of faces in the patch.

Note that if the user wishes to know how many cells are in their domain, there is a note in the FoamFile header of the owner file that contains an entry for nCells.

# 5.1.3 The cellShape tools

We shall describe the alternative cellShape tools that may be used particularly when converting some standard (simpler) mesh formats for the use with OpenFOAM library.

The vast majority of mesh generators and post-processing systems support only a fraction of the possible polyhedral cell shapes in existence. They define a mesh in terms of a limited set of 3D cell geometries, referred to as *cell shapes*. The OpenFOAM library contains definitions of these standard shapes, to enable a conversion of such a mesh into the polyMesh format described in the previous section.

The cellShape models supported by OpenFOAM are shown in Table 5.1. The shape is defined by the ordering of point labels in accordance with the numbering scheme contained in the shape model. The ordering schemes for points, faces and edges are shown in Table 5.1. The numbering of the points must not be such that the shape becomes twisted or degenerate into other geometries, *i.e.* the same point label cannot be used more that once is a single shape. Moreover it is unnecessary to use duplicate points in OpenFOAM since the available shapes in OpenFOAM cover the full set of degenerate hexahedra.

The cell description consists of two parts: the name of a cell model and the ordered list of labels. Thus, using the following list of points

```
8 ( (0 0 0) (1 0 0) (1 1 0) (0 1 0) (0 0 0.5) (1 0 0.5) (1 1 0.5) (0 1 0.5)
```

A hexahedral cell would be written as:

5.2 Boundaries U-133

(hex 8(0 1 2 3 4 5 6 7))

Here the hexahedral cell shape is declared using the keyword hex. Other shapes are described by the keywords listed in Table 5.1.

# 5.1.4 1- and 2-dimensional and axi-symmetric problems

OpenFOAM is designed as a code for 3-dimensional space and defines all meshes as such. However, 1- and 2- dimensional and axi-symmetric problems can be simulated in Open-FOAM by generating a mesh in 3 dimensions and applying special boundary conditions on any patch in the plane(s) normal to the direction(s) of interest. More specifically, 1- and 2-dimensional problems use the empty patch type and axi-symmetric problems use the wedge type. The use of both are described in section 5.2.2 and the generation of wedge geometries for axi-symmetric problems is discussed in section 5.3.3.

# 5.2 Boundaries

In this section we discuss the way in which boundaries are treated in OpenFOAM. The subject of boundaries is a little involved because their role in modelling is not simply that of a geometric entity but an integral part of the solution and numerics through boundary conditions or inter-boundary 'connections'. A discussion of boundaries sits uncomfortably between a discussion on meshes, fields, discretisation, computational processing *etc*. Its placement in this Chapter on meshes is a choice of convenience.

We first need to consider that, for the purpose of applying boundary conditions, a boundary is generally broken up into a set of *patches*. One patch may include one or more enclosed areas of the boundary surface which do not necessarily need to be physically connected.

There are three attributes associated with a patch that are described below in their natural hierarchy and Figure 5.2 shows the names of different patch types introduced at each level of the hierarchy. The hierarchy described below is very similar, but not identical, to the class hierarchy used in the OpenFOAM library.

Base type The type of patch described purely in terms of geometry or a data 'communication link'.

**Primitive type** The base numerical patch condition assigned to a field variable on the patch.

**Derived type** A complex patch condition, derived from the primitive type, assigned to a field variable on the patch.

# 5.2.1 Specification of patch types in OpenFOAM

The patch types are specified in the mesh and field files of a OpenFOAM case. More precisely:

• the base type is specified under the type keyword for each patch in the boundary file, located in the constant/polyMesh directory;

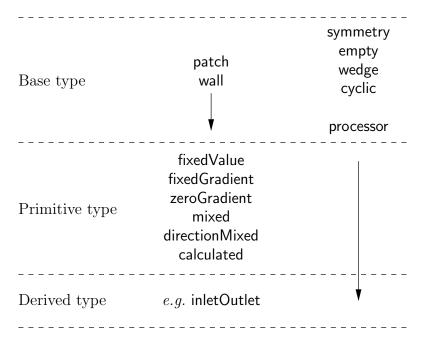

Figure 5.2: Patch attributes

5.2 Boundaries U-135

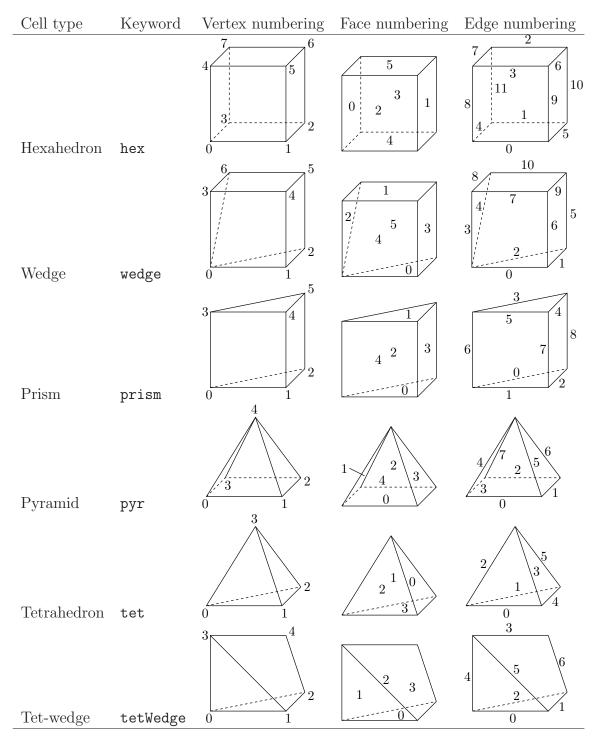

Table 5.1: Vertex, face and edge numbering for cellShapes.

• the numerical patch type, be it a primitive or derived type, is specified under the type keyword for each patch in a field file.

An example **boundary** file is shown below for a sonicFoam case, followed by a pressure field file, p, for the same case:

```
17
18
     (
19
20
         inlet
21
             type
nFaces
                                 patch;
50;
10325;
22
23
              startFace
24
25
26
         outlet
             type
nFaces
                                 patch;
40;
10375;
28
29
              startFace
30
31
         bottom
32
33
             type
nFaces
                                 symmetryPlane;
34
                                 25;
10415;
35
36
              startFace
37
38
         top
         {
39
                                 symmetryPlane;
125;
              type
40
              nFaces
41
                                 10440;
              startFace
42
43
         obstacle
44
45
                                 patch;
110;
              type
46
              nFaces
47
                                 10565;
              startFace
48
49
         defaultFaces {
50
51
                                 empty;
10500;
52
              type
53
              nFaces
              startFace
54
55
    )
56
     58
                       [1 -1 -2 0 0 0 0];
    dimensions
17
18
                       uniform 1;
    internalField
19
20
    boundaryField
21
22
     {
         inlet {
23
24
              type
value
                                 fixedValue;
25
                                uniform 1;
26
27
28
         outlet {
29
30
                                 waveTransmissive;
              type
31
              field
32
33
              phi
                                 phi;
              rho
                                rho;
                                psi;
1.4;
              psi
35
              gamma
fieldInf
36
                                 1;
37
                                 ã;
              lInf
38
                                uniform 1;
39
              value
         }
40
41
         bottom
42
43
                                 symmetryPlane;
44
              type
45
46
```

5.2 Boundaries U-137

```
47
     top
     {
48
                    symmetryPlane;
49
        type
50
51
     obstacle
52
53
                   zeroGradient;
        type
55
56
     defaultFaces
58
        type
                    empty;
59
     }
60
61
62
```

The type in the boundary file is patch for all patches except those that patches that have some geometrical constraint applied to them, *i.e.* the symmetryPlane and empty patches. The p file includes primitive types applied to the inlet and bottom faces, and a more complex derived type applied to the outlet. Comparison of the two files shows that the base and numerical types are consistent where the base type is not a simple patch, *i.e.* for the symmetryPlane and empty patches.

# 5.2.2 Base types

The base and geometric types are described below; the keywords used for specifying these types in OpenFOAM are summarised in Table 5.2.

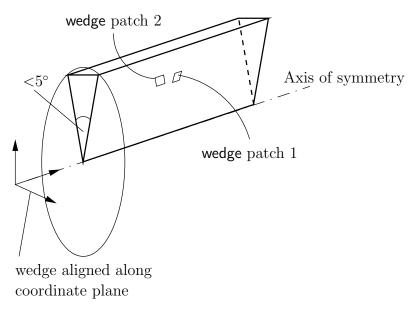

Figure 5.3: Axi-symmetric geometry using the wedge patch type.

patch The basic patch type for a patch condition that contains no geometric or topological information about the mesh (with the exception of wall), e.q. an inlet or an outlet.

wall There are instances where a patch that coincides with a wall needs to be identifiable as such, particularly where specialist modelling is applied at wall boundaries. A good example is wall turbulence modelling where a wall must be specified with a wall patch type, so that the distance from the wall of the cell centres next to the wall are stored as part of the patch.

| Selection Key | Description                                        |
|---------------|----------------------------------------------------|
| patch         | generic patch                                      |
| symmetryPlane | plane of symmetry                                  |
| empty         | front and back planes of a 2D geometry             |
| wedge         | wedge front and back for an axi-symmetric geometry |
| cyclic        | cyclic plane                                       |
| wall          | wall — used for wall functions in turbulent flows  |
| processor     | inter-processor boundary                           |

Table 5.2: Basic patch types.

symmetryPlane For a symmetry plane.

empty While OpenFOAM always generates geometries in 3 dimensions, it can be instructed to solve in 2 (or 1) dimensions by specifying a special empty condition on each patch whose plane is normal to the 3rd (and 2nd) dimension for which no solution is required.

wedge For 2 dimensional axi-symmetric cases, e.g. a cylinder, the geometry is specified as a wedge of small angle  $(e.g. < 5^{\circ})$  and 1 cell thick running along the plane of symmetry, straddling one of the coordinate planes, as shown in Figure 5.3. The axi-symmetric wedge planes must be specified as separate patches of wedge type. The details of generating wedge-shaped geometries using blockMesh are described in section 5.3.3.

cyclic Enables two patches to be treated as if they are physically connected; used for repeated geometries, e.g. heat exchanger tube bundles. A single cyclic patch splits the faces in its faceList into two, and links the two sets of faces as shown in Figure 5.4. Each face-face pair must be of the same area but the faces do not need to be of the same orientation.

processor If a code is being run in parallel, on a number of processors, then the mesh must be divided up so that each processor computes on roughly the same number of cells. The boundaries between the different parts of the mesh are called **processor** boundaries.

# 5.2.3 Primitive types

The primitive types are listed in Table 5.3.

# 5.2.4 Derived types

There are numerous derived types of boundary conditions in OpenFOAM, too many to list here. Instead a small selection is listed in Table 5.4. If the user wishes to obtain a list of all available model, they should consult the OpenFOAM source code. Derived boundary condition source code can be found at the following locations:

- in \$FOAM\_SRC/finiteVolume/fields/fvPatchFields/derived
- within certain model libraries, that can be located by typing the following command in a terminal window

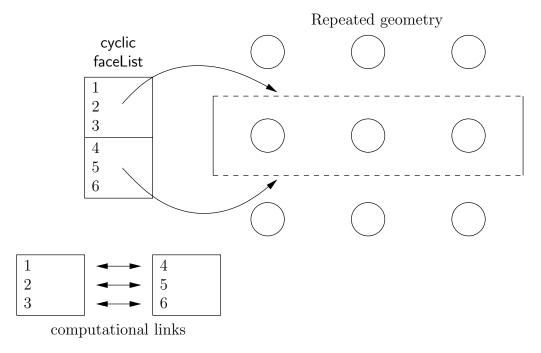

Figure 5.4: Repeated geometry using the cyclic patch type.

find \$FOAM\_SRC -name "\*derivedFvPatch\*"

• within certain solvers, that can be located by typing the following command in a terminal window

find \$FOAM\_SOLVERS -name "\*fvPatch\*"

# 5.3 Mesh generation with the blockMesh utility

This section describes the mesh generation utility, blockMesh, supplied with OpenFOAM. The blockMesh utility creates parametric meshes with grading and curved edges.

The mesh is generated from a dictionary file named blockMeshDict located in the constant/polyMesh directory of a case. blockMesh reads this dictionary, generates the mesh and writes out the mesh data to points and faces, cells and boundary files in the same directory.

The principle behind blockMesh is to decompose the domain geometry into a set of 1 or more three dimensional, hexahedral blocks. Edges of the blocks can be straight lines, arcs or splines. The mesh is ostensibly specified as a number of cells in each direction of the block, sufficient information for blockMesh to generate the mesh data.

Each block of the geometry is defined by 8 vertices, one at each corner of a hexahedron. The vertices are written in a list so that each vertex can be accessed using its label, remembering that OpenFOAM always uses the C++ convention that the first element of the list has label '0'. An example block is shown in Figure 5.5 with each vertex numbered according to the list. The edge connecting vertices 1 and 5 is curved to remind the reader that curved edges can be specified in blockMesh.

It is possible to generate blocks with less than 8 vertices by collapsing one or more pairs of vertices on top of each other, as described in section 5.3.3.

| Type           | Description of condition for patch field $\phi$   | Data to specify        |
|----------------|---------------------------------------------------|------------------------|
| fixedValue     | Value of $\phi$ is specified                      | value                  |
| fixedGradient  | Normal gradient of $\phi$ is specified            | gradient               |
| zeroGradient   | Normal gradient of $\phi$ is zero                 |                        |
| calculated     | Boundary field $\phi$ derived from other fields   |                        |
| mixed          | Mixed fixedValue/ fixedGradient condition depend- | refValue,              |
|                | ing on the value in valueFraction                 | refGradient,           |
|                |                                                   | ${\tt valueFraction},$ |
|                |                                                   | value                  |
| directionMixed | A mixed condition with tensorial valueFraction,   | refValue,              |
|                | e.g. for different levels of mixing in normal and | refGradient,           |
|                | tangential directions                             | ${\tt valueFraction},$ |
|                |                                                   | value                  |

Table 5.3: Primitive patch field types.

| Types derived from fixedVa                                                                                                    | alue                                                                                                    | Data to specify                                                      |
|----------------------------------------------------------------------------------------------------|----------------------------------------------------------------------------------------------------|----------------------------------------------------------------------|
| movingWallVelocity                                                                                                    | Replaces the normal of the patch value so the flux across the patch is zero                                                                                                    | value                                                                |
| pressureInletVelocity                                                                                                    | When $p$ is known at inlet, $\mathbf{U}$ is evaluated from the flux, normal to the patch                                                                                                    | value                                                                |
| pressure Directed In let Velocit                                                                                                    | $\mathbf{y}$ When $p$ is known at inlet, $\mathbf{U}$ is calculated from the flux in the                                                                                                    | value,                                                               |
|                                                                                                    | inletDirection                                                                                                    | inletDirection                                                       |
| surfaceNormalFixedValue                                                                                                    | Specifies a vector boundary condition, normal to the patch, by its magnitude; +ve for vectors pointing out of the domain                                                                                                    | value                                                                |
| totalPressure                                                                                                    | Total pressure $p_0 = p + \frac{1}{2}\rho  \mathbf{U} ^2$ is fixed; when $\mathbf{U}$ changes, $p$ is adjusted accordingly                                                                                                    | p0                                                                   |
| turbulentInlet                                                                                                    | Calculates a fluctuating variable based on a scale of a mean value                                                                                                    | referenceField, fluctuationScale                                     |
| Types derived from fixedG                                                                                                    | radient/zeroGradient                                                                                                    |                                                                      |
| fluxCorrectedVelocity                                                                                                    | Calculates normal component of <b>U</b> at inlet from flux                                                                                                    | value                                                                |
| wallBuoyantPressure                                                                                                    | Sets fixedGradient pressure based on the atmospheric pressure gradient                                                                                                    |                                                                      |
|                                                                                                    |                                                                                                    |                                                                      |
| Types derived from mixed                                                                                                    |                                                                                                    |                                                                      |
| Types derived from mixed inletOutlet                                                                                                    | Switches ${\bf U}$ and $p$ between fixed<br>Value and zeroGradient depending on direction of ${\bf U}$                                                                                                    | inletValue, value                                                    |
| <u> </u>                                                                                                    | 1 0                                                                                                    | <pre>inletValue, valu  outletValue, value</pre>                      |
| inletOutlet                                                                                                    | rection of ${\bf U}$<br>Switches ${\bf U}$ and $p$ between fixedValue and zeroGradient depending on di-                                                                                                    | outletValue,                                                         |
| inletOutlet outletInlet                                                                                                    | rection of ${\bf U}$<br>Switches ${\bf U}$ and $p$ between fixed<br>Value and zero<br>Gradient depending on direction of ${\bf U}$                                                                                                    | outletValue, value                                                   |
| inletOutlet outletInlet pressureInletOutletVelocity                                                                                                | rection of ${\bf U}$<br>Switches ${\bf U}$ and $p$ between fixedValue and zeroGradient depending on direction of ${\bf U}$<br>Combination of pressureInletVelocity and inletOutlet                                                                                                    | outletValue, value value                                             |
| inletOutlet  outletInlet  pressureInletOutletVelocity pressureDirected-                                                                            | rection of ${\bf U}$<br>Switches ${\bf U}$ and $p$ between fixedValue and zeroGradient depending on direction of ${\bf U}$<br>Combination of pressureInletVelocity and inletOutlet                                                                                                    | outletValue, value value value,                                      |
| inletOutlet  outletInlet  pressureInletOutletVelocity pressureDirected- InletOutletVelocity                                                        | rection of ${\bf U}$<br>Switches ${\bf U}$ and $p$ between fixedValue and zeroGradient depending on direction of ${\bf U}$<br>Combination of pressureInletVelocity and inletOutlet<br>Combination of pressureDirectedInletVelocity and inletOutlet                                                                                                    | outletValue, value value value, inletDirection                       |
| inletOutlet  outletInlet  pressureInletOutletVelocity pressureDirected- InletOutletVelocity pressureTransmissive                                   | rection of U Switches U and $p$ between fixedValue and zeroGradient depending on direction of U Combination of pressureInletVelocity and inletOutlet Combination of pressureDirectedInletVelocity and inletOutlet Transmits supersonic pressure waves to surrounding pressure $p_{\infty}$                                                                                        | outletValue, value value value, inletDirection pInf                  |
| inletOutlet  outletInlet  pressureInletOutletVelocity pressureDirected- InletOutletVelocity pressureTransmissive supersonicFreeStream              | rection of U Switches U and $p$ between fixedValue and zeroGradient depending on direction of U Combination of pressureInletVelocity and inletOutlet Combination of pressureDirectedInletVelocity and inletOutlet Transmits supersonic pressure waves to surrounding pressure $p_{\infty}$                                                                                        | outletValue, value value value, inletDirection pInf                  |
| inletOutlet  outletInlet  pressureInletOutletVelocity pressureDirected- InletOutletVelocity pressureTransmissive supersonicFreeStream  Other types | rection of U Switches U and $p$ between fixedValue and zeroGradient depending on direction of U Combination of pressureInletVelocity and inletOutlet Combination of pressureDirectedInletVelocity and inletOutlet Transmits supersonic pressure waves to surrounding pressure $p_{\infty}$ Transmits oblique shocks to surroundings at $p_{\infty}$ , $T_{\infty}$ , $U_{\infty}$ | outletValue, value value value, inletDirection pInf pInf, TInf, UInf |

Table 5.4: Derived patch field types.

Each block has a local coordinate system  $(x_1, x_2, x_3)$  that must be right-handed. A right-handed set of axes is defined such that to an observer looking down the Oz axis, with O nearest them, the arc from a point on the Ox axis to a point on the Oy axis is in a clockwise sense.

The local coordinate system is defined by the order in which the vertices are presented in the block definition according to:

- the axis origin is the first entry in the block definition, vertex 0 in our example;
- the  $x_1$  direction is described by moving from vertex 0 to vertex 1;
- the  $x_2$  direction is described by moving from vertex 1 to vertex 2;
- vertices 0, 1, 2, 3 define the plane  $x_3 = 0$ ;
- vertex 4 is found by moving from vertex 0 in the  $x_3$  direction;
- vertices 5,6 and 7 are similarly found by moving in the  $x_3$  direction from vertices 1,2 and 3 respectively.

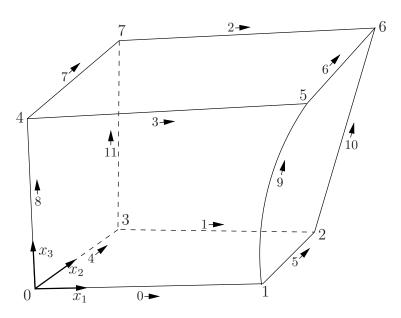

Figure 5.5: A single block

# 5.3.1 Writing a blockMeshDict file

The *blockMeshDict* file is a dictionary using keywords described in Table 5.5. The convertToMeters keyword specifies a scaling factor by which all vertex coordinates in the mesh description are multiplied. For example,

convertToMeters 0.001;

means that all coordinates are multiplied by 0.001, *i.e.* the values quoted in the *blockMesh-Dict* file are in mm.

| Keyword         | Description                   | Example/selection           |
|-----------------|-------------------------------|-----------------------------|
| convertToMeters | Scaling factor for the vertex | 0.001 scales to mm          |
|                 | coordinates                   |                             |
| vertices        | List of vertex coordinates    | (0 0 0)                     |
| edges           | Used to describe arc or       | arc 1 4 (0.939 0.342 -0.5)  |
|                 | $	exttt{spline} 	ext{ edges}$ |                             |
| block           | Ordered list of vertex labels | hex (0 1 2 3 4 5 6 7)       |
|                 | and mesh size                 | (10 10 1)                   |
|                 |                               | simpleGrading (1.0 1.0 1.0) |
| patches         | List of patches               | symmetryPlane base          |
|                 |                               | ( (0 1 2 3) )               |
| mergePatchPairs | List of patches to be merged  | see section 5.3.2           |

Table 5.5: Keywords used in blockMeshDict.

#### 5.3.1.1 The vertices

The vertices of the blocks of the mesh are given next as a standard list named vertices, e.g. for our example block in Figure 5.5, the vertices are:

```
vertices
(
    ( 0
            0
                 0 )
                          // vertex number 0
    (1
            0
                 0.1)
                          // vertex number 1
    (1.1
                          // vertex number 2
            1
                 0.1)
    ( 0
            1
                 0.1)
                          // vertex number 3
    (-0.1 - 0.1
                 1 )
                          // vertex number 4
    (1.3)
           0
                 1.2)
                          // vertex number 5
                          // vertex number 6
    (1.4)
           1.1
                 1.3)
    ( 0
                 1.1)
                          // vertex number 7
);
```

## 5.3.1.2 The edges

Each edge joining 2 vertex points is assumed to be straight by default. However any edge may be specified to be curved by entries in a list named edges. The list is optional; if the geometry contains no curved edges, it may be omitted.

Each entry for a curved edge begins with a keyword specifying the type of curve from those listed in Table 5.6.

The keyword is then followed by the labels of the 2 vertices that the edge connects. Following that, interpolation points must be specified through which the edge passes. For a arc, a single interpolation point is required, which the circular arc will intersect. For simpleSpline, polyLine and polySpline, a list of interpolation points is required. The line edge is directly equivalent to the option executed by default, and requires no interpolation points. Note that there is no need to use the line edge but it is included for completeness. For our example block in Figure 5.5 we specify an arc edge connecting vertices 1 and 5 as follows through the interpolation point (1.1, 0.0, 0.5):

| Keyword selection | Description    | Additional entries           |
|-------------------|----------------|------------------------------|
| arc               | Circular arc   | Single interpolation point   |
| simpleSpline      | Spline curve   | List of interpolation points |
| polyLine          | Set of lines   | List of interpolation points |
| polySpline        | Set of splines | List of interpolation points |
| line              | Straight line  |                              |

Table 5.6: Edge types available in the *blockMeshDict* dictionary.

```
edges (
    arc 1 5 (1.1 0.0 0.5)
);
```

#### 5.3.1.3 The blocks

The block definitions are contained in a list named blocks. Each block definition is a compound entry consisting of a list of vertex labels whose order is described in section 5.3, a vector giving the number of cells required in each direction, the type and list of cell expansion ratio in each direction.

Then the blocks are defined as follows:

The definition of each block is as follows:

Vertex numbering The first entry is the is the shape identifier of the block, as defined in the .OpenFOAM-1.7.1/cellModels file. The shape is always hex since the blocks are always hexahedra. There follows a list of vertex numbers, ordered in the manner described on page U-142.

**Number of cells** The second entry gives the number of cells in each of the  $x_1$   $x_2$  and  $x_3$  directions for that block.

Cell expansion ratios The third entry gives the cell expansion ratios for each direction in the block. The expansion ratio enables the mesh to be graded, or refined, in specified directions. The ratio is that of the width of the end cell  $\delta_e$  along one edge of a block to the width of the start cell  $\delta_s$  along that edge, as shown in Figure 5.6. Each of the following keywords specify one of two types of grading specification available in blockMesh.

simpleGrading The simple description specifies uniform expansions in the local  $x_1$ ,  $x_2$  and  $x_3$  directions respectively with only 3 expansion ratios, e.g.

```
simpleGrading (1 2 3)
```

edgeGrading The full cell expansion description gives a ratio for each edge of the block, numbered according to the scheme shown in Figure 5.5 with the arrows representing the direction 'from first cell... to last cell' e.g. something like

```
edgeGrading (1 1 1 1 2 2 2 2 3 3 3 3)
```

This means the ratio of cell widths along edges 0-3 is 1, along edges 4-7 is 2 and along 8-11 is 3 and is directly equivalent to the simpleGrading example given above.

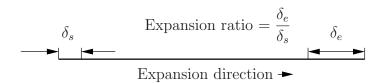

Figure 5.6: Mesh grading along a block edge

### 5.3.1.4 The patches

The patches of the mesh are given in a list named patches. Each patch in the list is a compound entry containing:

- the patch type, either a generic patch on which some boundary conditions are applied or a particular geometric condition, as listed in Table 5.2 and described in section 5.2.2;
- a list of block faces that make up the patch and whose name is the choice of the the user, although we recommend something that conveniently identifies the patch, e.g. quoteTextinlet; the name is used as an identifier for for setting boundary conditions in the field data files.

blockMesh collects faces from any boundary patch that is omitted from the patches list and assigns them to a default patch named defaultFaces of type empty. This means that for a 2 dimensional geometry, the user has the option to omit block faces lying in the 2D plane, knowing that they will be collected into an empty patch as required.

Returning to the example block in Figure 5.5, if it has an inlet on the left face, an output on the right face and the four other faces are walls then the patches could be defined as follows:

```
patches // keyword

(

patch // patch type for patch 0

inlet // patch name

(

(0 4 7 3) // block face in this patch
) // end of 0th patch definition

patch // patch type for patch 1

outlet // arbitrary patch name
```

```
( (1 2 6 5)
) wall
walls
( (0 1 5 4)
(0 3 2 1)
(3 7 6 2)
(4 5 6 7)
)
```

Each block face is defined by a list of 4 vertex numbers. The order in which the vertices are given **must** be such that, looking from inside the block and starting with any vertex, the face must be traversed in a clockwise direction to define the other vertices.

## 5.3.2 Multiple blocks

A mesh can be created using more than 1 block. In such circumstances, the mesh is created as has been described in the preceding text; the only additional issue is the connection between blocks, in which there are two distinct possibilities:

**face matching** the set of faces that comprise a patch from one block are exactly collocated with a set of faces patch that comprise a patch from another block;

face merging a group of faces from a patch from one block are connected to another group of faces from a patch from another block, to create a new set of internal faces connecting the two blocks.

To connect two blocks with **face matching**, the two patches that form the connection should simply be ignored from the **patches** list. **blockMesh** then identifies that the faces do not form an external boundary and combines each collocated pair into a single internal faces that connects cells from the two blocks.

The alternative, **face merging**, requires that the block patches to be merged are first defined in the **patches** list. Each pair of patches whose faces are to be merged must then be included in an optional list named mergePatchPairs. The format of mergePatchPairs is:

```
mergePatchPairs
(
     ( <masterPatch> <slavePatch> ) // merge patch pair 0
     ( <masterPatch> <slavePatch> ) // merge patch pair 1
     ...
)
```

The pairs of patches are interpreted such that the first patch becomes the master and the second becomes the slave. The rules for merging are as follows:

- the faces of the master patch remain as originally defined, with all vertices in their original location;
- the faces of the slave patch are projected onto the master patch where there is some separation between slave and master patch;
- the location of any vertex of a slave face might be adjusted by blockMesh to eliminate any face edge that is shorter than a minimum tolerance;
- if patches overlap as shown in Figure 5.7, each face that does not merge remains as an external face of the original patch, on which boundary conditions must then be applied;
- if all the faces of a patch are merged, then the patch itself will contain no faces and is removed.

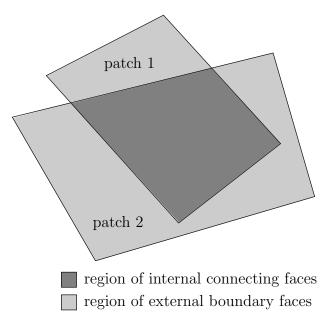

Figure 5.7: Merging overlapping patches

The consequence is that the original geometry of the slave patch will not necessarily be completely preserved during merging. Therefore in a case, say, where a cylindrical block is being connected to a larger block, it would be wise to the assign the master patch to the cylinder, so that its cylindrical shape is correctly preserved. There are some additional recommendations to ensure successful merge procedures:

- in 2 dimensional geometries, the size of the cells in the third dimension, *i.e.* out of the 2D plane, should be similar to the width/height of cells in the 2D plane;
- it is inadvisable to merge a patch twice, *i.e.* include it twice in mergePatchPairs;
- where a patch to be merged shares a common edge with another patch to be merged, both should be declared as a master patch.

## 5.3.3 Creating blocks with fewer than 8 vertices

It is possible to collapse one or more pair(s) of vertices onto each other in order to create a block with fewer than 8 vertices. The most common example of collapsing vertices is when creating a 6-sided wedge shaped block for 2-dimensional axi-symmetric cases that use the wedge patch type described in section 5.2.2. The process is best illustrated by using a simplified version of our example block shown in Figure 5.8. Let us say we wished to create a wedge shaped block by collapsing vertex 7 onto 4 and 6 onto 5. This is simply done by exchanging the vertex number 7 by 4 and 6 by 5 respectively so that the block numbering would become:

hex (0 1 2 3 4 5 5 4)

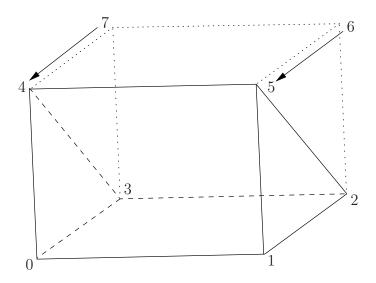

Figure 5.8: Creating a wedge shaped block with 6 vertices

The same applies to the patches with the main consideration that the block face containing the collapsed vertices, previously (4 5 6 7) now becomes (4 5 5 4). This is a block face of zero area which creates a patch with no faces in the polyMesh, as the user can see in a boundary file for such a case. The patch should be specified as empty in the blockMeshDict and the boundary condition for any fields should consequently be empty also.

## 5.3.4 Running blockMesh

As described in section 3.3, the following can be executed at the command line to run blockMesh for a case in the <case> directory:

blockMesh -case <case>

The blockMeshDict file must exist in subdirectory constant/polyMesh.

# 5.4 Mesh generation with the snappyHexMesh utility

This section describes the mesh generation utility, snappyHexMesh, supplied with Open-FOAM. The snappyHexMesh utility generates 3-dimensional meshes containing hexahedra

(hex) and split-hexahedra (split-hex) automatically from triangulated surface geometries in Stereolithography (STL) format. The mesh approximately conforms to the surface by iteratively refining a starting mesh and morphing the resulting split-hex mesh to the surface. An optional phase will shrink back the resulting mesh and insert cell layers. The specification of mesh refinement level is very flexible and the surface handling is robust with a pre-specified final mesh quality. It runs in parallel with a load balancing step every iteration.

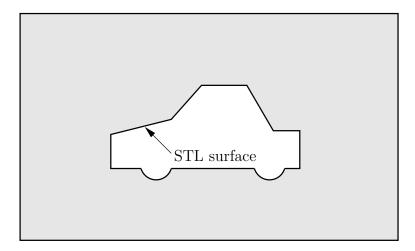

Figure 5.9: Schematic 2D meshing problem for snappyHexMesh

## 5.4.1 The mesh generation process of snappyHexMesh

The process of generating a mesh using snappyHexMesh will be described using the schematic in Figure 5.9. The objective is to mesh a rectangular shaped region (shaded grey in the figure) surrounding an object described by and STL surface, e.g. typical for an external aerodynamics simulation. Note that the schematic is 2-dimensional to make it easier to understand, even though the snappyHexMesh is a 3D meshing tool.

In order to run snappyHexMesh, the user requires the following:

- surface data files in STL format, either binary or ASCII, located in a *triSurface* subdirectory of the case directory;
- a background hex mesh which defines the extent of the computational domain and a base level mesh density; typically generated using blockMesh, discussed in section 5.4.2.
- a *snappyHexMeshDict* dictionary, with appropriate entries, located in the *system* subdirectory of the case.

The *snappyHexMeshDict* dictionary includes: switches at the top level that control the various stages of the meshing process; and, individual sub-directories for each process. The entries are listed in Table 5.7.

All the geometry used by snappyHexMesh is specified in a *geometry* sub-dictionary in the *snappyHexMeshDict* dictionary. The geometry can be specified through an STL surface or bounding geometry entities in OpenFOAM. An example is given below:

```
geometry
{
    sphere.stl // STL filename
```

| Keyword                         | Description                                                   | Example |
|---------------------------------|---------------------------------------------------------------|---------|
| castellatedMesh                 | Create the castellated mesh?                                  | true    |
| snap                            | Do the surface snapping stage?                                | true    |
| doLayers                        | Add surface layers?                                           | true    |
| mergeTolerance                  | Merge tolerance as fraction of bounding box of initial mesh   | 1e-06   |
| debug                           | Controls writing of intermediate meshes and screen printing   |         |
|                                 | — Write final mesh only                                       | 0       |
|                                 | — Write intermediate meshes                                   | 1       |
|                                 | <ul> <li>Write volScalarField with cellLevel for 2</li> </ul> |         |
|                                 | post-processing                                               |         |
|                                 | — Write current intersections as .obj files                   | 4       |
| geometry                        | Sub-dictionary of all surface geometry used                   |         |
| ${\tt castellatedMeshControls}$ | s Sub-dictionary of controls for castellated mesh             |         |
| ${	t snapControls}$             | Sub-dictionary of controls for surface snapping               |         |
| ${\tt addLayersControls}$       | Sub-dictionary of controls for layer addition                 |         |
| meshQualityControls             | Sub-dictionary of controls for mesh quality                   |         |

Table 5.7: Keywords at the top level of *snappyHexMeshDict*.

```
{
        type triSurfaceMesh;
        regions
            secondSolid
                                     // Named region in the STL file
                name mySecondPatch; // User-defined patch name
                                     // otherwise given sphere.stl_secondSolid
        }
    }
    box1x1x1 // User defined region name
               searchableBox;
                                     // region defined by bounding box
               (1.5 1 - 0.5);
        min
               (3.5 \ 2 \ 0.5);
        max
    }
    sphere2 // User defined region name
               searchableSphere;
                                     // region defined by bounding sphere
        centre (1.5 1.5 1.5);
        radius 1.03;
};
```

## 5.4.2 Creating the background hex mesh

Before snappyHexMesh is executed the user must create a background mesh of hexahedral cells that fills the entire region within by the external boundary as shown in Figure 5.10. This can be done simply using blockMesh. The following criteria must be observed when creating the background mesh:

• the mesh must consist purely of hexes;

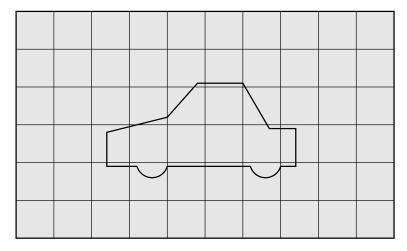

Figure 5.10: Initial mesh generation in snappyHexMesh meshing process

- the cell aspect ratio should be approximately 1, at least near surfaces at which the subsequent snapping procedure is applied, otherwise the convergence of the snapping procedure is slow, possibly to the point of failure;
- there must be at least one intersection of a cell edge with the STL surface, *i.e.* a mesh of one cell will not work.

## 5.4.3 Cell splitting at feature edges and surfaces

Cell splitting is performed according to the specification supplied by the user in the *castellat-edMeshControls* sub-dictionary in the *snappyHexMeshDict*. The entries for *castellatedMesh-Controls* are presented in Table 5.8.

| Keyword                     | Description                                          | Example       |
|-----------------------------|------------------------------------------------------|---------------|
| locationInMesh              | Location vector inside the region to be meshed       | (5 0 0)       |
|                             | N.B. vector must not coincide with a cell face e     | either before |
|                             | or during refinement                                 |               |
| maxLocalCells               | Max number of cells per processor during re-         | 1e+06         |
|                             | finement                                             |               |
| maxGlobalCells              | Overall cell limit during refinement (i.e. before    | 2e+06         |
|                             | removal)                                             |               |
| ${\tt minRefinementCells}$  | If $\geq$ number of cells to be refined, surface re- | 0             |
|                             | finement stops                                       |               |
| ${\tt nCellsBetweenLevels}$ | Number of buffer layers of cells between dif-        | 1             |
|                             | ferent levels of refinement                          |               |
| ${\tt resolveFeatureAngle}$ | Applies maximum level of refinement to cells         | 30            |
|                             | that can see intersections whose angle exceeds       |               |
|                             | this                                                 |               |
| features                    | List of features for refinement                      |               |
| ${\tt refinementSurfaces}$  | Dictionary of surfaces for refinement                |               |
| refinementRegions           | Dictionary of regions for refinement                 |               |

Table 5.8: Keywords in the castellatedMeshControls sub-dictionary of snappyHexMeshDict.

The splitting process begins with cells being selected according to specified edge features first within the domain as illustrated in Figure 5.11. The features list in the castellat-

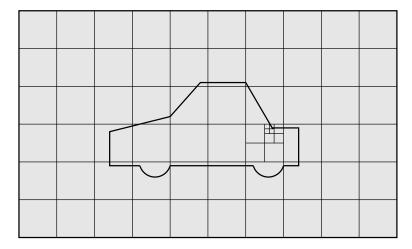

Figure 5.11: Cell splitting by feature edge in snappyHexMesh meshing process

edMeshControls sub-dictionary permits dictionary entries containing a name of an edgeMesh file and the level of refinement, e.g.:

Following feature refinement, cells are selected for splitting in the locality of specified surfaces as illustrated in Figure 5.12. The refinementSurfaces dictionary in *castellatedMesh*-

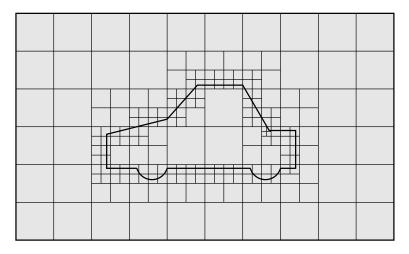

Figure 5.12: Cell splitting by surface in snappyHexMesh meshing process

Controls requires dictionary entries for each STL surface and a default level specification of the minimum and maximum refinement in the form (<min> <max>). The minimum level is applied generally across the surface; the maximum level is applied to cells that can see intersections that form an angle in excess of that specified by resolveFeatureAngle.

The refinement can optionally be overridden on one or more specific region of an STL surface. The region entries are collected in a regions sub-dictionary. The keyword for each

region entry is the name of the region itself and the refinement level is contained within a further sub-dictionary. An example is given below:

```
refinementSurfaces
{
    sphere.stl
    {
        level (2 2); // default (min max) refinement for whole surface
        regions
        {
            secondSolid
            {
                 level (3 3); // optional refinement for secondSolid region
            }
        }
    }
}
```

## 5.4.4 Cell removal

Once the feature and surface splitting is complete a process of cell removal begins. Cell removal requires one or more regions enclosed entirely by a bounding surface within the domain. The region in which cells are retained are simply identified by a location vector within that region, specified by the locationInMesh keyword in *castellatedMeshControls*. Cells are retained if, approximately speaking, 50% or more of their volume lies within the region. The remaining cells are removed accordingly as illustrated in Figure 5.13.

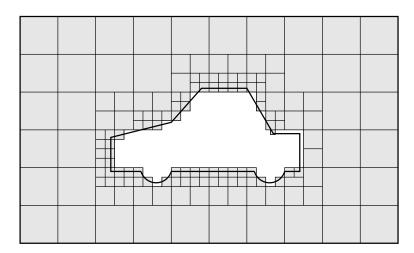

Figure 5.13: Cell removal in snappyHexMesh meshing process

## 5.4.5 Cell splitting in specified regions

Those cells that lie within one or more specified volume regions can be further split as illustrated in Figure 5.14 by a rectangular region shown by dark shading. The refinement-Regions sub-dictionary in *castellatedMeshControls* contains entries for refinement of the volume regions specified in the *geometry* sub-dictionary. A refinement mode is applied to each region which can be:

- inside refines inside the volume region;
- outside refines outside the volume region

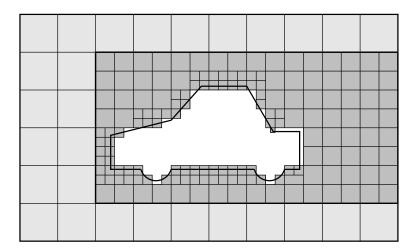

Figure 5.14: Cell splitting by region in snappyHexMesh meshing process

• distance refines according to distance to the surface; and can accommodate different levels at multiple distances with the levels keyword.

For the refinementRegions, the refinement level is specified by the levels list of entries with the format(<distance> <level>). In the case of inside and outside refinement, the <distance> is not required so is ignored (but it must be specified). Examples are shown below:

## 5.4.6 Snapping to surfaces

The next stage of the meshing process involves moving cell vertex points onto surface geometry to remove the jagged castellated surface from the mesh. The process is:

- 1. displace the vertices in the castellated boundary onto the STL surface;
- 2. solve for relaxation of the internal mesh with the latest displaced boundary vertices;
- 3. find the vertices that cause mesh quality parameters to be violated;
- 4. reduce the displacement of those vertices from their initial value (at 1) and repeat from 2 until mesh quality is satisfied.

The method uses the settings in the *snapControls* sub-dictionary in *snappyHexMeshDict*, listed in Table 5.9. An example is illustrated in the schematic in Figure 5.15 (albeit with mesh motion that looks slightly unrealistic).

| Keyword      | Description                                  | Example |
|--------------|----------------------------------------------|---------|
| nSmoothPatch | Number of patch smoothing iterations before  | 3       |
|              | finding correspondence to surface            |         |
| tolerance    | Ratio of distance for points to be attracted | 4.0     |
|              | by surface feature point or edge, to local   |         |
|              | maximum edge length                          |         |
| nSolveIter   | Number of mesh displacement relaxation it-   | 30      |
|              | erations                                     |         |
| nRelaxIter   | Maximum number of snapping relaxation it-    | 5       |
|              | erations                                     |         |
|              | erations                                     |         |

Table 5.9: Keywords in the snapControls dictionary of snappyHexMeshDict.

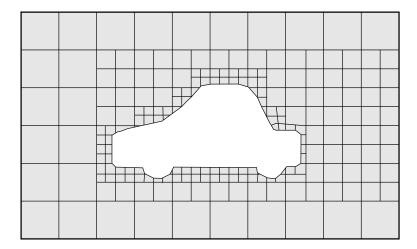

Figure 5.15: Surface snapping in snappyHexMesh meshing process

## 5.4.7 Mesh layers

The mesh output from the snapping stage may be suitable for the purpose, although it can produce some irregular cells along boundary surfaces. There is an optional stage of the meshing process which introduces additional layers of hexahedral cells aligned to the boundary surface as illustrated by the dark shaded cells in Figure 5.16.

The process of mesh layer addition involves shrinking the existing mesh from the boundary and inserting layers of cells, broadly as follows:

- 1. the mesh is projected back from the surface by a specified thickness in the direction normal to the surface;
- 2. solve for relaxation of the internal mesh with the latest projected boundary vertices;
- 3. check if validation criteria are satisfied otherwise reduce the projected thickness and return to 2; if validation cannot be satisfied for any thickness, do not insert layers;
- 4. if the validation criteria can be satisfied, insert mesh layers;
- 5. the mesh is checked again; if the checks fail, layers are removed and we return to 2.

The layer addition procedure uses the settings in the addLayersControls sub-dictionary in snappyHexMeshDict; entries are listed in Table 5.10. The layers sub-dictionary contains

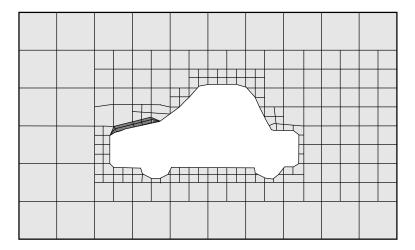

Figure 5.16: Layer addition in snappyHexMesh meshing process

entries for each *patch* on which the layers are to be applied and the number of surface layers required. The patch name is used because the layers addition relates to the existing mesh, not the surface geometry; hence applied to a patch, not a surface region. An example layers entry is as follows:

```
layers
{
    sphere.stl_firstSolid
    {
         nSurfaceLayers 1;
    }
    maxY
    {
         nSurfaceLayers 1;
    }
}
```

## 5.4.8 Mesh quality controls

The mesh quality is controlled by the entries in the *meshQualityControls* sub-dictionary in *snappyHexMeshDict*; entries are listed in Table 5.11.

## 5.5 Mesh conversion

The user can generate meshes using other packages and convert them into the format that OpenFOAM uses. There are numerous mesh conversion utilities listed in Table 3.6. Some of the more popular mesh converters are listed below and their use is presented in this section.

fluentMeshToFoam reads a Fluent.msh mesh file, working for both 2-D and 3-D cases;

starToFoam reads STAR-CD/PROSTAR mesh files.

gambitToFoam reads a GAMBIT.neu neutral file;

ideasToFoam reads an I-DEAS mesh written in ANSYS.ans format;

cfx4ToFoam reads a CFX mesh written in .geo format;

5.5 Mesh conversion U-157

| Keyword                  | Description                                        | Example    |
|--------------------------|----------------------------------------------------|------------|
| layers                   | Dictionary of layers                               |            |
| relativeSizes            | Are layer thicknesses relative to undistorted cell | true/false |
|                          | size outside layer or absolute?                    |            |
| expansionRatio           | Expansion factor for layer mesh                    | 1.0        |
| ${	t final Layer Ratio}$ | Thickness of layer furthest from the wall, ei-     | 0.3        |
|                          | ther relative or absolute according to the         |            |
|                          | relativeSizes entry                                |            |
| minThickness             | Minimum thickness of cell layer, either relative   | 0.25       |
|                          | or absolute (as above)                             |            |
| nGrow                    | Number of layers of connected faces that are not   | 1          |
|                          | grown if points get not extruded; helps conver-    |            |
|                          | gence of layer addition close to features          |            |
| featureAngle             | Angle above which surface is not extruded          | 60         |
| nRelaxIter               | Maximum number of snapping relaxation itera-       | 5          |
|                          | tions                                              |            |
| nSmoothSurfaceNormals    | Number of smoothing iterations of surface nor-     | 1          |
| G                        | mals                                               | 0          |
| nSmoothNormals           | Number of smoothing iterations of interior mesh    | 3          |
| G                        | movement direction                                 | 4.0        |
| nSmoothThickness         | Smooth layer thickness over surface patches        | 10         |
|                          | Stop layer growth on highly warped cells           | 0.5        |
| maxThicknessTo-          | Reduce layer growth where ratio thickness to me-   | 0.3        |
| MedialRatio              | dial distance is large                             | 400        |
| minMedianAxisAngle       | Angle used to pick up medial axis points           | 130        |
|                          | Create buffer region for new layer terminations    | 0          |
| nLayerIter               | Overall max number of layer addition iterations    | 50         |
| nRelaxedIter             | Max number of iterations after which the           | 20         |
|                          | controls in the <i>relaxed</i> sub dictionary of   |            |
|                          | meshQuality are used                               |            |

Table 5.10: Keywords in the addLayersControls sub-dictionary of snappyHexMeshDict.

### **5.5.1** fluentMeshToFoam

Fluent writes mesh data to a single file with a .msh extension. The file must be written in ASCII format, which is not the default option in Fluent. It is possible to convert single-stream Fluent meshes, including the 2 dimensional geometries. In OpenFOAM, 2 dimensional geometries are currently treated by defining a mesh in 3 dimensions, where the front and back plane are defined as the empty boundary patch type. When reading a 2 dimensional Fluent mesh, the converter automatically extrudes the mesh in the third direction and adds the empty patch, naming it frontAndBackPlanes.

The following features should also be observed.

• The OpenFOAM converter will attempt to capture the Fluent boundary condition definition as much as possible; however, since there is no clear, direct correspondence between the OpenFOAM and Fluent boundary conditions, the user should check the

| Keyword                 | Description                                                                   | Example |
|-------------------------|-------------------------------------------------------------------------------|---------|
| maxNonOrtho             | Maximum non-orthogonality allowed; 180 disables                               | 65      |
| maxBoundarySkewness     | Max boundary face skewness allowed; <0 disables                               | 20      |
| maxInternalSkewness     | Max internal face skewness allowed; <0 disables                               | 4       |
| maxConcave              | Max concaveness allowed; 180 disables                                         | 80      |
| minFlatness             | Ratio of minimum projected area to actual area; -1 disables                   | 0.5     |
| minVol                  | Minimum pyramid volume; large negative number, e.g1e30 disables               | 1e-13   |
| minArea                 | Minimum face area; <0 disables                                                | -1      |
| minTwist                | Minimum face twist; <-1 disables                                              | 0.05    |
| minDeterminant          | Minimum normalised cell determinant; $1 = \text{hex}$ ; $\leq 0$ illegal cell | 0.001   |
| minFaceWeight           | 0-0.5                                                                         | 0.05    |
| minVolRatio             | $0 \rightarrow 1.0$                                                           | 0.01    |
| ${	t minTriangleTwist}$ | >0 for Fluent compatability                                                   | -1      |
| nSmoothScale            | Number of error distribution iterations                                       | 4       |
| errorReduction          | Amount to scale back displacement at error points                             | 0.75    |
| relaxed                 | Sub-dictionary that can include modified values                               | relaxed |
|                         | for the above keyword entries to be used when                                 | {       |
|                         | nRelaxedIter is exceeded in the layer addition                                |         |
|                         | process                                                                       | }       |

Table 5.11: Keywords in the meshQualityControls sub-dictionary of snappyHexMeshDict.

boundary conditions before running a case.

- Creation of axi-symmetric meshes from a 2 dimensional mesh is currently not supported but can be implemented on request.
- Multiple material meshes are not permitted. If multiple fluid materials exist, they will be converted into a single OpenFOAM mesh; if a solid region is detected, the converter will attempt to filter it out.
- Fluent allows the user to define a patch which is internal to the mesh, *i.e.* consists of the faces with cells on both sides. Such patches are not allowed in OpenFOAM and the converter will attempt to filter them out.
- There is currently no support for embedded interfaces and refinement trees.

The procedure of converting a Fluent.msh file is first to create a new OpenFOAM case by creating the necessary directories/files: the case directory containing a controlDict file in a system subdirectory. Then at a command prompt the user should execute:

### fluentMeshToFoam <meshFile>

where <meshFile> is the name of the .msh file, including the full or relative path.

5.5 Mesh conversion U-159

### 5.5.2 starToFoam

This section describes how to convert a mesh generated on the STAR-CD code into a form that can be read by OpenFOAM mesh classes. The mesh can be generated by any of the packages supplied with STAR-CD, *i.e.*PROSTAR, SAMM, ProAM and their derivatives. The converter accepts any single-stream mesh including integral and arbitrary couple matching and all cell types are supported. The features that the converter does not support are:

- multi-stream mesh specification;
- baffles, *i.e.* zero-thickness walls inserted into the domain;
- partial boundaries, where an uncovered part of a couple match is considered to be a boundary face;
- sliding interfaces.

For multi-stream meshes, mesh conversion can be achieved by writing each individual stream as a separate mesh and reassemble them in OpenFOAM.

OpenFOAM adopts a policy of only accepting input meshes that conform to the fairly stringent validity criteria specified in section 5.1. It will simply not run using invalid meshes and cannot convert a mesh that is itself invalid. The following sections describe steps that must be taken when generating a mesh using a mesh generating package supplied with STAR-CD to ensure that it can be converted to OpenFOAM format. To avoid repetition in the remainder of the section, the mesh generation tools supplied with STAR-CD will be referred to by the collective name STAR-CD.

### 5.5.2.1 General advice on conversion

We strongly recommend that the user run the STAR-CD mesh checking tools before attempting a starToFoam conversion and, after conversion, the checkMesh utility should be run on the newly converted mesh. Alternatively, starToFoam may itself issue warnings containing PROSTAR commands that will enable the user to take a closer look at cells with problems. Problematic cells and matches should be checked and fixed before attempting to use the mesh with OpenFOAM. Remember that an invalid mesh will not run with OpenFOAM, but it may run in another environment that does not impose the validity criteria.

Some problems of tolerance matching can be overcome by the use of a matching tolerance in the converter. However, there is a limit to its effectiveness and an apparent need to increase the matching tolerance from its default level indicates that the original mesh suffers from inaccuracies.

### 5.5.2.2 Eliminating extraneous data

When mesh generation in is completed, remove any extraneous vertices and compress the cells boundary and vertex numbering, assuming that fluid cells have been created and all other cells are discarded. This is done with the following PROSTAR commands:

CSET NEWS FLUID
CSET INVE

The CSET should be empty. If this is not the case, examine the cells in CSET and adjust the model. If the cells are genuinely not desired, they can be removed using the PROSTAR command:

```
CDEL CSET
```

Similarly, vertices will need to be discarded as well:

```
CSET NEWS FLUID
VSET NEWS CSET
VSET INVE
```

Before discarding these unwanted vertices, the unwanted boundary faces have to be collected before purging:

```
CSET NEWS FLUID
VSET NEWS CSET
BSET NEWS VSET ALL
BSET INVE
```

If the BSET is not empty, the unwanted boundary faces can be deleted using:

```
BDEL BSET
```

At this time, the model should contain only the fluid cells and the supporting vertices, as well as the defined boundary faces. All boundary faces should be fully supported by the vertices of the cells, if this is not the case, carry on cleaning the geometry until everything is clean.

### 5.5.2.3 Removing default boundary conditions

By default, STAR-CD assigns wall boundaries to any boundary faces not explicitly associated with a boundary region. The remaining boundary faces are collected into a default boundary region, with the assigned boundary type 0. OpenFOAM deliberately does not have a concept of a default boundary condition for undefined boundary faces since it invites human error, e.g. there is no means of checking that we meant to give all the unassociated faces the default condition.

Therefore all boundaries for each OpenFOAM mesh must be specified for a mesh to be successfully converted. The default boundary needs to be transformed into a real one using the procedure described below:

- 1. Plot the geometry with Wire Surface option.
- 2. Define an extra boundary region with the same parameters as the default region 0 and add all visible faces into the new region, say 10, by selecting a zone option in the boundary tool and drawing a polygon around the entire screen draw of the model. This can be done by issuing the following commands in PROSTAR:

5.5 Mesh conversion U-161

```
RDEF 10 WALL
BZON 10 ALL
```

3. We shall remove all previously defined boundary types from the set. Go through the boundary regions:

```
BSET NEWS REGI 1
BSET NEWS REGI 2
... 3, 4, ...
```

Collect the vertices associated with the boundary set and then the boundary faces associated with the vertices (there will be twice as many of them as in the original set).

```
BSET NEWS REGI 1
VSET NEWS BSET
BSET NEWS VSET ALL
BSET DELE REGI 1
REPL
```

This should give the faces of boundary Region 10 which have been defined on top of boundary Region 1. Delete them with BDEL BSET. Repeat these for all regions.

## 5.5.2.4 Renumbering the model

Renumber and check the model using the commands:

```
CSET NEW FLUID
CCOM CSET

VSET NEWS CSET
VSET INVE (Should be empty!)
VSET INVE
VCOM VSET

BSET NEWS VSET ALL
BSET INVE (Should be empty also!)
BSET INVE
BCOM BSET

CHECK ALL
GEOM
```

Internal PROSTAR checking is performed by the last two commands, which may reveal some other unforeseeable error(s). Also, take note of the scaling factor because PROSTAR only applies the factor for STAR-CD and not the geometry. If the factor is not 1, use the scalePoints utility in OpenFOAM.

### 5.5.2.5 Writing out the mesh data

Once the mesh is completed, place all the integral matches of the model into the couple type 1. All other types will be used to indicate arbitrary matches.

CPSET NEWS TYPE INTEGRAL CPMOD CPSET 1

The components of the computational grid must then be written to their own files. This is done using PROSTAR for boundaries by issuing the command

BWRITE

by default, this writes to a .23 file (versions prior to 3.0) or a .bnd file (versions 3.0 and higher). For cells, the command

CWRITE

outputs the cells to a .14 or .cel file and for vertices, the command

VWRITE

outputs to file a .15 or .vrt file. The current default setting writes the files in ASCII format. If couples are present, an additional couple file with the extension .cpl needs to be written out by typing:

**CPWRITE** 

After outputting to the three files, exit PROSTAR or close the files. Look through the panels and take note of all STAR-CD sub-models, material and fluid properties used – the material properties and mathematical model will need to be set up by creating and editing OpenFOAM dictionary files.

The procedure of converting the PROSTAR files is first to create a new OpenFOAM case by creating the necessary directories. The PROSTAR files must be stored within the same directory and the user must change the file extensions: from .23, .14 and .15 (below STAR-CD version 3.0), or .pcs, .cls and .vtx (STAR-CD version 3.0 and above); to .bnd, .cel and .vrt respectively.

#### 5.5.2.6 Problems with the vrt file

The .vrt file is written in columns of data of specified width, rather than free format. A typical line of data might be as follows, giving a vertex number followed by the coordinates:

19422 -0.105988957 -0.413711881E-02 0.00000000E+00

If the ordinates are written in scientific notation and are negative, there may be no space between values, e.g.:

19423 -0.953953117E-01-0.338810333E-02 0.00000000E+00

5.5 Mesh conversion U-163

The starToFoam converter reads the data using spaces to delimit the ordinate values and will therefore object when reading the previous example. Therefore, OpenFOAM includes a simple script, foamCorrectVrt to insert a space between values where necessary, *i.e.* it would convert the previous example to:

```
19423 -0.953953117E-01 -0.338810333E-02 0.00000000E+00
```

The foamCorrectVrt script should therefore be executed if necessary before running the starToFoam converter, by typing:

```
foamCorrectVrt <file>.vrt
```

### 5.5.2.7 Converting the mesh to OpenFOAM format

The translator utility starToFoam can now be run to create the boundaries, cells and points files necessary for a OpenFOAM run:

```
starToFoam <meshFilePrefix>
```

where <meshFilePrefix> is the name of the the prefix of the mesh files, including the full or relative path. After the utility has finished running, OpenFOAM boundary types should be specified by editing the *boundary* file by hand.

## 5.5.3 gambitToFoam

GAMBIT writes mesh data to a single file with a .neu extension. The procedure of converting a GAMBIT.neu file is first to create a new OpenFOAM case, then at a command prompt, the user should execute:

```
gambitToFoam <meshFile>
```

where <meshFile> is the name of the .neu file, including the full or relative path.

The GAMBIT file format does not provide information about type of the boundary patch, e.g. wall, symmetry plane, cyclic. Therefore all the patches have been created as type patch. Please reset after mesh conversion as necessary.

### 5.5.4 ideasToFoam

OpenFOAM can convert a mesh generated by I-DEAS but written out in ANSYS format as a .ans file. The procedure of converting the .ans file is first to create a new OpenFOAM case, then at a command prompt, the user should execute:

```
ideasToFoam <meshFile>
```

where <meshFile> is the name of the .ans file, including the full or relative path.

## **5.5.5** cfx4ToFoam

CFX writes mesh data to a single file with a <code>.geo</code> extension. The mesh format in CFX is block-structured, <code>i.e.</code> the mesh is specified as a set of blocks with glueing information and the vertex locations. OpenFOAM will convert the mesh and capture the CFX boundary condition as best as possible. The 3 dimensional 'patch' definition in CFX, containing information about the porous, solid regions <code>etc.</code> is ignored with all regions being converted into a single OpenFOAM mesh. CFX supports the concept of a 'default' patch, where each external face without a defined boundary condition is treated as a <code>wall</code>. These faces are collected by the converter and put into a <code>defaultFaces</code> patch in the OpenFOAM mesh and given the type <code>wall</code>; of course, the patch type can be subsequently changed.

Like, OpenFOAM 2 dimensional geometries in CFX are created as 3 dimensional meshes of 1 cell thickness [\*\*]. If a user wishes to run a 2 dimensional case on a mesh created by CFX, the boundary condition on the front and back planes should be set to empty; the user should ensure that the boundary conditions on all other faces in the plane of the calculation are set correctly. Currently there is no facility for creating an axi-symmetric geometry from a 2 dimensional CFX mesh.

The procedure of converting a CFX.geo file is first to create a new OpenFOAM case, then at a command prompt, the user should execute:

cfx4ToFoam <meshFile>

where <meshFile> is the name of the .geo file, including the full or relative path.

# 5.6 Mapping fields between different geometries

The mapFields utility maps one or more fields relating to a given geometry onto the corresponding fields for another geometry. It is completely generalised in so much as there does not need to be any similarity between the geometries to which the fields relate. However, for cases where the geometries are consistent, mapFields can be executed with a special option that simplifies the mapping process.

For our discussion of mapFields we need to define a few terms. First, we say that the data is mapped from the *source* to the *target*. The fields are deemed *consistent* if the geometry *and* boundary types, or conditions, of both source and target fields are identical. The field data that mapFields maps are those fields within the time directory specified by startFrom/startTime in the *controlDict* of the target case. The data is read from the equivalent time directory of the source case and mapped onto the equivalent time directory of the target case.

## 5.6.1 Mapping consistent fields

A mapping of consistent fields is simply performed by executing mapFields on the (target) case using the -consistent command line option as follows:

mapFields <source dir> -consistent

## 5.6.2 Mapping inconsistent fields

When the fields are not consistent, as shown in Figure 5.17, mapFields requires a mapFields-Dict dictionary in the system directory of the target case. The following rules apply to the mapping:

- the field data is mapped from source to target wherever possible, *i.e.* in our example all the field data within the target geometry is mapped from the source, except those in the shaded region which remain unaltered;
- the patch field data is left unaltered unless specified otherwise in the *mapFieldsDict* dictionary.

The mapFieldsDict dictionary contain two lists that specify mapping of patch data. The first list is patchMap that specifies mapping of data between pairs of source and target patches that are geometrically coincident, as shown in Figure 5.17. The list contains each pair of names of source and target patch. The second list is cuttingPatches that contains names of target patches whose values are to be mapped from the source internal field through which the target patch cuts. In the situation where the target patch only cuts through part of the source internal field, e.g. bottom left target patch in our example, those values within the internal field are mapped and those outside remain unchanged. An example mapFieldsDict

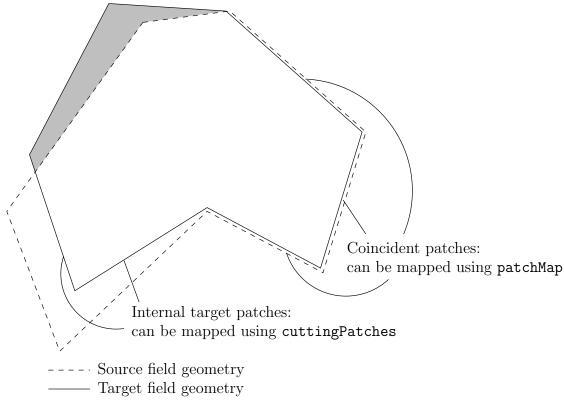

Figure 5.17: Mapping inconsistent fields

dictionary is shown below:

mapFields <source dir>

## 5.6.3 Mapping parallel cases

If either or both of the source and target cases are decomposed for running in parallel, additional options must be supplied when executing mapFields:

-parallelSource if the source case is decomposed for parallel running;

-parallelTarget if the target case is decomposed for parallel running.

# Chapter 6

# Post-processing

This chapter describes options for post-processing with OpenFOAM. OpenFOAM is supplied with a post-processing utility paraFoam that uses ParaView, an open source visualisation application described in section 6.1.

Other methods of post-processing using third party products are offered, including En-Sight, Fieldview and the post-processing supplied with Fluent.

## 6.1 paraFoam

The main post-processing tool provided with OpenFOAM is the a reader module to run with ParaView, an open-source, visualization application. The module is compiled into 2 libraries, PV3FoamReader and vtkPV3Foam using version 3.6.1 of ParaView supplied with the OpenFOAM release (PVFoamReader and vtkFoam in ParaView version 2.x). It is recommended that this version of ParaView is used, although it is possible that the latest binary release of the software will run adequately. Further details about ParaView can be found at http://www.paraview.org and further documentation is available at http://www.kitware.com/products/paraviewguide.html.

ParaView uses the Visualisation Toolkit (VTK) as its data processing and rendering engine and can therefore read any data in VTK format. OpenFOAM includes the foam-ToVTK utility to convert data from its native format to VTK format, which means that any VTK-based graphics tools can be used to post-process OpenFOAM cases. This provides an alternative means for using ParaView with OpenFOAM. For users who wish to experiment with advanced, parallel visualisation, there is also the free Vislt software, available at http://www.llnl.gov/visit.

In summary, we recommend the reader module for ParaView as the primary post-processing tool for OpenFOAM. Alternatively OpenFOAM data can be converted into VTK format to be read by ParaView or any other VTK -based graphics tools.

## 6.1.1 Overview of paraFoam

paraFoam is strictly a script that launches ParaView using the reader module supplied with OpenFOAM. It is executed like any of the OpenFOAM utilities either by the single command from within the case directory or with the -case option with the case path as an argument, e.g.:

U-168 Post-processing

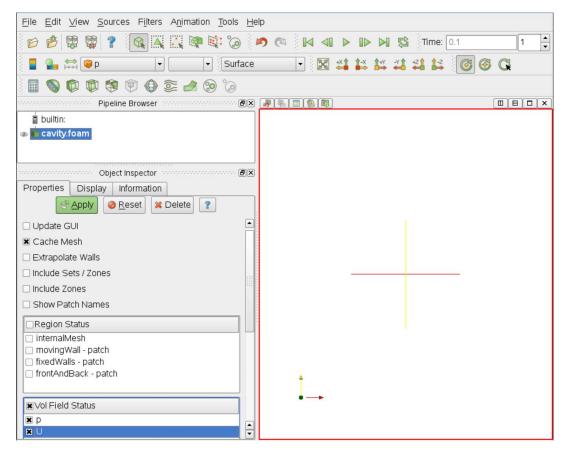

Figure 6.1: The paraFoam window

ParaView is launched and opens the window shown in Figure 6.1. The case is controlled from the left panel, which contains the following:

Pipeline Browser lists the *modules* opened in ParaView, where the selected modules are highlighted in blue and the graphics for the given module can be enabled/disabled by clicking the eye button alongside;

Properties panel contains the input selections for the case, such as times, regions and fields;

Display panel controls the visual representation of the selected module, e.g. colours;

Information panel gives case statistics such as mesh geometry and size.

ParaView operates a tree-based structure in which data can be filtered from the top-level case module to create sets of sub-modules. For example, a contour plot of, say, pressure could be a sub-module of the case module which contains all the pressure data. The strength of ParaView is that the user can create a number of sub-modules and display whichever ones they feel to create the desired image or animation. For example, they may add some solid geometry, mesh and velocity vectors, to a contour plot of pressure, switching any of the items on and off as necessary.

The general operation of the system is based on the user making a selection and then clicking the green Apply button in the Properties panel. The additional buttons are: the Reset button which used to reset the GUI if necessary; and, the Delete button that will delete the active module.

6.1 paraFoam U-169

## 6.1.2 The Properties panel

The Properties panel for the case module contains the settings for time step, regions and fields. The controls are described in Figure 6.2. It is particularly worth noting that in the

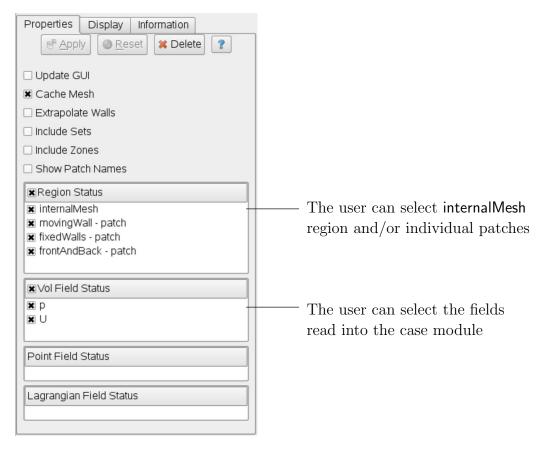

Figure 6.2: The Properties panel for the case module

current reader module, data in all time directories are loaded into ParaView (in the reader module for ParaView 2.x, a set of check boxes controlled the time that were displayed). In the current reader module, the buttons in the Current Time Controls and VCR Controls toolbars select the time data to be displayed, as shown is section 6.1.4.

As with any operation in paraFoam, the user must click Apply after making any changes to any selections. The Apply button is highlighted in green to alert the user if changes have been made but not accepted. This method of operation has the advantage of allowing the user to make a number of selections before accepting them, which is particularly useful in large cases where data processing is best kept to a minimum.

There are occasions when the case data changes on file and ParaView needs to load the changes, e.g. when field data is written into new time directories. To load the changes, the user should check the Update GUI button at the top of the Properties panel and then apply the changes.

## 6.1.3 The Display panel

The Display panel contains the settings for visualising the data for a given case module. The following points are particularly important:

U-170 Post-processing

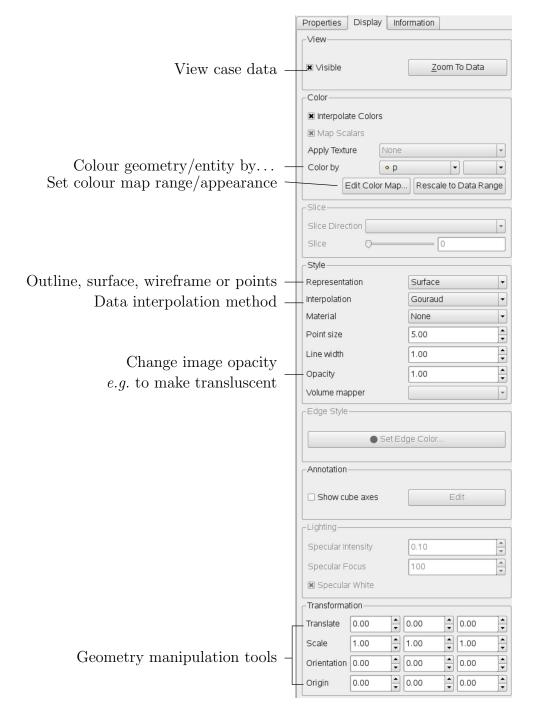

Figure 6.3: The Display panel

- the data range may not be automatically updated to the max/min limits of a field, so the user should take care to select Rescale to Data Range at appropriate intervals, in particular after loading the initial case module;
- clicking the Edit Color Map button, brings up a window in which there are two panels:
  - 1. The Color Scale panel in which the colours within the scale can be chosen. The standard blue to red colour scale for CFD can be selected by clicking Choose Preset and selecting Blue to Red Rainbox HSV.
  - 2. The Color Legend panel has a toggle switch for a colour bar legend and contains

 $6.1~\mathsf{paraFoam}$  U-171

settings for the layout of the legend, e.q. font.

• the underlying mesh can be represented by selecting Wireframe in the Representation menu of the Style panel;

- the geometry, *e.g.* a mesh (if Wireframe is selected), can be visualised as a single colour by selecting Solid Color from the Color By menu and specifying the colour in the Set Solid Color window;
- the image can be made translucent by editing the value in the Opacity text box (1 = solid, 0 = invisible) in the Style panel.

### 6.1.4 The button toolbars

ParaView duplicates functionality from pull-down menus at the top of the main window and the major panels, within the toolbars below the main pull-down menus. The displayed toolbars can be selected from Toolbars in the main View menu. The default layout with all toolbars is shown in Figure 6.4 with each toolbar labelled. The function of many of the buttons is clear from their icon and, with tooltips enabled in the Help menu, the user is given a concise description of the function of any button.

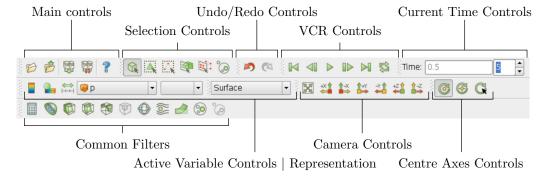

Figure 6.4: Toolbars in ParaView

## 6.1.5 Manipulating the view

This section describes operations for setting and manipulating the view of objects in paraFoam.

## 6.1.5.1 View settings

The View Settings are selected from the Edit menu, which opens a Render View Options window with a table of 3 items: General, Lights and Annotation. The General panel includes the following items which are often worth setting at startup:

- the background colour, where white is often a preferred choice for printed material;
- Use parallel projection which is the usual choice for CFD, especially for 2D cases;

The Lights panel contains detailed lighting controls within the Light Kit panel. A separate Headlight panel controls the direct lighting of the image. Checking the Headlight button with

U-172 Post-processing

white light colour of strength 1 seems to help produce images with strong bright colours, e.g. with an isosurface.

The Annotation panel includes options for including annotations in the image. The Orientation Axes feature controls an axes icon in the image window, e.g. to set the colour of the axes labels x, y and z.

## 6.1.5.2 General settings

The general Settings are selected from the Edit menu, which opens a general Options window with General and Render View menu items.

The General panel controls some default behaviour of ParaView. In particular, there is an Auto Accept button that enables ParaView to accept changes automatically without clicking the green Apply button in the Properties window. For larger cases, this option is generally not recommended: the user does not generally want the image to be re-rendered between each of a number of changes he/she selects, but be able to apply a number of changes to be re-rendered in their entirety once.

The Render View panel contains 3 sub-items: General, Camera and Server. The General panel includes the level of detail (LOD) which controls the rendering of the image while it is being manipulated, e.g. translated, resized, rotated; lowering the levels set by the sliders, allows cases with large numbers of cells to be re-rendered quickly during manipulation.

The Camera panel includes control settings for 3D and 2D movements. This presents the user with a map of rotation, translate and zoom controls using the mouse in combination with Shift- and Control-keys. The map can be edited to suit by the user.

## 6.1.6 Contour plots

A contour plot is created by selecting Contour from the Filter menu at the top menu bar. The filter acts on a given module so that, if the module is the 3D case module itself, the contours will be a set of 2D surfaces that represent a constant value, *i.e.* isosurfaces. The Properties panel for contours contains an Isosurfaces list that the user can edit, most conveniently by the New Range window. The chosen scalar field is selected from a pull down menu.

### 6.1.6.1 Introducing a cutting plane

Very often a user will wish to create a contour plot across a plane rather than producing isosurfaces. To do so, the user must first use the Slice filter to create the cutting plane, on which the contours can be plotted. The Slice filter allows the user to specify a cutting Plane, Box or Sphere in the Slice Type menu by a center and normal/radius respectively. The user can manipulate the cutting plane like any other using the mouse.

The user can then run the Contour filter on the cut plane to generate contour lines.

## 6.1.7 Vector plots

Vector plots are created using the Glyph filter. The filter reads the field selected in Vectors and offers a range of Glyph Types for which the Arrow provides a clear vector plot images. Each glyph has a selection of graphical controls in a panel which the user can manipulate to best effect.

6.1 paraFoam U-173

The remainder of the Properties panel contains mainly the Scale Mode menu for the glyphs. The most common options are Scale Mode are: Vector, where the glyph length is proportional to the vector magnitude; and, Off where each glyph is the same length. The Set Scale Factor parameter controls the base length of the glyphs.

## 6.1.7.1 Plotting at cell centres

Vectors are by default plotted on cell vertices but, very often, we wish to plot data at cell centres. This is done by first applying the Cell Centers filter to the case module, and then applying the Glyph filter to the resulting cell centre data.

### 6.1.8 Streamlines

Streamlines are created by first creating tracer lines using the Stream Tracer filter. The tracer Seed panel specifies a distribution of tracer points over a Line Source or Point Cloud. The user can view the tracer source, e.g. the line, but it is displayed in white, so they may need to change the background colour in order to see it.

The distance the tracer travels and the length of steps the tracer takes are specified in the text boxes in the main Stream Tracer panel. The process of achieving desired tracer lines is largely one of trial and error in which the tracer lines obviously appear smoother as the step length is reduced but with the penalty of a longer calculation time.

Once the tracer lines have been created, the Tubes filter can be applied to the *Tracer* module to produce high quality images. The tubes follow each tracer line and are not strictly cylindrical but have a fixed number of sides and given radius. When the number of sides is set above, say, 10, the tubes do however appear cylindrical, but again this adds a computational cost.

## 6.1.9 Image output

The simplest way to output an image to file from ParaView is to select Save Screenshot from the File menu. On selection, a window appears in which the user can select the resolution for the image to save. There is a button that, when clicked, locks the aspect ratio, so if the user changes the resolution in one direction, the resolution is adjusted in the other direction automatically. After selecting the pixel resolution, the image can be saved. To achieve high quality output, the user might try setting the pixel resolution to 1000 or more in the x-direction so that when the image is scaled to a typical size of a figure in an A4 or US letter document, perhaps in a PDF document, the resolution is sharp.

## 6.1.10 Animation output

To create an animation, the user should first select Save Animation from the File menu. A dialogue window appears in which the user can specify a number of things including the image resolution. The user should specify the resolution as required. The other noteworthy setting is number of frames per timestep. While this would intuitively be set to 1, it can be set to a larger number in order to introduce more frames into the animation artificially. This technique can be particularly useful to produce a slower animation because some movie players have limited speed control, particularly over mpeg movies.

U-174 Post-processing

On clicking the Save Animation button, another window appears in which the user specifies a file name *root* and file format for a set of images. On clicking OK, the set of files will be saved according to the naming convention "<fileRoot>\_<imageNo>.<fileExt>", e.g. the third image of a series with the file root "animation", saved in jpg format would be named "animation\_0002.jpg" (<imageNo> starts at 0000).

Once the set of images are saved the user can convert them into a movie using their software of choice. The convert utility in the ImageMagick package can do this from the command line, e.g. by

```
convert animation*jpg movie.mpg
```

When creating an mpg movie it can be worth increasing the default quality setting, e.g. with -quality 90%, to reduce the graininess that can occur with the default setting.

# 6.2 Post-processing with Fluent

It is possible to use Fluent as a post-processor for the cases run in OpenFOAM. Two converters are supplied for the purpose: foamMeshToFluent which converts the OpenFOAM mesh into Fluent format and writes it out as a .msh file; and, foamDataToFluent converts the OpenFOAM results data into a .dat file readable by Fluent. foamMeshToFluent is executed in the usual manner. The resulting mesh is written out in a fluentInterface subdirectory of the case directory, i.e.<a href="mailto:caseName">caseName</a> /fluentInterface/<a href="mailto:caseName">caseName</a> .msh

foamDataToFluent converts the OpenFOAM data results into the Fluent format. The conversion is controlled by two files. First, the *controlDict* dictionary specifies startTime, giving the set of results to be converted. If you want to convert the latest result, startFrom can be set to latestTime. The second file which specifies the translation is the *foamDataToFluentDict* dictionary, located in the *constant* directory. An example *foamDataToFluentDict* dictionary is given below:

```
2
                                       OpenFOAM: The Open Source CFD Toolbox
                   Field
3
                   O peration
                                     | Version: 1.7.1
4
                   A nd
                                                   www.OpenFOAM.org
                   M anipulation
6
     FoamFile
8
9
                       2.0;
         version
10
                       ascii;
11
         format
         class
                       dictionary;
12
13
         location
                       "system"
                       foamDataToFluentDict;
         object
14
15
16
17
                       1;
18
    p
19
    U
                       2;
20
21
    Τ
                       3:
22
23
    h
                       4:
24
25
                       5;
26
    k
28
    epsilon
                       6;
29
    gamma
                       150;
30
31
```

The dictionary contains entries of the form

<fieldName> <fluentUnitNumber>

The <fluentUnitNumber> is a label used by the Fluent post-processor that only recognises a fixed set of fields. The basic set of <fluentUnitNumber> numbers are quoted in Table 6.1. The dictionary must contain all the entries the user requires to post-process, e.g. in our

| Fluent name                | Unit number | Common OpenFOAM name |
|----------------------------|-------------|----------------------|
| PRESSURE                   | 1           | p                    |
| MOMENTUM                   | 2           | U                    |
| TEMPERATURE                | 3           | T                    |
| ENTHALPY                   | 4           | h                    |
| TKE                        | 5           | k                    |
| TED                        | 6           | epsilon              |
| SPECIES                    | 7           | _                    |
| G                          | 8           | _                    |
| XF_RF_DATA_VOF             | 150         | gamma                |
| TOTAL_PRESSURE             | 192         | _                    |
| ${\tt TOTAL\_TEMPERATURE}$ | 193         | _                    |

Table 6.1: Fluent unit numbers for post-processing.

example we have entries for pressure p and velocity U. The list of default entries described in Table 6.1. The user can run foamDataToFluent like any utility.

To view the results using Fluent, go to the *fluentInterface* subdirectory of the case directory and start a 3 dimensional version of Fluent with

#### fluent 3d

The mesh and data files can be loaded in and the results visualised. The mesh is read by selecting Read Case from the File menu. Support items should be selected to read certain data types, e.g. to read turbulence data for k and epsilon, the user would select k-epsilon from the Define->Models->Viscous menu. The data can then be read by selecting Read Data from the File menu.

A note of caution: users MUST NOT try to use an original Fluent mesh file that has been converted to OpenFOAM format in conjunction with the OpenFOAM solution that has been converted to Fluent format since the alignment of zone numbering cannot be guaranteed.

## 6.3 Post-processing with Fieldview

OpenFOAM offers the capability for post-processing OpenFOAM cases with Fieldview. The method involves running a post-processing utility foamToFieldview to convert case data from OpenFOAM to Fieldview.uns file format. For a given case, foamToFieldview is executed like any normal application. foamToFieldview creates a directory named Fieldview in the case

U-176 Post-processing

directory, deleting any existing Fieldview directory in the process. By default the converter reads the data in all time directories and writes into a set of files of the form <case>\_nn.uns, where nn is an incremental counter starting from 1 for the first time directory, 2 for the second and so on. The user may specify the conversion of a single time directory with the option -time <time>, where <time> is a time in general, scientific or fixed format.

Fieldview provides certain functions that require information about boundary conditions, e.g. drawing streamlines that uses information about wall boundaries. The converter tries, wherever possible, to include this information in the converted files by default. The user can disable the inclusion of this information by using the <code>-noWall</code> option in the execution command.

The data files for Fieldview have the .uns extension as mentioned already. If the original OpenFOAM case includes a dot '.', Fieldview may have problems interpreting a set of data files as a single case with multiple time steps.

# 6.4 Post-processing with EnSight

OpenFOAM offers the capability for post-processing OpenFOAM cases with EnSight, with a choice of 2 options:

- converting the OpenFOAM data to EnSight format with the foamToEnsight utility;
- reading the OpenFOAM data directly into EnSight using the ensight74FoamExec module.

## 6.4.1 Converting data to EnSight format

The foamToEnsight utility converts data from OpenFOAM to EnSight file format. For a given case, foamToEnsight is executed like any normal application. foamToEnsight creates a directory named *Ensight* in the case directory, deleting any existing Ensight directory in the process. The converter reads the data in all time directories and writes into a case file and a set of data files. The case file is named EnSight\_Case and contains details of the data file names. Each data file has a name of the form EnSight\_nn.ext, where nn is an incremental counter starting from 1 for the first time directory, 2 for the second and so on and ext is a file extension of the name of the field that the data refers to, as described in the case file, e.g.T for temperature, mesh for the mesh. Once converted, the data can be read into EnSight by the normal means:

- 1. from the EnSight GUI, the user should select Data (Reader) from the File menu;
- 2. the appropriate *EnSight\_Case* file should be highlighted in the Files box;
- 3. the Format selector should be set to Case, the EnSight default setting;
- 4. the user should click (Set) Case and Okay.

## 6.4.2 The ensight74FoamExec reader module

EnSight provides the capability of using a user-defined module to read data from a format other than the standard EnSight format. OpenFOAM includes its own reader module ensight74FoamExec that is compiled into a library named libuserd-foam. It is this library that

EnSight needs to use which means that it must be able to locate it on the filing system as described in the following section.

## 6.4.2.1 Configuration of **EnSight** for the reader module

In order to run the EnSight reader, it is necessary to set some environment variables correctly. The settings are made in the <code>bashrc</code> (or <code>cshrc</code>) file in the <code>\$WM\_PROJECT\_DIR/etc/apps/ensightFoam</code> directory. The environment variables associated with EnSight are prefixed by <code>\$CEI\_</code> or <code>\$ENSIGHT7\_</code> and listed in Table 6.2. With a standard user setup, only <code>\$CEI\_HOME</code> may need to be set manually, to the path of the EnSight installation.

| Environment variable | Description and options                                         |  |  |
|----------------------|-----------------------------------------------------------------|--|--|
| \$CEI_HOME           | Path where EnSight is installed, eg /usr/local/ensight, added   |  |  |
|                      | to the system path by default                                   |  |  |
| \$CEI_ARCH           | Machine architecture, from a choice of names cor-               |  |  |
|                      | responding to the machine directory names in                    |  |  |
|                      | <i>\$CEI_HOME/ensight74/machines</i> ; default settings include |  |  |
|                      | linux_2.4 and sgi_6.5_n32                                       |  |  |
| \$ENSIGHT7_READER    | Path that EnSight searches for the user defined libuserd-foam   |  |  |
|                      | reader library, set by default to \$FOAM_LIBBIN                 |  |  |
| \$ENSIGHT7_INPUT     | Set by default to dummy                                         |  |  |

Table 6.2: Environment variable settings for EnSight.

### 6.4.2.2 Using the reader module

The principal difficulty in using the EnSight reader lies in the fact that EnSight expects that a case to be defined by the contents of a particular file, rather than a directory as it is in OpenFOAM. Therefore in following the instructions for the using the reader below, the user should pay particular attention to the details of case selection, since EnSight does not permit selection of a directory name.

- 1. from the EnSight GUI, the user should select Data (Reader) from the File menu;
- 2. The user should now be able to select the OpenFOAM from the Format menu; if not, there is a problem with the configuration described above.
- 3. The user should find their case directory from the File Selection window, highlight one of top 2 entries in the Directories box ending in /. or /.. and click (Set) Geometry.
- 4. The path field should now contain an entry for the case. The (Set) Geometry text box should contain a '/'.
- 5. The user may now click Okay and EnSight will begin reading the data.
- 6. When the data is read, a new Data Part Loader window will appear, asking which part(s) are to be read. The user should select Load all.
- 7. When the mesh is displayed in the EnSight window the user should close the Data Part Loader window, since some features of EnSight will not work with this window open.

U-178 Post-processing

# 6.5 Sampling data

OpenFOAM provides the sample utility to sample field data, either through a 1D line for plotting on graphs or a 2D plane for displaying as isosurface images. The sampling locations are specified for a case through a *sampleDict* dictionary in the case *system* directory. The data can be written in a range of formats including well-known graphing packages such as Grace/xmgr, gnuplot and jPlot.

The *sampleDict* dictionary can be generated by copying an example *sampleDict* from the sample source code directory at *\$FOAM\_UTILITIES/postProcessing/sampling/sample*. The plateHole tutorial case in the *\$FOAM\_TUTORIALS/solidDisplacementFoam* directory also contains an example for 1D line sampling:

```
interpolationScheme cellPoint;
18
19
   setFormat
                 raw;
20
22
   sets
23
       leftPatch
{
24
25
                 uniform;
26
27
                 ( 0 0.5 0.25 );
( 0 2 0.25 );
          start
28
          end
          nPoints 100:
30
31
   );
32
33
                 ();
   surfaces
35
                 ( sigmaxx );
   fields
36
37
38
```

The dictionary contains the following entries:

interpolationScheme the scheme of data interpolation;

sets the locations within the domain that the fields are line-sampled (1D).

surfaces the locations within the domain that the fields are surface-sampled (2D).

setFormat the format of line data output;

surfaceFormat the format of surface data output;

fields the fields to be sampled;

The interpolationScheme includes cellPoint and cellPointFace options in which each polyhedral cell is decomposed into tetrahedra and the sample values are interpolated from values at the tetrahedra vertices. With cellPoint, the tetrahedra vertices include the polyhedron cell centre and 3 face vertices. The vertex coincident with the cell centre inherits the cell centre field value and the other vertices take values interpolated from cell centres. With cellPointFace, one of the tetrahedra vertices is also coincident with a face centre, which inherits field values by conventional interpolation schemes using values at the centres of cells that the face intersects.

The setFormat entry for line sampling includes a raw data format and formats for gnuplot, Grace/xmgr and jPlot graph drawing packages. The data are written into a sets

6.5 Sampling data U-179

| Keyword        | Options                                         | Description                                     |  |
|----------------|-------------------------------------------------|-------------------------------------------------|--|
| interpolation- | cell                                            | Cell-centre value assumed constant over cell    |  |
| Scheme         | cellPoint                                       | Linear weighted interpolation using cell values |  |
|                | cellPointFace                                   | Mixed linear weighted / cell-face interpolation |  |
| setFormat      | raw                                             | Raw ASCII data in columns                       |  |
|                | gnuplot                                         | Data in gnuplot format                          |  |
|                | xmgr                                            | Data in Grace/xmgr format                       |  |
|                | jplot                                           | Data in jPlot format                            |  |
| surfaceFormat  | null                                            | Suppresses output                               |  |
|                | foamFile                                        | points, faces, values file                      |  |
|                | dx                                              | DX scalar or vector format                      |  |
|                | vtk                                             | VTK ASCII format                                |  |
|                | raw                                             | xyz values for use with $e.g.$ gnuplotsplot     |  |
|                | stl                                             | ASCII STL; just surface, no values              |  |
|                |                                                 |                                                 |  |
| fields         | List of fields to be                            | e sampled, e.g. for velocity U:                 |  |
|                | U                                               | Writes all components of U                      |  |
|                |                                                 |                                                 |  |
| sets           | List of 1D sets subdictionaries — see Table 6.4 |                                                 |  |
| surfaces       | List of 2D surface                              | s subdictionaries — see Table 6.5 and Table 6.6 |  |

Table 6.3: keyword entries for sampleDict.

directory within the case directory. The directory is split into a set of time directories and the data files are contained therein. Each data file is given a name containing the field name, the sample set name, and an extension relating to the output format, including .xy for raw data, .agr for Grace/xmgr and .dat for jPlot. The gnuplot format has the data in raw form with an additional commands file, with .gplt extension, for generating the graph. Note that any existing sets directory is deleted when sample is run.

The surfaceFormat entry for surface sampling includes a raw data format and formats for gnuplot, Grace/xmgr and jPlot graph drawing packages. The data are written into a *surfaces* directory within the case directory. The directory is split into time directories and files are written much as with line sampling.

The fields list contains the fields that the user wishes to sample. The sample utility can parse the following restricted set of functions to enable the user to manipulate vector and tensor fields, e.g. for U:

U.component(n) writes the nth component of the vector/tensor, n = 0, 1...;

mag(U) writes the magnitude of the vector/tensor.

The sets list contains sub-dictionaries of locations where the data is to be sampled. The sub-dictionary is named according to the name of the set and contains a set of entries, also listed in Table 6.4, that describes the locations where the data is to be sampled. For example, a uniform sampling provides a uniform distribution of nPoints sample locations along a line specified by a start and end point. All sample sets are also given: a type; and, means of specifying the length ordinate on a graph by the axis keyword.

The surfaces list contains sub-dictionaries of locations where the data is to be sampled. The sub-dictionary is named according to the name of the surface and contains a set of

U-180 Post-processing

|                         |                                               | Required entries |      | es    |     |         |        |
|-------------------------|-----------------------------------------------|------------------|------|-------|-----|---------|--------|
| Sampling type           | Sample locations                              | name             | axis | start | end | nPoints | points |
| uniform                 | Uniformly distributed points on a line        | •                | •    | •     | •   | •       |        |
| face                    | Intersection of specified line and cell faces | •                | •    | •     | •   |         |        |
| midPoint                | Midpoint between line-face intersections      | •                | •    | •     | •   |         |        |
| ${\tt midPointAndFace}$ | Combination of midPoint and face              | •                | •    | •     | •   |         |        |
| curve                   | Specified points, tracked along a curve       | •                | •    |       |     |         | •      |
| cloud                   | Specified points                              | •                | •    |       |     |         | •      |

| Entries | Description                | Options      |                       |
|---------|----------------------------|--------------|-----------------------|
| type    | Sampling type              | see list abo | ove                   |
| axis    | Output of sample location  | x            | x ordinate            |
|         |                            | У            | y ordinate            |
|         |                            | z            | z ordinate            |
|         |                            | xyz          | xyz coordinates       |
|         |                            | distance     | distance from point 0 |
| start   | Start point of sample line | e.g.(0.0 C   | 0.0 0.0)              |
| end     | End point of sample line   | e.g.(0.0 2   | 2.0 0.0)              |
| nPoints | Number of sampling points  | e.g.200      |                       |
| points  | List of sampling points    |              |                       |

Table 6.4: Entries within sets sub-dictionaries.

| Keyword      | Description                     | Options             |
|--------------|---------------------------------|---------------------|
| basePoint    | Point on plane                  | <i>e.g.</i> (0 0 0) |
| normalVector | Normal vector to plane          | <i>e.g.</i> (1 0 0) |
| interpolate  | Interpolate data?               | true/false          |
| triangulate  | Triangulate surface? (optional) | true/false          |

Table 6.5: Entries for a plane in surfaces sub-dictionaries.

entries beginning with the type: either a plane, defined by point and normal direction, with additional sub-dictionary entries a specified in Table 6.5; or, a patch, coinciding with an existing boundary patch, with additional sub-dictionary entries a specified in Table 6.6.

# 6.6 Monitoring and managing jobs

This section is concerned primarily with successful running of OpenFOAM jobs and extends on the basic execution of solvers described in section 3.3. When a solver is executed, it reports the status of equation solution to standard output, *i.e.* the screen, if the level debug switch is set to 1 or 2 (default) in *DebugSwitches* in the \$WM\_PROJECT\_DIR/etc/controlDict file. An example from the beginning of the solution of the cavity tutorial is shown below where it can be seen that, for each equation that is solved, a report line is written with the solver name, the variable that is solved, its initial and final residuals and number

| Keyword     | Description                     | Options                 |
|-------------|---------------------------------|-------------------------|
| patchName   | Name of patch                   | $e.g. {\tt movingWall}$ |
| interpolate | Interpolate data?               | true/false              |
| triangulate | Triangulate surface? (optional) | true/false              |

Table 6.6: Entries for a patch in surfaces sub-dictionaries.

of iterations.

```
Starting time loop
Time = 0.005
Max Courant Number = 0
BICCG: Solving for Ux, Initial residual = 1, Final residual = 2.96338e-06, No Iterations 8
ICCG: Solving for p, Initial residual = 1, Final residual = 4.9336e-07, No Iterations 35
time step continuity errors : sum local = 3.29376e-09, global = -6.41065e-20, cumulative = -6.41065e-20
ICCG: Solving for p, Initial residual = 0.47484, Final residual = 5.41068e-07, No Iterations 34
time step continuity errors : sum local = 6.60947e-09, global = -6.22619e-19, cumulative = -6.86725e-19
ExecutionTime = 0.14 \text{ s}
Time = 0.01
Max Courant Number = 0.585722
BICCG: Solving for Ux, Initial residual = 0.148584, Final residual = 7.15711e-06, No Iterations 6
BICCG: Solving for Uy, Initial residual = 0.256618, Final residual = 8.94127e-06, No Iterations 6
ICCG: Solving for p, Initial residual = 0.37146, Final residual = 6.67464e-07, No Iterations 33
time step continuity errors : sum local = 6.34431e-09, global = 1.20603e-19, cumulative = -5.66122e-19
ICCG: Solving for p, Initial residual = 0.271556, Final residual = 3.69316e-07, No Iterations 33
time step continuity errors : sum local = 3.96176e-09, global = 6.9814e-20, cumulative = -4.96308e-19
ExecutionTime = 0.16 s
Time = 0.015
Max Courant Number = 0.758267
BICCG: Solving for Ux, Initial residual = 0.0448679, Final residual = 2.42301e-06, No Iterations 6
BICCG: Solving for Uy, Initial residual = 0.0782042, Final residual = 1.47009e-06, No Iterations 7
ICCG: Solving for p, Initial residual = 0.107474, Final residual = 4.8362e-07, No Iterations 32
time step continuity errors : sum local = 3.99028e-09, global = -5.69762e-19, cumulative = -1.06607e-18
ICCG: Solving for p, Initial residual = 0.0806771, Final residual = 9.47171e-07, No Iterations 31
time step continuity errors : sum local = 7.92176e-09, global = 1.07533e-19, cumulative = -9.58537e-19
ExecutionTime = 0.19 \text{ s}
```

### 6.6.1 The foamJob script for running jobs

The user may be happy to monitor the residuals, iterations, Courant number *etc.* as report data passes across the screen. Alternatively, the user can redirect the report to a log file which will improve the speed of the computation. The foamJob script provides useful options for this purpose with the following executing the specified *solver* as a background process and redirecting the output to a file named *log*:

```
foamJob <solver>
```

For further options the user should execute foamJob -help. The user may monitor the *log* file whenever they wish, using the UNIXtail command, typically with the -f 'follow' option which appends the new data as the *log* file grows:

U-182 Post-processing

tail -f log

#### 6.6.2 The foamLog script for monitoring jobs

There are limitations to monitoring a job by reading the log file, in particular it is difficult to extract trends over a long period of time. The foamLog script is therefore provided to extract data of residuals, iterations, Courant number *etc.* from a log file and present it in a set of files that can be plotted graphically. The script is executed by:

foamLog <logFile>

The files are stored in a subdirectory of the case directory named *logs*. Each file has the name *<var>\_<sublter>* where *<var>* is the name of the variable specified in the log file and *<sublter>* is the iteration number within the time step. Those variables that are solved for, the initial residual takes the variable name *<var>* and final residual takes *<var>FinalRes*. By default, the files are presented in two-column format of time and the extracted values.

For example, in the cavity tutorial we may wish to observe the initial residual of the Ux equation to see whether the solution is converging to a steady-state. In that case, we would plot the data from the  $logs/Ux_0$  file as shown in Figure 6.5. It can be seen here that the residual falls monotonically until it reaches the convergence tolerance of  $10^{-5}$ .

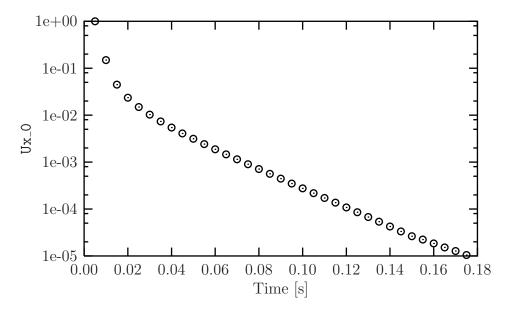

Figure 6.5: Initial residual of Ux in the cavity tutorial

foamLog generates files for everything it feasibly can from the *log* file. In the cavity tutorial example, this includes:

- the Courant number, Courant\_0;
- Ux equation initial and final residuals, Ux\_0 and UxFinalRes\_0, and iterations, UxIters\_0 (and equivalent Uy data);

- cumulative, global and local continuity errors after each of the 2 p equations, contCumulative\_0, contGlobal\_0, contLocal\_0 and contCumulative\_1, contGlobal\_1, contLocal\_1;
- residuals and iterations from the the 2 p equations p\_0, pFinalRes\_0, pIters\_0 and p\_1, pFinalRes\_1, pIters\_1;
- $\bullet$  and execution time,  ${\tt executionTime}.$

U-184 Post-processing

# Chapter 7

# Models and physical properties

OpenFOAM includes a large range of solvers each designed for a specific class of problem. The equations and algorithms differ from one solver to another so that the selection of a solver involves the user making some initial choices on the modelling for their particular case. The choice of solver typically involves scanning through their descriptions in Table 3.5 to find the one suitable for the case. It ultimately determines many of the parameters and physical properties required to define the case but leaves the user with some modelling options that can be specified at runtime through the entries in dictionary files in the *constant* directory of a case. This chapter deals with many of the more common models and associated properties that may be specified at runtime.

### 7.1 Thermophysical models

Thermophysical models are concerned with the energy, heat and physical properties.

The thermophysical Properties dictionary is read by any solver that uses the thermophysical model library. A thermophysical model is constructed in OpenFOAM as a pressure-temperature p-T system from which other properties are computed. There is one compulsory dictionary entry called thermoType which specifies the complete thermophysical model that is used in the simulation. The thermophysical modelling starts with a layer that defines the basic equation of state and then adds more layers of modelling that derive properties from the previous layer(s). The naming of the thermoType reflects these multiple layers of modelling as listed in Table 7.1.

| Equation of State — | - equationOfState                                              |
|---------------------|----------------------------------------------------------------|
| icoPolynomial       | Incompressible polynomial equation of state, e.g. for liquids  |
| perfectGas          | Perfect gas equation of state                                  |
| Basic thermophysica | al properties — thermo                                         |
| eConstThermo        | Constant specific heat $c_p$ model with evaluation of internal |
|                     | energy $e$ and entropy $s$                                     |
| hConstThermo        | Constant specific heat $c_p$ model with evaluation of enthalpy |
|                     | h and entropy $s$                                              |
| hPolynomialThermo   | $c_p$ evaluated by a function with coefficients from polynomi- |
|                     | als, from which $h$ , $s$ are evaluated                        |
|                     | Continued on next page                                         |

Continued from previous page

janafThermo  $c_p$  evaluated by a function with coefficients from JANAF

thermodynamic tables, from which h, s are evaluated

Derived thermophysical properties — specieThermo

specieThermo Thermophysical properties of species, derived from  $c_p$ , h

and/or s

Transport properties — transport

constTransportConstant transport propertiespolynomialTransportPolynomial based temperature-dependent transport propertiessutherlandTransportSutherland's formula for temperature-dependent transport

properties

Mixture properties — mixture

pureMixture General thermophysical model calculation for passive gas

mixtures

homogeneousMixture Combustion mixture based on normalised fuel mass frac-

tion b

inhomogeneous Mixture Combustion mixture based on b and total fuel mass fraction

 $f_t$ 

veryInhomogeneousMixture Combustion mixture based on b,  $f_t$  and unburnt fuel mass

fraction  $f_u$ 

dieselMixture Combustion mixture based on  $f_t$  and  $f_u$ 

basicMultiComponent- Basic mixture based on multiple components

Mixture

multiComponentMixture Derived mixture based on multiple components

reacting Mixture Combustion mixture using thermodynamics and reaction

schemes

egrMixture Exhaust gas recirculation mixture

Thermophysical model — thermoModel

hPsiThermo General thermophysical model calculation based on enthalpy h and compressibility  $\psi$ 

hsPsiThermo General thermophysical model calculation based on sensi-

ble enthalpy  $h_s$  and compressibility  $\psi$ 

ePsiThermo General thermophysical model calculation based on inter-

nal energy e and compressibility  $\psi$ 

hRhoThermo General thermophysical model calculation based on en-

thalpy h

hRhoThermo General thermophysical model calculation based on sensi-

ble enthalpy  $h_s$ 

hPsiMixtureThermo Calculates enthalpy for combustion mixture based on en-

thalpy h and  $\psi$ 

hsPsiMixtureThermo Calculates enthalpy for combustion mixture based on sen-

sible enthalpy  $h_s$  and  $\psi$ 

Continued on next page

Continued from previous page

hRhoMixtureThermo Calculates enthalpy for combustion mixture based on en-

thalpy h and  $\rho$ 

hsRhoMixtureThermo Calculates enthalpy for combustion mixture based on sen-

sible enthalpy  $h_s$  and  $\rho$ 

hhuMixtureThermo Calculates enthalpy for unburnt gas and combustion mix-

ture

Table 7.1: Layers of thermophysical modelling.

The thermoType entry typically takes the form:

thermoModel<mixture<transport<specieThermo<thermo<equationOfState>>>>

so that the following is an example entry for thermoType:

hThermo<pureMixture<constTransport<specieThermo<hConstThermo<perfectGas>>>>>

#### 7.1.1 Thermophysical property data

The basic thermophysical properties are specified for each species from input data. The data is specified using a compound entry with the following format for a specie accessed through the keyword mixture:

mixture <specieCoeffs> <thermoCoeffs> <transportCoeffs>

The specie coefficients <specieCoeffs> contains the entries listed in Table 7.2 in the order that they are specified in input.

| Description                    | Entry                  |
|--------------------------------|------------------------|
| String name                    | $e.g.\mathtt{mixture}$ |
| Number of moles of this specie | $n_{moles}$            |
| Molecular weight               | W (kg/kmol)            |

Table 7.2: Specie coefficients.

The thermodynamic coefficients <thermoCoeffs> are ostensibly concerned with evaluating the specific heat  $c_p$  from which other properties are derived. The current thermo models are described as follows:

hConstThermo assumes a constant  $c_p$  and a heat of fusion  $H_f$  which is simply specified by a two values  $c_p$   $H_f$  following the <specieCoeffs>.

eConstThermo assumes a constant  $c_v$  and a heat of fusion  $H_f$  which is simply specified by a two values  $c_v$   $H_f$  following the <specieCoeffs>.

janafThermo calculates  $c_p$  as a function of temperature T from a set of coefficients taken from JANAF tables of thermodynamics. The ordered list of coefficients is given in Table 7.3. The function is valid between a lower and upper limit in temperature  $T_l$ and  $T_h$  respectively. Two sets of coefficients are specified, the first set for temperatures above a common temperature  $T_c$  (and below  $T_h$ , the second for temperatures below  $T_c$  (and above  $T_l$ ). The function relating  $c_p$  to temperature is:

$$c_p = R((((a_4T + a_3)T + a_2)T + a_1)T + a_0)$$
(7.1)

In addition, there are constants of integration,  $a_5$  and  $a_6$ , both at high and low temperature, used to evaluating h and s respectively.

hPolynomialThermo calculates  $C_p$  as a function of temperature by a polynomial of any order. The following case provides an example of its use:  $FOAM_TUTORIALS/lagrangian/porous-ExplicitSourceReactingParcelFoam/filter$ 

| Description                      | Entry           |
|----------------------------------|-----------------|
| Lower temperature limit          | $T_l(K)$        |
| Upper temperature limit          | $T_h$ (K)       |
| Common temperature               | $T_c$ (K)       |
| High temperature coefficients    | $a_0 \dots a_4$ |
| High temperature enthalpy offset | $a_5$           |
| High temperature entropy offset  | $a_6$           |
| Low temperature coefficients     | $a_0 \dots a_4$ |
| Low temperature enthalpy offset  | $a_5$           |
| Low temperature entropy offset   | $a_6$           |

Table 7.3: JANAF thermodynamics coefficients.

The transport coefficients <transportCoeffs> are used to to evaluate dynamic viscosity  $\mu$ , thermal conductivity  $\kappa$  and laminar thermal conductivity (for enthalpy equation)  $\alpha$ . The current transport models are described as follows:

constTransport assumes a constant  $\mu$  and Prandtl number  $Pr = c_p \mu/\kappa$  which is simply specified by a two values  $\mu$  Pr following the <thermoCoeffs>.

sutherlandTransport calculates  $\mu$  as a function of temperature T from a Sutherland coefficient  $A_s$  and Sutherland temperature  $T_s$ , specified by values following the <thermoCoeffs>;  $\mu$  is calculated according to:

$$\mu = \frac{A_s \sqrt{T}}{1 + T_s / T} \tag{7.2}$$

polynomial Transport calculates  $\mu$  and  $\kappa$  as a function of temperature T from a polynomial of any order.

The following is an example entry for a specie named fuel modelled using sutherlandTransport and janafThermo, with comments to explain the entries:

7.2 Turbulence models U-189

The following is an example entry for a specie named air modelled using constTransport and hConstThermo, with comments to explain the entries:

#### 7.2 Turbulence models

The turbulenceProperties dictionary is read by any solver that includes turbulence modelling. Within that file is the simulationType keyword that controls the type of turbulence modelling to be used, either:

laminar uses no turbulence models;

RASModel uses Reynolds-averaged stress (RAS) modelling;

LESModel uses large-eddy simulation (LES) modelling.

If RASModel is selected, the choice of RAS modelling is specified in a RASProperties file, also in the constant directory. The RAS turbulence model is selected by the RASModel entry from a long list of available models that are listed in Table 3.9. Similarly, if LESModel is selected, the choice of LES modelling is specified in a LESProperties dictionary and the LES turbulence model is selected by the LESModel entry.

The entries required in the *RASProperties* are listed in Table 7.4 and those for *LESProperties* dictionaries are listed in Table 7.5.

| RASModel                               | Name of RAS turbulence model                                    |
|----------------------------------------|-----------------------------------------------------------------|
| turbulence                             | Switch to turn turbulence modelling on/off                      |
| printCeoffs                            | Switch to print model coeffs to terminal at simulation startup  |
| <pre><rasmodel>Coeffs</rasmodel></pre> | Optional dictionary of coefficients for the respective RASModel |

Table 7.4: Keyword entries in the *RASProperties* dictionary.

The incompressible and compressible RAS turbulence models, isochoric and anisochoric LES models and delta models are all named and described in Table 3.9. Examples of their use can be found in the \$FOAM\_TUTORIALS.

| LESModel              | Name of LES model                                      |
|-----------------------|--------------------------------------------------------|
| delta                 | Name of delta $\delta$ model                           |
| <LESModel $>$ Coeffs  | Dictionary of coefficients for the respective LESModel |
| <delta>Coeffs</delta> | Dictionary of coefficients for each delta model        |

Table 7.5: Keyword entries in the *LESProperties* dictionary.

#### 7.2.1 Model coefficients

The coefficients for the RAS turbulence models are given default values in their respective source code. If the user wishes to override these default values, then they can do so by adding a sub-dictionary entry to the RASProperties file, whose keyword name is that of the model with Coeffs appended, e.g. kEpsilonCoeffs for the kEpsilon model. If the printCoeffs switch is on in the RASProperties file, an example of the relevant ...Coeffs dictionary is printed to standard output when the model is created at the beginning of a run. The user can simply copy this into the RASProperties file and edit the entries as required.

#### 7.2.2 Wall functions

A range of wall function models is available in OpenFOAM that are applied as boundary conditions on individual patches. This enables different wall function models to be applied to different wall regions. The choice of wall function model is specified through:  $\nu_t$  in the 0/nut file for incompressible RAS;  $\mu_t$  in the 0/mut file for compressible RAS;  $\nu_{sgs}$  in the 0/muSgs file for incompressible LES;  $\mu_{sgs}$  in the 0/muSgs file for incompressible LES. For example, a 0/nut file:

```
17
     dimensions
                        [0\ 2\ -1\ 0\ 0\ 0\ 0];
18
19
     internalField
                        uniform 0;
20
     boundaryField
22
23
         movingWall
25
                                 nutWallFunction;
26
              type
                                 uniform 0;
27
28
          fixedWalls
29
30
31
               type
                                 nutWallFunction;
                                 uniform 0;
32
33
         frontAndBack
34
35
                                  empty;
36
              type
         }
37
     }
38
39
40
```

There are a number of wall function models available in the release, e.g. nutWallFunction, nutRoughWallFunction, nutSpalartAllmarasStandardRoughWallFunction, nutSpalartAllmarasStandardWallFunction and nutSpalartAllmarasWallFunction. The user can consult the relevant directories for a full list of wall function models:

find \$FOAM\_SRC/turbulenceModels -name wallFunctions

7.2 Turbulence models U-191

Within each wall function boundary condition the user can over-ride default settings for E,  $\kappa$  and  $C_{\mu}$  through optional E, kappa and Cmu keyword entries.

Having selected the particular wall functions on various patches in the nut/mut file, the user should select epsilonWallFunction on corresponding patches in the epsilon field and kqRwallFunction on corresponding patches in the turbulent fields k, q and R.

# Index

### Symbols Numbers A B C D E F G H I J K L M N O P Q R S T U V W X Z

| Symbols                                               | addLayersControls keyword, U-150                                  |
|-------------------------------------------------------|-------------------------------------------------------------------|
| *                                                     | adiabaticFlameT utility, U-97                                     |
| tensor member function, P-25                          | adjustableRunTime                                                 |
| +                                                     | keyword entry, U-63, U-113                                        |
| tensor member function, P-25                          | adjustTimeStep keyword, U-63                                      |
| -                                                     | agglomerator keyword, U-125                                       |
| tensor member function, P-25                          | algorithms tools, U-98                                            |
|                                                       | alphaContactAngle                                                 |
| tensor member function, P-25                          | boundary condition, U-60                                          |
| /**/                                                  | analytical solution, P-45                                         |
| C++ syntax, U-81 //                                   | anisotropicFilter model, U-102                                    |
| C++ syntax, U-81                                      | Annotation window panel, U-26, U-172                              |
| OpenFOAM file syntax, U-106                           | ansysToFoam utility, U-92                                         |
| # include                                             | APIfunctions model, U-101                                         |
| C++ syntax, U-74, U-81                                | applications, U-71                                                |
| &                                                     | Apply button, U-168, U-172                                        |
| tensor member function, P-25                          | applyBoundaryLayer utility, $U-92$                                |
| &&                                                    | ${\sf applyWallFunctionBoundaryConditions} \qquad {\sf utility},$ |
| tensor member function, P-25                          | U-92                                                              |
| ^                                                     | arbitrarily unstructured, P-31                                    |
| tensor member function, P-25                          | arc                                                               |
| <pre><lesmodel>Coeffs keyword, U-190</lesmodel></pre> | keyword entry, U-144                                              |
| <pre><rasmodel>Coeffs keyword, U-189</rasmodel></pre> | arc keyword, U-143                                                |
| <delta>Coeffs keyword, U-190</delta>                  | ascii                                                             |
| cellSet utility, U-93                                 | keyword entry, U-113                                              |
| faceSet utility, U-93                                 | attachMesh utility, U-93                                          |
| pointSet utility, U-93                                | Auto Accept button, U-172                                         |
| 0.000000e+00 directory, U-106                         | autoMesh                                                          |
| 1-dimensional mesh, U-133<br>1D mesh, U-133           | library, U-99                                                     |
| 2-dimensional mesh, U-133                             | autoPatch utility, U-93                                           |
| 2D mesh, U-133                                        | autoRefineMesh utility, U-94                                      |
| 2D mosn, 0 199                                        | axes                                                              |
| Numbers                                               | right-handed, U-142                                               |
| 0 directory, U-106                                    | right-handed rectangular Cartesian, P-15, U-20                    |
| ${f A}$                                               | axi-symmetric cases, U-138, U-148                                 |
| access functions, P-23                                | axi-symmetric mesh, U-133                                         |

U-194 Index

| В                                                             | pressureOutlet, P-64                              |
|---------------------------------------------------------------|---------------------------------------------------|
| background                                                    | pressureTransmissive, U-141                       |
| process, U-27, U-83                                           | processor, U-138                                  |
| backward                                                      | setup, U-22                                       |
| keyword entry, U-121                                          | slip, U-141                                       |
| Backward differencing, P-39                                   | supersonicFreeStream, $U-141$                     |
| barotropicCompressibilityModels                               | surfaceNormalFixedValue, U-141                    |
| library, U-101                                                | symmetryPlane, P-64, U-138                        |
| $basic Multi Component Mixture \mod el, \qquad U\text{-}100,$ | totalPressure, U-141                              |
| U-186                                                         | turbulentInlet, $U$ - $141$                       |
| basic Thermophysical Models                                   | wall, U-42                                        |
| library, U-99                                                 | wall, P-64, P-70, U-60, U-137                     |
| binary                                                        | wallBuoyantPressure, $U-141$                      |
| keyword entry, U-113                                          | wedge, $U-133$ , $U-138$ , $U-148$                |
| BirdCarreau model, U-103                                      | zeroGradient, $U-140$                             |
| blended differencing, P-38                                    | boundary conditions, P-43                         |
| block                                                         | Dirichlet, P-43                                   |
| expansion ratio, U-144                                        | inlet, P-44                                       |
| block keyword, U-143                                          | Neumann, P-43                                     |
| blockMesh solver, P-47                                        | no-slip impermeable wall, P-44                    |
| blockMesh utility, U-39, U-92, U-139                          | outlet, P-44                                      |
| blockMesh executable                                          | physical, P-44                                    |
| vertex numbering, U-144                                       | symmetry plane, P-44                              |
| blockMeshDict                                                 | boundaryField keyword, U-23, U-111                |
| dictionary, U-20, U-22, U-37, U-50, U-139,                    |                                                   |
| U-148                                                         | bounded                                           |
| blocks keyword, U-22, U-32, U-144                             | keyword entry, U-119, U-120                       |
| boundaries, U-133                                             | boxToCell keyword, U-61                           |
| boundary, U-133                                               | boxTurb utility, U-92                             |
| boundary                                                      | breaking of a dam, U-58                           |
| dictionary, U-132, U-139                                      | bubbleFoam solver, U-89                           |
| boundary condition                                            | buoyantBoussinesqPimpleFoam solver, U-90          |
| alphaContactAngle, U-60                                       | buoyantBoussinesqSimpleFoam solver, U-90          |
| calculated, U-140                                             | buoyantPimpleFoam solver, U-90                    |
| cyclic, U-138                                                 | buoyantSimpleFoam solver, U-90                    |
| directionMixed, U-140                                         | buoyantSimpleRadiationFoam solver, U-90           |
| empty, P-64, P-70, U-20, U-133, U-138                         | button                                            |
| fixedGradient, U-140                                          | Apply, U-168, U-172                               |
| fixedValue, U-140                                             | Auto Accept, U-172                                |
| fluxCorrectedVelocity, U-141                                  | Choose Preset, U-170                              |
| inlet, P-70                                                   | Delete, U-168                                     |
| inletOutlet, U-141                                            | Edit Color Map, U-170                             |
| mixed, U-140                                                  | Enable Line Series, U-36                          |
| movingWallVelocity, U-141                                     | Orientation Axes, U-26, U-172                     |
| outlet P-70                                                   | Rescale to Data Range, U-27                       |
| outletInlet, U-141                                            | Reset, U-168                                      |
| partialSlip, U-141                                            | Set Solid Color, U-171<br>Update GUI, U-27, U-169 |
| patch, U-137                                                  |                                                   |
| pressureInletVelocity, U-141                                  | Use Parallel Projection, U-26                     |
| pressureInletVelocity, U-141                                  | Use parallel projection, U-171                    |

| $\mathbf{C}$                           | class                              |
|----------------------------------------|------------------------------------|
| C++ syntax                             | cell, P-31                         |
| /**/, U-81                             | dimensionSet, P-26, P-32, P-33     |
| //, U-81                               | face, P-31                         |
| # include, U-74, U-81                  | finiteVolumeCalculus, P-36         |
| cacheAgglomeration keyword, U-125      | finiteVolumeMethod, P-36           |
| calculated                             | fvMesh, P-31                       |
| boundary condition, U-140              | fvSchemes, P-38                    |
| cAlpha keyword, U-65                   | fvc, P-36                          |
| cases, U-105                           | fvm, P-36                          |
| castellatedMesh keyword, U-150         | pointField, $P-31$                 |
| castellatedMeshControls                | polyBoundaryMesh, $P-31$           |
| dictionary, $U-151-U-153$              | polyMesh, P-31, U-129, U-131       |
| castellatedMeshControls keyword, U-150 | polyPatchList, $P-31$              |
| cavitatingFoam solver, U-89            | polyPatch, $P-31$                  |
| cavity flow, U-19                      | scalarField, $P-29$                |
| CEI_ARCH                               | scalar, P-24                       |
| environment variable, U-177            | slice, P-31                        |
| CEI_HOME                               | symmTensorField, $P-29$            |
| environment variable, U-177            | symmTensorThirdField, $P-29$       |
| cell                                   | tensorField, $P-29$                |
| expansion ratio, U-144                 | tensorThirdField, $P-29$           |
| cell class, P-31                       | tensor, P-24                       |
| cell                                   | vectorField, P-29                  |
| keyword entry, U-179                   | vector, P-24, U-109                |
| cellLimited                            | word, P-26, P-31                   |
| keyword entry, U-119                   | class keyword, U-107               |
| cellPoint                              | clockTime                          |
| keyword entry, U-179                   | keyword entry, U-113               |
| cellPointFace                          | cloud keyword, U-180               |
| keyword entry, U-179                   | $\mathtt{cmptAv}$                  |
| cells                                  | tensor member function, P-25       |
| dictionary, U-139                      | Co utility, U-95                   |
| central differencing, P-38             | coalChemistryFoam solver, U-91     |
| cfdTools tools, U-98                   | coalCombustion                     |
| cfx4ToFoam utility, U-92, U-156        | library, U-99                      |
| changeDictionary utility, U-92         | cofactors                          |
| channelFoam solver, U-88               | tensor member function, P-25       |
| Chart Options window, U-36             | coldEngineFoam solver, U-90        |
| checkMesh utility, U-93, U-159         | collapseEdges utility, U-94        |
| chemistryModel                         | Color By menu, U-171               |
| library, U-101                         | Color Legend window, U-29          |
| chemistryModel model, U-101            | Color Legend window panel, U-170   |
| chemistrySolver model, U-101           | Color Scale window panel, U-170    |
| chemkinToFoam utility, U-97            | combinePatchFaces utility, U-94    |
| Choose Preset button, U-170            | comments, U-81                     |
| chtMultiRegionFoam solver, U-90        | compressed                         |
| chtMultiRegionSimpleFoam solver, U-90  | keyword entry, U-114               |
| Chung                                  | compressibleInterFoam solver, U-89 |
| library, U-101                         | compressible LES Models            |

**U-196** Index

| library, U-103                                  | boundary condition, U-138              |
|-------------------------------------------------|----------------------------------------|
| compressibleRASModels                           | cyclic                                 |
| library, U-102                                  | keyword entry, U-138                   |
| constant directory, U-105, U-185                | cylinder                               |
| constLaminarFlameSpeed model, U-100             | flow around a, P-45                    |
| constTransport model, U-101, U-186              | ,                                      |
| containers tools, U-98                          | D                                      |
| continuum                                       | d2dt2                                  |
| mechanics, P-15                                 | fvc member function, P-37              |
| control                                         | fvm member function, P-37              |
| of time, U-112                                  | dam                                    |
| controlDict                                     | breaking of a, U-58                    |
| dictionary, P-66, U-24, U-33, U-43, U-53,       | db tools, U-98                         |
| U-63, U-105, U-164                              | ddt                                    |
| controlDict file, P-49                          | fvc member function, P-37              |
| convection, see divergence, P-38                | fvm member function, P-37              |
| convergence, U-41                               | DeardorffDiffStress model, U-103       |
| conversion                                      | debug keyword, U-150                   |
| library, U-99                                   | decomposePar utility, U-84, U-85, U-96 |
| convertToMeters keyword, U-142, U-143           | decomposeParDict                       |
| coordinate                                      | dictionary, U-84                       |
| system, P-15                                    | decomposition                          |
| coordinate system, U-20                         | of field, U-84                         |
| corrected                                       | of mesh, U-84                          |
| keyword entry, U-119, U-120                     | decompositionMethods                   |
| Courant number, P-42, U-24                      | library, U-99                          |
| cpuTime                                         | decompression of a tank, P-63          |
| keyword entry, U-113                            | defaultFieldValues keyword, U-61       |
| Crank Nicholson                                 | deformedGeom utility, U-93             |
| temporal discretisation, P-43                   | Delete button, U-168                   |
| CrankNicholson                                  | delta keyword, U-86, U-190             |
| keyword entry, U-121                            | deltaT keyword, U-113                  |
| createBaffles utility, U-93                     | dependencies, U-74                     |
| createPatch utility, U-93                       | dependency lists, U-74                 |
| createTurbulenceFields utility, U-96            | det                                    |
| cross product, see tensor, vector cross product | tensor member function, P-25           |
| CrossPowerLaw                                   | determinant, see tensor, determinant   |
| keyword entry, U-61                             | dev                                    |
| CrossPowerLaw model, U-103                      | tensor member function, P-25           |
| cubeRootVolDelta model, U-102                   | diag                                   |
| cubicCorrected                                  | tensor member function, P-25           |
| keyword entry, U-121                            | diagonal                               |
| cubicCorrection                                 | keyword entry, U-124                   |
| keyword entry, U-118                            | DIC                                    |
| curl, P-37                                      | keyword entry, U-124                   |
| curl                                            | DICGaussSeidel                         |
| fvc member function, P-37                       | keyword entry, U-124                   |
| Current Time Controls menu, U-27, U-169         | dictionary                             |
| curve keyword, U-180                            | LESProperties, U-189                   |
| cyclic                                          | PISO, U-25                             |

| blockMeshDict, U-20, U-22, U-37, U-50,         | Make, U-75                                                     |
|------------------------------------------------|----------------------------------------------------------------|
| U-139, U-148                                   | constant, U-105, U-185                                         |
| boundary, U-132, U-139                         | fluentInterface, U-174                                         |
| castellatedMeshControls, U-151–U-153           | polyMesh, U-105, U-131                                         |
| cells, U-139                                   | processorN, U-85                                               |
| controlDict, P-66, U-24, U-33, U-43, U-53,     | run, U-105                                                     |
| U-63, U-105, U-164                             | system, P-49, U-105                                            |
| decomposeParDict, U-84                         | tutorials, P-45, U-19<br>discretisation                        |
| faces, U-131, U-139                            |                                                                |
| fvSchemes, U-64, U-105, U-115                  | equation, P-33                                                 |
| fvSolution, U-105, U-122                       | Display window panel, U-26, U-27, U-168, U-169 distance        |
| mechanicalProperties, U-52                     |                                                                |
| neighbour, U-132                               | keyword entry, U-154, U-180<br>distributed keyword, U-86, U-87 |
| owner, U-131                                   | div                                                            |
| points, U-131, U-139                           | fvc member function, P-37                                      |
| thermalProperties, U-52, U-53                  | fvm member function, P-37                                      |
| thermophysicalProperties, U-185                | divergence, P-37, P-39                                         |
| transportProperties, U-23, U-40, U-43          | divSchemes keyword, U-115                                      |
| turbulenceProperties, U-43, U-62, U-189        | dnsFoam solver, U-90                                           |
| dieselEngineFoam solver, U-90                  | doLayers keyword, U-150                                        |
| dieselFoam solver, U-90                        | double inner product, see tensor, double inner                 |
| dieselMixture model, U-100, U-186              | product, see tensor, double inner                              |
| dieselSpray                                    | dsmc                                                           |
| library, U-99                                  | library, U-99                                                  |
| differencing                                   | dsmcFieldsCalc utility, U-96                                   |
| Backward, P-39                                 | dsmcFoam solver, U-91                                          |
| blended, P-38                                  | dsmcInitialise utility, U-92                                   |
| central, P-38                                  | dx                                                             |
| Euler implicit, P-39                           | keyword entry, U-179                                           |
| Gamma, P-38                                    | dynamicFvMesh                                                  |
| MINMOD, P-38                                   | library, U-99                                                  |
| SUPERBEE, P-38                                 | dynamicMesh                                                    |
| upwind, P-38                                   | library, U-99                                                  |
| van Leer, P-38                                 | dynMixedSmagorinsky model, U-103                               |
| DILU                                           | dynOneEqEddy model, U-103                                      |
| keyword entry, U-124                           | dynSmagorinsky model, U-103                                    |
| dimension                                      | dynomagormsky moder, 0-105                                     |
| checking in OpenFOAM, P-26, U-109              | ${f E}$                                                        |
| dimensional units, U-109                       | eConstThermo model, U-101, U-185                               |
| dimensioned <type> template class, P-26</type> | edgeGrading keyword, U-145                                     |
| dimensionedTypes tools, U-98                   | edgeMesh                                                       |
| dimensions keyword, U-23, U-111                | library, U-99                                                  |
| dimensionSet class, P-26, P-32, P-33           | edges keyword, U-143                                           |
| dimensionSet tools, U-98                       | Edit menu, U-171, U-172                                        |
| direct numerical simulation, U-64              | Edit Color Map button, U-170                                   |
| directionMixed                                 | egrMixture model, U-100, U-186                                 |
| boundary condition, U-140                      | electrostaticFoam solver, U-91                                 |
| directory                                      | empty                                                          |
| 0.000000e+00, U-106                            | boundary condition, P-64, P-70, U-20,                          |
| 0, U-106                                       | U-133, U-138                                                   |

**U-198** Index

| empty                             | keyword entry, U-121                          |
|-----------------------------------|-----------------------------------------------|
| keyword entry, U-138              | Euler implicit                                |
| Enable Line Series button, U-36   | differencing, P-39                            |
| endTime keyword, U-24, U-113      | temporal discretisation, P-42                 |
| engine                            | examples                                      |
| library, U-99                     | decompression of a tank, P-63                 |
| engineCompRatio utility, U-96     | flow around a cylinder, P-45                  |
| engineFoam solver, U-90           | flow over backward step, P-54                 |
| engineSwirl utility, U-92         | Hartmann problem, P-69                        |
| ensight74FoamExec utility, U-176  | supersonic flow over forward step, P-59       |
| ENSIGHT7_INPUT                    | execFlowFunctionObjects utility, U-96         |
| environment variable, U-177       | expandDictionary utility, U-97                |
| ENSIGHT7_READER                   | expansionRatio keyword, U-157                 |
| environment variable, U-177       | explicit                                      |
| ensightFoamReader utility, U-94   | temporal discretisation, P-42                 |
| enstrophy utility, U-95           | exponential model, U-101                      |
| environment variable              | extrude2DMesh utility, $U-92$                 |
| CEI_ARCH, U-177                   | extrudeMesh utility, U-92                     |
| CEI_HOME, U-177                   | ${f F}$                                       |
| ENSIGHT7_INPUT, U-177             | <del>-</del>                                  |
| ENSIGHT7_READER, U-177            | face class, P-31                              |
| FOAM_RUN, U-105                   | face keyword, U-180<br>faceAreaPair           |
| WM_ARCH_OPTION, U-78              |                                               |
| WM_ARCH, U-78                     | keyword entry, U-125 faceLimited              |
| WM_COMPILER_BIN, U-78             |                                               |
| WM_COMPILER_DIR, U-78             | keyword entry, U-119  faces                   |
| WM_COMPILER_LIB, U-78             | dictionary, U-131, U-139                      |
| WM_COMPILER, U-78                 | FDIC                                          |
| WM_COMPILE_OPTION, U-78           | keyword entry, U-124                          |
| WM_DIR, U-78                      | featureAngle keyword, U-157                   |
| WM_JAVAC_OPTION, U-78             | features keyword, U-151, U-152                |
| WM_LINK_LANGUAGE, U-78            | field                                         |
| WM_MPLIB, U-78                    | U, U-24                                       |
| WM_OPTIONS, U-78                  | p, U-24                                       |
| WM_PRECISION_OPTION, U-78         | decomposition, U-84                           |
| WM_PROJECT_DIR, U-78              | FieldField <type> template class, P-32</type> |
| WM_PROJECT_INST_DIR, U-78         | fieldFunctionObjects                          |
| WM_PROJECT_LANGUAGE, U-78         | library, U-98                                 |
| WM_PROJECT_USER_DIR, U-78         | fields, P-29                                  |
| WM_PROJECT_VERSION, U-78          | mapping, U-164                                |
| WM_PROJECT, U-78                  | fields tools, U-98                            |
| wmake, U-78                       | fields keyword, U-179                         |
| ePsiThermo model, U-100, U-186    | Field <type> template class, P-29</type>      |
| equilibriumCO utility, U-97       | fieldValues keyword, U-61                     |
| equilibriumFlameT utility, U-97   | fieldview9Reader utility, U-94                |
| errorEstimation                   | file                                          |
| library, U-99                     | Make/files, U-77                              |
| errorReduction keyword, U-158     | controlDict, P-49                             |
| estimateScalarError utility, U-97 | files, U-75                                   |
| Euler                             | g, U-61                                       |

| options, U-75                         | foamFile                              |
|---------------------------------------|---------------------------------------|
| snappyHexMeshDict, U-149              | keyword entry, U-179                  |
| transportProperties, U-61             | foamFormatConvert utility, U-97       |
| file format, U-106                    | foamInfoExec utility, U-97            |
| files file, U-75                      | foamJob script/alias, U-181           |
| finalLayerRatio keyword, U-157        | foamLog script/alias, U-182           |
| financialFoam solver, U-91            | foamMeshToFluent utility, U-92, U-174 |
| finite volume                         | foamToEnsight utility, U-94           |
| discretisation, P-27                  | foamToEnsightParts utility, U-94      |
| mesh, P-31                            | foamToFieldview9 utility, U-95        |
| finiteVolume                          | foamToGMV utility, U-95               |
| library, U-98                         | foamToStarMesh utility, U-92          |
| finiteVolume tools, U-98              | foamToTecplot360 utility, U-95        |
| finiteVolumeCalculus class, P-36      | foamToVTK utility, U-95               |
| finiteVolumeMethod class, P-36        | foamUpgradeFvSolution utility, U-92   |
| fireFoam solver, U-90                 | forces                                |
| firstTime keyword, U-113              | library, U-98                         |
| fixed                                 | foreground                            |
| keyword entry, U-114                  | process, U-27                         |
| fixedGradient                         | format keyword, U-107                 |
| boundary condition, U-140             | fourth                                |
| fixedValue                            | keyword entry, U-119, U-120           |
| boundary condition, U-140             | functions keyword, U-114              |
| flattenMesh utility, U-93             | fvc class, P-36                       |
| flow                                  | fvc member function                   |
| free surface, U-58                    | curl, P-37                            |
| laminar, U-19                         | d2dt2, P-37                           |
| steady, turbulent, P-54               | ddt, P-37                             |
| supersonic, P-60                      | div, P-37                             |
| turbulent, U-19                       | gGrad, P-37                           |
| flow around a cylinder, P-45          | grad, P-37                            |
| flow over backward step, P-54         | laplacian, P-37                       |
| flowType utility, U-95                | lsGrad, P-37                          |
| fluent3DMeshToFoam utility, U-92      | snGrad, P-37                          |
| fluentInterface directory, U-174      | snGradCorrection, P-37                |
| fluentMeshToFoam utility, U-92, U-156 | sgrGradGrad, P-37                     |
| fluxCorrectedVelocity                 | fvDOM                                 |
| boundary condition, U-141             | library, U-100                        |
| fluxRequired keyword, U-115           | fvm class, P-36                       |
| OpenFOAM                              | fvm member function                   |
| cases, U-105                          | d2dt2, P-37                           |
| FOAM_RUN                              | ddt, P-37                             |
| environment variable, U-105           | div, P-37                             |
| foamCalc utility, U-34                | laplacian, P-37                       |
| foamCalcFunctions                     | Su, P-37                              |
| library, U-98                         | SuSp, P-37                            |
| foamCorrectVrt script/alias, U-163    | fvMatrices tools, U-98                |
| foamDataToFluent utility, U-94, U-174 | fvMatrix template class, P-36         |
| foamDebugSwitches utility, U-97       | fvMesh class, P-31                    |
| FoamFile keyword, U-107               | fvMesh tools, U-98                    |

U-200 Index

| fvMotionSolver                                    | H                                            |
|---------------------------------------------------|----------------------------------------------|
| library, U-99                                     | hConstThermo model, U-101, U-185             |
| fvSchemes                                         | Help menu, U-171                             |
| dictionary, U-64, U-105, U-115                    | HerschelBulkley model, U-103                 |
| fvSchemes class, P-38                             | hhuMixtureThermo model, U-100, U-187         |
| fvSchemes                                         | hierarchical                                 |
| menu entry, U-54                                  | keyword entry, U-85, U-86                    |
| fvSolution                                        | homogeneousMixture model, U-100, U-186       |
| dictionary, U-105, U-122                          | hPolynomialThermo model, U-101, U-185        |
|                                                   | hPsiMixtureThermo model, U-100, U-186        |
| $\mathbf{G}$                                      | hPsiThermo model, U-99, U-186                |
| g file, U-61                                      | hRhoMixtureThermo model, U-100, U-187        |
| gambitToFoam utility, U-93, U-156                 | hRhoThermo model, U-100, U-186               |
| GAMG                                              | hsPsiMixtureThermo model, U-100, U-186       |
| keyword entry, U-54, U-123, U-124                 | hsPsiThermo model, U-99, U-186               |
| Gamma                                             | hsRhoMixtureThermo model, U-100, U-187       |
| keyword entry, U-118                              |                                              |
| Gamma differencing, P-38                          | I                                            |
| Gauss                                             | I                                            |
| keyword entry, U-119                              | tensor member function, P-25                 |
| Gauss's theorem, P-36                             | icoErrorEstimate utility, U-97               |
| GaussSeidel                                       | icoFoam solver, U-19, U-23, U-24, U-27, U-88 |
| keyword entry, U-124                              | icoMomentError utility, U-97                 |
| General window panel, U-171, U-172                | icoPolynomial model, U-101, U-185            |
| general model, U-101                              | ideasToFoam utility, U-156                   |
| general                                           | ideasUnvToFoam utility, U-93                 |
| keyword entry, U-114                              | identities, see tensor, identities           |
| geometric-algebraic multi-grid, U-125             | identity, see tensor, identity               |
| GeometricBoundaryField template class, P-32       | IFCLookUpTableGen utility, U-97              |
| geometricField <type> template class, P-32</type> | incompressibleLESModels                      |
| geometry keyword, U-150                           | library, U-103                               |
| gGrad                                             | incompressibleRASModels                      |
| fvc member function, P-37                         | library, U-102                               |
| global tools, U-98                                | in compressible Transport Models             |
| gmshToFoam utility, U-93                          | library, P-55, U-103                         |
| gnuplot                                           | incompressibleTurbulenceModels               |
| keyword entry, U-114, U-179                       | library, P-55                                |
| grad                                              | index                                        |
| fvc member function, P-37                         | notation, P-16, P-17                         |
| (Grad Grad) squared, P-37                         | Information window panel, U-168              |
| gradient, P-37, P-40                              | inhomogeneousMixture model, U-100, U-186     |
| Gauss scheme, P-40                                | inlet                                        |
| Gauss's theorem, U-54                             | boundary condition, P-70                     |
| least square fit, U-54                            | inletOutlet                                  |
| least squares method, P-40, U-54                  | boundary condition, U-141                    |
| surface normal, P-40                              | inner product, see tensor, inner product     |
| gradSchemes keyword, U-115                        | inside                                       |
| graph tools, U-98                                 | keyword entry, U-153                         |
| graphFormat keyword, U-114                        | insideCells utility, U-93                    |
| GuldersEGRLaminarFlameSpeed model, U-101          | interfaceProperties model, U-103             |
| GuldersLaminarFlameSpeed model, U-100             | interFoam solver, U-89                       |

 $\text{Index} \hspace{2cm} \textbf{U-201}$ 

| interMixingFoam solver, U-89        | featureAngle, $U-157$                           |
|-------------------------------------|-------------------------------------------------|
| internalField keyword, U-23, U-111  | features, U-151, U-152                          |
| interPhaseChangeFoam solver, U-90   | fieldValues, U-61                               |
| interpolation tools, U-98           | fields, U-179                                   |
| interpolationScheme keyword, U-179  | finalLayerRatio, U-157                          |
| interpolations tools, U-98          | firstTime, U-113                                |
| interpolationSchemes keyword, U-115 | fluxRequired, U-115                             |
| inv                                 | format, U-107                                   |
| tensor member function, P-25        | functions, U-114                                |
|                                     | geometry, U-150                                 |
| ${ m J}$                            | gradSchemes, U-115                              |
| janafThermo model, U-101, U-186     | graphFormat, U-114                              |
| jplot                               | internalField, U-23, U-111                      |
| keyword entry, U-114, U-179         | interpolationSchemes, U-115                     |
| K                                   | interpolationScheme, U-179                      |
|                                     | laplacianSchemes, U-115                         |
| kEpsilon model, U-102               | latestTime, U-40                                |
| keyword                             | layers, U-157                                   |
| FoamFile, U-107                     | leastSquares, U-54                              |
| LESModel, U-190                     | levels, U-154                                   |
| RASModel, U-189                     | libs, U-82, U-114                               |
| addLayersControls, U-150            | locationInMesh, U-151, U-153                    |
| adjustTimeStep, U-63                | location, U-107                                 |
| agglomerator, U-125                 | manualCoeffs, U-86                              |
| arc, U-143                          | maxAlphaCo, U-63                                |
| blocks, U-22, U-32, U-144           | maxBoundarySkewness, U-158                      |
| block, U-143                        | maxConcave, U-158                               |
| boundaryField, U-23, U-111          | maxCo, U-63                                     |
| boxToCell, U-61                     | maxDeltaT, U-63                                 |
| cAlpha, U-65                        | maxFaceThicknessRatio, U-157                    |
| cacheAgglomeration, U-125           | maxGlobalCells, U-151                           |
| castellatedMeshControls, U-150      | maxInternalSkewness, U-158                      |
| castellatedMesh, U-150              | maxInternalSkewness, U-158 maxLocalCells, U-151 |
| class, U-107                        | •                                               |
| cloud, U-180                        | maxNonOrtho, U-158                              |
| convertToMeters, U-142, U-143       | maxThicknessToMedialRatio, U-157                |
| curve, U-180                        | mergeLevels, U-125                              |
| debug, U-150                        | mergePatchPairs, U-143                          |
| defaultFieldValues, U-61            | mergeTolerance, U-150                           |
| deltaT, U-113                       | meshQualityControls, U-150                      |
| delta, U-86, U-190                  | method, U-86                                    |
| dimensions, U-23, U-111             | metisCoeffs, U-86                               |
| distributed, U-86, U-87             | midPointAndFace, U-180                          |
| divSchemes, U-115                   | midPoint, U-180                                 |
| doLayers, U-150                     | minArea, U-158                                  |
| ${\tt edgeGrading},  \text{U-}145$  | minDeterminant, U-158                           |
| edges, U-143                        | minFaceWeight, U-158                            |
| endTime, U-24, U-113                | minFlatness, U-158                              |
| errorReduction, U-158               | minMedianAxisAngle, U-157                       |
| expansionRatio, U-157               | minRefinementCells, U-151                       |
| face, U-180                         | minThickness, $	ext{U-}157$                     |

U-202

| II 150                                                             |                                                       |
|--------------------------------------------------------------------|-------------------------------------------------------|
| minTriangleTwist, U-158                                            | scotchCoeffs, U-86                                    |
| minTwist, U-158                                                    | setFormat, U-179                                      |
| minVolRatio, U-158                                                 | sets, U-179                                           |
| minVol, U-158                                                      | simpleGrading, U-144                                  |
| mode, U-153                                                        | simulationType, U-43, U-62, U-189                     |
| nAlphaSubCycles, U-65                                              | smoother, U-125                                       |
| nBufferCellsNoExtrude, U-157                                       | snGradSchemes, U-115                                  |
| nCellsBetweenLevels, U-151                                         | snapControls, U-150                                   |
| nFaces, U-132                                                      | snap, U-150                                           |
| nFinestSweeps, U-125                                               | solvers, U-123                                        |
| nGrow, U-157                                                       | solver, U-54, U-123                                   |
| nLayerIter, U-157                                                  | spline, U-143                                         |
| nPostSweeps, U-125                                                 | startFace, U-132                                      |
| nPreSweeps, U-125                                                  | startFrom, U-24, U-113                                |
| $\mathtt{nRelaxIter},\ \mathtt{U-155},\ \mathtt{U-157}$            | $\mathtt{startTime},\ \mathtt{U-24},\ \mathtt{U-113}$ |
| nRelaxedIter, U-157                                                | $\mathtt{stopAt},  	extstyle{U-113}$                  |
| ${	t nSmoothNormals}, {	t U-157}$                                  | strategy, $U-85$ , $U-86$                             |
| ${\tt nSmoothPatch},\ {\tt U-155}$                                 | ${\tt surfaceFormat},  U\text{-}179$                  |
| nSmoothScale, U-158                                                | $	ext{surfaces}, 	ext{U-}179$                         |
| nSmoothSurfaceNormals, U-157                                       | thermoType, $U-185$                                   |
| ${	t nSmoothThickness}, {	t U-157}$                                | $\mathtt{timeFormat},\ U\text{-}114$                  |
| nSolveIter, U-155                                                  | timePrecision, $U$ -114                               |
| ${\tt numberOfSubdomains},  U\text{-}86$                           | ${\tt timeScheme},  U\text{-}115$                     |
| n, U-86                                                            | tolerance, U-54, U-123, U-124, U-155                  |
| object, $U$ - $107$                                                | $	exttt{topoSetSource}, 	exttt{U-}61$                 |
| order, $U$ - $86$                                                  | $	ext{traction},  	ext{U-}52$                         |
| $\mathtt{pRefCell},\ \mathrm{U\text{-}25},\ \mathrm{U\text{-}127}$ | turbulence, U-189                                     |
| pRefValue, U-25, U-127                                             | type, U- $133$ , U- $136$                             |
| $p\_rhgRefCell, U-127$                                             | uniform, U-180                                        |
| p_rhgRefValue, U-127                                               | valueFraction, U-140                                  |
| patchMap, U-165                                                    | value, U-23, U-140                                    |
| patches, U-143, U-145                                              | version, U-107                                        |
| preconditioner, U-123, U-124                                       | vertices, U-22, U-143                                 |
| pressure, U-52                                                     | writeCompression, U-114                               |
| printCeoffs, U-189                                                 | writeControl, U-24, U-63, U-113                       |
| printCoeffs, U-43                                                  | writeFormat, U-57, U-113                              |
| processorWeights, U-85                                             | writeInterval, U-24, U-33, U-113                      |
| processorWeights, $U	ext{-}86$                                     | $\verb writePrecision , U-113 $                       |
| purgeWrite, $U$ - $113$                                            | <LESModel $>$ Coeffs, $U$ -1 $90$                     |
| refGradient, U-140                                                 | <RASModel $>$ Coeffs, $U$ -1 $89$                     |
| refinementRegions, U-151, U-154                                    | <delta>Coeffs, U-190</delta>                          |
| refinementSurfaces, U-151, U-152                                   | keyword entry                                         |
| refinementRegions, U-153                                           | CrankNicholson, U-121                                 |
| regions, U-61                                                      | CrossPowerLaw, U-61                                   |
| relTol, U-54, U-123, U-124                                         | DICGaussSeidel, U-124                                 |
| relativeSizes, U-157                                               | DIC, U-124                                            |
| relaxed, U-158                                                     | DILU, U-124                                           |
| resolveFeatureAngle, U-151, U-152                                  | Euler, U-121                                          |
| roots, U-86, U-87                                                  | FDIC, U-124                                           |
| runTimeModifiable, U-114                                           | GAMG, U-54, U-123, U-124                              |
|                                                                    |                                                       |

| Gamma, U-118                                       | linearUpwind, U-118, U-121                          |
|----------------------------------------------------|-----------------------------------------------------|
| GaussSeidel, U-124                                 | linear, U-118, U-121                                |
| Gauss, U-119                                       | line, U-144                                         |
| LESModel, U-43, U-189                              | manual, U-85, U-86                                  |
| MGridGen, U-125                                    | metis, U-85, U-86                                   |
| MUSCL, U-118                                       | midPoint, U-118                                     |
| Newtonian, U-61                                    | nextWrite, U-113                                    |
| $PBiCG,\ \mathrm{U}\text{-}123$                    | noWriteNow, U-113                                   |
| PCG, U-123                                         | none, U-116, U-124                                  |
| QUICK, U-118, U-121                                | null, U-179                                         |
| RASModel, U-43, U-189                              | outside, U-153                                      |
| SFCD, U-118, U-121                                 | patch, U-138, U-180                                 |
| UMIST, U-117                                       | polyLine, U-144                                     |
| adjustableRunTime, U-63, U-113                     | polySpline, U-144                                   |
| arc, U-144                                         | processor, U-138                                    |
| ascii, $U$ - $113$                                 | raw, U-114, U-179                                   |
| backward, U-121                                    | runTime, U-33, U-113                                |
| binary, $U-113$                                    | scientific, U-114                                   |
| bounded, U-119, U-120                              | scotch, U-85, U-86                                  |
| ${\tt cellLimited},  {\color{red}{\rm U-119}}$     | simpleSpline, U-144                                 |
| cellPointFace, U-179                               | simple, U-85, U-86                                  |
| ${\tt cellPoint}, {\color{red}{\rm U}\text{-}179}$ | skewLinear, U-118, U-121                            |
| cell, U-179                                        | smoothSolver, U-123                                 |
| ${	t clockTime,\ U-113}$                           | startTime, U-24, U-113                              |
| compressed, $U-114$                                | steadyState, U-121                                  |
| corrected, $U-119$ , $U-120$                       | stl, U-179                                          |
| cpuTime, U-113                                     | symmetryPlane, U-138<br>timeStep, U-24, U-33, U-113 |
| $	ext{cubicCorrected},  	ext{U-}121$               | uncompressed, U-114                                 |
| cubicCorrection, U-118                             | uncorrected, U-119, U-120                           |
| cyclic, U-138                                      | upwind, U-118, U-121                                |
| ${\tt diagonal}, {\tt U-124}$                      | vanLeer, U-118                                      |
| distance, U-154, U-180                             | vtk, U-179                                          |
| dx, U-179                                          | wall, U-138                                         |
| empty, $U-138$                                     | wedge, U-138                                        |
| $	exttt{faceAreaPair}, 	exttt{U-}125$              | writeControl, U-113                                 |
| ${\tt faceLimited},  U\text{-}119$                 | writeNow, U-113                                     |
| $\mathtt{fixed}, \mathrm{U}\text{-}114$            | xmgr, U-114, U-179                                  |
| foamFile, U-179                                    | xyz, U-180                                          |
| fourth, U-119, U-120                               | x, U-180                                            |
| general, U-114                                     | y, U-180                                            |
| gnuplot, U-114, U-179                              | z, U-180                                            |
| hierarchical, U-85, U-86                           | kivaToFoam utility, U-93                            |
| inside, U-153                                      | kOmega model, U-102                                 |
| jplot, U-114, U-179                                | kOmegaSST model, U-102, U-103                       |
| laminar, U-43, U-189                               | Kronecker delta, P-21                               |
| latestTime, U-113                                  |                                                     |
| leastSquares, U-119                                | $\mathbf{L}$                                        |
| limitedCubic, U-118                                | lagrangian                                          |
| limitedLinear, U-118                               | library, U-99                                       |
| limited, U-119, U-120                              | lagrangianIntermediate                              |
|                                                    |                                                     |

U-204 Index

| library, U-99                          | basicThermophysicalModels, U-99              |
|----------------------------------------|----------------------------------------------|
| Lambda2 utility, U-95                  | chemistryModel, U-101                        |
| LamBremhorstKE model, U-102            | coalCombustion, U-99                         |
| laminar model, U-102                   | compressibleLESModels, U-103                 |
| laminar                                | compressibleRASModels, U-102                 |
| keyword entry, U-43, U-189             | conversion, U-99                             |
| laminarFlameSpeedModels                | decompositionMethods, U-99                   |
| library, U-100                         | dieselSpray, $U$ - $99$                      |
| laplaceFilter model, U-102             | dsmc, $U$ -99                                |
| Laplacian, P-38                        | dynamicFvMesh, U-99                          |
| laplacian, P-37                        | dynamicMesh, U-99                            |
| laplacian                              | edgeMesh, $U$ - $99$                         |
| fvc member function, P-37              | engine, U-99                                 |
| fvm member function, P-37              | errorEstimation, $U-99$                      |
| laplacianFoam solver, U-88             | fieldFunctionObjects, U-98                   |
| laplacianSchemes keyword, U-115        | finiteVolume, U-98                           |
| latestTime                             | foamCalcFunctions, U-98                      |
| keyword entry, U-113                   | forces, $U-98$                               |
| latestTime keyword, U-40               | fvDOM, U-100                                 |
| LaunderGibsonRSTM model, U-102         | fvMotionSolver, U-99                         |
| LaunderSharmaKE model, U-102           | incompressible LES Models, $U-103$           |
| layers keyword, U-157                  | incompressible RAS Models, U-102             |
| leastSquares                           | incompressible Transport Models, P-55, U-103 |
| keyword entry, U-119                   | incompressible Turbulence Models, P-55       |
| leastSquares keyword, U-54             | lagrangianIntermediate, $U$ - $99$           |
| LESdeltas                              | lagrangian, U-99                             |
| library, U-102                         | laminar Flame Speed Models,  U-100           |
| LESfilters                             | linear, U-101                                |
| library, U-102                         | liquidMixture, U-102                         |
| LESModel                               | liquids, U-102                               |
| keyword entry, U-43, U-189             | mesh $Tools, U\text{-}99$                    |
| LESModel keyword, U-190                | molecularMeasurements, U-99                  |
| LESProperties                          | molecule, U-99                               |
| dictionary, U-189                      | pdf, U-101                                   |
| levels keyword, U-154                  | postCalc, U-98                               |
| libraries, U-71                        | potential, U-99                              |
| library                                | primitive, P-23                              |
| Chung, U-101                           | radiation, $U$ - $100$                       |
| LESdeltas, U-102                       | randomProcesses, U-99                        |
| LESfilters, U-102                      | reactionThermophysicalModels, $U$ -100       |
| MGridGenGAMGAgglomeration, $U$ -99     | sampling, U-98                               |
| ODE, U-99                              | solidMixture, U-102                          |
| OSspecific, U-99                       | solidParticle, U-99                          |
| OpenFOAM, U-98                         | solids, U-102                                |
| P1, U-100                              | specie, U-101                                |
| PV3FoamReader, U-167                   | surfMesh, $U$ -99                            |
| PVFoamReader, U-167                    | systemCall, U-98                             |
| Wallis, U-101                          | thermophysical Functions, $U-101$            |
| autoMesh, U-99                         | thermophysical, U-185                        |
| barotropicCompressibilityModels, U-101 | topoChangerFvMesh, $U$ - $99$                |

| triSurface, U-99                        | Make/files file, U-77                           |
|-----------------------------------------|-------------------------------------------------|
| utilityFunctionObjects, U-98            | manual                                          |
| vtkFoam, U-167                          | keyword entry, U-85, U-86                       |
| vtkPV3Foam, U-167                       | manualCoeffs keyword, U-86                      |
| libs keyword, U-82, U-114               | mapFields utility, U-33, U-40, U-44, U-57, U-92 |
| lid-driven cavity flow, U-19            | U-164                                           |
| LienCubicKE model, U-102                | mapping                                         |
| LienCubicKELowRe model, U-102           | fields, U-164                                   |
| LienLeschzinerLowRe model, U-102        | Marker Style menu, U-37                         |
| Lights window panel, U-171              | matrices tools, U-98                            |
| limited                                 | max                                             |
| keyword entry, U-119, U-120             | tensor member function, P-25                    |
| limitedCubic                            | maxAlphaCo keyword, U-63                        |
| keyword entry, U-118                    | maxBoundarySkewness keyword, U-158              |
| limitedLinear                           | maxCo keyword, U-63                             |
| keyword entry, U-118                    | maxConcave keyword, U-158                       |
| line                                    | maxDeltaT keyword, U-63                         |
| keyword entry, U-144                    | maxFaceThicknessRatio keyword, U-157            |
| Line Style menu, U-36                   | g ,                                             |
| linear                                  | maxGlobalCells keyword, U-151                   |
| library, U-101                          | maxInternalSkewness keyword, U-158              |
| linear                                  | maxLocalCells keyword, U-151                    |
| keyword entry, U-118, U-121             | maxNonOrtho keyword, U-158                      |
| linearUpwind                            | maxThicknessToMedialRatio keyword, U-157        |
| keyword entry, U-118, U-121             | mdEquilibrationFoam solver, U-91                |
| liquid                                  | mdFoam solver, U-91                             |
| electrically-conducting, P-69           | mdInitialise utility, U-92                      |
| liquidMixture                           | mechanicalProperties                            |
| library, U-102                          | dictionary, U-52                                |
| liquids                                 | memory tools, U-98                              |
| library, U-102                          | menu                                            |
| lists, P-29                             | Color By, $U-171$                               |
| List <type> template class, P-29</type> | Current Time Controls, U-27, U-169              |
| location keyword, U-107                 | Edit, U-171, U-172                              |
| locationInMesh keyword, U-151, U-153    | $\mathtt{Help},\ \mathrm{U}\text{-}171$         |
| locDynOneEqEddy model, U-103            | Line Style, $U-36$                              |
| lowReOneEqEddy model, U-103             | Marker Style, $U	ext{-}37$                      |
| LRDDiffStress model, U-103              | Plot Type, $U-36$                               |
| LRR model, U-102                        | VCR Controls, $U-27$ , $U-169$                  |
| lsGrad                                  | $\hbox{\tt View},  \hbox{\bf U-171}$            |
| fvc member function, P-37               | menu entry                                      |
| ive member runction, 1-57               | Plot Over Line, U-36                            |
| ${f M}$                                 | Save Animation, U-173                           |
| Mach utility, U-95                      | Save Screenshot, U-173                          |
| mag                                     | Settings, U-172                                 |
| tensor member function, P-25            | Show Color Legend, U-27                         |
| magnetohydrodynamics, P-69              | Solid Color, U-171                              |
| magSqr                                  | Toolbars, U-171                                 |
| tensor member function, P-25            | View Settings, U-26                             |
| Make directory, U-75                    | View Settings, U-26, U-171                      |
| make script/alias, U-73                 | Wireframe, U-171                                |
|                                         | ··                                              |

**U-206** Index

| fvSchemes, U-54                    | minDeterminant keyword, U-158            |
|------------------------------------|------------------------------------------|
| mergeLevels keyword, U-125         | minFaceWeight keyword, U-158             |
| mergeMeshes utility, U-93          | minFlatness keyword, U-158               |
| mergeOrSplitBaffles utility, U-93  | minMedianAxisAngle keyword, U-157        |
| mergePatchPairs keyword, U-143     | MINMOD differencing, P-38                |
| mergeTolerance keyword, U-150      | minRefinementCells keyword, U-151        |
| mesh                               | minThickness keyword, U-157              |
| 1-dimensional, U-133               | minTriangleTwist keyword, U-158          |
| 1D, U-133                          | minTwist keyword, U-158                  |
| 2-dimensional, U-133               | minVol keyword, U-158                    |
| 2D, U-133                          | minVolRatio keyword, U-158               |
| axi-symmetric, U-133               | mirrorMesh utility, U-93                 |
| basic, P-31                        | mixed                                    |
| block structured, U-139            | boundary condition, U-140                |
| decomposition, U-84                | mixedSmagorinsky model, U-103            |
| description, U-129                 | mixtureAdiabaticFlameT utility, U-97     |
| finite volume, P-31                | mode keyword, U-153                      |
| generation, U-139, U-148           | model                                    |
| grading, U-139, U-144              | APIfunctions, U-101                      |
| grading, example of, P-54          | BirdCarreau, U-103                       |
| non-orthogonal, P-45               | CrossPowerLaw, U-103                     |
| refinement, P-63                   | DeardorffDiffStress, U-103               |
| resolution, U-32                   | GuldersEGRLaminarFlameSpeed, U-101       |
| specification, U-129               | GuldersLaminarFlameSpeed, U-100          |
| split-hex, U-149                   | HerschelBulkley, U-103                   |
| Stereolithography (STL), U-149     | LRDDiffStress, U-103                     |
| surface, U-149                     | LRR, U-102                               |
| validity constraints, U-129        | LamBremhorstKE, U-102                    |
| meshes tools, U-98                 | LaunderGibsonRSTM, U-102                 |
| meshQualityControls keyword, U-150 | LaunderSharmaKE, U-102                   |
| meshTools                          | LienCubicKELowRe, U-102                  |
| library, U-99                      | LienCubicKE, U-102                       |
| message passing interface          | LienLeschzinerLowRe, U-102               |
| openMPI, U-85                      | NSRDSfunctions, U-101                    |
| method keyword, U-86               | Newtonian, U-103                         |
| metis                              | NonlinearKEShih, U-102                   |
| keyword entry, U-85, U-86          | PrandtlDelta, U-102                      |
| metisCoeffs keyword, U-86          | RNGkEpsilon, U-102                       |
| MGridGenGAMGAgglomeration          | RosinRammler, U-101                      |
| library, U-99                      | Smagorinsky2, U-103                      |
| MGridGen                           | Smagorinsky, U-103                       |
| keyword entry, U-125               | SpalartAllmarasDDES, U-103               |
| mhdFoam solver, P-70, U-91         | SpalartAllmarasIDDES, U-103              |
| midPoint                           | SpalartAllmaras, U-102, U-103            |
| keyword entry, U-118               | anisotropicFilter, U-102                 |
| midPoint keyword, U-180            | basicMultiComponentMixture, U-100, U-186 |
| midPointAndFace keyword, U-180     | chemistryModel, U-101                    |
| min                                | chemistrySolver, U-101                   |
| tensor member function, P-25       | constLaminarFlameSpeed, U-100            |
| minArea keyword, U-158             | constTransport, U-101, U-186             |

Index U-207

| cubeRootVolDelta, U-102             | veryInhomogeneousMixture, U-100, U-186    |
|-------------------------------------|-------------------------------------------|
| dieselMixture, U-100, U-186         | modifyMesh utility, U-94                  |
| dynMixedSmagorinsky, U-103          | molecularMeasurements                     |
| dynOneEqEddy, U-103                 | library, U-99                             |
| dynSmagorinsky, U-103               | molecule                                  |
| eConstThermo, U-101, U-185          | library, U-99                             |
| ePsiThermo, U-100, U-186            | momentScalarError utility, U-97           |
| egrMixture, U-100, U-186            | moveDynamicMesh utility, U-93             |
| exponential, U-101                  | moveEngineMesh utility, U-93              |
| general, U-101                      | moveMesh utility, U-93                    |
| hConstThermo, U-101, U-185          | movingWallVelocity                        |
| hPolynomialThermo, U-101, U-185     | boundary condition, U-141                 |
| hPsiMixtureThermo, U-100, U-186     | MPI                                       |
| hPsiThermo, U-99, U-186             | openMPI, U-85                             |
| hRhoMixtureThermo, U-100, U-187     | mshToFoam utility, U-93                   |
| hRhoThermo, U-100, U-186            | multiComponentMixture model, U-100, U-186 |
| hhuMixtureThermo, U-100, U-187      | multigrid                                 |
| homogeneousMixture, U-100, U-186    | geometric-algebraic, U-125                |
| hsPsiMixtureThermo, U-100, U-186    | multiphaseInterFoam solver, U-90          |
| ·                                   | MUSCL                                     |
| hsPsiThermo, U-99, U-186            | keyword entry, U-118                      |
| hsRhoMixtureThermo, U-100, U-187    |                                           |
| icoPolynomial, U-101, U-185         | ${f N}$                                   |
| inhomogeneousMixture, U-100, U-186  | n keyword, U-86                           |
| interfaceProperties, U-103          | nabla                                     |
| janafThermo, U-101, U-186           | operator, P-27                            |
| kEpsilon, U-102                     | nAlphaSubCycles keyword, U-65             |
| kOmegaSST, U-102, U-103             | nBufferCellsNoExtrude keyword, U-157      |
| kOmega, U-102                       | nCellsBetweenLevels keyword, U-151        |
| laminar, U-102                      | neighbour                                 |
| laplaceFilter, U-102                | dictionary, U-132                         |
| locDynOneEqEddy, U-103              | netgenNeutralToFoam utility, U-93         |
| lowReOneEqEddy, U-103               | Newtonian                                 |
| mixedSmagorinsky, U-103             | keyword entry, U-61                       |
| multiComponentMixture, U-100, U-186 | Newtonian model, U-103                    |
| normal, U-101                       | nextWrite                                 |
| oneEqEddy, U-103                    | keyword entry, U-113                      |
| perfectGas, U-101, U-185            | nFaces keyword, U-132                     |
| polynomialTransport, U-101, U-186   | nFinestSweeps keyword, U-125              |
| powerLaw, U-103                     | nGrow keyword, U-157                      |
| pureMixture, U-100, U-186           | nLayerIter keyword, U-157                 |
| qZeta, U-102                        | non-orthogonal mesh, P-45                 |
| reactingMixture, U-100, U-186       | none                                      |
| realizableKE, U-102                 | keyword entry, U-116, U-124               |
| scaleSimilarity, U-103              | NonlinearKEShih model, U-102              |
| simpleFilter, U-102                 | nonNewtonianIcoFoam solver, U-88          |
| smoothDelta, $U$ - $103$            | normal model, U-101                       |
| specieThermo, U-101, U-186          | noWriteNow                                |
| spectEddyVisc, U-103                | keyword entry, U-113                      |
| sutherlandTransport, U-101, U-186   | nPostSweeps keyword, U-125                |
| uniform, U-101                      | nPreSweeps keyword, U-125                 |

**U-208** Index

| nRelaxedIter keyword, U-157              | P                                             |
|------------------------------------------|-----------------------------------------------|
| nRelaxIter keyword, U-155, U-157         | p field, U-24                                 |
| nSmoothNormals keyword, U-157            | P1                                            |
| nSmoothPatch keyword, U-155              | library, U-100                                |
| nSmoothScale keyword, U-158              | p_rhgRefCell keyword, U-127                   |
| nSmoothSurfaceNormals keyword, U-157     | p_rhgRefValue keyword, U-127                  |
| nSmoothThickness keyword, U-157          | paraFoam, U-25, U-167                         |
| nSolveIter keyword, U-155                | parallel                                      |
| NSRDSfunctions model, U-101              | running, U-84                                 |
| null                                     | partialSlip                                   |
| keyword entry, U-179                     | boundary condition, U-141                     |
| numberOfSubdomains keyword, U-86         | particleTracks utility, U-96                  |
| numberors abdomains key word, 0-80       | patch                                         |
| $\mathbf{O}$                             | boundary condition, U-137                     |
| object keyword, U-107                    | patch                                         |
| objToVTK utility, U-93                   | keyword entry, U-138, U-180                   |
| ODE                                      | patchAverage utility, U-96                    |
| library, U-99                            | patches keyword, U-143, U-145                 |
| • /                                      | patchIntegrate utility, U-96                  |
| oneEqEddy model, U-103                   | patchMap keyword, U-165                       |
| Opacity text box, U-171                  | patchSummary utility, U-97                    |
| OpenFOAM                                 | PBiCG                                         |
| applications, U-71                       | keyword entry, U-123                          |
| file format, U-106                       | PCG                                           |
| libraries, U-71                          | keyword entry, U-123                          |
| OpenFOAM                                 | pdf                                           |
| library, U-98                            | library, U-101                                |
| OpenFOAM file syntax                     | pdfPlot utility, U-96                         |
| //, U-106                                | PDRFoam solver, U-90                          |
| openMPI                                  | Pe utility, U-95                              |
| message passing interface, U-85          | perfectGas model, U-101, U-185                |
| MPI, U-85                                | permutation symbol, P-20                      |
| operator                                 | pimpleDyMFoam solver, U-88                    |
| scalar, P-28                             | pimpleFoam solver, U-89                       |
| vector, P-27                             | Pipeline Browser window, U-25, U-168          |
| Options window, U-172                    | PISO                                          |
| options file, U-75                       | dictionary, U-25                              |
| order keyword, U-86                      | pisoFoam solver, U-19, U-89                   |
| Orientation Axes button, U-26, U-172     | Plot Over Line                                |
| OSspecific                               | menu entry, U-36                              |
| library, U-99                            | Plot Type menu, U-36                          |
| outer product, see tensor, outer product | plot3dToFoam utility, U-93                    |
| outlet                                   | pointField class, P-31                        |
| boundary condition, P-70                 | pointField <type> template class, P-33</type> |
| outletInlet                              | points                                        |
| boundary condition, U-141                | dictionary, U-131, U-139                      |
| outside                                  | polyBoundaryMesh class, P-31                  |
| keyword entry, U-153                     | polyDualMesh utility, U-93                    |
| owner                                    | polyLine                                      |
| dictionary, U-131                        | keyword entry, U-144                          |

| polyMesh directory, U-105, U-131                     | processor                                   |
|------------------------------------------------------|---------------------------------------------|
| $polyMesh\ class,P31,U129,U131$                      | keyword entry, U-138                        |
| polynomialTransport model, U-101, U-186              | processorN directory, U-85                  |
| polyPatch class, P-31                                | processorWeights keyword, U-86              |
| polyPatchList class, P-31                            | Properties window panel, U-27, U-168, U-169 |
| polySpline                                           | ptot utility, U-96                          |
| keyword entry, U-144                                 | pureMixture model, U-100, U-186             |
| porous Explicit Source Reacting Parcel Foam  solver, | purgeWrite keyword, U-113                   |
| U-91                                                 | PV3FoamReader                               |
| porousSimpleFoam solver, U-89                        | library, U-167                              |
| post-processing, U-167                               | PV3FoamReader utility, U-94                 |
| post-processing                                      | PVFoamReader                                |
| para $Foam, \mathrm{U}\text{-}167$                   | library, U-167                              |
| postCalc                                             | PVFoamReader utility, U-94                  |
| library, U-98                                        | $\cap$                                      |
| postChannel utility, U-96                            | O matilitare III OF                         |
| potential                                            | Q utility, U-95                             |
| library, U-99                                        | QUICK                                       |
| potentialFoam solver, P-46, U-88                     | keyword entry, U-118, U-121                 |
| pow                                                  | qZeta model, U-102                          |
| tensor member function, P-25                         | ${f R}$                                     |
| powerLaw model, U-103                                | R utility, U-96                             |
| pPrime2 utility, U-95                                | radiation                                   |
| PrandtlDelta $model$ , U-102                         | library, U-100                              |
| preconditioner keyword, U-123, U-124                 | randomProcesses                             |
| pRefCell keyword, U-25, U-127                        | library, U-99                               |
| pRefValue keyword, U-25, U-127                       | RASModel                                    |
| pressure keyword, U-52                               | keyword entry, U-43, U-189                  |
| pressure waves                                       | RASModel keyword, U-189                     |
| in liquids, P-63                                     | raw                                         |
| pressureDirectedInletVelocity                        | keyword entry, U-114, U-179                 |
| boundary condition, U-141                            | reactingFoam solver, U-90                   |
| pressureInletVelocity                                | reactingMixture model, U-100, U-186         |
| boundary condition, U-141                            | reactingParcelFoam solver, U-91             |
| pressureOutlet                                       | reactionThermophysicalModels                |
| boundary condition, P-64                             | library, U-100                              |
| pressureTransmissive                                 | realizableKE model, U-102                   |
| boundary condition, U-141                            | reconstructPar utility, U-88, U-96          |
| primitive                                            | reconstructParMesh utility, U-96            |
| library, P-23                                        | redistributeMeshPar utility, U-96           |
| primitives tools, U-98                               | refGradient keyword, U-140                  |
| printCeoffs keyword, U-189                           | refineHexMesh utility, U-94                 |
| printCoeffs keyword, U-43                            | refinementRegions keyword, U-153            |
| processorWeights keyword, U-85                       | refinementLevel utility, U-94               |
| probeLocations utility, U-96                         | refinementRegions keyword, U-151, U-154     |
| process                                              | refinementSurfaces keyword, U-151, U-152    |
| background, U-27, U-83                               | refineMesh utility, U-93                    |
| foreground, U-27                                     | refineWallLayer utility, U-94               |
| processor                                            | Region Status window panel, U-26            |
| boundary condition, U-138                            | regions keyword. U-61                       |

U-210 Index

| relative tolerance, U-124                      | scientific                                |
|------------------------------------------------|-------------------------------------------|
| relativeSizes keyword, U-157                   | keyword entry, U-114                      |
| relaxed keyword, U-158                         | scotch                                    |
| relTol keyword, U-54, U-123, U-124             | keyword entry, U-85, U-86                 |
| removeFaces utility, U-94                      | scotchCoeffs keyword, U-86                |
| Render View window, U-172                      | script/alias                              |
| Render View window panel, U-172                | foamCorrectVrt, U-163                     |
| Render View Options window, U-171              | foamJob, U-181                            |
| renumberMesh utility, U-94                     | foamLog, U-182                            |
| Rescale to Data Range button, U-27             | make, U-73                                |
| Reset button, U-168                            | rmdepall, U-79                            |
| resolveFeatureAngle keyword, U-151, U-152      | wclean, U-78                              |
| restart, U-40                                  | wmake, U-73                               |
| Reynolds number, U-19, U-23                    | second time derivative, P-37              |
| rhoPorousMRFPimpleFoam solver, U-89            | Seed window, U-173                        |
| rhoCentralFoam solver, U-89                    | selectCells utility, U-94                 |
| rhoPisoFoam solver, U-89                       | Set Solid Color button, U-171             |
| rhoPimpleFoam solver, U-89                     | setFields utility, U-61, U-92             |
| rhoPorousSimpleFoam solver, U-89               | setFormat keyword, U-179                  |
| rhoReactingFoam solver, U-90                   | ,                                         |
| rhoSimpleFoam solver, U-89                     | sets keyword, U-179                       |
| rmdepall script/alias, U-79                    | setSet utility, U-94                      |
| RNGkEpsilon model, U-102                       | setsToZones utility, U-94                 |
| roots keyword, U-86, U-87                      | Settings                                  |
| RosinRammler model, U-101                      | menu entry, U-172                         |
| rotateMesh utility, U-94                       | settlingFoam solver, U-90                 |
| run                                            | SFCD                                      |
| parallel, U-84                                 | keyword entry, U-118, U-121               |
| run directory, U-105                           | shallowWaterFoam solver, U-89             |
| runTime                                        | shape, U-144                              |
| keyword entry, U-33, U-113                     | Show Color Legend                         |
| runTimeModifiable keyword, U-114               | menu entry, U-27                          |
| Tullillierodililable keyword, 0-114            | SI units, U-110                           |
| $\mathbf{S}$                                   | simple                                    |
| sammToFoam utility, U-93                       | keyword entry, U-85, U-86                 |
| sample utility, U-96, U-178                    | simpleFilter model, U-102                 |
| sampling                                       | simpleFoam solver, P-55, U-89             |
| library, U-98                                  | simpleGrading keyword, U-144              |
| Save Animation                                 | simpleSpline                              |
| menu entry, U-173                              | keyword entry, U-144                      |
| Save Screenshot                                | simulationType keyword, U-43, U-62, U-189 |
| menu entry, U-173                              | skew                                      |
| scalar, P-16                                   | tensor member function, P-25              |
| operator, P-28                                 | skewLinear                                |
| scalar class, P-24                             | keyword entry, U-118, U-121               |
| scalar class, 1-24<br>scalar Field class, P-29 | slice class, P-31                         |
| scalar Transport Foam solver, U-88             | slip                                      |
| scale                                          | boundary condition, U-141                 |
| tensor member function, P-25                   | Smagorinsky model, U-103                  |
|                                                | Smagorinsky model, U-103                  |
| scalePoints utility, U-161                     |                                           |
| scaleSimilarity model, U-103                   | smapToFoam utility, U-95                  |

| smoothDelta model, U-103                      | dieselFoam, U-90                         |
|-----------------------------------------------|------------------------------------------|
| smoother keyword, U-125                       | dnsFoam, U-90                            |
| smoothSolver                                  | dsmcFoam, U-91                           |
| keyword entry, U-123                          | electrostaticFoam, U-91                  |
| snap keyword, U-150                           | engineFoam, $U-90$                       |
| snapControls keyword, U-150                   | financialFoam, U-91                      |
| snappyHexMesh utility                         | fireFoam, $U-90$                         |
| background mesh, U-150                        | icoFoam, U-19, U-23, U-24, U-27, U-88    |
| cell removal, U-153                           | interFoam, U-89                          |
| cell splitting, U-151                         | interMixingFoam, U-89                    |
| mesh layers, U-155                            | interPhaseChangeFoam, U-90               |
| meshing process, U-149                        | laplacianFoam, U-88                      |
| snapping to surfaces, U-154                   | mdEquilibrationFoam, U-91                |
| snappyHexMesh utility, U-92, U-148            | mdFoam, U-91                             |
| snappyHexMeshDict file, U-149                 | mhdFoam, P-70, U-91                      |
| snGrad                                        | multiphaseInterFoam, U-90                |
| fvc member function, P-37                     | nonNewtonianIcoFoam, U-88                |
| snGradCorrection                              | pimpleDyMFoam, U-88                      |
| fvc member function, P-37                     | pimpleFoam, U-89                         |
| snGradSchemes keyword, U-115                  | pisoFoam, U-19, U-89                     |
| Solid Color                                   | porousExplicitSourceReactingParcelFoam,  |
| menu entry, U-171                             | U-91                                     |
| solidDisplacementFoam solver, U-91            | porousSimpleFoam, U-89                   |
| solidDisplacementFoam solver, U-52            | potentialFoam, P-46, U-88                |
| solidEquilibriumDisplacementFoam solver, U-91 | reactingFoam, U-90                       |
| solidMixture                                  | reactingParcelFoam, U-91                 |
| library, U-102                                | rhoCentralFoam, U-89                     |
| solidParticle                                 | rhoPisoFoam, U-89                        |
| library, U-99                                 | rhoPimpleFoam, U-89                      |
| solids                                        | rhoPorousSimpleFoam, U-89                |
| library, U-102                                | rhoReactingFoam, $U$ - $90$              |
| solver                                        | rhoSimpleFoam, U-89                      |
| PDRFoam, U-90                                 | rhoPorousMRFPimpleFoam, $U-89$           |
| XiFoam, U-90                                  | scalarTransportFoam, U-88                |
| blockMesh, P-47                               | settlingFoam, U-90                       |
| boundaryFoam, U-88                            | shallowWaterFoam, U-89                   |
| bubbleFoam, U-89                              | simpleFoam, P-55, U-89                   |
| buoyantBoussinesqSimpleFoam, U-90             | solidDisplacementFoam, $U-91$            |
| buoyantBoussinesqPimpleFoam, U-90             | solidDisplacementFoam, $U-52$            |
| buoyantPimpleFoam, U-90                       | solidEquilibriumDisplacementFoam, $U-91$ |
| buoyantSimpleFoam, U-90                       | sonicDyMFoam, U-89                       |
| buoyantSimpleRadiationFoam, U-90              | sonicFoam, P-61, U-89                    |
| cavitatingFoam, U-89                          | sonicLiquidFoam, P-64, U-89              |
| channelFoam, U-88                             | twoLiquidMixingFoam, $U-90$              |
| chtMultiRegionFoam, $U$ - $90$                | twoPhaseEulerFoam, $U-90$                |
| chtMultiRegionSimpleFoam, $U$ - $90$          | uncoupled Kinematic Parcel Foam, $U-91$  |
| coalChemistryFoam, U-91                       | solver keyword, U-54, U-123              |
| coldEngineFoam, U-90                          | solver relative tolerance, U-124         |
| compressibleInterFoam, U-89                   | solver tolerance, U-124                  |
| dieselEngineFoam, $U-90$                      | solvers keyword, U-123                   |

U-212 Index

| sonicDyMFoam solver, U-89                | surfaceField <type> template class, P-33</type> |
|------------------------------------------|-------------------------------------------------|
| sonicFoam solver, P-61, U-89             | surfaceFormat keyword, U-179                    |
| sonicLiquidFoam solver, P-64, U-89       | surfaceMesh tools, U-98                         |
| source, P-37                             | surfaceNormalFixedValue                         |
| SpalartAllmaras model, U-102, U-103      | boundary condition, U-141                       |
| SpalartAllmarasDDES model, U-103         | surfaces keyword, U-179                         |
| SpalartAllmarasIDDES model, U-103        | surfMesh                                        |
| specie                                   | library, U-99                                   |
| library, U-101                           | SuSp                                            |
| specieThermo model, U-101, U-186         | fvm member function, P-37                       |
| spectEddyVisc model, U-103               | sutherlandTransport model, U-101, U-186         |
| spline keyword, U-143                    | symm                                            |
| splitCells utility, U-94                 | tensor member function, P-25                    |
| splitMesh utility, U-94                  | symmetryPlane                                   |
| splitMeshRegions utility, U-94           | boundary condition, P-64, U-138                 |
| sqr                                      | symmetryPlane                                   |
| tensor member function, P-25             | keyword entry, U-138                            |
| sqrGradGrad                              | symmTensorField class, P-29                     |
| fvc member function, P-37                | symmTensorThirdField class, P-29                |
| star4ToFoam utility, U-93                | system directory, P-49, U-105                   |
| startFace keyword, U-132                 | systemCall                                      |
| startFrom keyword, U-24, U-113           | library, U-98                                   |
| starToFoam utility, U-93, U-156          |                                                 |
| startTime                                | ${f T}$                                         |
| keyword entry, U-24, U-113               | T()                                             |
|                                          | tensor member function, P-25                    |
| startTime keyword, U-24, U-113           | template class                                  |
| steady flow                              | GeometricBoundaryField, $P-32$                  |
| turbulent, P-54                          | $fvMatrix, P	ext{-}36$                          |
| steadyState                              | dimensioned <type>, P-26</type>                 |
| keyword entry, U-121                     | FieldField <type>, P-32</type>                  |
| Stereolithography (STL), U-149           | Field <type>, P-29</type>                       |
| stitchMesh utility, U-94                 | geometricField $<$ Type $>, P-32$               |
| stl                                      | List <type>, P-29</type>                        |
| keyword entry, U-179                     | pointField <type><math>, P-33</math></type>     |
| stopAt keyword, U-113                    | surfaceField < Type >, P-33                     |
| strategy keyword, U-85, U-86             | volField <type>, <math>P-33</math></type>       |
| streamFunction utility, U-95             | temporal discretisation, P-42                   |
| stress analysis of plate with hole, U-47 | Crank Nicholson, P-43                           |
| stressComponents utility, U-95           | Euler implicit, P-42                            |
| Style window panel, U-26, U-171          | explicit, P-42                                  |
| Su                                       | in OpenFOAM, P-43                               |
| fvm member function, P-37                | tensor, P-15                                    |
| subsetMesh utility, U-94                 | addition, P-18                                  |
| summation convention, P-17               | algebraic operations, P-18                      |
| SUPERBEE differencing, P-38              | algebraic operations in OpenFOAM, P-24          |
| supersonic flow, P-60                    | antisymmetric, see tensor, skew                 |
| supersonic flow over forward step, P-59  | calculus, P-27                                  |
| supersonicFreeStream                     | classes in OpenFOAM, P-23                       |
| boundary condition, U-141                | cofactors, P-22                                 |
| surface mesh, U-149                      | component average, P-20                         |

| component maximum, P-20        | $\mathtt{diag}, P\text{-}25$                 |
|--------------------------------|----------------------------------------------|
| component minimum, P-20        | I, P-25                                      |
| determinant, P-22              | $\mathtt{inv},\mathrm{P}	ext{-}25$           |
| deviatoric, P-22               | $\mathtt{mag},\ P\text{-}25$                 |
| diagonal, P-22                 | magSqr, P-25                                 |
| dimension, P-16                | $\max$ , P-25                                |
| double inner product, P-19     | $\mathtt{min},\ P\text{-}25$                 |
| geometric transformation, P-21 | pow, P-25                                    |
| Hodge dual, P-23               | scale, P-25                                  |
| hydrostatic, P-22              | skew, P-25                                   |
| identities, P-21               | $\mathtt{sqr}, 	ext{P-}25$                   |
| identity, P-21                 | symm, P-25                                   |
| inner product, P-18            | T(), P-25                                    |
| inverse, P-23                  | $tr,\mathrm{P}	ext{-}25$                     |
| magnitude, P-20                | transform, P-25                              |
| magnitude squared, P-20        | tensorField class, P-29                      |
| mathematics, P-15              | tensorThirdField class, P-29                 |
| notation, P-17                 | tetgenToFoam utility, U-93                   |
| nth power, P-20                | text box                                     |
| outer product, P-19            | Opacity, U-171                               |
| rank, P-16                     | thermalProperties                            |
| rank 3, P-17                   | dictionary, U-52, U-53                       |
| scalar division, P-18          | thermophysical                               |
| scalar multiplication, P-18    | library, U-185                               |
| scale function, P-20           | thermophysicalFunctions                      |
| second rank, P-16              | library, U-101                               |
| skew, P-22                     | thermophysicalProperties                     |
| square of, P-20                | dictionary, U-185                            |
| subtraction, P-18              | thermoType keyword, U-185                    |
| symmetric, P-22                | time                                         |
| symmetric rank 2, P-16         | control, U-112                               |
| symmetric rank 3, P-17         | time derivative, P-37                        |
| trace, P-22                    | first, P-39                                  |
| transformation, P-21           | second, P-37, P-39                           |
| transpose, P-16, P-22          | time step, U-24                              |
| triple inner product, P-19     | timeFormat keyword, U-114                    |
| vector cross product, P-20     | timePrecision keyword, U-114                 |
| tensor class, P-24             | timeScheme keyword, U-115                    |
| tensor member function         | timeStep                                     |
| *, P-25                        | keyword entry, U-24, U-33, U-113             |
| +, P-25                        | tolerance                                    |
| -, P-25                        | solver, U-124                                |
| /, P-25                        | solver relative, U-124                       |
| &, P-25                        | tolerance keyword, U-54, U-123, U-124, U-155 |
| &&, P-25                       | Toolbars                                     |
| ^, P-25                        | menu entry, U-171                            |
| cmptAv, P-25                   | tools                                        |
| cofactors, P-25                | algorithms, U-98                             |
| det, P-25                      | cfdTools, U-98                               |
| dev, P-25                      | containers, U-98                             |
| 40v, 1 20                      | Containers, 0-50                             |

U-214 Index

| JL II 00                       | 1: 1 Juine II 10                          |
|--------------------------------|-------------------------------------------|
| db, U-98                       | lid-driven cavity flow, U-19              |
| dimensionSet, U-98             | stress analysis of plate with hole, U-47  |
| dimensionedTypes, U-98         | tutorials directory, P-45, U-19           |
| fields, U-98                   | twoLiquidMixingFoam solver, U-90          |
| finiteVolume, U-98             | twoPhaseEulerFoam solver, U-90            |
| fvMatrices, U-98               | type keyword, U-133, U-136                |
| fvMesh, U-98                   | $\mathbf{U}$                              |
| global, U-98                   | U field, U-24                             |
| graph, U-98                    | Ucomponents utility, P-71                 |
| interpolations, U-98           | UMIST                                     |
| interpolation, $U$ -98         | keyword entry, U-117                      |
| matrices, U-98                 | uncompressed                              |
| memory, U-98                   | keyword entry, U-114                      |
| meshes, U-98                   | uncorrected                               |
| primitives, U-98               | keyword entry, U-119, U-120               |
| surfaceMesh, $U$ - $98$        | uncoupledKinematicParcelFoam solver, U-91 |
| , U-98                         | uniform model, U-101                      |
| topo Changer Fv Mesh           | uniform keyword, U-180                    |
| library, U-99                  | units                                     |
| topoSetSource keyword, U-61    |                                           |
| totalPressure                  | base, U-110                               |
| boundary condition, U-141      | of measurement, P-26, U-109               |
| tr                             | S.I. base, P-26                           |
| tensor member function, P-25   | SI, U-110                                 |
| trace, see tensor, trace       | Système International, U-110              |
| traction keyword, U-52         | United States Customary System, U-110     |
| transform                      | USCS, U-110                               |
| tensor member function, P-25   | Update GUI button, U-27, U-169            |
| transformPoints utility, U-94  | uprime utility, U-95                      |
| transportProperties            | upwind                                    |
| dictionary, U-23, U-40, U-43   | keyword entry, U-118, U-121               |
| transportProperties file, U-61 | upwind differencing, P-38, U-64           |
| triple inner product, P-19     | USCS units, U-110                         |
| triSurface                     | Use Parallel Projection button, U-26      |
| library, U-99                  | Use parallel projection button, U-171     |
| turbulence                     | utility                                   |
| dissipation, U-42              | Co, U-95                                  |
| kinetic energy, U-42           | IFCLookUpTableGen, U-97                   |
| length scale, U-42             | Lambda2, U-95                             |
| turbulence keyword, U-189      | Mach, U-95                                |
| turbulence model               | PV3FoamReader, U-94                       |
| RAS, U-41                      | PVFoamReader, U-94                        |
| turbulenceProperties           | Pe, U-95                                  |
| •                              | Q, U-95                                   |
| dictionary, U-43, U-62, U-189  | R, U-96                                   |
| turbulent flow                 | Ucomponents, P-71                         |
| steady, P-54                   | adiabaticFlameT, U-97                     |
| turbulentlnlet                 | ansysToFoam, U-92                         |
| boundary condition, U-141      | applyBoundaryLayer, U-92                  |
| tutorials                      | applyWallFunctionBoundaryConditions, U-92 |
| breaking of a dam, U-58        | attach $Mesh, U-93$                       |

| autoPatch, U-93                | icoErrorEstimate, U-97                   |
|--------------------------------|------------------------------------------|
| autoRefineMesh, $U$ - $94$     | icoMomentError, U-97                     |
| blockMesh, U-39, U-92, U-139   | ideasToFoam, U- $156$                    |
| boxTurb, U-92                  | ideas $UnvToFoam,\ U	ext{-}93$           |
| cfx4ToFoam, U-92, U-156        | insideCells, U-93                        |
| changeDictionary, U-92         | kivaToFoam, $U$ - $93$                   |
| checkMesh, U-93, U-159         | mapFields, U-33, U-40, U-44, U-57, U-92, |
| chemkinToFoam, U-97            | U-164                                    |
| collapseEdges, $U$ -94         | mdInitialise, $U$ - $92$                 |
| combinePatchFaces, U-94        | mergeMeshes, $U$ - $93$                  |
| createBaffles, $U$ -93         | mergeOrSplitBaffles, $U$ - $93$          |
| createPatch, U-93              | mirrorMesh, $U$ - $93$                   |
| createTurbulenceFields, U-96   | mixtureAdiabaticFlameT, $U-97$           |
| decomposePar, U-84, U-85, U-96 | modifyMesh, U-94                         |
| deformedGeom, U-93             | momentScalarError, U-97                  |
| dsmcFieldsCalc, U-96           | moveDynamicMesh, U-93                    |
| dsmcInitialise, U-92           | moveEngineMesh, U-93                     |
| engineCompRatio, U-96          | moveMesh, U-93                           |
| engineSwirl, U-92              | mshToFoam, U-93                          |
| ensight74FoamExec, U-176       | netgenNeutralToFoam, U-93                |
| ensightFoamReader, U-94        | objToVTK, U-93                           |
| enstrophy, U-95                | pPrime2, U-95                            |
| equilibriumCO, U-97            | particleTracks, U-96                     |
| equilibriumFlameT, U-97        | patchAverage, U-96                       |
| estimateScalarError, U-97      | patchIntegrate, U-96                     |
| execFlowFunctionObjects, U-96  | patchSummary, U-97                       |
| expandDictionary, U-97         | pdfPlot, U-96                            |
| extrude2DMesh, U-92            | plot3dToFoam, U-93                       |
| extrudeMesh, U-92              | polyDualMesh, U-93                       |
| fieldview9Reader, U-94         | postChannel, U-96                        |
| flattenMesh, U-93              | probeLocations, U-96                     |
| flowType, U-95                 | ptot, U-96                               |
| fluent3DMeshToFoam, U-92       | reconstructParMesh, U-96                 |
| fluentMeshToFoam, U-92, U-156  | reconstructPar, U-88, U-96               |
| foamCalc, U-34                 | redistributeMeshPar, U-96                |
| foamDataToFluent, U-94, U-174  | refineHexMesh, U-94                      |
| foamDebugSwitches, U-97        | refineMesh, U-93                         |
| foamFormatConvert, U-97        | refineWallLayer, U-94                    |
| foamInfoExec, U-97             | refinementLevel, U-94                    |
| foamMeshToFluent, U-92, U-174  | removeFaces, U-94                        |
| foamToEnsightParts, U-94       | renumberMesh, U-94                       |
| foamToEnsight, U-94            | rotateMesh, U-94                         |
| foamToFieldview9, U-95         | sammToFoam, U-93                         |
| foamToGMV, U-95                | sample, U-96, U-178                      |
| foamToStarMesh, U-92           | scalePoints, U-161                       |
| foamToTecplot360, U-95         | selectCells, U-94                        |
| foamToVTK, U-95                | setFields, U-61, U-92                    |
| foamUpgradeFvSolution, U-92    | setSet, U-94                             |
| gambitToFoam, U-93, U-156      | setsToZones, U-94                        |
| gmshToFoam, U-93               | smapToFoam, U-95                         |
| D                              |                                          |

**U-216** Index

| II M I II 00 II 140                              | 1: 11.00 II.40                              |
|--------------------------------------------------|---------------------------------------------|
| snappyHexMesh, U-92, U-148                       | kinematic, U-23, U-43                       |
| splitCells, U-94                                 | volField <type> template class, P-33</type> |
| splitMeshRegions, U-94                           | vorticity utility, U-95                     |
| splitMesh, U-94                                  | vtk                                         |
| star4ToFoam, U-93                                | keyword entry, U-179                        |
| starToFoam, U-93, U-156                          | vtkFoam                                     |
| stitchMesh, U-94                                 | library, U-167                              |
| streamFunction, U-95                             | vtkPV3Foam                                  |
| stressComponents, U-95                           | library, U-167                              |
| subsetMesh, U-94                                 | $\mathbf{W}$                                |
| tetgenToFoam, U-93                               | wall                                        |
| transformPoints, U-94                            |                                             |
| uprime, U-95                                     | boundary condition, P-64, P-70, U-60, U-137 |
| vorticity, U-95                                  |                                             |
| wallGradU, U-95                                  | keyword entry, U-138                        |
| wallHeatFlux, $U$ - $95$                         | wallBuoyantPressure                         |
| wallShearStress, $U$ - $95$                      | boundary condition, U-141                   |
| wdot, U-96                                       | wallGradU utility, U-95                     |
| writeCellCentres, U-96                           | wallHeatFlux utility, U-95                  |
| writeMeshObj, $U$ -93                            | Wallis                                      |
| yPlusLES, U-95                                   | library, U-101                              |
| yPlusRAS, U-95                                   | wallShearStress utility, U-95               |
| zipUpMesh, $U$ - $94$                            | wclean script/alias, U-78                   |
| cellSet, U-93                                    | wdot utility, U-96                          |
| faceSet, U-93                                    | wedge                                       |
| pointSet, U-93                                   | boundary condition, U-133, U-138, U-148     |
| utilityFunctionObjects                           | wedge                                       |
| library, U-98                                    | keyword entry, U-138                        |
| <b>3</b> 7                                       | window                                      |
| V                                                | Chart Options, U-36                         |
| value keyword, U-23, U-140                       | Color Legend, U-29                          |
| valueFraction keyword, U-140                     | Options, U-172                              |
| van Leer differencing, P-38                      | Pipeline Browser, U-25, U-168               |
| vanLeer                                          | Render View Options, U-171                  |
| keyword entry, U-118                             | Render View, U-172                          |
| VCR Controls menu, U-27, U-169                   | Seed, U-173                                 |
| vector, P-16                                     | window panel                                |
| operator, P-27                                   | Annotation, U-26, U-172                     |
| unit, P-20                                       | Color Legend, U-170                         |
| vector class, P-24, U-109                        | Color Scale, U-170                          |
| vector product, see tensor, vector cross product | Display, U-26, U-27, U-168, U-169           |
| vectorField class, P-29                          | General, U-171, U-172                       |
| version keyword, U-107                           | Information, U-168                          |
| vertices keyword, U-22, U-143                    | Lights, U-171                               |
| veryInhomogeneousMixture model, U-100, U-186     | Properties, U-27, U-168, U-169              |
| View menu, U-171                                 | Region Status, U-26                         |
| View Settings                                    | Render View, U-172                          |
| menu entry, U-26, U-171                          | Style, U-26, U-171                          |
| View Settings                                    | Wireframe                                   |
| menu entry, U-26                                 | menu entry, U-171                           |
| viscosity                                        | WM_ARCH                                     |
|                                                  |                                             |

| environment variable, U-78 | wmake                                    |
|----------------------------|------------------------------------------|
| WM_ARCH_OPTION             | platforms, U-75                          |
| environment variable, U-78 | wmake script/alias, U-73                 |
| WM_COMPILE_OPTION          | word class, P-26, P-31                   |
| environment variable, U-78 | writeCellCentres utility, U-96           |
| WM_COMPILER                | writeCompression keyword, U-114          |
| environment variable, U-78 | writeControl                             |
| WM_COMPILER_BIN            | keyword entry, U-113                     |
| environment variable, U-78 | writeControl keyword, U-24, U-63, U-113  |
| WM_COMPILER_DIR            | writeFormat keyword, U-57, U-113         |
| environment variable, U-78 | writeInterval keyword, U-24, U-33, U-113 |
| WM_COMPILER_LIB            | writeMeshObj utility, U-93               |
| environment variable, U-78 | writeNow                                 |
| $WM_DIR$                   | keyword entry, U-113                     |
| environment variable, U-78 | writePrecision keyword, U-113            |
| WM_JAVAC_OPTION            | ,                                        |
| environment variable, U-78 | $\mathbf{X}$                             |
| WM_LINK_LANGUAGE           | х                                        |
| environment variable, U-78 | keyword entry, U-180                     |
| WM_MPLIB                   | XiFoam solver, U-90                      |
| environment variable, U-78 | xmgr                                     |
| WM_OPTIONS                 | keyword entry, U-114, U-179              |
| environment variable, U-78 | xyz                                      |
| WM_PRECISION_OPTION        | keyword entry, U-180                     |
| environment variable, U-78 | ***                                      |
| WM_PROJECT                 | $\mathbf{Y}$                             |
| environment variable, U-78 | У                                        |
| WM_PROJECT_DIR             | keyword entry, U-180                     |
| environment variable, U-78 | yPlusLES utility, U-95                   |
| WM_PROJECT_INST_DIR        | yPlusRAS utility, U-95                   |
| environment variable, U-78 | 7                                        |
| WM_PROJECT_LANGUAGE        | ${f Z}$                                  |
| environment variable, U-78 | Z                                        |
| WM_PROJECT_USER_DIR        | keyword entry, U-180                     |
| environment variable, U-78 | zeroGradient                             |
| WM_PROJECT_VERSION         | boundary condition, U-140                |
| environment variable, U-78 | zipUpMesh utility, U-94                  |